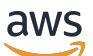

Guia do Desenvolvedor

# Amazon Translate

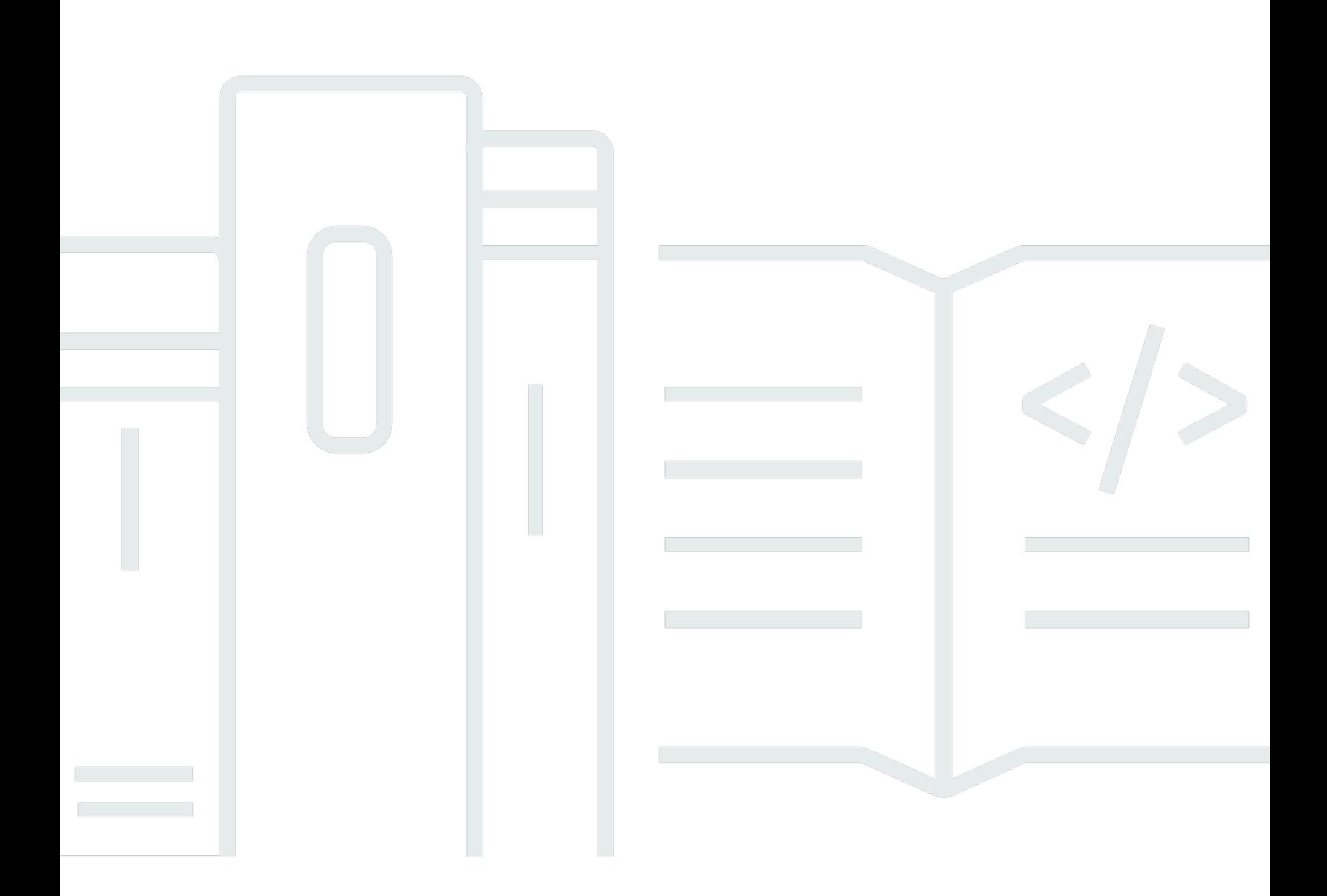

Copyright © 2024 Amazon Web Services, Inc. and/or its affiliates. All rights reserved.

### Amazon Translate: Guia do Desenvolvedor

Copyright © 2024 Amazon Web Services, Inc. and/or its affiliates. All rights reserved.

As marcas comerciais e imagens comerciais da Amazon não podem ser usadas no contexto de nenhum produto ou serviço que não seja da Amazon, nem de qualquer maneira que possa gerar confusão entre clientes ou que deprecie ou desprestigie a Amazon. Todas as outras marcas comerciais que não são propriedade da Amazon pertencem aos respectivos proprietários, os quais podem ou não ser afiliados, estar conectados ou ser patrocinados pela Amazon.

# **Table of Contents**

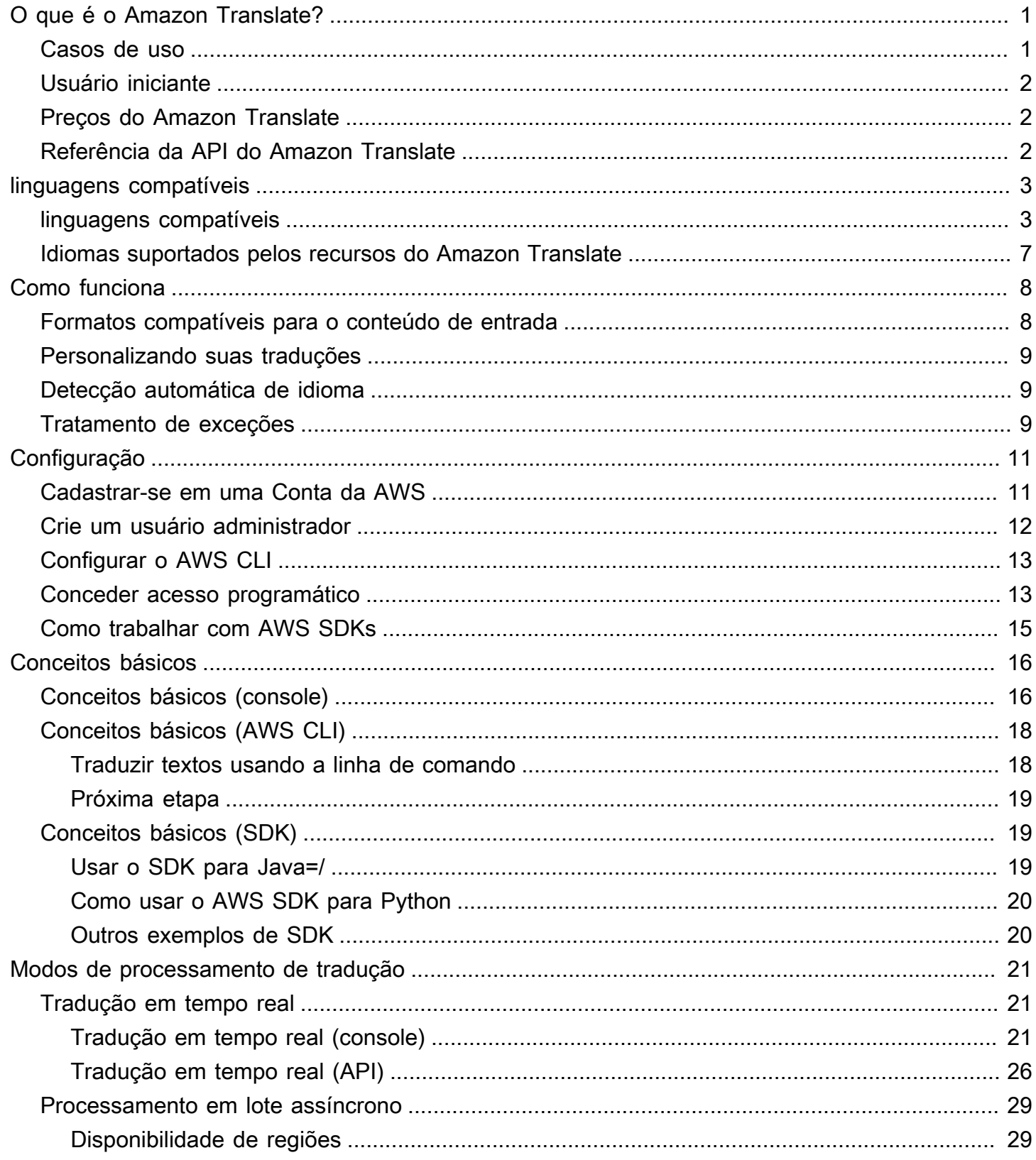

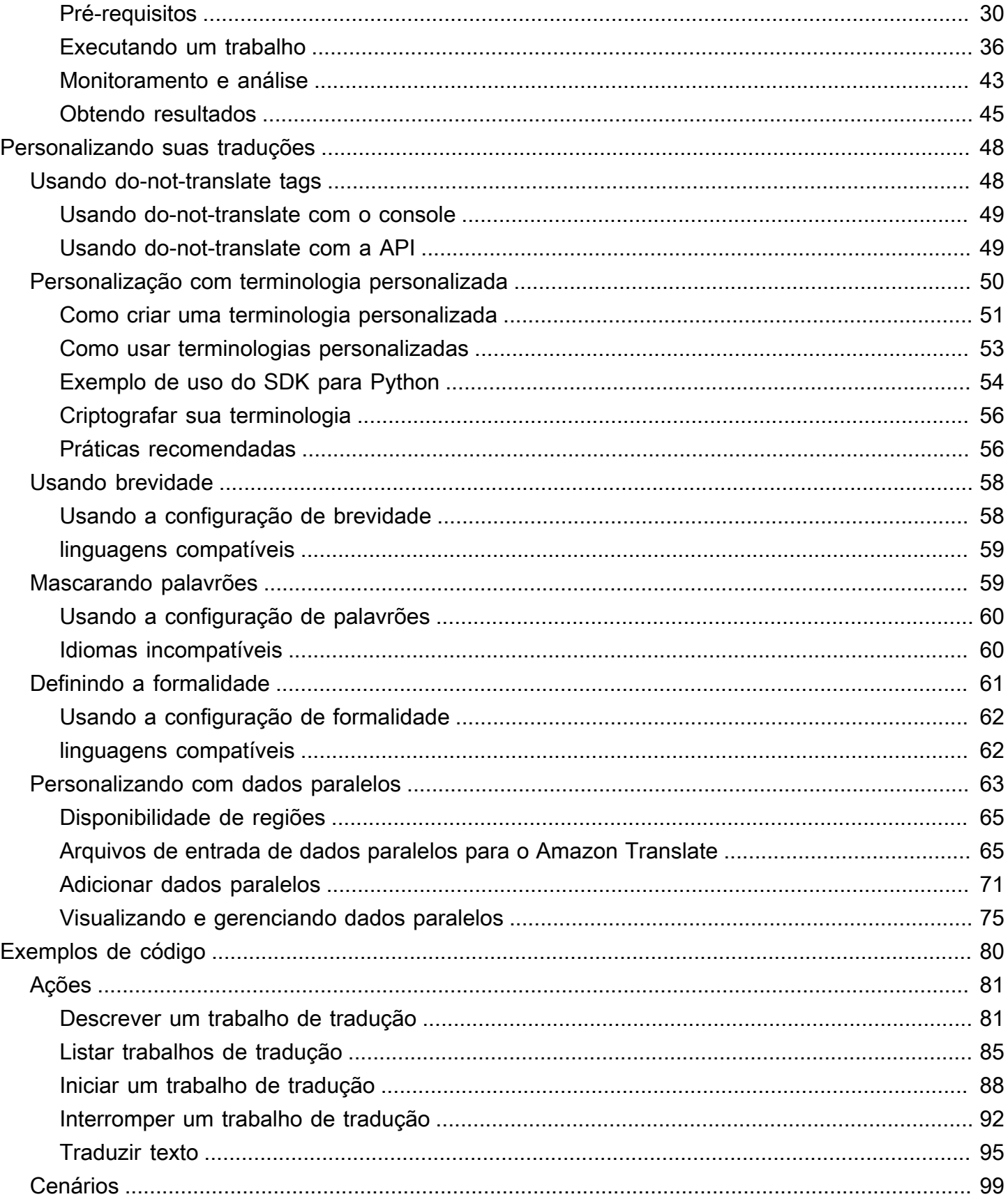

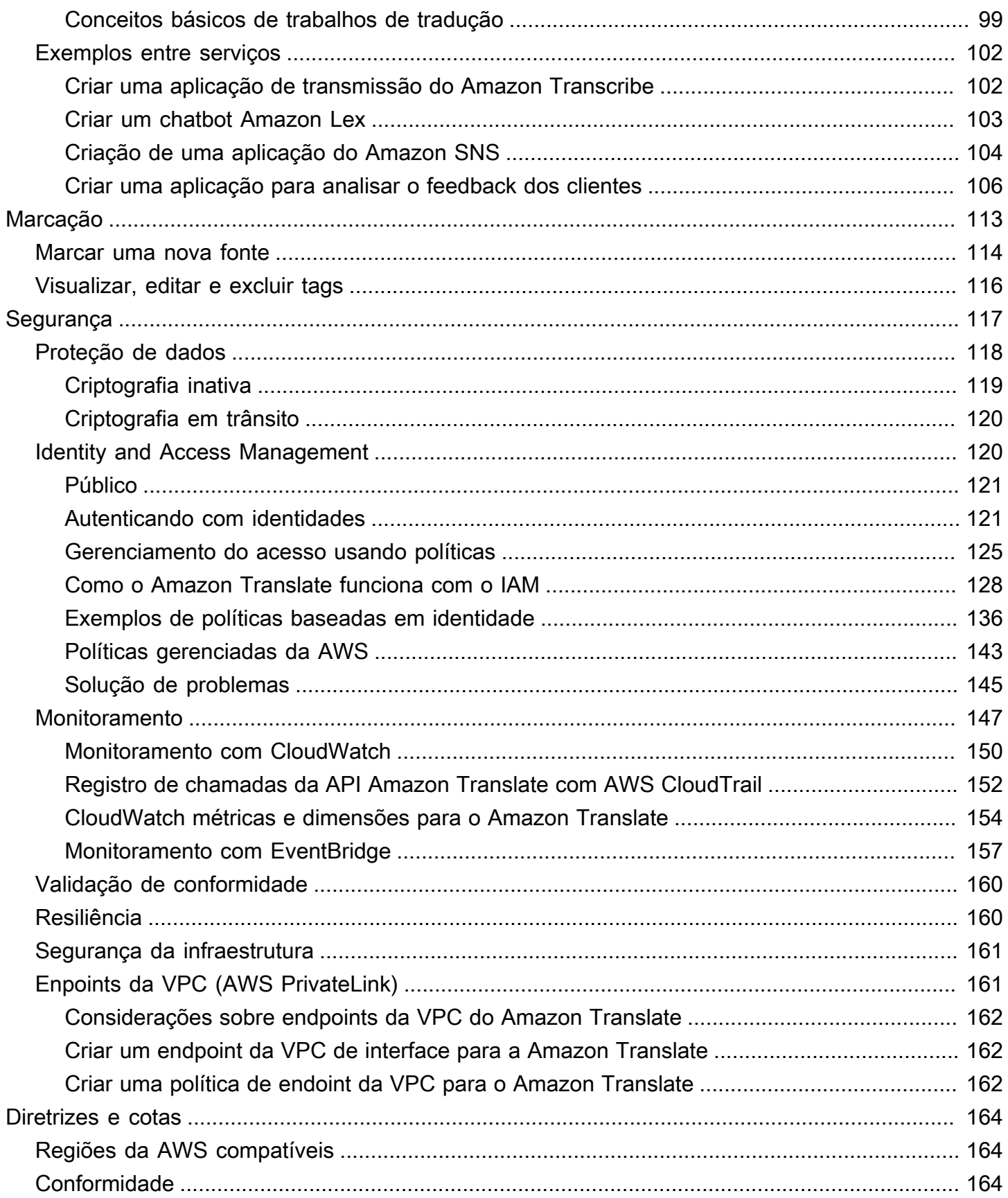

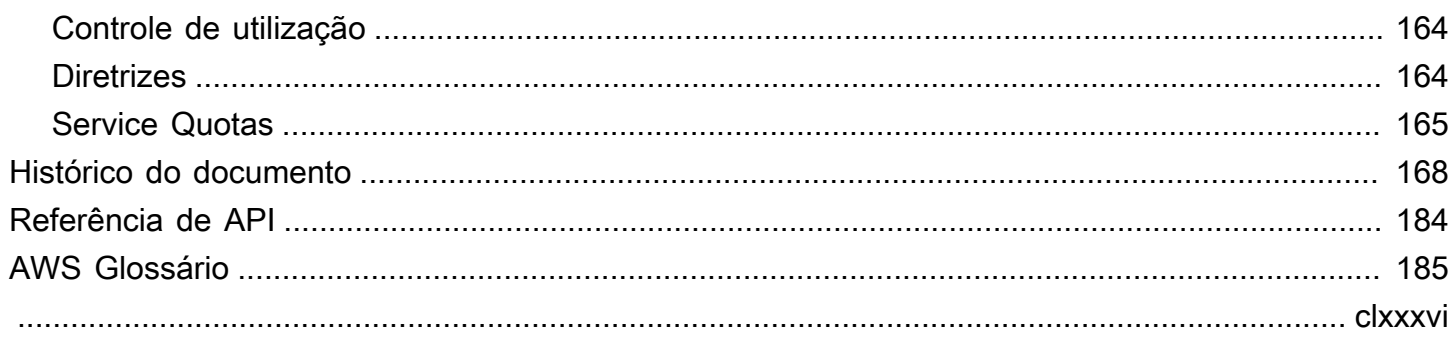

# <span id="page-6-0"></span>O que é o Amazon Translate?

O Amazon Translate é um serviço de tradução de texto que usa tecnologias avançadas de machine learning para fornecer traduções de alta qualidade sob demanda. Você pode o Amazon Translate para traduzir documentos de texto não estruturado ou para criar aplicativos que funcionam em vários idiomas. Consulte [Idiomas e códigos de idioma compatíveis](#page-8-0) para obter informações sobre os idiomas compatíveis com o Amazon Translate.

#### Tópicos

- [Casos de uso](#page-6-1)
- [Você está usando o Amazon Translate pela primeira vez?](#page-7-0)
- [Preços do Amazon Translate](#page-7-1)
- [Referência da API do Amazon Translate](#page-7-2)

### <span id="page-6-1"></span>Casos de uso

Use o Amazon Translate para fazer o seguinte:

Habilitar experiências de usuário multilíngues em seus aplicativos, integrando o Amazon Translate:

- Traduzir conteúdo criado pela empresa, como atas de reunião, relatórios técnicos, artigos da base de conhecimento, postagens e muito mais.
- Traduzir comunicações interpessoais, como e-mails, chats em jogos, chats de atendimento ao cliente, de modo que o clientes e funcionários possam se conectar no idioma preferido.

Processe e gerencie dados de entrada da sua empresa:

- Analise texto, como mídias sociais e feeds de notícias, em vários idiomas.
- Pesquise informações, como para casos de eDiscovery, em vários idiomas.

Ative o processamento independente de idioma integrando o Amazon Translate a outros serviços da AWS:

- Extraia entidades nomeadas, sentimentos e frases-chave de um texto não estruturado, como streams de mídias sociais com o [Amazon Comprehend.](https://docs.aws.amazon.com/comprehend/latest/dg/comphrened-general.html)
- Disponibilize legendas e legendas ao vivo em vários idiomas com o [Amazon Transcribe.](https://docs.aws.amazon.com/transcribe/latest/dg/what-is-transcribe.html)
- Fale o conteúdo traduzido com o [Amazon Polly](https://docs.aws.amazon.com/polly/latest/dg/what-is.html).
- Traduza repositórios de documentos armazenados no [Amazon S3.](https://docs.aws.amazon.com/AmazonS3/latest/dev/Welcome.html)
- [Traduza texto armazenado nos seguintes bancos de dados:](https://docs.aws.amazon.com/redshift/latest/dg/welcome.html) [Amazon DynamoDB,](https://docs.aws.amazon.com/amazondynamodb/latest/developerguide/Introduction.html) [Amazo](https://docs.aws.amazon.com/amazondynamodb/latest/developerguide/Introduction.html)[n](https://docs.aws.amazon.com/redshift/latest/dg/welcome.html)[Aurora e Amazon Redshift](https://docs.aws.amazon.com/AmazonRDS/latest/AuroraUserGuide/CHAP_AuroraOverview.html)[.](https://docs.aws.amazon.com/redshift/latest/dg/welcome.html)
- Integre fluxos de trabalho perfeitamente com o [AWS Lambda](https://docs.aws.amazon.com/lambda/latest/dg/welcome.html) ou o [AWS Glue](https://docs.aws.amazon.com/glue/latest/dg/what-is-glue.html).

## <span id="page-7-0"></span>Você está usando o Amazon Translate pela primeira vez?

Se você está usando o Amazon Translate pela primeira vez, recomendamos que você comece com os seguintes tópicos:

- 1. [Como o Amazon Translate funciona—](#page-13-0) Apresenta o Amazon Translate.
- 2. [Conceitos básicos do Amazon Translate](#page-21-0) Explica como configurar sua conta da AWS e testar o Amazon Translate.
- 3. [Exemplos de código para o Amazon Translate usando AWS SDKs—](#page-85-0) Use os exemplos de código para explorar as APIs do Amazon Translate.

Você também pode usar os seguintes recursos para aprender sobre o serviço Amazon Translate:

- O [blog do AWS Machine Learning](https://aws.amazon.com/blogs/machine-learning/) inclui artigos úteis sobre o Amazon Translate.
- A [série de vídeos Amazon Translate Deep Dive](https://www.youtube.com/playlist?list=PLhr1KZpdzukePPoSt1BZUNYQ6r5BdNm-1) fornece vídeos introdutórios sobre o Amazon Translate.

## <span id="page-7-1"></span>Preços do Amazon Translate

Assim como em outros produtos da AWS, não há contratos nem compromissos mínimos para usar o Amazon Translate. Para obter mais informações sobre o custo de uso do Amazon Translate, consulte [Definição de preço do Amazon Translate](https://aws.amazon.com/translate/pricing/).

## <span id="page-7-2"></span>Referência da API do Amazon Translate

A referência da API Amazon Translate agora é um documento separado. Para obter mais informações, consulte [Referência de API do Amazon Translate.](https://docs.aws.amazon.com/translate/latest/APIReference/Welcome.html)

# <span id="page-8-0"></span>Idiomas e códigos de idioma compatíveis

O Amazon Translate fornece tradução entre um idioma de origem (o idioma de entrada) e um idioma de destino (o idioma de saída). Uma combinação do idioma de origem com o idioma de destino é conhecida como um par de idiomas.

#### **a** Note

O Amazon Translate não cobra por traduções se você especificar o mesmo idioma para o idioma de origem e o idioma de destino. Se você definir o idioma de origem como auto, poderá ser cobrado pelo uso da detecção automática. Para obter mais informações, consulte [Detecção automática de idioma](#page-14-1).

#### Tópicos

- [linguagens compatíveis](#page-8-1)
- [Idiomas suportados pelos recursos do Amazon Translate](#page-12-0)

### <span id="page-8-1"></span>linguagens compatíveis

O Amazon Translate pode traduzir texto entre os idiomas listados na tabela a seguir. A coluna de código de idioma usa códigos de idioma de dois dígitos [ISO 639-1.](https://www.loc.gov/standards/iso639-2/php/code_list.php) Para uma variante de país de um idioma, a tabela segue o formato [RFC 5646](https://www.rfc-editor.org/rfc/rfc5646.html) de anexar um traço seguido por um código de país [ISO](https://en.wikipedia.org/wiki/List_of_ISO_3166_country_codes)  [3166](https://en.wikipedia.org/wiki/List_of_ISO_3166_country_codes) de 2 dígitos. Por exemplo, o código do idioma para a variante mexicana do espanhol ées-MX.

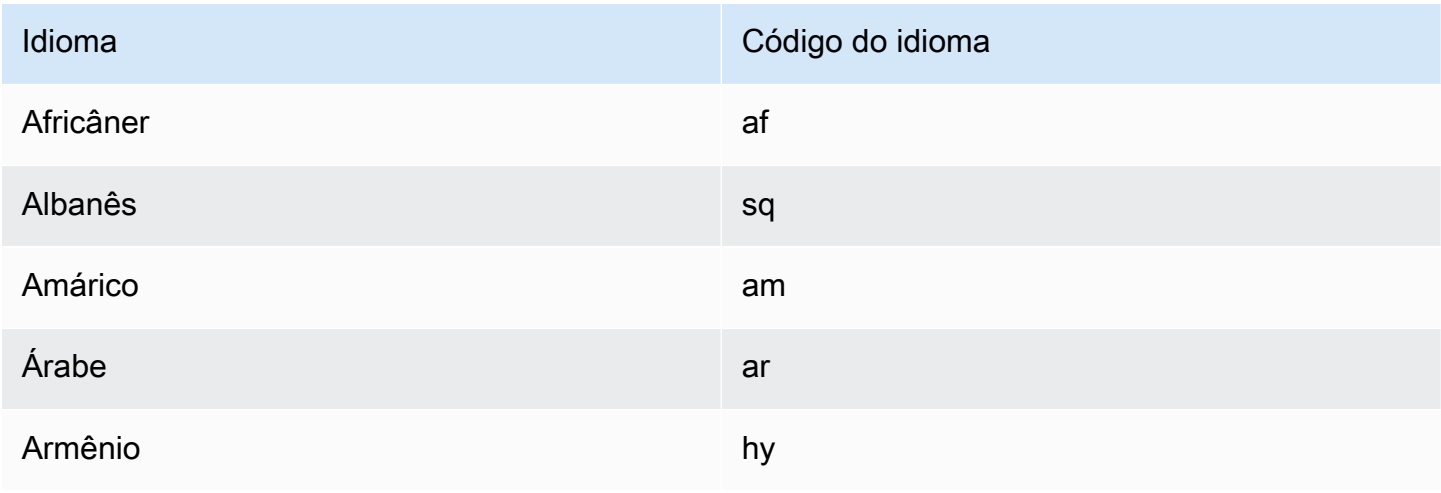

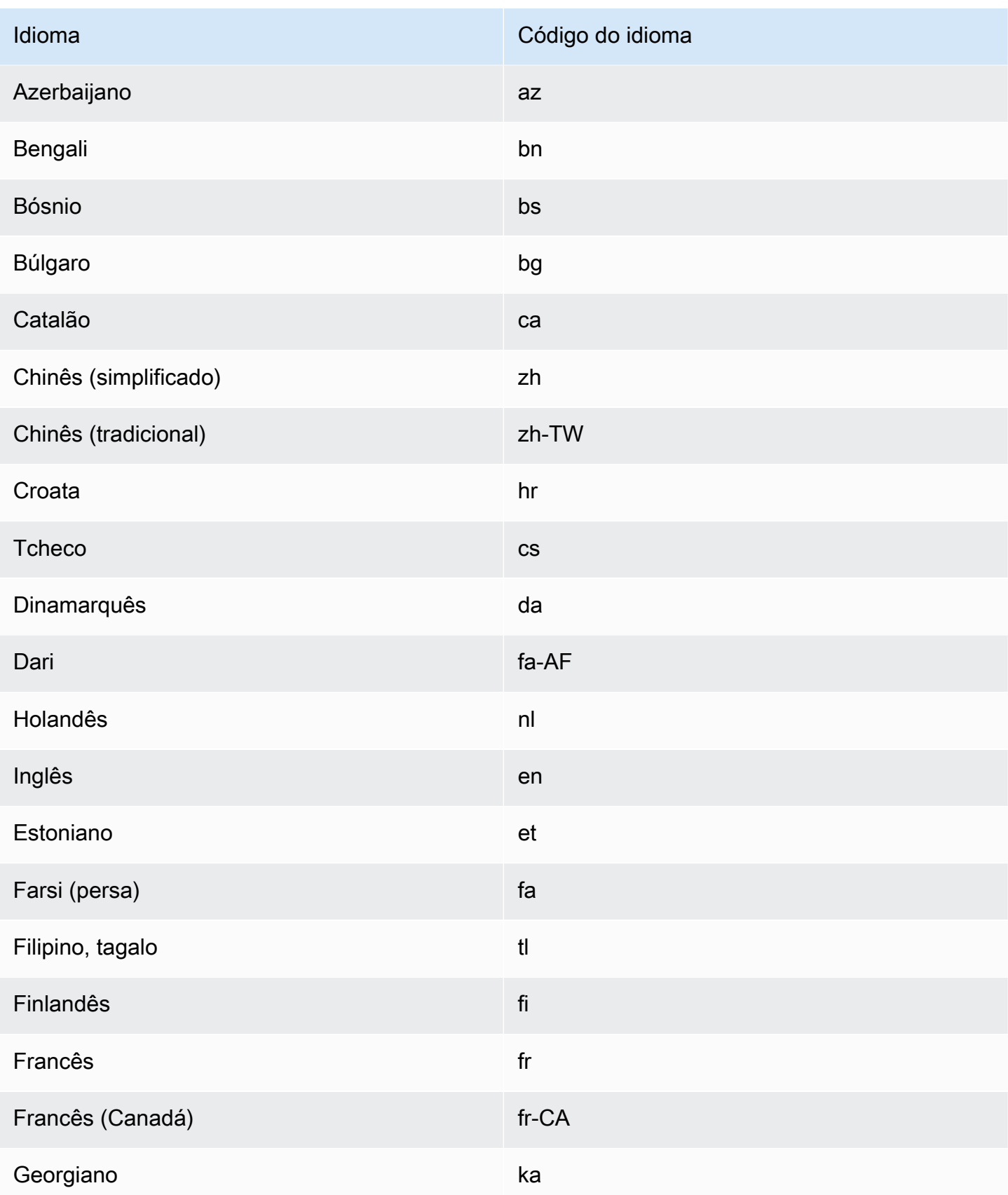

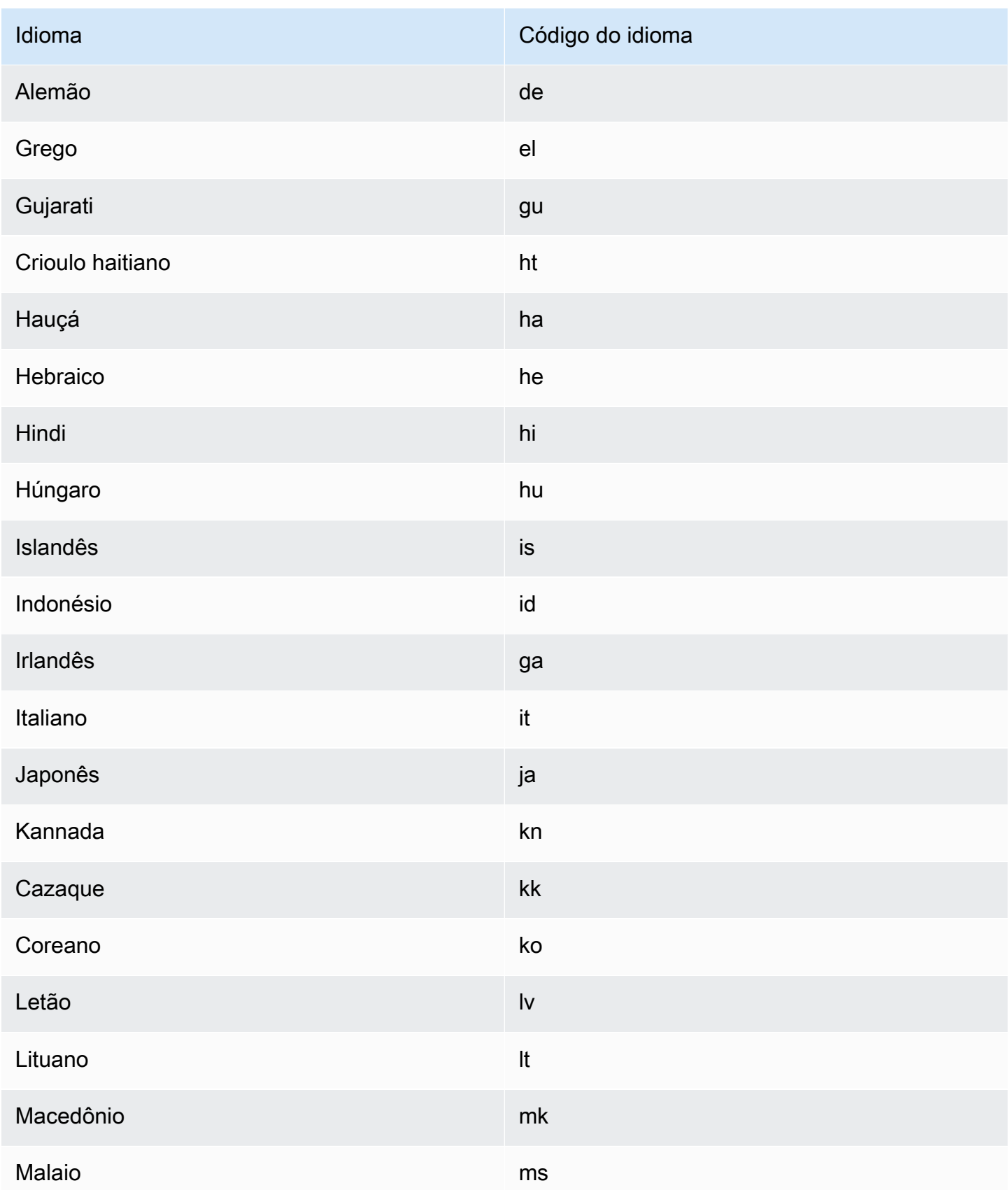

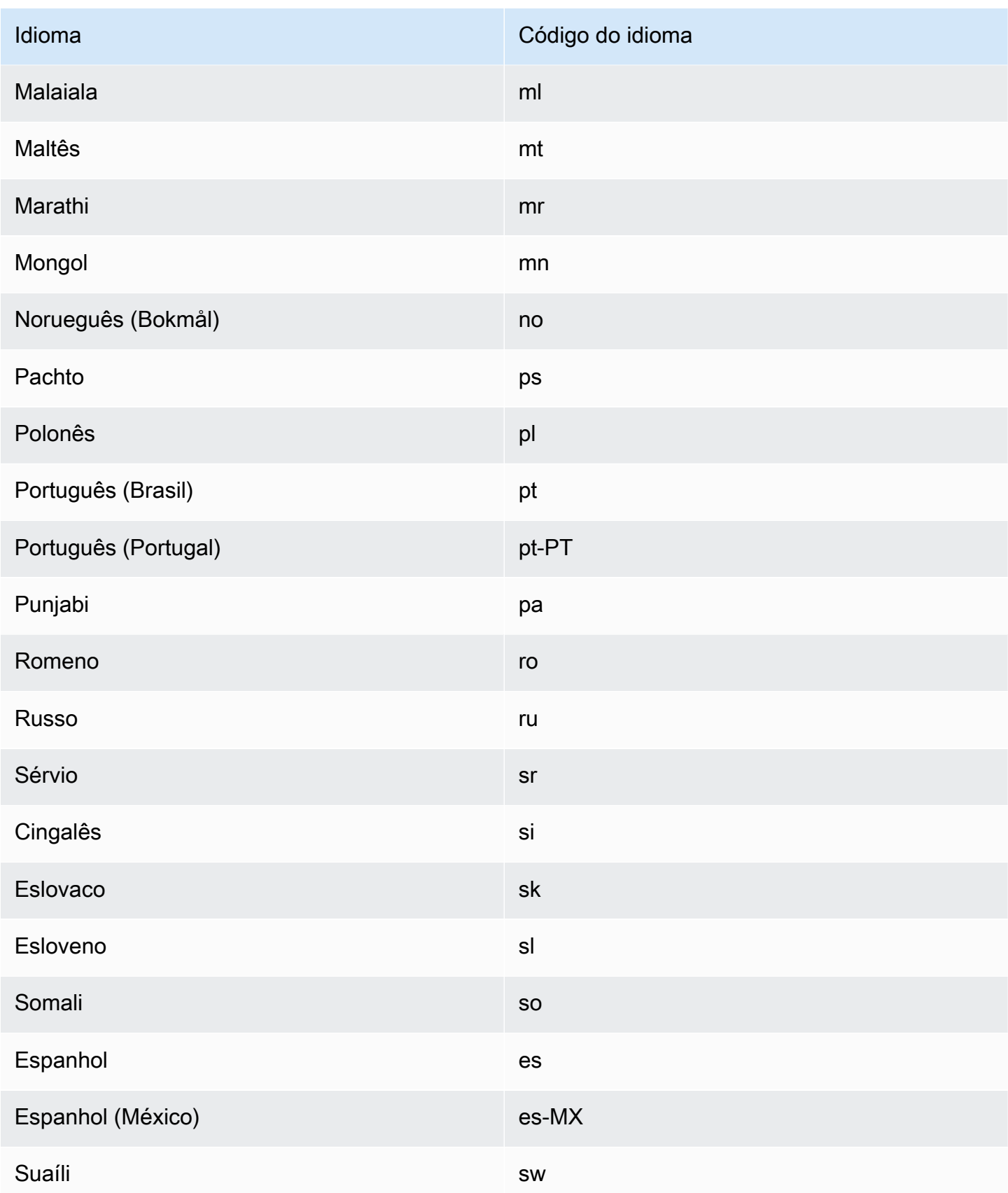

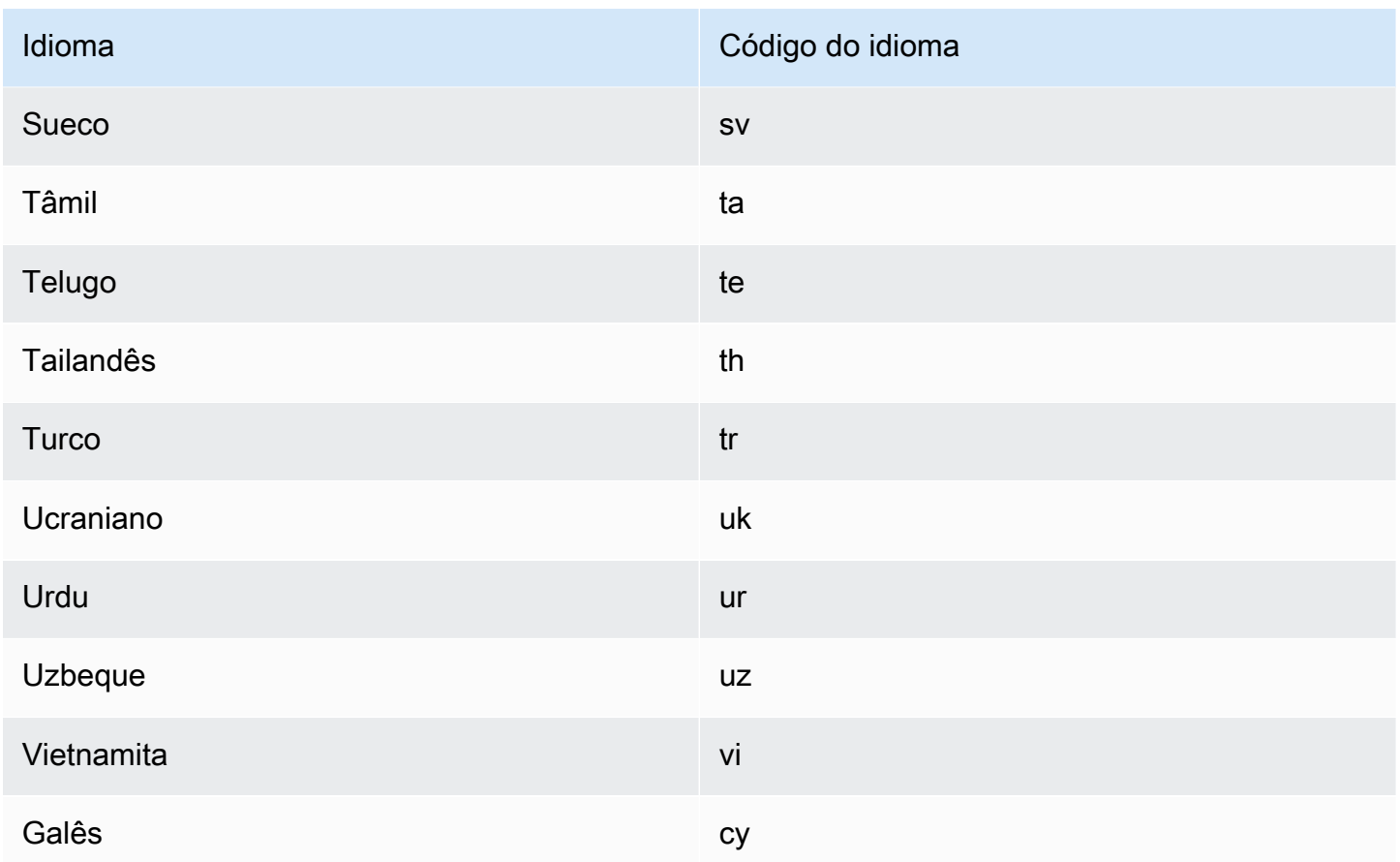

### <span id="page-12-0"></span>Idiomas suportados pelos recursos do Amazon Translate

As seções a seguir descrevem os idiomas suportados pelos recursos do Amazon Translate.

- Tradução de documentos em tempo real Suporta traduções do inglês para qualquer idioma suportado e de qualquer idioma suportado para o inglês. Para obter detalhes sobre tradução em tempo real, consulte [Tradução em tempo real.](#page-26-1)
- Brevidade Para os idiomas suportados por esse recurso, consult[eUsando brevidade no Amazon](#page-63-0)  [Translate.](#page-63-0)
- Mascaramento de palavrões Para os idiomas suportados por esse recurso, consulte [Mascarando palavras e frases profanas no Amazon Translate.](#page-64-1)
- Formalidade Para os idiomas suportados por esse recurso, consulte Definindo a formalidade no [Amazon Translate](#page-66-0).

# <span id="page-13-0"></span>Como o Amazon Translate funciona

Use o serviço Amazon Translate para traduzir conteúdo de um idioma de origem (o idioma do conteúdo de entrada) para um idioma de destino (o idioma que você seleciona para a saída da tradução). Em um trabalho em lotes, você pode traduzir arquivos de um ou mais idiomas de origem para um ou mais idiomas de destino. Para obter mais informações sobre os idiomas suportados, consulte[Idiomas e códigos de idioma compatíveis](#page-8-0).

Tópicos

- [Formatos compatíveis para o conteúdo de entrada](#page-13-1)
- [Personalizando suas traduções](#page-14-0)
- [Detecção automática de idioma](#page-14-1)
- [Tratamento de exceções](#page-14-2)

## <span id="page-13-1"></span>Formatos compatíveis para o conteúdo de entrada

O Amazon Translate oferece suporte aos seguintes formatos para o conteúdo de entrada:

- Para traduções em tempo real:
	- Texto de entrada Texto simples no formato UTF-8. O Amazon Translate fornece o conteúdo de saída como texto UTF-8.
	- Um arquivo de entrada um arquivo contendo conteúdo de texto sem formatação (.txt), HTML (.html) ou Word (.docx). O Amazon Translate fornece o conteúdo de saída como um arquivo no mesmo formato do arquivo de entrada.
- Para trabalhos de tradução em lote:
	- Coleção de arquivos de entrada Um ou mais arquivos que você carrega em um local do Amazon S3. Os formatos de arquivo compatíveis incluem texto sem formatação (.txt), HTML (.html), Word (.docx), Excel (.xlsx), (.pptx) e XLIFF 1.2 PowerPoint (.xlf). O Amazon Translate fornece o conteúdo de saída como arquivos. O formato de arquivo de cada arquivo de saída corresponde ao formato do arquivo de entrada.

### <span id="page-14-0"></span>Personalizando suas traduções

Você pode usar os seguintes recursos para personalizar as traduções que você produz com o Amazon Translate:

- o-not-translate Tags D usa tags de início e fim para especificar o conteúdo que você não deseja traduzir (em conteúdo HTML).
- Terminologia personalizada Define como você deseja que o Amazon Translate traduza termos específicos, como nomes de marcas.
- Brevidade Reduz o tamanho da saída da tradução para a maioria das traduções (em comparação com a saída da tradução sem brevidade). O Brevity é compatível com traduções de texto em tempo real.
- Profanidade mascara palavras e frases profanas em sua tradução.
- Formalidade Define o nível de formalidade do idioma em sua saída de tradução.
- Dados paralelos adapta a saída da tradução para refletir as opções de estilo, tom e palavra nos exemplos de tradução fornecidos por você.

<span id="page-14-1"></span>Para obter informações, consulte [Personalizando suas traduções.](https://docs.aws.amazon.com/translate/latest/dg/customizing-translations.html)

## Detecção automática de idioma

O Amazon Translate pode detectar automaticamente o idioma usado no seu texto de origem. Para usar a detecção automática de idioma, especifique auto como o idioma de origem O Amazon Translate chama o Amazon Comprehend em seu nome para determinar o idioma usado no texto de origem. Ao escolher a detecção automática de idioma, você concorda com os termos e acordos de serviço do Amazon Comprehend. Para obter informações gerais sobre o Amazon Comprehend, consulte [Amazon Comprehend Pricing.](https://aws.amazon.com/comprehend/pricing/)

## <span id="page-14-2"></span>Tratamento de exceções

Se você especificar um idioma de origem ou de destino que não tenha suporte, o Amazon Translate retornará as seguintes exceções:

• UnsupportedLanguagePairException— O Amazon Translate oferece suporte à tradução entre todos os idiomas compatíveis. Essa exceção será retornada se o idioma de origem ou o idioma de destino não for compatível. Para obter mais informações, consulte [Pares de idiomas com suporte](#page-8-0).

• DetectedLanguageLowConfidenceException— Se você usa a detecção automática de idioma e o Amazon Translate tem pouca confiança de que detectou o idioma de origem correto, ele retornará essa exceção. Se um nível de confiança baixo for aceitável, você poderá usar o idioma de origem retornado na exceção.

# <span id="page-16-0"></span>Configuração

Antes de usar o Amazon Translate pela primeira vez, execute as seguintes tarefas.

Configuração de tarefas

- [Cadastrar-se em uma Conta da AWS](#page-16-1)
- [Crie um usuário administrador](#page-17-0)
- [Instale e configure a AWS Command Line Interface \(AWS CLI\)](#page-18-0)
- [Conceder acesso programático](#page-18-1)
- [Usar este serviço com um AWS SDK](#page-20-0)

### <span id="page-16-1"></span>Cadastrar-se em uma Conta da AWS

Se você ainda não tem uma Conta da AWS, siga as etapas a seguir para criar uma.

Para se cadastrar em uma Conta da AWS

- 1. Abra [https://portal.aws.amazon.com/billing/signup.](https://portal.aws.amazon.com/billing/signup)
- 2. Siga as instruções on-line.

Parte do procedimento de inscrição envolve receber uma chamada telefônica e digitar um código de verificação no teclado do telefone.

Quando você se cadastra em uma Conta da AWS, um Usuário raiz da conta da AWS é criado. O usuário raiz tem acesso a todos os Serviços da AWS e recursos na conta. Como prática recomendada de segurança, [atribua acesso administrativo a um usuário administrativo](https://docs.aws.amazon.com/singlesignon/latest/userguide/getting-started.html) e use somente o usuário raiz para realizar as [tarefas que exigem acesso do usuário raiz.](https://docs.aws.amazon.com/accounts/latest/reference/root-user-tasks.html)

A AWS envia um e-mail de confirmação depois que o processo de cadastramento é concluído. A qualquer momento, é possível visualizar as atividades da conta atual e gerenciar sua conta acessando<https://aws.amazon.com/>e selecionando Minha conta.

### <span id="page-17-0"></span>Crie um usuário administrador

Depois de se inscrever em umConta da AWS, proteja seu Usuário raiz da conta da AWSAWS IAM Identity Center, habilite e crie um usuário administrativo para que você não use o usuário root nas tarefas diárias.

Proteger seu Usuário raiz da conta da AWS

1. Faça login no [AWS Management Console](https://console.aws.amazon.com/) como o proprietário da conta ao escolher a opção Usuário raiz e inserir o endereço de e-mail da Conta da AWS. Na próxima página, digite sua senha.

Para obter ajuda ao fazer login usando o usuário raiz, consulte [Fazer login como usuário raiz](https://docs.aws.amazon.com/signin/latest/userguide/console-sign-in-tutorials.html#introduction-to-root-user-sign-in-tutorial) no Guia do usuário do Início de Sessão da AWS.

2. Ative a autenticação multifator (MFA) para o usuário raiz.c

Para obter instruções, consulte [Habilitar um dispositivo MFA virtual para o usuário raiz de sua](https://docs.aws.amazon.com/IAM/latest/UserGuide/enable-virt-mfa-for-root.html)  [conta da Conta da AWS para seu \(console\)](https://docs.aws.amazon.com/IAM/latest/UserGuide/enable-virt-mfa-for-root.html) no Guia do usuário do IAM.

Criar um usuário administrativo

1. Habilitar o IAM Identity Center.

Para obter instruções, consulte [Ativação AWS IAM Identity Center](https://docs.aws.amazon.com/singlesignon/latest/userguide/get-set-up-for-idc.html) no Guia AWS IAM Identity Center do usuário.

2. No IAM Identity Center, conceda acesso administrativo a um usuário administrativo.

Para ver um tutorial sobre como usar o Diretório do Centro de Identidade do IAM como fonte de identidade, consulte [Configurar o acesso do usuário com o padrão Diretório do Centro de](https://docs.aws.amazon.com/singlesignon/latest/userguide/quick-start-default-idc.html) [Identidade do IAM](https://docs.aws.amazon.com/singlesignon/latest/userguide/quick-start-default-idc.html) no Guia AWS IAM Identity Center do usuário.

Login como usuário administrativo

• Para fazer login com seu usuário do Centro de Identidade do IAM, use a URL de login que foi enviada ao seu endereço de e-mail quando você criou o usuário do Centro do Usuário do IAM.

Para obter ajuda com o login utilizando um usuário do Centro de Identidade do IAM, consulte [Fazer login no portal de acesso da AWS,](https://docs.aws.amazon.com/signin/latest/userguide/iam-id-center-sign-in-tutorial.html) no Guia do usuário do Início de Sessão da AWS.

# <span id="page-18-0"></span>Instale e configure a AWS Command Line Interface (AWS CLI)

Use a o AWS CLI para fazer chamadas interativas para o Amazon Translate.

Como instalar e configurar AWS CLI

1. Instale o AWS CLI. Para obter instruções, consulte os seguintes tópicos no Manual do usuário do AWS Command Line Interface:

[Instalar ou atualizar a versão mais recente da AWS Command Line Interface](https://docs.aws.amazon.com/cli/latest/userguide/cli-getting-started-install.html)

2. Configure o AWS CLI. Para obter instruções, consulte os seguintes tópicos no Manual do usuário do AWS Command Line Interface:

[Configurar a AWS Command Line Interface](https://docs.aws.amazon.com/cli/latest/userguide/cli-chap-configure.html)

## <span id="page-18-1"></span>Conceder acesso programático

Os usuários precisam de acesso programático se quiserem interagir com a AWS de fora do AWS Management Console. A forma de conceder acesso programático depende do tipo de usuário que está acessando a AWS.

Para conceder acesso programático aos usuários, selecione uma das seguintes opções:

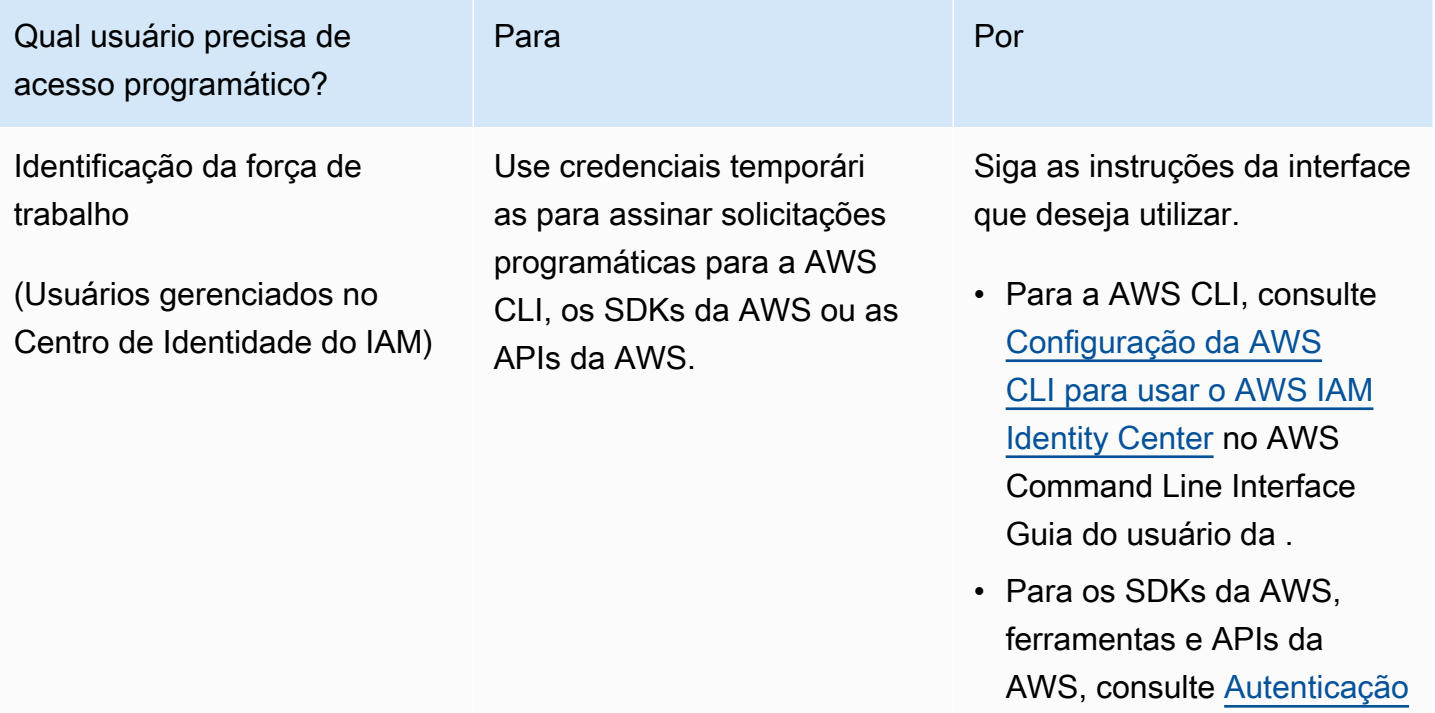

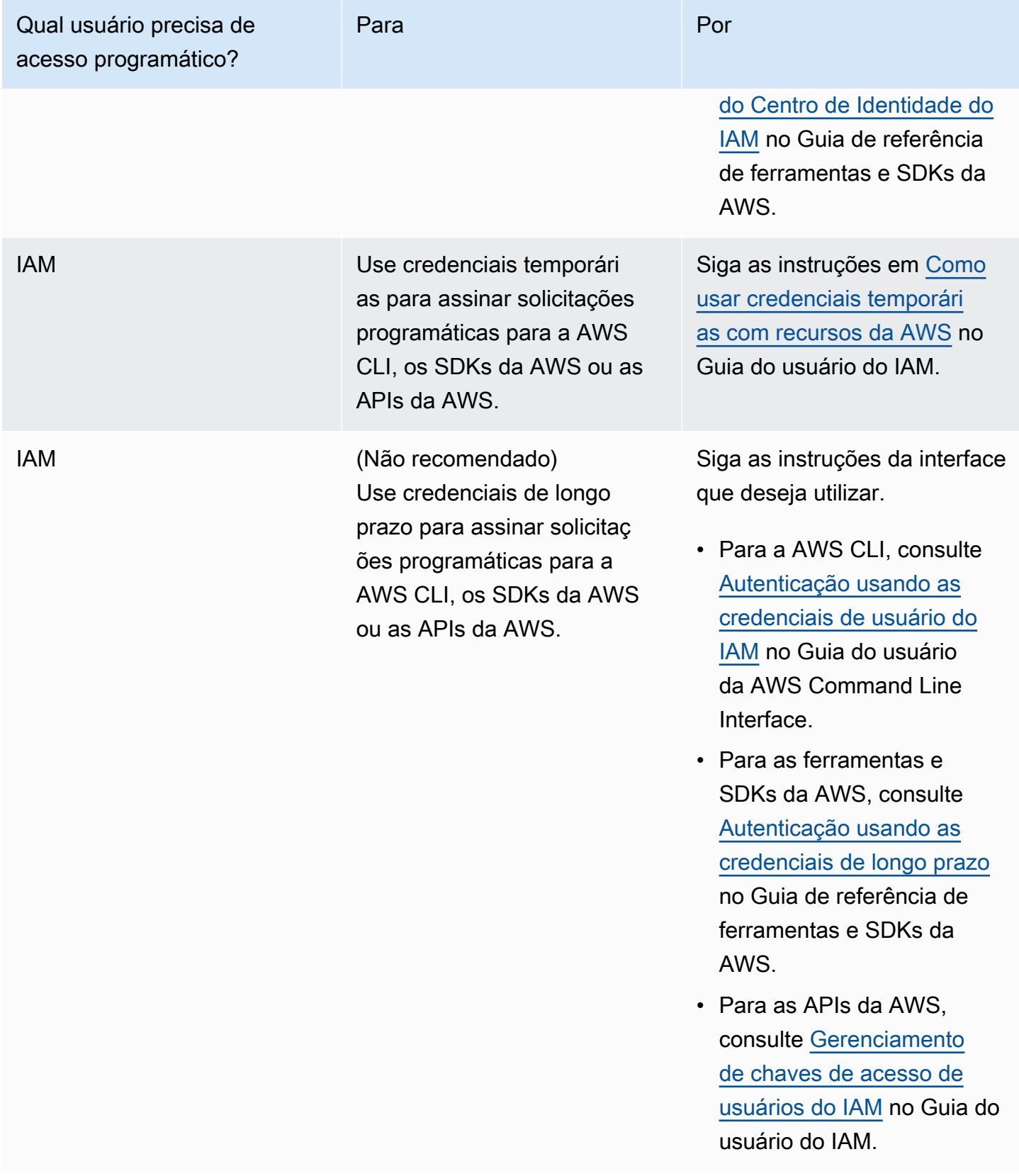

## <span id="page-20-0"></span>Usar este serviço com um AWS SDK

Os kits de desenvolvimento de software (SDKs) da AWS estão disponíveis para muitas linguagens de programação populares. Cada SDK fornece uma API, exemplos de código e documentação que facilitam a criação de aplicações em seu idioma preferido pelos desenvolvedores.

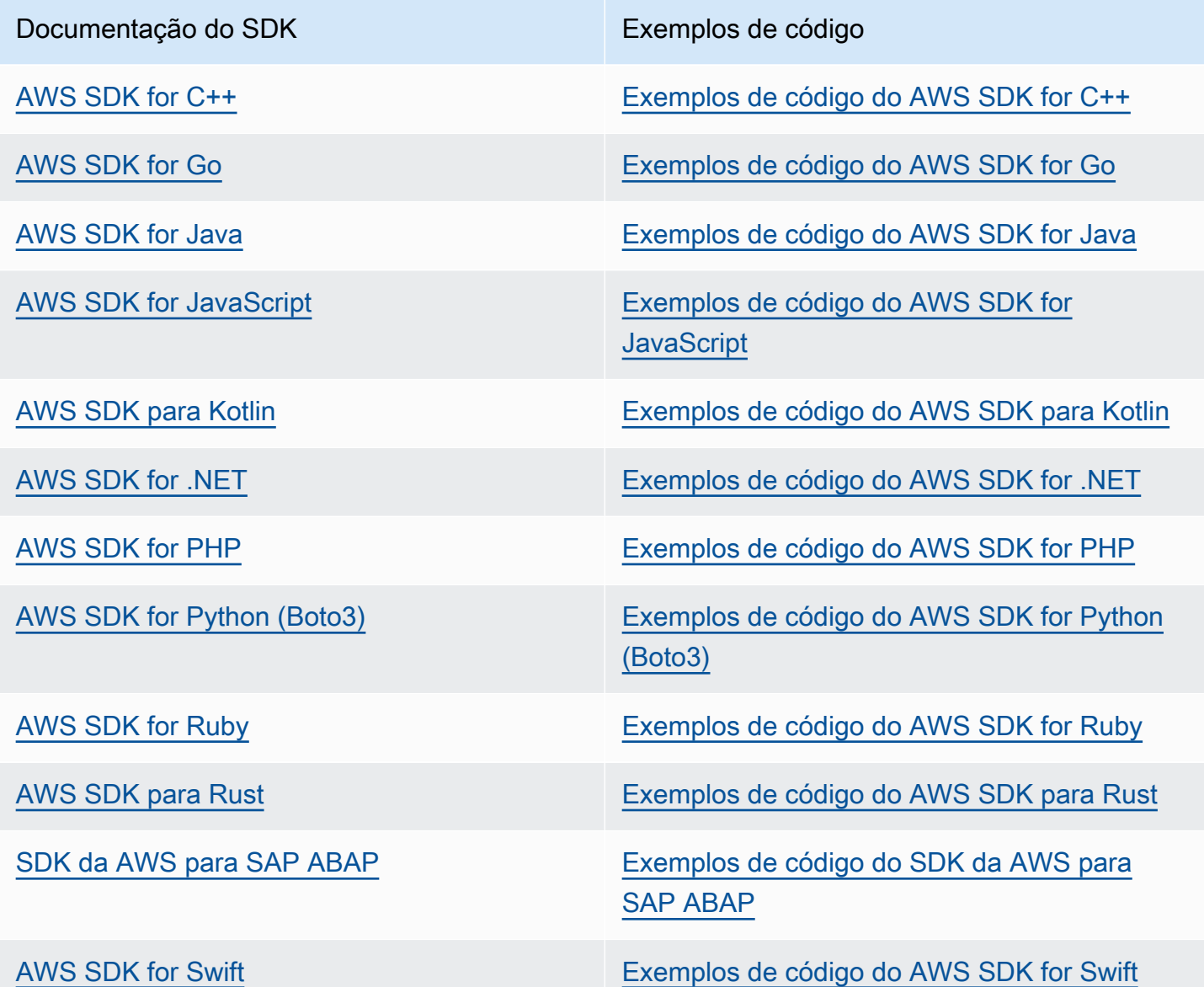

#### Exemplo de disponibilidade

Você não consegue encontrar o que precisa? Solicite um código de exemplo no link Fornecer feedback na parte inferior desta página.

# <span id="page-21-0"></span>Conceitos básicos do Amazon Translate

A maneira mais fácil de começar com o Amazon Translate é usar o console para traduzir um texto. Você também pode experimentar as operações da API da linha de comando. Você também pode instalar um dos SDKs AWS para usar as operações da API Amazon Translate.

#### Tópicos

- [Conceitos básicos \(console\)](#page-21-1)
- [Conceitos básicos \(AWS CLI\)](#page-23-0)
- [Conceitos básicos \(SDK\)](#page-24-1)

## <span id="page-21-1"></span>Conceitos básicos (console)

A maneira mais fácil de começar com o Amazon Translate é usar o console para traduzir um texto. Você pode traduzir até 10.000 bytes de texto usando o console. Se você ainda não revisou os conceitos e a terminologia em [Como o Amazon Translate funciona,](#page-13-0) recomendamos fazer isso antes de continuar.

Abra o [console do Amazon Translate](https://console.aws.amazon.com/translate/home).

Se esta for a primeira vez que você usou o Amazon Translate, escolha Launch real-time translation (Iniciar tradução em tempo real).

Em Real-time translation (Tradução em tempo real), escolha o idioma de destino. O Amazon Translate detecta automaticamente o idioma de origem, ou é possível escolher um idioma de origem. Insira o texto que você deseja traduzir na caixa de texto à esquerda. O texto traduzido será exibido na caixa de texto à direita.

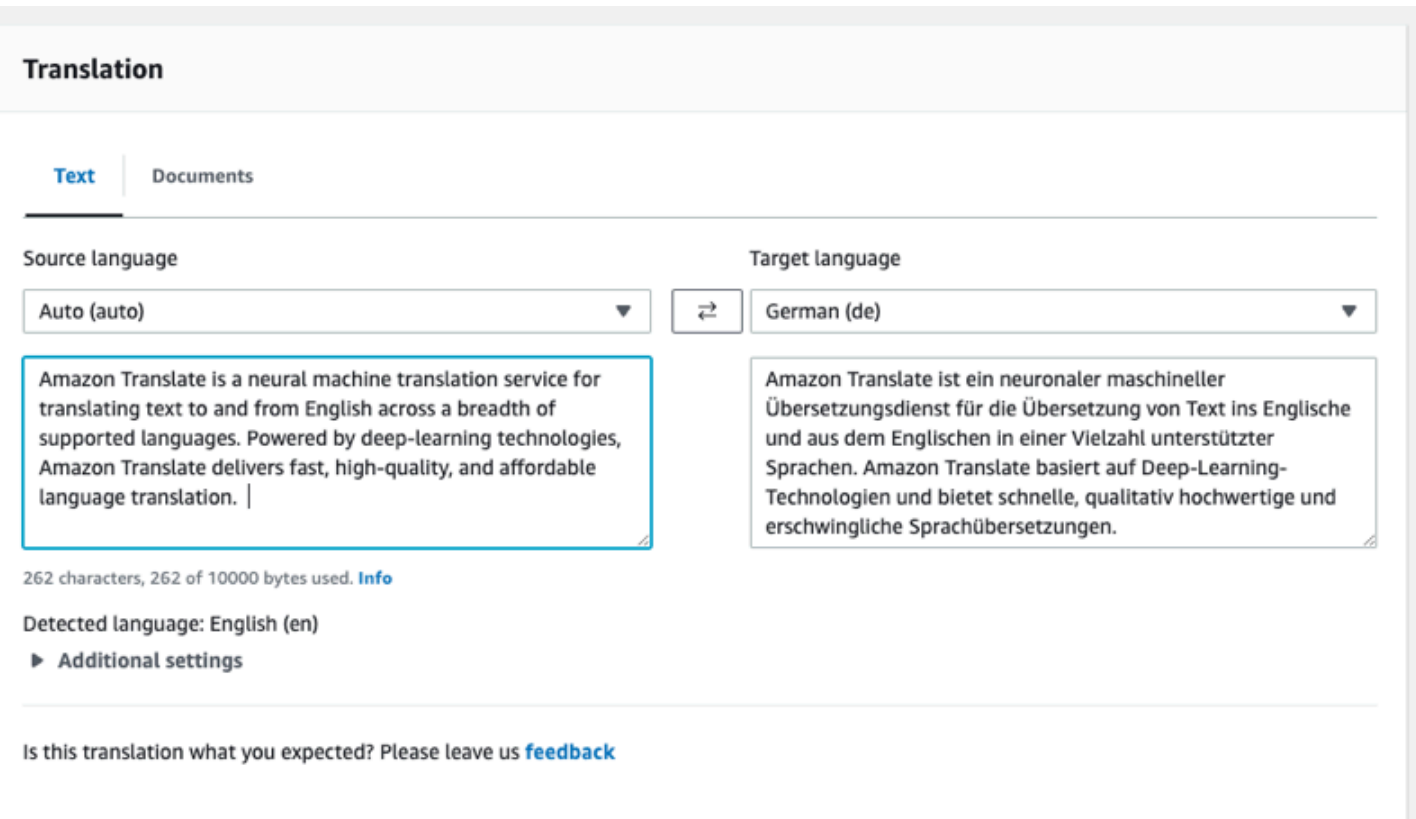

Na seção Integração de aplicativos, você pode ver a entrada e a saída JSON para a operação [TranslateText](https://docs.aws.amazon.com/translate/latest/APIReference/API_TranslateText.html).

#### ▼ Application integration

Learn more about working with the Translate service using APIs for automation and larger volumes of text. Info

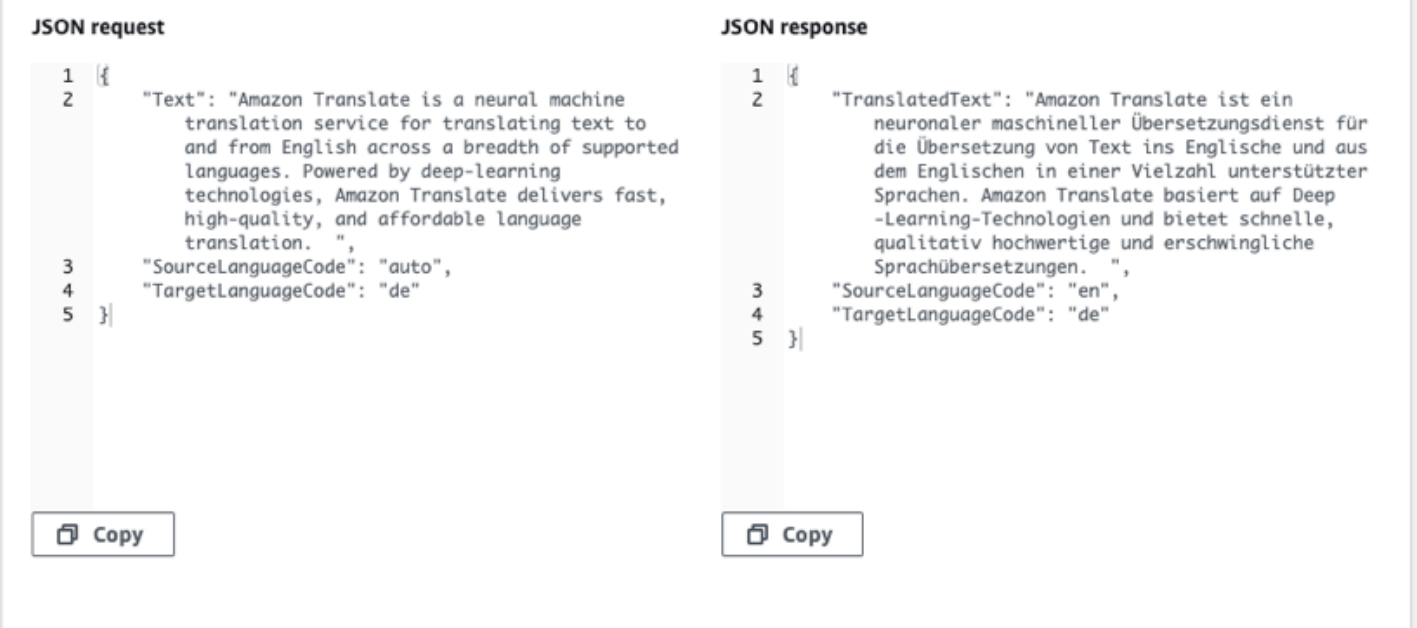

### <span id="page-23-0"></span>Conceitos básicos (AWS CLI)

No exercício a seguir, use a interface de linha de comando da AWS (AWS CLI) para traduzir o texto. Para concluir esse exercício, você precisa estar familiarizado com a CLI e ter um editor de texto. Para obter mais informações, consulte [Instale e configure a AWS Command Line Interface \(AWS](#page-18-0)  [CLI\).](#page-18-0)

Para usar o Amazon Translate na linha de comando, você precisa executar o comando em uma região que ofereça suporte ao serviço Amazon Translate. Para obter uma lista de todos os endpoints e regiões, consulte [Regiões e endpoints do Amazon Translate](https://docs.aws.amazon.com/general/latest/gr/rande.html#translate_region) na Referência geral da AWS.

### <span id="page-23-1"></span>Traduzir textos usando a linha de comando

O exemplo a seguir mostra como usar a operação [TranslateText](https://docs.aws.amazon.com/translate/latest/APIReference/API_TranslateText.html) na linha de comando para traduzir o texto. O exemplo é formatado para Unix, Linux e macOS. Para Windows, substitua o caractere de continuação Unix de barra invertida (\) no final de cada linha por um circunflexo (^). Na linha de comando, digite o conteúdo a seguir.

```
aws translate translate-text \
```

```
 --region region \ 
 --source-language-code "en" \ 
 --target-language-code "es" \ 
 --text "hello, world"
```
A resposta é o seguinte JSON:

```
{ 
     "TargetLanguageCode": "es", 
     "Text": "Hola, mundo", 
     "SourceLanguageCode": "en"
}
```
### <span id="page-24-0"></span>Próxima etapa

Para ver outras formas de usar o Amazon Translate, consult[eExemplos de código para o Amazon](#page-85-0)  [Translate usando AWS SDKs](#page-85-0).

# <span id="page-24-1"></span>Conceitos básicos (SDK)

AWS fornece SDKs para várias linguagens de computador. O SDK gerencia muitos dos detalhes da conexão de API para seu cliente, como cálculo de assinatura, lidar com tentativas de solicitação e lidar com erros. Para obter mais informações, consulte [AWS SDKs](https://aws.amazon.com/tools/#SDKs).

Os exemplos a seguir demonstram como usar a [TranslateTexto](https://docs.aws.amazon.com/translate/latest/APIReference/API_TranslateText.html)peração do Amazon Translate usando Java e Python. Use os SDKs para saber mais sobre a API do Amazon Translate e sobre como criar blocos para seus próprios aplicativos.

Tópicos

- [Traduzir textos usando o AWS SDK for Java](#page-24-2)
- [Traduzir textos usando o AWS SDK for Python \(Boto\)](#page-25-0)
- [Outros exemplos de SDK](#page-25-1)

### <span id="page-24-2"></span>Traduzir textos usando o AWS SDK for Java

AWSfornece um [GitHub exemplo](https://github.com/awsdocs/aws-doc-sdk-examples/blob/main/javav2/example_code/translate/src/test/java/TranslateTest.java) de como usar a [TranslateText](https://docs.aws.amazon.com/translate/latest/APIReference/API_TranslateText.html)operação em Java. Para executar esse exemplo, é necessário ter o AWS SDK for Java. Para obter instruções sobre como instalar o SDK para Java, [consulte Configurar o SDK da AWS](https://docs.aws.amazon.com/sdk-for-java/latest/developer-guide/setup.html) para Java 2.x.

### <span id="page-25-0"></span>Traduzir textos usando o AWS SDK for Python (Boto)

O exemplo a seguir mostra como usar a [TranslateTexto](https://docs.aws.amazon.com/translate/latest/APIReference/API_TranslateText.html)peração em Python. Para executar o exemplo, instale o SDK do Python por meio do. AWS CLI Para obter instruções, consulte [the section](#page-18-0)  [called "Configurar o AWS CLI"](#page-18-0).

```
import boto3
translate = boto3.client(service_name='translate', region_name='region', use_ssl=True)
result = translate.translate_text(Text="Hello, World", 
             SourceLanguageCode="en", TargetLanguageCode="de")
print('TranslatedText: ' + result.get('TranslatedText'))
print('SourceLanguageCode: ' + result.get('SourceLanguageCode'))
print('TargetLanguageCode: ' + result.get('TargetLanguageCode'))
```
Para obter uma lista de códigos de idioma compatíveis, consulte [Idiomas e códigos de idioma](#page-8-0)  [compatíveis](#page-8-0)

### <span id="page-25-1"></span>Outros exemplos de SDK

Veja [Exemplos de código para o Amazon Translate usando AWS SDKs](#page-85-0) exemplos que usam o.NET e SAP ABAP.

# <span id="page-26-0"></span>Modos de processamento de tradução

Ao traduzir documentos, é possível usar dois modos de processamento de tradução diferentes: tradução em tempo real ou processamento em lote assíncrono. O modo que você usa se baseia no tamanho e no tipo dos documentos de destino e afeta a forma como você envia o trabalho de tradução e visualiza seus resultados.

- [Tradução em tempo real](#page-26-1)  Você faz uma solicitação síncrona para traduzir uma pequena quantidade de texto (ou um arquivo de texto) e o Amazon Translate responde imediatamente com o texto traduzido.
- [Processamento assíncrono em lote](#page-34-0)  Você coloca uma coleção de documentos em um local do Amazon Simple Storage Service (Amazon S3) e inicia um trabalho de processamento assíncrono para traduzi-los. O Amazon Translate envia os documentos de saída traduzidos para um local específico do Amazon S3.

## <span id="page-26-1"></span>Tradução em tempo real

O Amazon Translate fornece operações de tradução de documentos e textos em tempo real que retornam imediatamente as traduções. É possível usar o console ou a API para realizar traduções em tempo real.

Tópicos

- [Tradução em tempo real usando o console](#page-26-2)
- [Tradução em tempo real usando a API](#page-31-0)

### <span id="page-26-2"></span>Tradução em tempo real usando o console

Para usar o console para traduções em tempo real, cole o texto de entrada na caixa de texto do Idioma de origem ou forneça o texto de entrada como um arquivo. Opcionalmente, você pode definir recursos como o nível de formalidade desejado, mascaramento de palavrões, brevidade e terminologia personalizada.

Você pode usar a detecção automática de idioma com traduções em tempo real, mas pode ser cobrado. Para obter mais informações, consulte [Detecção automática de idioma.](#page-14-1)

#### Tópicos

- **[Traduzir texto](#page-27-0)**
- [Traduzir um documento](#page-28-0)
- [Ver dados de solicitação e resposta de API equivalentes](#page-29-0)
- [Usar recursos de tradução](#page-30-0)

#### <span id="page-27-0"></span>Traduzir texto

Use o console do Amazon Translate para traduzir até 10.000 bytes de texto.

- 1. Abra o [console do Amazon Translate](https://console.aws.amazon.com/translate/home).
- 2. No menu de navegação à esquerda, escolha Real-time translation (Tradução em tempo real).
- 3. Em Source language (Idioma de origem), selecione o idioma do texto de origem ou mantenha o valor como Auto (Automático) para detecção automática.
- 4. Em Target language (Idioma de destino), selecione um idioma.
- 5. Insira ou cole texto na caixa de texto Source language (Idioma de origem). O console exibe o texto traduzido na caixa de texto Target language (Idioma de destino).

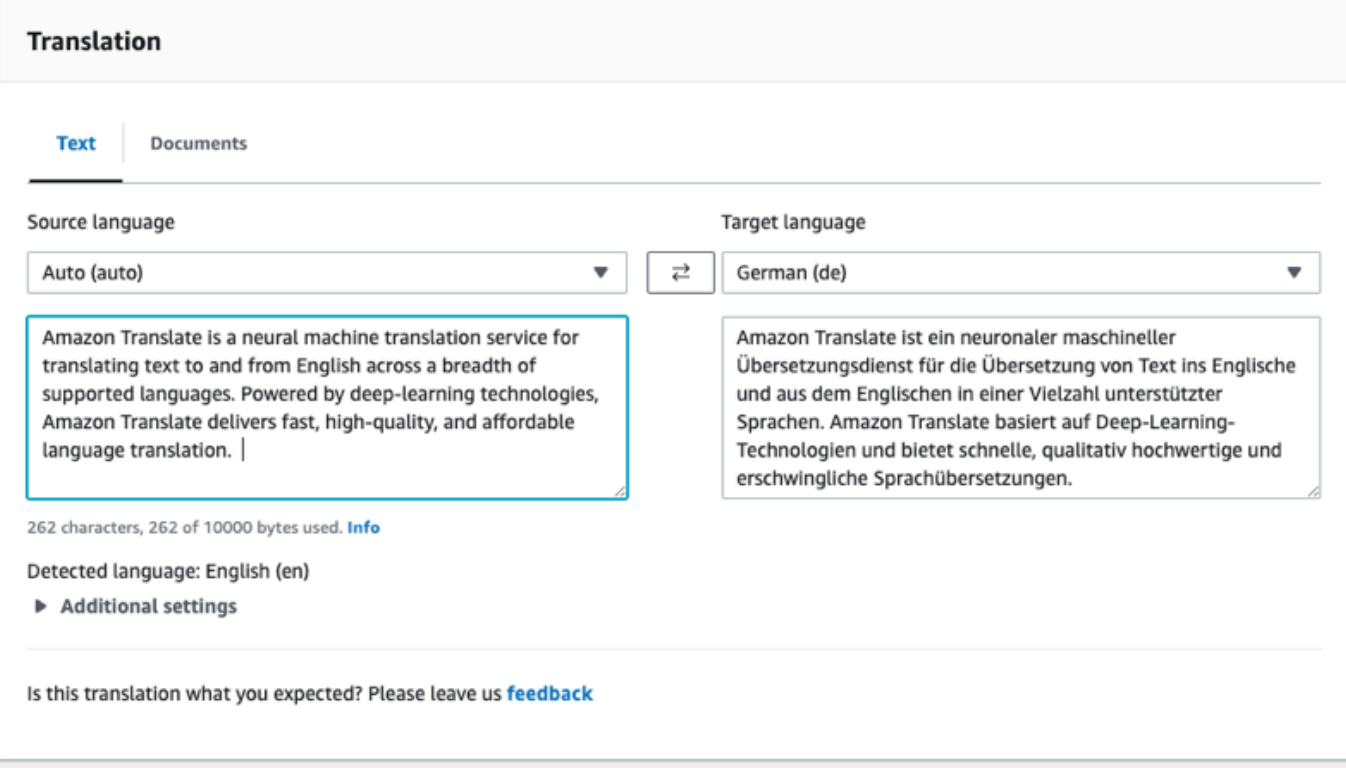

#### <span id="page-28-0"></span>Traduzir um documento

A tradução de documentos em tempo real suporta traduções do inglês para qualquer idioma suportado e de qualquer idioma suportado para o inglês.

Para traduzir um documento usando o console do Amazon Translate:

- 1. Abra o [console do Amazon Translate](https://console.aws.amazon.com/translate/home).
- 2. No menu de navegação à esquerda, escolha Real-time translation (Tradução em tempo real).
- 3. No painel Tradução, escolha a guia Documentos.

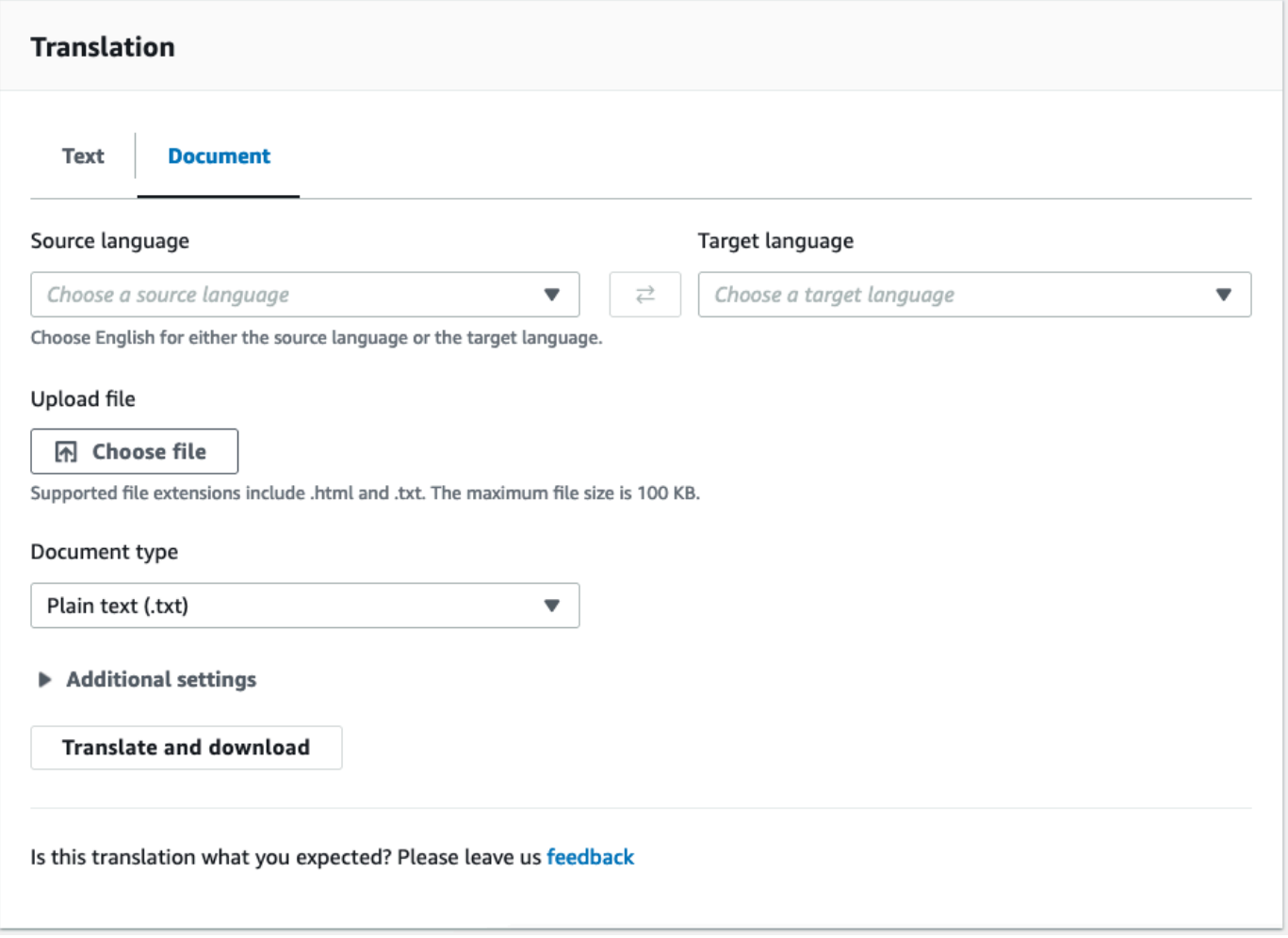

- 4. Em Idioma de origem, selecione o idioma do texto de origem ou selecione Automático para detecção automática.
- 5. Em Target language (Idioma de destino), selecione um idioma. Se o idioma de origem não for inglês, selecione inglês como o idioma de destino.
- 6. Em Upload file (Carregar arquivo), escolha Choose file (Escolher arquivo) e insira o caminho para o arquivo de origem. O tamanho máximo do arquivo é 100 kB.
- 7. Em Document type (Tipo de documento), selecione o formato do arquivo de origem da tradução. A tradução de documentos suporta arquivos de entrada de texto simples, HTML ou Word (.docx).
- 8. Escolha Traduzir

Depois que a tarefa de tradução for concluída, escolha Download translation (Baixar tradução) para baixar o documento traduzido para o disco rígido local. O formato do documento traduzido (texto, HTML ou Word) corresponde ao documento de entrada.

#### <span id="page-29-0"></span>Ver dados de solicitação e resposta de API equivalentes

Depois de usar o console para traduzir o texto ou o documento de entrada, você pode visualizar os dados equivalentes de solicitação e resposta da API no formato JSON.

1. Abaixo do painel Translation (Tradução), expanda o painel Integração de aplicativos.

O console exibe os dados equivalentes da solicitação de tradução no formato JSON.

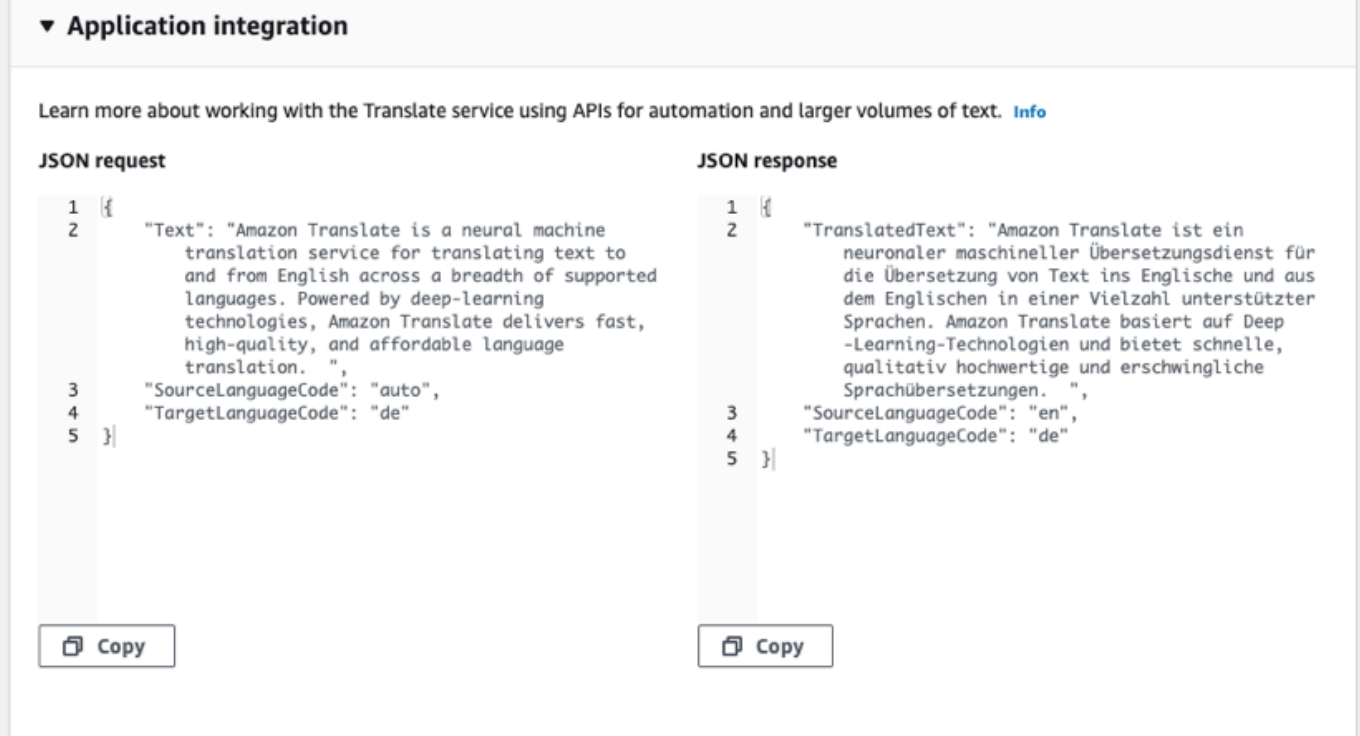

- 2. Você pode copiar a solicitação JSON para usar em uma operação de [TranslateDocumentA](https://docs.aws.amazon.com/translate/latest/APIReference/API_TranslateDocument.html)PI [TranslateText](https://docs.aws.amazon.com/translate/latest/APIReference/API_TranslateText.html)ou.
- 3. A saída JSON no Painel de resposta JSON corresponde à saída gerada pela API.

#### <span id="page-30-0"></span>Usar recursos de tradução

Para usar os recursos de tradução com o console do Amazon Translate:

- 1. Abra o [console do Amazon Translate](https://console.aws.amazon.com/translate/home).
- 2. No menu de navegação à esquerda, escolha Real-time translation (Tradução em tempo real).
- 3. Forneça o idioma de origem, o idioma de destino e os dados de entrada (texto ou documento) conforme descrito nos procedimentos anteriores.
- 4. Em Additional settings (Configurações adicionais), você pode escolher personalizar a saída do seu trabalho de tradução com as seguintes configurações:

#### Terminologia personalizada

Selecione um arquivo de terminologia personalizado. Se o arquivo tiver uma entrada para um termo de origem no texto de entrada, o Amazon Translate usará a tradução do arquivo de terminologia.

Para obter mais informações, consulte [Personalizando suas traduções com terminologia](#page-55-0)  [personalizada.](#page-55-0)

#### Brevidade

Reduz o tamanho da saída de tradução para a maioria das traduções (em comparação com a saída de tradução sem brevidade). O Amazon Translate oferece suporte à brevidade na tradução de texto, mas não na tradução de um documento. O Amazon Translate ignorará a configuração de brevidade se os idiomas de origem e de destino formarem um par de idiomas não suportado por questões de brevidade.

Para obter informações sobre os idiomas suportados, consulte[Usando brevidade no Amazon](#page-63-0) [Translate.](#page-63-0)

#### Profanity (Palavrões)

Mascara palavras e frases profanas em sua saída de tradução. O Amazon Translate não oferece suporte ao mascaramento de palavrões em todos os idiomas compatíveis.

Para obter mais informações, consulte [Mascarando palavras e frases profanas no Amazon](#page-64-1)  [Translate.](#page-64-1)

Formality (Formalidade)

Para alguns idiomas de destino, você pode definir Formality (Formalidade) como formal ou informal. O Amazon Translate ignora a configuração de formalidade se a formalidade não for compatível com o idioma de destino.

Para obter mais informações, consulte [Definindo a formalidade no Amazon Translate.](#page-66-0)

5. Para tradução de documentos, escolha Translate (Traduzir) para traduzir o documento usando os recursos escolhidos.

Para tradução de texto, o console aplica o recurso de tradução ao texto traduzido quando você escolhe cada recurso.

#### <span id="page-31-0"></span>Tradução em tempo real usando a API

O Amazon Translate fornece as seguintes operações de tradução em tempo real para apoiar aplicativos interativos:

- [TranslateText](https://docs.aws.amazon.com/translate/latest/APIReference/API_TranslateText.html) traduz um bloco de texto.
- [TranslateDocument—](https://docs.aws.amazon.com/translate/latest/APIReference/API_TranslateDocument.html) traduz o conteúdo de um arquivo (texto simples, HTML ou .docx).

Essas operações síncronas retornam o resultado da tradução diretamente para seu aplicativo. Se você usar a detecção automática de idioma com essas operações, poderá incorrer em uma cobrança. Para obter mais informações, consulte [Detecção automática de idioma.](#page-14-1)

#### Traduzir texto

Use a [TranslateTexto](https://docs.aws.amazon.com/translate/latest/APIReference/API_TranslateText.html)peração para traduzir um único bloco de texto.

Traduzir textos usando a linha de comando

O exemplo a seguir mostra como usar a [TranslateTexto](https://docs.aws.amazon.com/translate/latest/APIReference/API_TranslateText.html)peração na linha de comando. O exemplo é formatado para Unix, Linux e macOS. Para Windows, substitua o caractere de continuação Unix de barra invertida (\) no final de cada linha por um circunflexo (^).

Na linha de comando, insira o seguinte comando:

```
aws translate translate-text \ 
              --region region \ 
              --source-language-code "en" \ 
              --target-language-code "es" \ 
              --text "hello, world"
```
O comando responde com o seguinte JSON:

```
{ 
     "TargetLanguageCode": "es", 
     "TranslatedText": "Hola, mundo", 
     "SourceLanguageCode": "en"
}
```
Traduzir textos usando um arquivo JSON

Este exemplo mostra como usar o arquivo JSON para traduzir um bloco de texto maior. Você pode especificar os idiomas de origem e de destino na linha de comando ou especifique-os no arquivo JSON.

#### **a** Note

O arquivo JSON é formatado visando a capacidade de leitura. Reformate o campo "Text" para remover as quebras de linha.

O exemplo é formatado para Unix, Linux e macOS. Para Windows, substitua o caractere de continuação Unix de barra invertida (\) no final de cada linha por um circunflexo (^).

Para traduzir o texto usando um arquivo JSON

1. Copie o seguinte texto em um arquivo JSON chamado translate.json:

```
{ 
     "Text": "Amazon Translate translates documents between languages in 
     real time. It uses advanced machine learning technologies 
     to provide high-quality real-time translation. Use it to 
     translate documents or to build applications that work in 
    multiple languages.", 
     "SourceLanguageCode": "en", 
     "TargetLanguageCode": "fr"
```
}

2. Na AWS CLI, execute o seguinte comando:

```
aws translate translate-text \ 
             --region region \ 
             --cli-input-json file://translate.json > translated.json
```
O comando resulta em um arquivo JSON que contém o seguinte texto de JSON:

```
{ 
     "TargetLanguageCode": "fr", 
     "TranslatedText": "Amazon Translate traduit les documents entre 
     les langue en temps réel. Il utilise des technologies 
     avancées d'apprentissage de la machine pour fournir 
     une traduction en temps réel de haute qualité. Utilisez-le 
     pour traduire des documents ou pour créer des applications 
     qui fonctionnent en plusieurs langues.", 
     "SourceLanguageCode": "en"
}
```
#### Traduzir documento

Use a [TranslateDocument](https://docs.aws.amazon.com/translate/latest/APIReference/API_TranslateDocument.html)operação para traduzir um documento de texto, HTML ou Word (.docx) e retornar o resultado da tradução diretamente para seu aplicativo.

A tradução de documentos em tempo real suporta traduções do inglês para qualquer idioma suportado e de qualquer idioma suportado para o Inglês. Você pode especificar o código do idioma fonte ou usar a detecção automática.

Traduzir documento usando a linha de comando

O exemplo a seguir mostra como usar a [TranslateDocument](https://docs.aws.amazon.com/translate/latest/APIReference/API_TranslateDocument.html)operação na linha de comando. O exemplo é formatado para Unix, Linux e macOS. Para Windows, substitua o caractere de continuação Unix de barra invertida (\) no final de cada linha por um circunflexo (^).

Na linha de comando, insira o seguinte comando:

```
aws translate translate-document \ 
             --region region \
```

```
 --source-language-code "en" \ 
 --target-language-code "es" \ 
 --document-content fileb://source-lang.txt 
 --document ContentType=text/plain 
 --query "TranslatedDocument.Content" 
 --output text | base64 
 --decode > target-lang.txt
```
O comando responde com o seguinte JSON:

```
{ 
     "SourceLanguageCode": "en", 
     "TargetLanguageCode": "es", 
     "TranslatedDocument":{ 
        "Content": blob 
     }
}
```
### <span id="page-34-0"></span>Processamento assíncrono em lote com o Amazon Translate

Para traduzir grandes coleções de documentos (até 5 GB), use a operação de processamento em lote assíncrono do Amazon Translate,. [StartTextTranslationJob](https://docs.aws.amazon.com/translate/latest/APIReference/API_StartTextTranslationJob.html) Isso é melhor para coleções de documentos curtos, como publicações de rede social ou avaliações de usuários, ou ainda qualquer situação em que a tradução instantânea não seja necessária.

Para executar uma tradução em lote assíncrona, normalmente são executadas as seguintes etapas:

- 1. Armazene um conjunto de documentos em uma pasta dentro de um bucket do Amazon S3.
- 2. Inicie um trabalho de tradução em lote.
- 3. Como parte de sua solicitação, forneça ao Amazon Translate uma função do IAM que tenha acesso de leitura à pasta Amazon S3 de entrada e a todas as suas subpastas. A função também deve ter acesso de leitura e gravação a um bucket do Amazon S3 de saída.
- 4. Monitore o andamento do trabalho de tradução em lote.
- 5. Recupere os resultados do trabalho de tradução em lote no bucket de saída especificado.

### <span id="page-34-1"></span>Disponibilidade de regiões

A tradução em lote é compatível com as seguintes regiões da AWS:

- Leste dos EUA (Ohio)
- Leste dos EUA (N. da Virgínia)
- Oeste dos EUA (N. da Califórnia)
- Oeste dos EUA (Oregon)
- Asia Pacific (Mumbai)
- Ásia-Pacífico (Seul)
- Ásia-Pacífico (Singapura)
- Ásia-Pacífico (Sydney)
- Ásia-Pacífico (Tóquio)
- Canadá (Central)
- Europa (Frankfurt)
- Europa (Irlanda)
- Europa (Londres)
- Europa (Paris)
- Europa (Estocolmo)

#### Tópicos

- [Pré-requisitos para trabalhos de tradução em lote](#page-35-0)
- [Executando um trabalho de tradução em lote](#page-41-0)
- [Monitorar e analisando trabalhos de tradução em lote](#page-48-0)
- [Obter resultados da tradução em lote](#page-50-0)

### <span id="page-35-0"></span>Pré-requisitos para trabalhos de tradução em lote

Os seguintes pré-requisitos devem ser atendidos para que o Amazon Translate execute um trabalho de tradução em lote com êxito:

- Os buckets do Amazon S3 que contêm os documentos de entrada e de saída devem estar na mesma região da AWS que o endpoint da API que você está chamando.
- A coleção de documentos de entrada em lote deve ter 5 GB ou menos de tamanho.
- Pode haver um máximo de um milhão de documentos enviados em um trabalho de tradução em lote.
- Cada documento de entrada deve ter 20 MB ou menos e conter menos de 1 milhão de caracteres.
- Seus arquivos de entrada devem estar em uma pasta em um bucket do Amazon S3. Se você adicionar seus arquivos de entrada ao nível superior de um bucket, o Amazon Translate gerará um erro ao tentar executar um trabalho de tradução em lote. Esse requisito se aplica aos arquivos de entrada. Nenhuma pasta é necessária para os arquivos de saída, e o Amazon Translate pode colocá-los no nível superior de um bucket do Amazon S3.
- A pasta do arquivo de entrada pode conter pastas aninhadas. Certifique-se de que nenhuma das pastas aninhadas tenha um nome details, caso contrário, o Amazon Translate gerará um erro quando você tentar executar o trabalho de tradução em lote.

### Formatos de arquivo suportados

O Amazon Translate oferece suporte aos seguintes tipos de arquivos para trabalhos de tradução em lote:

- Texto sem formatação.
- HTML.
- Documentos do Word (.docx).
- Arquivos de apresentação do PowerPoint (.pptx).
- Arquivos da pasta de trabalho do Excel (.xlsx).
- Arquivos XLIFF (XML Localization Interchange File Format .xlf). O Amazon Translate oferece suporte somente à versão 1.2 do XLIFF.

O Amazon Translate exige que os arquivos sejam codificados em UTF-8.

Permissões de pré-requisito

Antes de executar um trabalho de tradução em lote, sua conta da deve ter um perfil de serviço no IAM. Essa função deve ter uma política de permissões que conceda ao Amazon Translate:

- Acesso de leitura à sua pasta de entrada e a todas as suas subpastas no Amazon S3.
- Acesso de leitura e gravação ao bucket de saída.

Ela também deve incluir uma política de confiança que permita ao Amazon Translate assumir a função e obter suas permissões. Essa diretiva de confiança deve permitir que o principal de serviço translate.amazonaws.com execute a ação sts:AssumeRole.

Ao criar um trabalho de tradução em lote usando o console do Amazon Translate, você tem a opção de permitir que o Amazon Translate crie automaticamente essa função para você. Ao executar um trabalho de tradução em lote usando o AWS CLI ou a API do Amazon Translate, forneça o Amazon Resource Name (ARN) da função em sua solicitação.

Para obter mais informações, consulte [Criar uma função para delegar permissões a um serviço da](https://docs.aws.amazon.com/IAM/latest/UserGuide/id_roles_create_for-service.html) [AWS](https://docs.aws.amazon.com/IAM/latest/UserGuide/id_roles_create_for-service.html) no Guia do usuário do IAM.

Example Política de permissões

A política de permissões de exemplo a seguir concede acesso de leitura a uma pasta de entrada em um bucket do Amazon S3. Ela concede acesso de leitura e gravação a um bucket de saída.

```
{ 
   "Version": "2012-10-17", 
   "Statement": [ 
     { 
        "Effect": "Allow", 
        "Action": "s3:GetObject", 
        "Resource": [ 
          "arn:aws:s3:::input-bucket-name/*", 
          "arn:aws:s3:::output-bucket-name/*" 
        ] 
     }, 
     { 
        "Effect": "Allow", 
        "Action": "s3:ListBucket", 
        "Resource": [ 
          "arn:aws:s3:::input-bucket-name", 
          "arn:aws:s3:::output-bucket-name" 
        ] 
     }, 
    \{ "Effect": "Allow", 
        "Action": [ 
          "s3:PutObject" 
        ], 
        "Resource": "arn:aws:s3:::output-bucket-name/*" 
     } 
   ]
}
```
#### Example Política de confiança

A política de confiança a seguir permite que o Amazon Translate assuma a função do IAM à qual a política pertence.

Recomendamos que você verifique a conta AWS que está usando a política de confiança para mitigar o problema do [Confused Deputy.](https://docs.aws.amazon.com/IAM/latest/UserGuide/confused-deputy.html) Este exemplo usa as chaves de condição aws:SourceArn e aws:SourceAccount para verificar a conta de origem. Insira a conta AWS que envia o trabalho de tradução em lote.

```
{ 
   "Version": "2012-10-17", 
   "Statement": [ 
     { 
        "Effect": "Allow", 
        "Principal": { 
          "Service": "translate.amazonaws.com" 
        }, 
        "Action": "sts:AssumeRole", 
        "Condition": { 
          "ArnLike": { 
               "aws:SourceArn": "arn:aws:translate:*:111122223333:*" 
          }, 
          "StringEquals": { 
               "aws:SourceAccount": "111122223333" 
          } 
        } 
     } 
   ]
}
```
### <span id="page-38-0"></span>Permissões de pré-requisito para personalizar a criptografia

Você pode personalizar suas configurações de criptografia no Amazon Translate, mas primeiro você deve adicionar permissões ao perfil de serviço no IAM.

O Amazon Translate criptografa a saída de tradução que você produz ao executar um trabalho de tradução em lote. Por padrão, ele faz essa criptografia com um Chave gerenciada pela AWS. Este tipo de chave é criado por AWS e armazenado em AWS Key Management Service (AWS KMS) na sua conta. No entanto, não é possível gerenciar essa chave do KMS sozinho. Ela é gerenciada e usada em seu nome somente por AWS.

Opcionalmente, você pode optar por criptografar sua saída com uma chave gerenciada pelo cliente, que é uma chave KMS que você cria, possui e gerencia em sua conta AWS.

Sua chave deve ter uma política de chaves que permita que o Amazon Translate a use. A política principal faz isso concedendo suas permissões ao perfil de serviço que permite que o Amazon Translate acesse seu bucket do Amazon S3.

A política de chaves permite que ao perfil de serviço execute as operações AWS KMS necessárias para criptografar sua saída, conforme mostrado no exemplo de declaração de política a seguir.

Example Declaração de política de chaves do KMS

```
{ 
   "Effect": "Allow", 
   "Principal": 
   { 
      "AWS": 
     \Gamma "arn:aws:iam::111122223333:role/AmazonTranslateServiceRoleS3FullAccess" 
     ] 
   }, 
   "Action": 
  \Gamma "kms:Decrypt", 
      "kms:GenerateDataKey", 
      "kms:CreateGrant", 
      "kms:RetireGrant", 
      "kms:DescribeKey" 
   ], 
   "Resource": "*"
}
```
Para obter mais informações, consulte [Políticas de chaves no AWS KMS](https://docs.aws.amazon.com/kms/latest/developerguide/key-policies.html) no Guia do desenvolvedor do AWS Key Management Service

Permissões para usar uma chave AWS KMS de outra conta AWS

Se quiser usar uma chave do KMS que esteja em uma conta AWS diferente da que usa o Amazon Translate, você deverá:

- 1. Atualizar a perfil de serviço do Amazon Translate no IAM.
- 2. Atualizar a política de chaves em AWS KMS.

Para atualizar seu perfil de serviço, anexe uma política que permita realizar as operações AWS KMS necessárias com a chave KMS que está na outra conta AWS, conforme mostrado no exemplo a seguir.

Example Política do IAM para conceder acesso a uma chave KMS em uma conta diferente

```
{ 
   "Effect": "Allow", 
   "Action": 
  \Gamma "kms:Decrypt", 
     "kms:GenerateDataKey", 
     "kms:CreateGrant", 
     "kms:RetireGrant", 
     "kms:DescribeKey" 
   ], 
   "Resource": "arn:aws:kms:us-west-2:111122223333:key/key-id"
}
```
Para atualizar sua política de chaves KMS, adicione o perfil de serviço e o usuário administrador como principais que têm permissão para usar a chave, conforme mostrado no exemplo de declaração de política a seguir.

Example Declaração de política de chaves KMS para permitir que uma função do IAM use a chave

```
{ 
   "Effect": "Allow", 
   "Principal": 
   { 
     "AWS": 
    \Gamma "arn:aws:iam::444455556666:role/AmazonTranslateServiceRoleS3FullAccess", 
        "arn:aws:iam::444455556666:admin" 
     ] 
   }, 
   "Action": 
  \Gamma "kms:Decrypt", 
     "kms:CreateGrant", 
     "kms:GenerateDataKey", 
     "kms:RetireGrant", 
     "kms:DescribeKey" 
   ],
```
}

"Resource": "\*"

Para obter mais informações, consulte [Como permitir que usuários em outras contas usem uma](https://docs.aws.amazon.com/kms/latest/developerguide/key-policy-modifying-external-accounts.html)  [chave do AWS KMS](https://docs.aws.amazon.com/kms/latest/developerguide/key-policy-modifying-external-accounts.html) no Guia do desenvolvedor doAWS Key Management Service

## <span id="page-41-0"></span>Executando um trabalho de tradução em lote

Você pode executar um trabalho de tradução em lote usando o console do Amazon TranslateAWS CLI, o ou a API do Amazon Translate.

#### **a** Note

Os trabalhos de tradução em lote são operações de longa duração e podem levar um tempo significativo para serem concluídos. Por exemplo, a tradução em lote em um conjunto de dados pequeno pode levar alguns minutos, enquanto conjuntos de dados muito grandes podem levar até 2 dias ou mais para serem traduzidos. O tempo de conclusão também depende da disponibilidade de recursos.

#### Console do Amazon Translate

Para executar um trabalho de tradução usando o console do Amazon Translate, use a página de Tradução em lote para criar o trabalho:

- 1. Abra o [console do Amazon Translate](https://console.aws.amazon.com/translate/home).
- 2. No menu de navegação à esquerda, escolha Batch translation (Tradução em lote).
- 3. Na página Trabalhos de tradução, escolha Criar trabalho. O console mostra a página Criar trabalho de tradução.
- 4. Em Configurações do trabalho, faça o seguinte:
	- a. Em Nome, insira um nome personalizado para o trabalho de tradução em lote.
	- b. Em Idioma de origem, selecione o idioma dos arquivos de origem. Se você não souber o idioma dos arquivos de origem ou se seus documentos de entrada contiverem idiomas de origem diferentes, selecione auto. O Amazon Translate detecta automaticamente o idioma de origem de cada arquivo.
	- c. Em Idiomas de destino, selecione até 10 idiomas. O Amazon Translate traduz cada arquivo de origem para cada idioma de destino.
- 5. Em Dados de entrada, faça o seguinte:
	- a. Para a Localização do Input S3, especifique a pasta de entrada que contém os arquivos de origem da tradução no Amazon S3. Para fornecer a pasta navegando até ela no Amazon S3, escolha Selecionar pasta.
	- b. Em Formato do arquivo, selecione o formato dos arquivos de origem da tradução.
- 6. Em Dados de saída, faça o seguinte:
	- a. Para a localização do Output S3, especifique a pasta de saída no Amazon S3 onde o Amazon Translate coloca a saída da tradução. Para fornecer a pasta navegando até ela no Amazon S3, escolha Selecionar pasta.
	- b. Opcionalmente, escolha Customize encryption settings (advanced) (Personalizar configurações de criptografia (avançadas)) se quiser criptografar sua saída com uma chave gerenciada pelo cliente que você gerencia no AWS Key Management Service (AWS KMS).

Por padrão, o Amazon Translate criptografa sua saída de tradução usando uma chave do KMS que é criada, gerenciada e usada em seu nome pelo AWS. Escolha essa opção se quiser criptografar sua saída com sua própria chave do KMS.

Se desejar usar uma chave do KMS da conta da AWS atual, selecione-a em Escolha uma chave AWS Key Management Service. Ou, se quiser usar uma chave do KMS de outra conta da AWS, insira o Amazon Resource Name (ARN) dessa chave.

### **a** Note

Antes de usar sua própria chave do KMS, você deve adicionar permissões o perfil de serviço do Amazon Translate no IAM. Se quiser usar uma chave do KMS de outra conta, você também deverá atualizar a política de chaves em AWS KMS. Para obter mais informações, consulte [Permissões de pré-requisito para personalizar a](#page-38-0)  [criptografia](#page-38-0).

7. Em Customizations - optional (Personalizações - opcional), você pode escolher personalizar a saída do seu trabalho de tradução com as seguintes configurações:

### Profanity (Palavrões)

Mascara palavras e frases profanas em sua saída de tradução. Se você especificar vários idiomas de destino para o trabalho, todos os idiomas de destino devem suportar o mascaramento de palavrões. Se algum dos idiomas de destino não suportar o mascaramento de palavrões, o trabalho de tradução não mascarará o uso de palavrões em nenhum idioma de destino.

Para obter mais informações, consulte [Mascarando palavras e frases profanas no Amazon](#page-64-0)  [Translate.](#page-64-0)

#### Brevidade

O Amazon Translate não oferece suporte à brevidade para trabalhos de tradução em lote.

Para obter mais informações, consulte [Usando brevidade no Amazon Translate.](#page-63-0)

#### Formality (Formalidade)

Para alguns idiomas de destino, você pode definir Formality (Formalidade) como formal ou informal. Se você especificar vários idiomas de destino para o trabalho, o translate ignorará a configuração de formalidade para qualquer idioma de destino não suportado.

Para obter mais informações, consulte [Definindo a formalidade no Amazon Translate.](#page-66-0)

#### Terminologia personalizada

Consiste em exemplos de termos de origem e na tradução desejada para cada termo. Se você especificar vários idiomas de destino para o trabalho, o translate usará a terminologia designada para cada idioma de destino solicitado que tenha uma entrada para o termo de origem no arquivo de terminologia.

Para obter mais informações, consulte [Personalizando suas traduções com terminologia](#page-55-0)  [personalizada.](#page-55-0)

### Dados paralelos

Consiste de exemplos que mostram como você deseja que segmentos de texto sejam traduzidos. Se você especificar vários idiomas de destino para o trabalho, o arquivo de dados paralelo deverá incluir traduções para todos os idiomas de destino.

Ao adicionar dados paralelos a um trabalho de tradução em lote, você cria um trabalho de Tradução personalizada ativa.

### **a** Note

Os trabalhos de tradução personalizada ativa têm um preço mais alto do que outros trabalhos que não usam dados paralelos. Para obter mais informações, consulte [Preços do Amazon Translate.](https://aws.amazon.com/translate/pricing/)

Para obter mais informações, consulte [Personalizando suas traduções com dados paralelos](#page-68-0) [\(Tradução personalizada ativa\)](#page-68-0).

- 8. Em Permissões de acesso, forneça ao Amazon Translate um perfil do IAM que conceda as permissões necessárias para seus arquivos de entrada e saída no Amazon S3:
	- Se você já tem esse perfil do IAM em sua conta, escolha Usar um perfil do IAM existente e selecione-o em Perfil do IAM.
	- Se você ainda não tem esse perfil do IAM em sua conta, escolha Create an IAM role (Criar um perfil do IAM). Em IAM role (Perfil do IAM), escolha Input and output S3 buckets (buckets S3 de entrada e saída). Em Role name (Nome do perfil), forneça um nome. Ao criar o trabalho de tradução, o Amazon Translate cria o perfil automaticamente. O nome da função no IAM é prefixado com AmazonTranslateServiceRole-.

### **a** Note

Se você optar por criptografar sua saída de tradução com sua própria chave do KMS, não poderá escolher Create an IAM role (Criar um perfil do IAM). Nesse caso, você deve usar um perfil preexistente do IAM, e sua chave do KMS deve ter uma política de chaves que permita que o perfil use a chave. Para obter mais informações, consulte [Permissões de pré-requisito para](#page-38-0)  [personalizar a criptografia](#page-38-0).

9. Escolha Criar trabalho.

O console retorna à página Translation jobs (Trabalhos de tradução), onde o status da criação do trabalho é mostrado em um banner na parte superior da página. Após alguns minutos, seu trabalho é exibido na tabela.

10. Escolha o nome do trabalho na coluna Nome para abrir a página de detalhes do trabalho.

Enquanto seu trabalho de tradução é executado, o campo Status mostra In progress (Em andamento).

- 11. Quando o status for Concluído, acesse o resultado da tradução escolhendo o link em Output file location (Local do arquivo de saída). O console vai até o seu bucket de saída no Amazon S3.
- 12. Para baixar seus arquivos de saída, marque a caixa de seleção de cada um e escolha Download.

#### AWS CLI

Para executar um trabalho de tradução usando o AWS CLI, use o comando [start-text](https://docs.aws.amazon.com/cli/latest/reference/translate/start-text-translation-job.html)[translation-job](https://docs.aws.amazon.com/cli/latest/reference/translate/start-text-translation-job.html) e especifique o nome do seu recurso de dados paralelo para o parâmetro parallel-data-names.

```
Example tart-text-translation-job Comando S
```
O exemplo a seguir executa um trabalho de tradução enviando um arquivo do Excel que é armazenado em um bucket de entrada no Amazon S3. Esse trabalho é personalizado pelos dados paralelos incluídos na solicitação.

```
$ aws translate start-text-translation-job \
> --input-data-config ContentType=application/vnd.openxmlformats-
officedocument.spreadsheetml.sheet,S3Uri=s3://my-s3-bucket/input/ \
> --output-data-config S3Uri=s3://my-s3-bucket/output/ \
> --data-access-role-arn arn:aws:iam::111122223333:role/my-iam-role \
> --source-language-code en \
> --target-language-codes es it \
> --job-name my-translation-job
```
Se o comando for bem-sucedido, o Amazon Translate responderá com o ID e status de trabalho:

```
{ 
     "JobId": "4446f95f20c88a4b347449d3671fbe3d", 
     "JobStatus": "SUBMITTED"
}
```
Se quiser personalizar a saída do seu trabalho de tradução, é possível usar os seguintes parâmetros:

#### --settings

Configurações para configurar sua saída de tradução, incluindo as seguintes opções:

Ative a brevidade na saída da tradução. O Amazon Translate não oferece suporte à brevidade para trabalhos de tradução em lote. Para obter mais informações, consulte [Usando brevidade no](#page-63-0)  [Amazon Translate](#page-63-0).

Habilite palavrões para mascarar palavras e frases profanas. Para habilitar, defina o parâmetro de palavrões para Profanity=MASK. Para obter mais informações, consulte [Mascarando](#page-64-0)  [palavras e frases profanas no Amazon Translate.](#page-64-0) Se algum dos idiomas de destino não suportar o mascaramento de palavrões, o trabalho de tradução não mascarará o uso de palavrões em nenhum idioma de destino.

Defina o nível de formalidade na saída da tradução. Defina o parâmetro Formality como FORMAL ouINFORMAL. Se você especificar vários idiomas de destino para o trabalho, o translate ignorará a configuração de formalidade para qualquer idioma de destino não suportado. Para obter mais informações, consulte [Definindo a formalidade no Amazon Translate](#page-66-0).

#### --terminology-names

O nome de um recurso de terminologia personalizada a ser adicionado ao trabalho de tradução. Este recurso lista exemplos de termos de origem e a tradução desejada para cada termo. Se você especificar vários idiomas de destino para o trabalho, o translate usará a terminologia designada para cada idioma de destino solicitado que tenha uma entrada para o termo de origem no arquivo de terminologia.

Esse parâmetro aceita somente um recurso de terminologia personalizada.

Para obter uma lista dos recursos de terminologia personalizada disponíveis, use o comando [list-terminologies](https://docs.aws.amazon.com/cli/latest/reference/translate/list-terminologies.html).

Para obter mais informações, consulte [Personalizando suas traduções com terminologia](#page-55-0)  [personalizada.](#page-55-0)

#### --parallel-data-names

O nome de um recurso de dados paralelo a ser adicionado ao trabalho de tradução. Esse recurso consiste em exemplos que mostram como você deseja que segmentos de texto sejam traduzidos. Se você especificar vários idiomas de destino para o trabalho, o arquivo de dados paralelo deverá incluir traduções para todos os idiomas de destino.

Ao adicionar dados paralelos a um trabalho de tradução, você cria um trabalho de Active Custom Translation (Tradução personalizada ativa).

Esse parâmetro aceita somente um recurso de dados paralelos.

**a** Note

Os trabalhos de tradução personalizada ativa têm um preço mais alto do que outros trabalhos que não usam dados paralelos. Para obter mais informações, consulte [Preços](https://aws.amazon.com/translate/pricing/)  [do Amazon Translate.](https://aws.amazon.com/translate/pricing/)

Para obter uma lista dos recursos de dados paralelos disponíveis, use o comando [list](https://docs.aws.amazon.com/cli/latest/reference/translate/list-parallel-data.html)[parallel-data](https://docs.aws.amazon.com/cli/latest/reference/translate/list-parallel-data.html).

Para obter mais informações, consulte [Personalizando suas traduções com dados paralelos](#page-68-0) [\(Tradução personalizada ativa\)](#page-68-0).

Para verificar o status do seu trabalho de tradução, use o comando [describe-text](https://docs.aws.amazon.com/cli/latest/reference/translate/describe-text-translation-job.html)[translation-job](https://docs.aws.amazon.com/cli/latest/reference/translate/describe-text-translation-job.html).

Example escribe-text-translation-job Comando D

O exemplo a seguir verifica o status do trabalho fornecendo o ID do trabalho. Essa ID foi fornecida pelo Amazon Translate quando o trabalho foi iniciado pelo comando start-text-translationjob.

```
$ aws translate describe-text-translation-job \
> --job-id 4446f95f20c88a4b347449d3671fbe3d
```
O Amazon Translate responde com as propriedades do trabalho, que incluem seu status:

```
{ 
     "TextTranslationJobProperties": { 
          "JobId": "4446f95f20c88a4b347449d3671fbe3d", 
          "JobName": "my-translation-job", 
         "JobStatus": "COMPLETED", 
         "JobDetails": { 
              "TranslatedDocumentsCount": 0,
```

```
 "DocumentsWithErrorsCount": 0, 
              "InputDocumentsCount": 1 
         }, 
         "SourceLanguageCode": "en", 
         "TargetLanguageCodes": [ 
              "es", 
              "it" 
         ], 
         "SubmittedTime": 1598661012.468, 
         "InputDataConfig": { 
              "S3Uri": "s3://my-s3-bucket/input/", 
              "ContentType": "application/vnd.openxmlformats-
officedocument.spreadsheetml.sheet" 
         }, 
         "OutputDataConfig": { 
              "S3Uri": "s3://my-s3-bucket/output/111122223333-
TranslateText-4446f95f20c88a4b347449d3671fbe3d/" 
         }, 
         "DataAccessRoleArn": "arn:aws:iam::111122223333:role/my-iam-role" 
     }
}
```
Se o valor JobStatus for IN\_PROGRESS, aguarde alguns minutos e execute [describe](https://docs.aws.amazon.com/cli/latest/reference/translate/describe-text-translation-job.html)[text-translation-job](https://docs.aws.amazon.com/cli/latest/reference/translate/describe-text-translation-job.html) novamente até que o status seja COMPLETED. Quando o trabalho for concluído, você poderá baixar os resultados da tradução no local fornecido pelo campo S3Uri abaixoOutputDataConfig.

#### API do Amazon Translate

Para enviar um trabalho de tradução em lote usando a API Amazon Translate, use a [StartTextTranslationJob](https://docs.aws.amazon.com/translate/latest/APIReference/API_StartTextTranslationJob.html)operação.

### Monitorar e analisando trabalhos de tradução em lote

É possível usar o ID de um trabalho para monitorar seu andamento e obter a localização do Amazon S3 de seus documentos de saída. Para monitorar um trabalho específico, use a operação [DescribeTextTranslationJob](https://docs.aws.amazon.com/translate/latest/APIReference/API_DescribeTextTranslationJob.html). Também é possível usar a operação [ListTextTranslationJobs](https://docs.aws.amazon.com/translate/latest/APIReference/API_ListTextTranslationJobs.html) para recuperar informações sobre todos os trabalhos de tradução na conta. Para restringir resultados a trabalhos que correspondam a determinados critérios, use o parâmetro filter da operação [ListTextTranslationJobs.](https://docs.aws.amazon.com/translate/latest/APIReference/API_ListTextTranslationJobs.html) É possível filtrar os resultados por nome do trabalho, status do trabalho ou data e hora em que o trabalho foi enviado.

#### Example Comando describe-text-translation-job

O exemplo a seguir verifica o status de um trabalho usando o AWS CLI para executar o comando [DescribeTextTranslationJob](https://docs.aws.amazon.com/translate/latest/APIReference/API_DescribeTextTranslationJob.html):

\$ **aws translate describe-text-translation-job --job-id** *1c1838f470806ab9c3e0057f14717bed*

Este comando retorna a seguinte saída:

```
{ 
   "TextTranslationJobProperties": { 
     "InputDataConfig": { 
       "ContentType": "text/plain", 
       "S3Uri": "s3://input-bucket-name/folder" 
     }, 
     "EndTime": 1576551359.483, 
     "SourceLanguageCode": "en", 
     "DataAccessRoleArn": "arn:aws:iam::012345678901:role/service-role/
AmazonTranslateInputOutputAccess", 
     "JobId": "1c1838f470806ab9c3e0057f14717bed", 
     "TargetLanguageCodes": [ 
       "fr" 
     ], 
     "JobName": "batch-test", 
     "SubmittedTime": 1576544017.357, 
     "JobStatus": "COMPLETED", 
     "Message": "Your job has completed successfully.", 
     "JobDetails": { 
       "InputDocumentsCount": 77, 
       "DocumentsWithErrorsCount": 0, 
       "TranslatedDocumentsCount": 77 
     }, 
     "OutputDataConfig": { 
       "S3Uri": "s3://bucket-name/output/012345678901-
TranslateText-1c1838f470806ab9c3e0057f14717bed/" 
     } 
   }
}
```
É possível interromper um trabalho de tradução em lote enquanto o status dele for IN\_PROGRESS usando a operação [StopTextTranslationJob.](https://docs.aws.amazon.com/translate/latest/APIReference/API_StopTextTranslationJob.html)

#### Example Comando stop-text-translation-job

O exemplo a seguir interrompe uma tradução em lote usando o AWS CLI para executar o comando [StopTextTranslationJob:](https://docs.aws.amazon.com/translate/latest/APIReference/API_StopTextTranslationJob.html)

\$ **aws translate stop-text-translation-job --job-id** *5236d36ce5192abdb3e2519f3ab8b065*

Este comando retorna a seguinte saída:

```
{ 
   "TextTranslationJobProperties": { 
     "InputDataConfig": { 
       "ContentType": "text/plain", 
       "S3Uri": "s3://input-bucket-name/folder" 
     }, 
     "SourceLanguageCode": "en", 
     "DataAccessRoleArn": "arn:aws:iam::012345678901:role/service-role/
AmazonTranslateInputOutputAccess", 
     "TargetLanguageCodes": [ 
       "fr" 
     ], 
     "JobName": "canceled-test", 
     "SubmittedTime": 1576558958.167, 
     "JobStatus": "STOP_REQUESTED", 
     "JobId": "5236d36ce5192abdb3e2519f3ab8b065", 
     "OutputDataConfig": { 
       "S3Uri": "s3://output-bucket-name/012345678901-
TranslateText-5236d36ce5192abdb3e2519f3ab8b065/" 
     } 
   }
}
```
# Obter resultados da tradução em lote

Quando o status do trabalho for COMPLETED ou COMPLETED\_WITH\_ERROR, os documentos de saída estarão disponíveis na pasta do Amazon S3 especificada. Os nomes do documento de saída correspondem aos nomes do documento de entrada, com a adição do código do idioma de destino como prefixo. Por exemplo, se você traduziu um documento chamado mySourceText.txt para o francês, o documento de saída será chamado de fr.mySourceText.txt.

Se o status de um trabalho de tradução em lote for FAILED, a resposta da operação [DescribeTextTranslationJob](https://docs.aws.amazon.com/translate/latest/APIReference/API_DescribeTextTranslationJob.html) incluirá um campo Message que descreve o motivo pelo qual trabalho não foi concluído com êxito.

Cada trabalho de tradução em lote também gera um arquivo auxiliar que contém informações sobre as traduções executadas, como o número total de caracteres traduzidos e o número de erros encontrados. Esse arquivo, chamado *target-language-code*.auxiliary-translationdetails.json, é gerado na subpasta details da pasta de saída.

Veja a seguir um exemplo de um arquivo auxiliar de tradução em lote.

```
{ 
   "sourceLanguageCode": "en", 
   "targetLanguageCode": "fr", 
   "charactersTranslated": "105", 
   "documentCountWithCustomerError": "0", 
   "documentCountWithServerError": "0", 
   "inputDataPrefix": "s3://input-bucket-name/folder", 
   "outputDataPrefix": "s3://output-bucket-name/012345678901-
TranslateText-1c1838f470806ab9c3e0057f14717bed/", 
   "details": [ 
     { 
       "sourceFile": "mySourceText.txt", 
       "targetFile": "fr.mySourceText.txt", 
       "auxiliaryData": { 
         "appliedTerminologies": [ 
 { 
             "name": "TestTerminology", 
             "terms": [ 
\overline{a} "sourceText": "Amazon", 
                 "targetText": "Amazon" 
 } 
 ] 
 } 
         ] 
       } 
     }, 
     { 
       "sourceFile": "batchText.txt", 
       "targetFile": "fr.batchText.txt", 
       "auxiliaryData": { 
         "appliedTerminologies": [
```

```
 { 
              "name": "TestTerminology", 
              "terms": [ 
                { 
                  "sourceText": "Amazon", 
                  "targetText": "Amazon" 
 } 
              ] 
            } 
         ] 
       } 
     } 
   ]
}
```
# Personalizando suas traduções com o Amazon Translate

Você pode usar as seguintes configurações para personalizar as traduções que você produz com o Amazon Translate:

- o-not-translate Tags D Use as tags inicial e final para especificar o conteúdo que você não deseja traduzir (em conteúdo HTML).
- Terminologia personalizada Defina como você deseja que o Amazon Translate traduza termos específicos, como nomes de marcas.
- Brevidade Reduz o tamanho da saída da tradução para a maioria das traduções (em comparação com a saída da tradução sem brevidade). Use a brevidade com traduções de texto em tempo real.
- Profanidade mascare palavras e frases profanas em sua saída de tradução.
- Formalidade Defina o nível de formalidade do idioma em sua saída de tradução.
- Dados paralelos adapte a saída da tradução para refletir as opções de estilo, tom e palavra nos exemplos de tradução fornecidos por você.

### Tópicos

- [Usando do-not-translate no Amazon Translate](#page-53-0)
- [Personalizando suas traduções com terminologia personalizada](#page-55-0)
- [Usando brevidade no Amazon Translate](#page-63-0)
- [Mascarando palavras e frases profanas no Amazon Translate](#page-64-0)
- [Definindo a formalidade no Amazon Translate](#page-66-0)
- [Personalizando suas traduções com dados paralelos \(Tradução personalizada ativa\)](#page-68-0)

# <span id="page-53-0"></span>Usando do-not-translate no Amazon Translate

Para conteúdo HTML, você pode adicionar do-not-translate tags ao texto que não deseja traduzir. Esse recurso está disponível para as operações do console e da API.

### Tópicos

- [Usando do-not-translate com o console](#page-54-0)
- [Usando do-not-translate com a API](#page-54-1)

# <span id="page-54-0"></span>Usando do-not-translate com o console

No conteúdo HTML de origem, especifique translate="no" em tags HTML que cercam o conteúdo que você não deseja traduzir. Por exemplo, para traduzir o seguinte texto do inglês para o alemão:

```
In French, the Louvre Museum is Musée du Louvre.
```
O texto "Musée du Louvre" precisa permanecer em francês, então usamos uma tag span para pular a tradução deste conteúdo:

```
<p>In French, the Louvre Museum is <span translate="no">Musée du Louvre</span>.</p>
```
Esta frase tem a tradução resultante para o alemão:

```
<p>Auf Französisch ist <span translate="no">Musée du Louvre</span> das Louvre-Museum.</
p>
```
<span id="page-54-1"></span>Usando do-not-translate com a API

Você pode usar do-not-translate com as operações de API em tempo real

(TranslateTexteTranslateDocument) e a operação de API assíncrona.

StartTextTranslationJob No texto de origem que você fornece para a solicitação da API, você pode usar qualquer tipo de elemento HTML para especificar o conteúdo que precisa pular a tradução.

No exemplo a seguir, queremos traduzir algum texto do inglês para o espanhol, mas manter algum texto em inglês:

```
aws translate translate-text \ 
  --source-language-code "en" \ 
  --target-language-code "es" \ 
  --region us-west-2 \ 
 --text "<p>You can translate this paragraph to any language.</p> <p translate=no>But
 do not translate this.</p>"
```
Essa solicitação de API retorna a seguinte tradução em espanhol:

```
 "TranslatedText": "<p>Puede traducir este párrafo a cualquier idioma.</p> 
                               <p translate=no>But do not translate this.</p>", 
     "SourceLanguageCode": "en", 
     "TargetLanguageCode": "es"
}
```
# <span id="page-55-0"></span>Personalizando suas traduções com terminologia personalizada

Use terminologias personalizadas junto com suas solicitações de tradução para garantir que seus nomes de marcas, nomes de personagens, nomes de modelos e outros conteúdos exclusivos sejam traduzidos para o resultado desejado.

Você pode criar arquivos de terminologia e enviá-los para sua conta do Amazon Translate. Para obter informações sobre tamanhos de arquivo e número de arquivos de terminologia, consulte [Service Quotas.](#page-170-0) Ao traduzir texto, você pode, opcionalmente, escolher um arquivo de terminologia personalizado para usar. Quando o Amazon Translate encontra uma correspondência entre o texto de origem e o arquivo de terminologia, ele usa a tradução do arquivo terminológico.

Considere o seguinte exemplo: O Amazon Photos fornece armazenamento gratuito de fotos e vídeos para membros do Amazon Prime. Em francês, o nome não está traduzido: permanece como Amazon Photos.

Ao usar o Amazon Translate para traduzir o Amazon Photos para o francês sem nenhum contexto adicional, o resultado é Photos d'Amazon, que não é a tradução desejada.

Se você adicionar uma entrada de terminologia personalizada para o termo Amazon Photos, especificando que a tradução francesa é Amazon Photos, o Amazon Translate usa a terminologia personalizada para traduzir a frase para o resultado desejado.

O Amazon Translate não garante que usará o termo alvo para cada tradução. A terminologia personalizada usa o significado do termo fonte e do termo de destino no contexto da tradução para decidir se deve usar o termo alvo. Para obter mais informações, consulte [Práticas recomendadas](#page-61-0).

Tópicos

- [Como criar uma terminologia personalizada](#page-56-0)
- [Como usar terminologias personalizadas](#page-58-0)
- [Exemplo de terminologia personalizada usando o AWS SDK for Python \(Boto\)](#page-59-0)
- [Criptografar sua terminologia](#page-61-1)
- [Práticas recomendadas](#page-61-0)

Personalização com terminologia personalizada 50

# <span id="page-56-0"></span>Como criar uma terminologia personalizada

Você define a terminologia personalizada criando um arquivo de terminologia. O Amazon Translate oferece suporte aos formatos de arquivo CSV, TSV ou TMX. Cada entrada no arquivo contém o termo fonte e o termo equivalente (traduzido) para cada idioma de destino.

Após você criar um arquivo de terminologia, você o envia para sua conta do Amazon Translate.

#### **A** Important

O texto fonte em uma terminologia personalizada diferencia maiúsculas de minúsculas. Durante a tradução, o Amazon Translate usa a terminologia personalizada quando encontra uma correspondência exata no documento de entrada.

## Formato de arquivo de terminologia

O exemplo a seguir mostra um arquivo de terminologia no formato CSV.

CSV (valores separados por vírgula)

```
en,fr,es
Amazon Photos,Amazon Photos,Amazon Photos
```
O exemplo a seguir mostra um arquivo de terminologia no formato TMX. Um arquivo TMX usa um formato XML que o software de tradução geralmente usa.

TMX (Translation Memory eXchange)

```
<?xml version="1.0" encoding="UTF-8"?> 
  <tmx version="1.4"> 
   <header 
      creationtool="XYZTool" creationtoolversion="0" 
      datatype="PlainText" segtype="sentence" 
      adminlang="en-us" srclang="en" 
      o-tmf="test"/> 
   <body> 
     <tu> 
       <tuv xml:lang="en"> 
         <seg>Amazon Photos</seg> 
       </tuv>
```

```
 <tuv xml:lang="fr"> 
          <seg>Amazon Photos</seg> 
       </tuv> 
       <tuv xml:lang="es"> 
          <seg>Amazon Photos</seg> 
      \langletuv\rangle\langletu>
  </body> 
 </tmx>
```
### Direcionalidade

Ao fazer upload de um arquivo de terminologia personalizada, você define o valor de direcionalidade para a terminologia personalizada. A direcionalidade indica se seu arquivo de terminologia especifica um idioma de origem ou vários idiomas de origem.

Para direcionalidade, defina um dos seguintes valores:

#### Unidirecional

O arquivo de terminologia contém um idioma de origem (o primeiro idioma da lista). Todos os outros idiomas são idiomas-alvo.

Por exemplo, em um arquivo CSV, a primeira coluna contém texto para o idioma de origem e todas as outras colunas contêm texto para os idiomas de destino.

#### Multidirecional

Qualquer idioma no arquivo pode ser um idioma de origem ou um idioma de destino. Por exemplo, se seu arquivo de terminologia contiver texto em inglês, francês e espanhol, você poderá usá-lo para trabalhos que traduzam os seguintes pares de idiomas:

- Inglês para francês
- Inglês para espanhol
- Francês para inglês
- Francês para espanhol
- Espanhol para inglês
- Espanhol para francês

Por outro lado, você precisaria criar três arquivos de terminologia unidirecionais para esses seis trabalhos de tradução (um para cada idioma de origem).

# <span id="page-58-0"></span>Como usar terminologias personalizadas

Para usar uma terminologia personalizada ao traduzir texto com a operação [TranslateText,](https://docs.aws.amazon.com/translate/latest/APIReference/API_TranslateText.html) inclua o parâmetro TerminologyNames opcional.

Por exemplo, se você carregar o seguinte arquivo de terminologia, chamado Amazon\_Family.csv, para a sua conta:

 *en,fr Amazon Family,Amazon Famille*

Você pode usar o seguinte comando CLI para traduzir o texto usando a Terminologia Personalizada.

#### **a** Note

Este exemplo é formatado para Unix, Linux e macOS. Para Windows, substitua o caractere de continuação Unix de barra invertida (\) no final de cada linha por um circunflexo (^).

```
aws translate translate-text \ 
      --region region \ 
      --source-language-code "en" \ 
      --target-language-code "fr" \ 
      --terminology-names "Amazon_Family" \ 
      --text "Have you ever stored videos in Amazon Family?"
```
Isso usa a terminologia personalizada selecionada para traduzir esse texto como "Avez-vous déjà fait des achats avec Amazon Famille?" em vez da tradução direta (mas indesejável) "Avez-vous déjà fait des achats avec Famille Amazon?"

O exemplo a seguir mostra como usar o mesmo arquivo de terminologia em Python.

```
import boto3 
translate = boto3.client(service_name='translate') 
print("Translating 'Have you ever shopped with Amazon Family?' from English to French 
  with the 'Amazon_Family' custom terminology...")
response = translate.translate_text(Text="Have you ever shopped with Amazon Family?", 
  TerminologyNames=["Amazon_Family"], SourceLanguageCode="en", TargetLanguageCode="fr")
print("Translated text: " + response.get('TranslatedText'))
```

```
print("\n'\n
```
Para obter mais informações sobre como usar as operações do Amazon Translate com Terminologias personalizadas, consulte [API Operations \(Operações de API\).](https://docs.aws.amazon.com/translate/latest/APIReference/API_Operations.html)

# <span id="page-59-0"></span>Exemplo de terminologia personalizada usando o AWS SDK for Python (Boto)

O exemplo a seguir mostra como usar as operações de terminologia personalizada em Python. Para executar o exemplo, instale o SDK do Python por meio do. AWS CLI Para obter instruções, consulte [the section called "Configurar o AWS CLI".](#page-18-0)

```
 #!/usr/bin/env python 
    # -*- coding: utf-8 -*- 
    import boto3 
    translate = boto3.client(service_name='translate') 
    # The terminology file 'my-first-terminology.csv' has the following contents: 
   \blacksquare en,fr 
    Amazon Family,Amazon Famille 
   \blacksquare # Read the terminology from a local file 
    with open('/tmp/my-first-terminology.csv', 'rb') as f: 
       data = f.read() file_data = bytearray(data) 
    print("Importing the terminology into Amazon Translate...") 
    response = translate.import_terminology(Name='my-first-terminology', 
 MergeStrategy='OVERWRITE', TerminologyData={"File": file_data, "Format": 'CSV'}) 
    print("Terminology imported: "), 
    print(response.get('TerminologyProperties')) 
    print("\n") 
    print("Getting the imported terminology...") 
    response = translate.get_terminology(Name='my-first-terminology', 
 TerminologyDataFormat='CSV') 
    print("Received terminology: "),
```

```
 print(response.get('TerminologyProperties')) 
     print("The terminology data file can be downloaded here: " + 
  response.get('TerminologyDataLocation').get('Location')) 
     print("\n") 
     print("Listing the first 10 terminologies for the account...") 
     response = translate.list_terminologies(MaxResults=10) 
     print("Received terminologies: "), 
     print(response.get('TerminologyPropertiesList')) 
     print("\n") 
     print("Translating 'Amazon Family' from English to French with no terminology...") 
     response = translate.translate_text(Text="Amazon Family", SourceLanguageCode="en", 
  TargetLanguageCode="fr") 
     print("Translated text: " + response.get('TranslatedText')) 
     print("\n") 
     print("Translating 'Amazon Family' from English to French with the 'my-first-
terminology' terminology...") 
     response = translate.translate_text(Text="Amazon Family", TerminologyNames=["my-
first-terminology"], SourceLanguageCode="en", TargetLanguageCode="fr") 
     print("Translated text: " + response.get('TranslatedText')) 
     print("\n") 
     # The terminology file 'my-updated-terminology.csv' has the following contents: 
    \mathbf{r} , \mathbf{r} en,fr 
     Amazon Family,Amazon Famille 
     Prime Video, Prime Video 
    '''
     # Read the terminology from a local file 
     with open('/tmp/my-updated-terminology.csv', 'rb') as f: 
        data = f.read()file_data = bytearray(data) print("Updating the imported terminology in Amazon Translate...") 
     response = translate.import_terminology(Name='my-first-terminology', 
  MergeStrategy='OVERWRITE', TerminologyData={"File": file_data, "Format": 'CSV'}) 
     print("Terminology updated: "), 
     print(response.get('TerminologyProperties')) 
     print("\n")
```

```
 print("Translating 'Prime Video' from English to French with no terminology...") 
     response = translate.translate_text(Text="Prime Video", SourceLanguageCode="en", 
  TargetLanguageCode="fr") 
     print("Translated text: " + response.get('TranslatedText')) 
     print("\n") 
     print("Translating 'Prime Video' from English to French with the 'my-first-
terminology' terminology...") 
     response = translate.translate_text(Text="Prime Video", TerminologyNames=["my-
first-terminology"], SourceLanguageCode="en", TargetLanguageCode="fr") 
     print("Translated text: " + response.get('TranslatedText')) 
     print("\n") 
     print("Cleaning up by deleting 'my-first-terminology'...") 
     translate.delete_terminology(Name="my-first-terminology") 
     print("Terminology deleted.")
```
# <span id="page-61-1"></span>Criptografar sua terminologia

O Amazon Translate procura proteger todos os seus dados, e suas terminologias personalizadas não são diferentes. Toda terminologia personalizada criada é criptografada para que possa ser acessada apenas por você.

Há três opções de criptografia disponíveis:

- Usando criptografia AWS. A criptografia AWS é a opção padrão para proteger suas informações.
- Usar uma chave de criptografia associada à sua conta. Um menu no console fornecerá uma opção de chaves de criptografia associadas para usar.
- Usar uma chave de criptografia não associada à sua conta. O console exibe um campo de entrada para você inserir o Amazon Resource Name (ARN) da chave de criptografia.

# <span id="page-61-0"></span>Práticas recomendadas

Use as seguintes práticas recomendadas gerais ao usar terminologias personalizadas:

- Mantenha sua terminologia personalizada organizada. Inclua somente termos para os quais você precisa controlar os valores traduzidos.
- As terminologias personalizadas diferenciam letras maiúsculas de minúsculas. Se você quiser uma tradução de destino para as versões maiúsculas e não maiúsculas de uma palavra, inclua uma entrada para cada versão.
- A terminologia personalizada não serve como uma ferramenta para controlar espaçamento, pontuação ou capitalização. Por exemplo, evite os seguintes tipos de entradas:
	- Adicionar espaços EN: USA FR: U S A
	- Adicionando pontuação EN: USA FR: U.S.A
	- Alterando a capitalização EN: USA FR: Usa
- Não inclua traduções diferentes para a mesma frase fonte. Por exemplo: .
	- Entrada #1 EN: Amazon FR: Amazon
	- Entrada #2 EN: Amazon FR: Amazone
- Você pode criar arquivos de terminologia personalizados para qualquer um dos idiomas compatíveis com o Amazon Translate.

O Amazon Translate não garante que a terminologia personalizada use o termo alvo para cada tradução. Para obter alta precisão com a terminologia personalizada, siga estas práticas recomendadas ao criar o conteúdo para o arquivo de terminologia:

- A terminologia personalizada funciona bem com qualquer palavra, incluindo verbos e homógrafos. Nomes próprios, como nomes de marcas e nomes de produtos, são entradas ideais.
- Os termos-alvo devem ser fluentes no idioma de destino. A terminologia personalizada não é recomendada para termos-alvo que contêm vários caracteres especiais ou formatação.
- Você pode incluir frases ou cláusulas com várias palavras em seu arquivo de terminologia. No entanto, termos que contêm várias palavras têm menos probabilidade de serem lidos fluentemente nos idiomas de destino.
- A terminologia personalizada usa o significado do termo fonte e do termo de destino no contexto da tradução para decidir se deve usar o termo alvo. Se um termo-alvo não for adequado a um determinado contexto de tradução, o Amazon Translate não poderá usar o termo-alvo.

Por exemplo, se seu arquivo de terminologia contiver a seguinte entrada de inglês para francês:

EN: order, FR: commande(baseado no inglês "to order" traduzido para o francês "comandante").

O Amazon Translate não usa essa entrada ao traduzir a seguinte frase, porque o contexto da tradução não corresponde:

"Para que possamos ajudá-lo, por favor, compartilhe seu nome."

Sugestões para evitar esse tipo de situação:

- Certifique-se de que o termo alvo para cada idioma seja semanticamente equivalente ao termo de origem.
- Evite termos de origem ou de destino que tenham vários significados.

# <span id="page-63-0"></span>Usando brevidade no Amazon Translate

Ao traduzir entre idiomas, há momentos em que a saída da tradução é maior (na contagem de caracteres) do que o desejado. Uma saída mais longa pode causar problemas em alguns cenários (como legendas, subtítulos, títulos ou campos de formulário), se não houver espaço para caracteres extras.

Você pode ativar a configuração de brevidade ao executar traduções de texto em tempo real com o Amazon Translate. A brevidade reduz o tamanho da saída da tradução para a maioria das traduções (em comparação com a saída da tradução sem brevidade).

### Tópicos

- [Usando a configuração de brevidade](#page-63-1)
- [linguagens compatíveis](#page-64-1)

# <span id="page-63-1"></span>Usando a configuração de brevidade

Você pode usar a configuração de brevidade com tradução de texto em tempo real. O Amazon Translate não oferece suporte à brevidade para tradução de documentos em tempo real ou para trabalhos de tradução assíncrona.

Para usar a brevidade em uma solicitação de tradução de texto em tempo real, faça o seguinte:

- Console Na guia Texto da página de tradução em tempo real, em Configurações adicionais, escolha a configuração Brevidade.
- AWS CLI— No translate-text comando, defina a brevidade do --settings parâmetro como. Brevity=ON Para obter mais informações, consulte [translate-text](https://docs.aws.amazon.com/cli/latest/reference/translate/translate-text.html) na Referência de comando da AWS CLI.
- AWSAPI Na operação da [TranslateText](https://docs.aws.amazon.com/translate/latest/dg/API_TranslateText.html)API, configure a brevidade no parâmetro Configurações.

# <span id="page-64-1"></span>linguagens compatíveis

O Amazon Translate oferece suporte à brevidade para os seguintes pares de idiomas:

- De qualquer [idioma de origem](#page-8-0) para um dos idiomas da tabela a seguir.
- De qualquer um dos idiomas na tabela a seguir para o inglês.

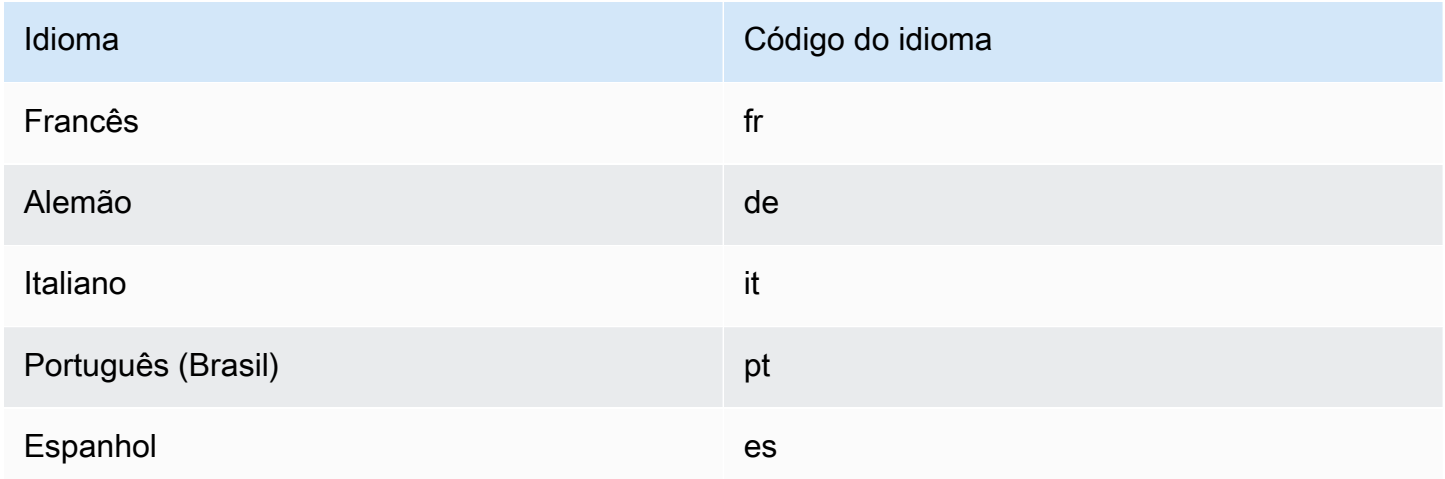

Se você solicitar brevidade para tradução com um par de idiomas não suportado, a tradução prosseguirá com a configuração de brevidade desativada.

# <span id="page-64-0"></span>Mascarando palavras e frases profanas no Amazon Translate

Ao executar traduções com o Amazon Translate, você pode ativar a configuração de palavrões para mascarar palavras e frases profanas em sua saída de tradução.

Para mascarar palavras e frases profanas, o Amazon Translate as substitui pela string grawlix "? \$#@\$". Essa sequência de 5 caracteres é usada para cada palavra ou frase profana, independentemente do tamanho ou do número de palavras.

O Amazon Translate não mascara palavrões em solicitações de tradução em que o idioma de origem e o idioma de destino são os mesmos.

Em alguns casos, uma palavra profana na entrada da fonte pode naturalmente se tornar inofensiva na saída traduzida. Nesses casos, nenhuma máscara é aplicada.

O Amazon Translate detecta cada palavra ou frase ofensiva literalmente, não contextualmente. Isso significa que pode mascarar uma palavra ofensiva, mesmo que seja inofensiva no contexto. Por

exemplo, se o Amazon Translate detectasse "idiota" como uma palavra ofensiva, ele escreveria a frase "frango idiota" como "frango ?\$#@\$", embora "frango idiota" não seja tão ofensivo. (Aqui, "idiota" é usado apenas como exemplo. O Amazon Translate não detecta essa palavra como ofensiva.)

### Tópicos

- [Usando a configuração de palavrões](#page-65-0)
- [Idiomas incompatíveis](#page-65-1)

# <span id="page-65-0"></span>Usando a configuração de palavrões

Você pode usar a configuração de palavrões com os dois tipos de operações de tradução no Amazon Translate: tradução em tempo real e processamento assíncrono em lote.

Para mascarar palavrões em uma solicitação de tradução em tempo real, faça o seguinte:

- Na página de tradução em tempo real no console do Amazon Translate, em Additional settings (Configurações adicionais), ative a configuração Profanity (Palavrões).
- No translate-text comando doAWS CLI, defina o --settings parâmetro comoProfanity=MASK. Para obter mais informações, consulte [translate-text](https://docs.aws.amazon.com/cli/latest/reference/translate/translate-text.html) na Referência de comando da AWS CLI.
- Na TranslateText ação na API Amazon Translate, use o Settings parâmetro para definir o mascaramento de palavrões. Para obter mais informações, consulte [TranslateText](https://docs.aws.amazon.com/translate/latest/APIReference/API_TranslateText.html)a Referência da API.

Para mascarar palavrões em uma operação em lote assíncrona, consulte [Executando um trabalho de](#page-41-0)  [tradução em lote](#page-41-0).

# <span id="page-65-1"></span>Idiomas incompatíveis

Você pode mascarar palavrões ao traduzir para qualquer um dos idiomas de destino compatíveis com o Amazon Translate, com as seguintes exceções:

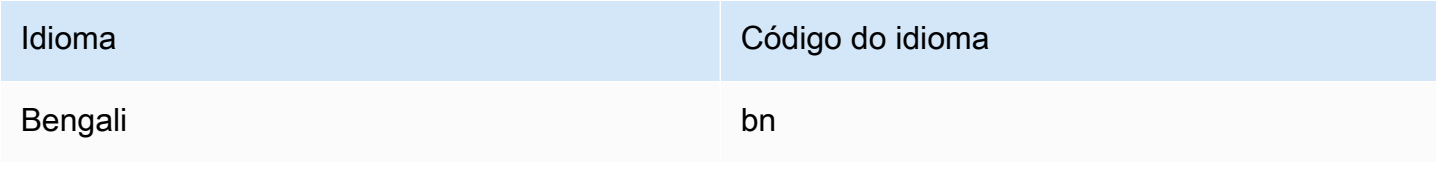

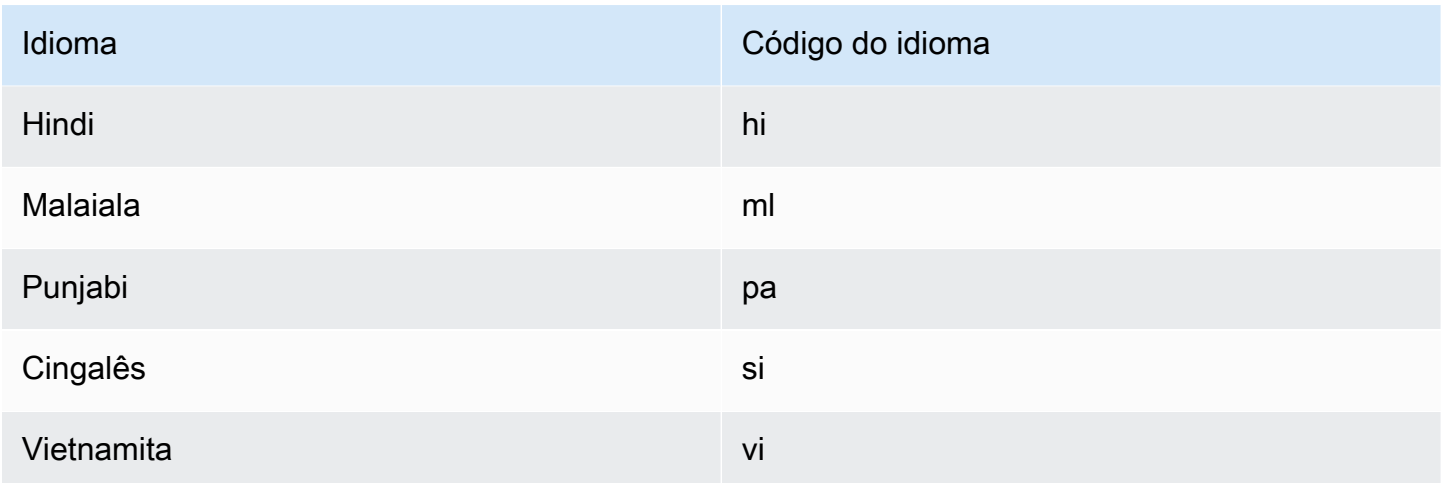

Para todos os idiomas compatíveis com o Amazon Translate, consulte [Idiomas e códigos de idioma](#page-8-0) [compatíveis.](#page-8-0)

# <span id="page-66-0"></span>Definindo a formalidade no Amazon Translate

Opcionalmente, você pode especificar o nível de formalidade desejado para traduções para os idiomas de destino suportados. A configuração de formalidade controla o nível de uso formal do idioma (também conhecido como [honoríficos](https://en.wikipedia.org/wiki/Honorifics_(linguistics)) ou [registro\)](https://en.wikipedia.org/wiki/Register_(sociolinguistics)#Register_as_formality_scale) na saída da tradução. A configuração de formalidade está disponível para tradução em tempo real e processamento assíncrono em lote.

A formalidade suporta os seguintes valores:

- Informal Todas as frases no texto traduzido usam construções linguísticas associadas à comunicação informal. Por exemplo, o texto traduzido usa a forma familiar dos pronomes de segunda pessoa e sua concordância verbal (ou a forma Kudaketa para japonês).
- Formal Todas as frases no texto traduzido usam construções de linguagem associadas à comunicação formal e educada. Por exemplo, o texto traduzido usa a forma formal dos pronomes de segunda pessoa e sua concordância verbal (ou a forma Teineigo para japonês).

Por exemplo, a frase "Você tem certeza?" pode ter duas traduções corretas em alemão: 'Sind Sie sicher? ' para o registro formal e "Bist du sicher?" para o informal.

Se o Amazon Translate não oferecer suporte ao nível de formalidade para o idioma de destino, ou se você não especificar o parâmetro de formalidade, o trabalho de tradução ignorará a configuração da formalidade.

### Tópicos

- [Usando a configuração de formalidade](#page-67-0)
- [linguagens compatíveis](#page-67-1)

# <span id="page-67-0"></span>Usando a configuração de formalidade

Para definir a formalidade em uma solicitação de tradução em tempo real, realize uma destas ações:

- Na página de tradução em tempo real no console do Amazon Translate, em Additional settings (Configurações adicionais), habilite a configuração de Formality (Formalidade) e selecione um dos valores.
- Use o parâmetro Settings na [TranslateText](https://docs.aws.amazon.com/translate/latest/APIReference/API_TranslateText.html)operação na API Amazon Translate.
- Para o translate-text comando no AWS CLI, defina o parâmetro --settings como Formality=FORMAL ouFormality=INFORMAL. Para obter mais informações, consulte [translate](https://docs.aws.amazon.com/cli/latest/reference/translate/translate-text.html)[text](https://docs.aws.amazon.com/cli/latest/reference/translate/translate-text.html) na Referência de comando da AWS CLI.

Para definir a formalidade em uma solicitação de tradução em lote, defina o parâmetro Formality (Formalidad)e ao iniciar o trabalho de tradução. Para obter mais detalhes e exemplos, consulte [Executando um trabalho de tradução em lote](#page-41-0).

Para solicitações de CLI ou API, o campo AppliedSettings na resposta inclui a configuração de formalidade (se houver) da solicitação. Se o idioma de destino não oferecer suporte à formalidade, o valor AppliedSettings na resposta será NULL.

# <span id="page-67-1"></span>linguagens compatíveis

O Amazon Translate suporta a configuração de formalidade para tradução de qualquer idioma de origem para os seguintes idiomas de destino.

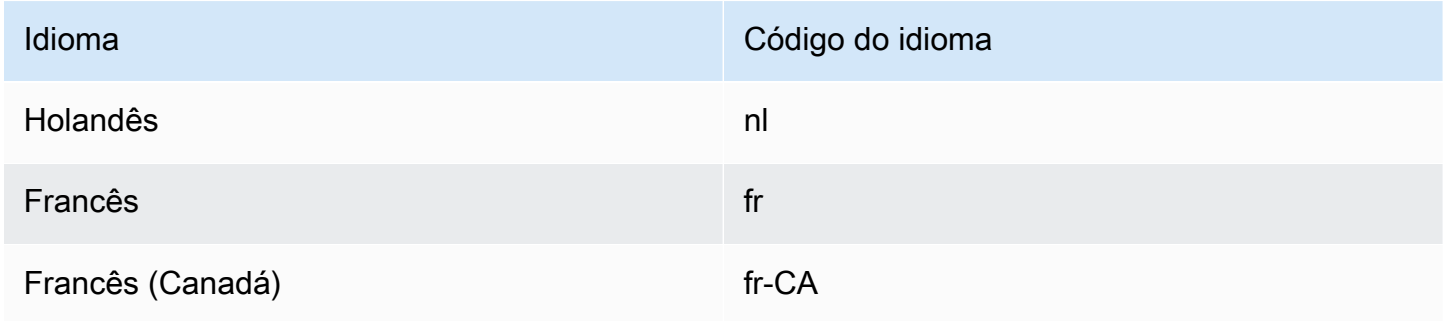

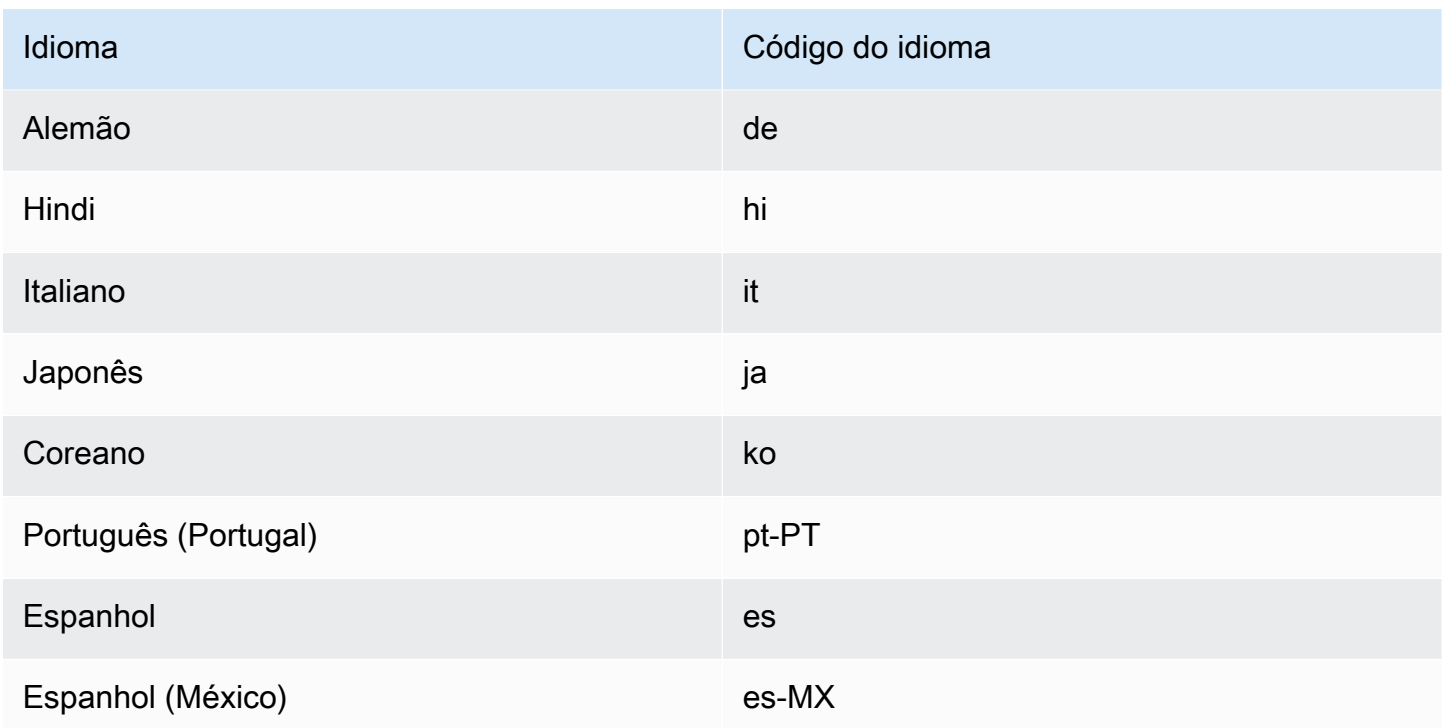

Para todos os idiomas compatíveis com o Amazon Translate, consulte [Idiomas e códigos de idioma](#page-8-0) [compatíveis.](#page-8-0)

# <span id="page-68-0"></span>Personalizando suas traduções com dados paralelos (Tradução personalizada ativa)

Adicione dados paralelos ao Amazon Translate para personalizar a saída de seus trabalhos de tradução em lote. Os dados paralelos consistem em exemplos que mostram como você deseja que segmentos de texto sejam traduzidos. Eles incluem uma coleção de exemplos textuais em um idioma de origem e, para cada exemplo, eles contêm a saída de tradução desejada em um ou mais idiomas de destino.

Ao adicionar dados paralelos a um trabalho de tradução em lote, você cria um trabalho de Tradução personalizada ativa. Quando você executa esses trabalhos, o Amazon Translate usa seus dados paralelos em tempo de execução para produzir resultados de tradução automática personalizados. Ele adapta sua tradução para refletir as escolhas de estilo, tom e palavras encontradas em seus dados paralelos. Com dados paralelos, é possível personalizar suas traduções para termos ou frases exclusivos de um domínio específico, como ciências biológicas, direito ou finanças.

#### **a** Note

Os trabalhos de tradução personalizada ativa têm um preço mais alto do que outros trabalhos que não usam dados paralelos. Para obter mais informações, consulte [Preços do](https://aws.amazon.com/translate/pricing/) [Amazon Translate](https://aws.amazon.com/translate/pricing/).

Por exemplo, os seguintes dados paralelos são definidos em um arquivo CSV:

```
"en","fr"
"How are you?","Comment ça va ?"
```
Neste exemplo, Inglês (en) é o idioma de origem e Francês (fr) é o idioma de destino. O exemplo mostra como a frase de origem "Como você está?" deve ser traduzida para o francês. Depois que esse arquivo de entrada de exemplo for importado para o Amazon Translate, ele poderá ser aplicado a trabalhos de tradução para influenciar sua saída. Durante esses trabalhos, o Amazon Translate traduz "Como você está?" no informal "Comment ça va?" em oposição ao formal "Comment allezvous?" Por exemplo, o trabalho pode receber o seguinte texto fonte:

```
Hello, how are you?
How are you?
Hi, how are you?
How are you doing?
```
A partir desse texto, o trabalho produz a seguinte tradução:

```
Bonjour, comment ça va ?
Comment ça va ?
Salut, comment ça va ?
Comment ça va ?
```
Por outro lado, se o trabalho for executado sem os dados paralelos, a saída poderá incluir o "comment allez-vous" mais formal:

```
Bonjour, comment allez-vous ?
Comment allez-vous ?
Salut, comment allez-vous ?
Comment allez-vous ?
```
Ao personalizar seus trabalhos de tradução em lote com dados paralelos, você influencia a saída de forma semelhante ao uso de um modelo de tradução personalizado que você treina com seus exemplos de tradução. Com a Tradução Personalizada Ativa, treinar um modelo personalizado é desnecessário e você evita o tempo e as despesas que esse treinamento exige. À medida que seus requisitos de tradução mudam com o tempo, você pode refinar sua saída atualizando seus dados paralelos, o que é mais fácil do que treinar novamente um modelo personalizado.

# Disponibilidade de regiões

A Tradução personalizada ativa está disponível nas seguintes regiões:

- Leste dos EUA (N. da Virgínia)
- Oeste dos EUA (Oregon)
- Europa (Irlanda)

## Tópicos

- [Arquivos de entrada de dados paralelos para o Amazon Translate](#page-70-0)
- [Adicionar seus dados paralelos ao Amazon Translate](#page-76-0)
- [Visualizando e gerenciando seus dados paralelos no Amazon Translate](#page-80-0)

# <span id="page-70-0"></span>Arquivos de entrada de dados paralelos para o Amazon Translate

Antes de criar um recurso de dados paralelo no Amazon Translate, você deve criar um arquivo de entrada que contenha seus exemplos de tradução. Seu arquivo de entrada de dados paralelos deve usar idiomas compatíveis com o Amazon Translate. Para obter uma lista destes idiomas, consulte [Idiomas e códigos de idioma compatíveis](#page-8-0).

## Exemplo de dados paralelos

O texto na tabela a seguir fornece exemplos de segmentos de tradução que podem ser formatados em um arquivo de entrada de dados paralelos:

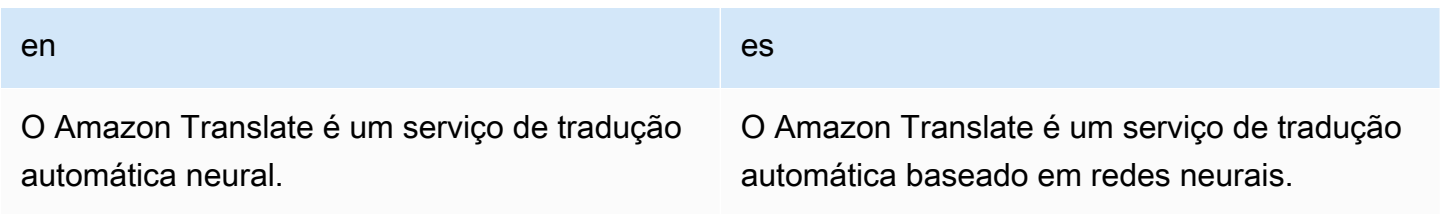

#### en en die eerste gewone van die beskik van die beskik van die beskik van die beskik van die beskik van die bes

A tradução automática neural é uma forma de automação da tradução de idiomas que usa modelos de aprendizado profundo.

O Amazon Translate permite que você localize conteúdo para usuários internacionais.

A tradução automática neural é uma forma de automatizar a tradução de idiomas usando modelos de aprendizagem profunda.

O Amazon Translate permite que você localize conteúdo para usuários internacionais.

A primeira linha da tabela fornece os códigos de idioma. O primeiro idioma, inglês (en), é o idioma de origem. Espanhol (es) é o idioma de destino. A primeira coluna fornece exemplos do texto de origem. A outras coluna contém exemplos de traduções. Quando esses dados paralelos personalizam um trabalho em lotes, o Amazon Translate adapta a tradução para refletir os exemplos.

### Formatos de arquivo de entrada

O Amazon Translate suporta os seguintes formatos para arquivos de entrada de dados paralelos:

- Translation Memory eXchange (TMX)
- CSV (valores separados por vírgula)
- TSB (valores separados por tabulação)
- TMX

Example Arquivo de entrada de TMX

O exemplo de arquivo TMX a seguir define dados paralelos em um formato aceito pelo Amazon Translate. Nesse arquivo, Inglês (en) é o idioma de origem. Espanhol (es) é o idioma de destino. Como um arquivo de entrada para dados paralelos, ele fornece vários exemplos que o Amazon Translate pode usar para personalizar a saída de um trabalho em lotes.

```
<?xml version="1.0" encoding="UTF-8"?>
<tmx version="1.4"> 
     <header srclang="en"/> 
     <body> 
          <tu> 
              <tuv xml:lang="en">
```
```
 <seg>Amazon Translate is a neural machine translation service.</seg> 
             \langletuv\rangle <tuv xml:lang="es"> 
                   <seg>Amazon Translate es un servicio de traducción automática basado 
  en redes neuronales.</seg> 
             \langletuv\rangle\langletu>
         <tu> <tuv xml:lang="en"> 
                   <seg>Neural machine translation is a form of language translation 
 automation that uses deep learning models.</seg>
             \langletuv\rangle <tuv xml:lang="es"> 
                   <seg>La traducción automática neuronal es una forma de automatizar 
  la traducción de lenguajes utilizando modelos de aprendizaje profundo.</seg> 
             \langletuv\rangle\langletu>
         <tu> <tuv xml:lang="en"> 
                   <seg>Amazon Translate allows you to localize content for 
  international users.</seg> 
             \langletuv\rangle <tuv xml:lang="es"> 
                   <seg>Amazon Translate le permite localizar contenido para usuarios 
 internacionales.</seg>
              </tuv> 
         \langletu>
     </body>
</tmx>
```
#### Requisitos de TMX

Lembre-se dos seguintes requisitos do Amazon Translate ao definir seus dados paralelos em um arquivo TMX:

- O Amazon Translate oferece suporte ao TMX 1.4b. Para obter mais informações, consulte a [especificação TMX 1.4b](https://www.gala-global.org/tmx-14b#SectionReferences) no site da Globalization and Localization Association.
- O elemento header deve incluir o atributo srclang. O valor desse atributo determina o idioma de origem dos dados paralelos.
- O elemento body deve conter pelo menos um elemento de unidade de tradução (tu).
- Cada elemento tu deve conter pelo menos dois elementos variantes (tuv) da unidade de tradução. Um desses elementos tuv deve ter um atributo xml:lang que tenha o mesmo valor que aquele atribuído ao atributo srclang no elemento header.
- Todos os elementos tuv devem ter o atributo xml: lang.
- Todos os elementos tuv devem ter um elemento de segmento (seg).
- Ao processar seu arquivo de entrada, o Amazon Translate ignora determinados elementos tu ou tuv, caso encontre elementos seg que são vazios ou que contenham apenas espaço em branco:
	- Se o elemento seg corresponder ao idioma de origem, o Amazon Translate ignorará o elemento tu que o elemento seg ocupa.
	- Se o elemento seg corresponder ao idioma de origem, o Amazon Translate ignorará apenas o elemento tuv que o elemento seg ocupa.
- Ao processar seu arquivo de entrada, o Amazon Translate ignora determinados elementos tu ou tuv se encontrar elementos seg que excedam 1000 bytes:
	- Se o elemento seg corresponder ao idioma de origem, o Amazon Translate ignorará o elemento tu que o elemento seg ocupa.
	- Se o elemento seg corresponder ao idioma de origem, o Amazon Translate ignorará apenas o elemento tuv que o elemento seg ocupa.
- Se o arquivo de entrada contiver vários elementos tu com o mesmo texto de origem, o Amazon Translate executará uma das seguintes ações:
	- Se os elementos tu tiverem o atributo changedate, ele usará o elemento com a data mais recente.
	- Caso contrário, ele usa o elemento que ocorre mais próximo do final do arquivo.

### **CSV**

O exemplo de arquivo CSV a seguir define dados paralelos em um formato aceito pelo Amazon Translate. Nesse arquivo, Inglês (en) é o idioma de origem. Espanhol (es) é o idioma de destino. Como um arquivo de entrada para dados paralelos, ele fornece vários exemplos que o Amazon Translate pode usar para personalizar a saída de um trabalho em lotes.

Example Arquivo de entrada de CSV

Arquivos de entrada de dados paralelos para o Amazon Translate 68

Amazon Translate is a neural machine translation service.,Amazon Translate es un servicio de traducción automática basado en redes neuronales. Neural machine translation is a form of language translation automation that uses deep learning models.,La traducción automática neuronal es una forma de automatizar la traducción de lenguajes utilizando modelos de aprendizaje profundo. Amazon Translate allows you to localize content for international users.,Amazon Translate le permite localizar contenido para usuarios internacionales.

Requisitos de CSV

Lembre-se dos seguintes requisitos do Amazon Translate ao definir seus dados paralelos em um arquivo CSV:

- A primeira linha consiste nos códigos de idioma. O primeiro código é o idioma de origem e cada código subsequente é um idioma de destino.
- Cada campo na primeira coluna contém o texto fonte. Cada campo em uma coluna subsequente contém uma tradução de destino.
- Se o texto em qualquer campo contiver uma vírgula, o texto deverá estar entre aspas duplas (").
- Um campo de texto não pode abranger várias linhas.
- Os campos não podem começar com os seguintes caracteres:  $+$ ,  $-$ ,  $=$ ,  $\omega$ . Esse requisito se aplica independentemente de o campo estar entre aspas duplas (").
- Se o texto em um campo contiver aspas duplas ("), ele deverá ser excluído com aspas duplas. Por exemplo, texto como:

34" monitor

Deve ser escrito como:

```
34"" monitor
```
- Ao processar seu arquivo de entrada, o Amazon Translate pulará determinadas linhas ou campos se encontrar campos vazios ou que contenham apenas espaços em branco:
	- Se um campo de texto de origem estiver vazio, o Amazon Translate ignorará a linha que ele ocupa.
	- Se um campo de tradução de destino estiver vazio, o Amazon Translate ignorará somente esse campo.
- Ao processar seu arquivo de entrada, o Amazon Translate ignora determinadas linhas ou campos se encontrar campos que excedam 1000 bytes:
	- Se um campo de texto de origem exceder o limite de bytes, o Amazon Translate ignorará a linha que ele ocupa.
	- Se um campo de tradução de destino exceder o limite de bytes, o Amazon Translate ignorará somente esse campo.
- Se o arquivo de entrada contiver vários registros com o mesmo texto de origem, o Amazon Translate usará o registro que ocorre mais próximo do final do arquivo.

### TSV

O exemplo de arquivo TSV a seguir define dados paralelos em um formato aceito pelo Amazon Translate. Nesse arquivo, Inglês (en) é o idioma de origem. Espanhol (es) é o idioma de destino. Como um arquivo de entrada para dados paralelos, ele fornece vários exemplos que o Amazon Translate pode usar para personalizar a saída de um trabalho em lotes.

Example Arquivo de entrada TSV

#### en es

Amazon Translate is a neural machine translation service. Amazon Translate es un servicio de traducción automática basado en redes neuronales. Neural machine translation is a form of language translation automation that uses deep learning models. La traducción automática neuronal es una forma de automatizar la traducción de lenguajes utilizando modelos de aprendizaje profundo. Amazon Translate allows you to localize content for international users. Amazon Translate le permite localizar contenido para usuarios internacionales.

#### Requisitos de TSV

Lembre-se dos seguintes requisitos do Amazon Translate ao definir seus dados paralelos em um arquivo TSV:

- A primeira linha consiste nos códigos de idioma. O primeiro código é o idioma de origem e cada código subsequente é um idioma de destino.
- Cada campo na primeira coluna contém o texto fonte. Cada campo em uma coluna subsequente contém uma tradução de destino.
- Se o texto em qualquer campo contiver um caractere de tabulação, o texto deverá estar entre aspas duplas (").
- Um campo de texto não pode abranger várias linhas.
- Os campos não podem começar com os seguintes caracteres:  $+$ ,  $-$ ,  $=$ ,  $\omega$ . Esse requisito se aplica independentemente de o campo estar entre aspas duplas (").
- Se o texto em um campo contiver aspas duplas ("), ele deverá ser excluído com aspas duplas. Por exemplo, texto como:

34" monitor

Deve ser escrito como:

34"" monitor

- Ao processar seu arquivo de entrada, o Amazon Translate ignora determinadas linhas ou campos se encontrar campos vazios ou qcontendo apenas espaços em branco:
	- Se um campo de texto de origem estiver vazio, o Amazon Translate ignorará a linha que ele ocupa.
	- Se um campo de tradução de destino estiver vazio, o Amazon Translate ignorará somente esse campo.
- Ao processar seu arquivo de entrada, o Amazon Translate ignora determinadas linhas ou campos se encontrar campos que excedam 1000 bytes:
	- Se um campo de texto de origem exceder o limite de bytes, o Amazon Translate ignorará a linha que ele ocupa.
	- Se um campo de tradução de destino exceder o limite de bytes, o Amazon Translate ignorará somente esse campo.
- Se o arquivo de entrada contiver vários registros com o mesmo texto de origem, o Amazon Translate usará o registro que ocorre mais próximo do final do arquivo.

### Adicionar seus dados paralelos ao Amazon Translate

Para adicionar dados paralelos ao Amazon Translate, você importa um arquivo de entrada de dados paralelo do Amazon S3. Depois, você pode usar os dados paralelos para personalizar a saída produzida por um trabalho de tradução em lote.

### **a** Pré-requisitos

Antes de adicionar dados paralelos ao Amazon Translate, você deve:

- Tenha um arquivo de entrada de dados paralelo. Para criar uma, consulte [Arquivos de](#page-70-0) [entrada de dados paralelos para o Amazon Translate](#page-70-0).
- Tenha um bucket do Amazon S3 em sua conta AWS. Para criar um, veja [Como eu crio um](https://docs.aws.amazon.com/AmazonS3/latest/user-guide/create-bucket.html)  [bucket de S3](https://docs.aws.amazon.com/AmazonS3/latest/user-guide/create-bucket.html) no Guia do usuário do Amazon Simple Storage Service.
- Carregue o arquivo de ntrada em seu bucket no Amazon S3. Para obter mais informações, consulte [Como carregar arquivos e pastas em um bucket do S3](https://docs.aws.amazon.com/AmazonS3/latest/user-guide/upload-objects.html) no Guia do usuário do Amazon Simple Storage Service.

Adicionar dados paralelos (console do Amazon Translate)

Para adicionar dados paralelos usando o console do Amazon Translate, use a página de Dados paralelos:

- 1. Abra o [console do Amazon Translate](https://console.aws.amazon.com/translate/home).
- 2. No menu de navegação à esquerda, escolha Customization (Personalização) e escolha Parallel data (Dados paralelos).
- 3. Na página Parallel data (Dados paralelos), escolha Create parallel data (Criar dados paralelos). O console mostra a página Create parallel data (Criar dados paralelos).
- 4. Forneça o seguinte:

### Nome

Um nome personalizado para o recurso de dados paralelos. Você deve atribuir um nome que é único na conta e na região.

### Descrição - opcional

Uma descrição personalizada.

Localização de dados paralelos no S3

O local do arquivo de entrada de dados paralelos no Amazon S3. Para fornecer a localização navegando até o arquivo no Amazon S3, escolha Selecionar o arquivo .

### Formato do arquivo

O formato do arquivo de entrada de dados paralelos. Os formatos suportados são Translation Memory eXchange (TMX), valores separados por vírgula (CSV) e valores separados por tabulação (TSV).

5. Em Chave de criptografia, escolha uma AWS KMS key para proteger seus dados paralelos. Essas chaves KMS são gerenciadas por AWS Key Management Service (AWS KMS). Para ter mais informações sobre o AWS KMS[, consulte o AWS Key Management ServiceGuia do](https://docs.aws.amazon.com/kms/latest/developerguide/) [desenvolvedor do](https://docs.aws.amazon.com/kms/latest/developerguide/) .

Use a chave de propriedade da AWS

Use uma chave do KMS proprietária e gerenciada pelo Amazon Translate. Essa é a opção padrão, e será usada para criptografar suas informações se você não escolher outro método. Para obter mais informações, consulte [Chaves de propriedade da AWS](https://docs.aws.amazon.com/kms/latest/developerguide/concepts.html#aws-owned-cmk) no Guia do desenvolvedor do AWS Key Management Service).

Use a chave da conta corrente

Use uma das chaves KMS que você gerencia no AWS KMS na sua conta AWS. Se você escolher essa opção, um menu fornecerá uma lista de suas chaves KMS para você escolher. Para obter mais informações, consulte [Chaves mestras do cliente \(CMKs\)](https://docs.aws.amazon.com/kms/latest/developerguide/concepts.html#customer-cmk) no AWS Key Management Service Guia do desenvolvedor.

Use a chave de uma conta diferente

Use uma chave KMS gerenciada no AWS KMS em uma conta AWS diferente. Se você escolher essa opção, o console fornece um campo para você inserir o Amazon Resource Name (ARN) da chave de KMS.

Para obter mais informações sobre chaves de criptografia, consulte [Guia do desenvolvedor](https://docs.aws.amazon.com/kms/latest/developerguide/)  [AWS Key Management Service.](https://docs.aws.amazon.com/kms/latest/developerguide/)

6. Escolha Create parallel data (Criar dados paralelos).

O console retorna à página de Dados paralelos, onde o status da importação é mostrado em um banner na parte superior da página. Depois de alguns minutos, seu recurso de dados paralelo é mostrado na tabela. Quando o valor na coluna Status é Ativo, os dados paralelos estão prontos para serem usados em um trabalho de tradução em lote.

Arquivo de erro para solução de problemas

Se o Amazon Translate gerar algum erro ou aviso ao processar seu arquivo de entrada, o console fornecerá um arquivo de erro que você pode baixar para revisar as mensagens de erro. O conteúdo deste arquivo se assemelha ao seguinte exemplo:

```
{ 
   "summary": { 
     "record_error_count": 1, 
     "record_skipped_count": 0 
   }, 
   "messages": [ 
     { 
       "content": "Number 1 TU element", 
       "message": "Invalid TMX format. One tu element should contain exactly one tuv 
  element with the source language code: en" 
     } 
   ]
}
```

```
Adicionar dados paralelos (AWS CLI)
```
Para adicionar dados paralelos usando o AWS CLI, use o comando create-parallel-data.

Example comando create-parallel-data

O exemplo a seguir cria um objeto de dados paralelo importando um arquivo TSV do Amazon S3:

```
$ aws translate create-parallel-data \
> --name my-parallel-data \
> --parallel-data-config S3Uri=s3://input-bucket/parallel-data-file.tsv,Format=TSV
```
Se o comando for bem-sucedido, o Amazon Translate responderá com o status do novo objeto de dados paralelo:

```
{ 
     "Name": "my-parallel-data", 
     "Status": "CREATING"
}
```
Você pode monitorar o status contínuo dos dados paralelos usando o comando get-paralleldata. Quando o status é ACTIVE, os dados paralelos estão prontos para serem usados em um trabalho de tradução em lote. Para um exemplo de comando get-parallel-data, consulte [Para](#page-82-0) [visualizar os detalhes de um objeto de dados paralelo](#page-82-0).

### Usando seus dados paralelos

Agora que você criou um recurso de dados paralelos, pode aplicá-lo a um trabalho de tradução em lote para personalizar a saída. Para executar um trabalho em lote, consulte [Executando um trabalho](#page-41-0) [de tradução em lote.](#page-41-0)

### Visualizando e gerenciando seus dados paralelos no Amazon Translate

É possível visualizar todos os recursos de dados paralelos que você adicionou ao Amazon Translate e acessar resumos detalhados de cada um. Conforme seus requisitos de tradução mudam, é possível refinar sua saída de tradução atualizando seus dados paralelos.

Visualizando e gerenciando dados paralelos (console do Amazon Translate)

Para visualizar e gerenciar seus dados paralelos no console do Amazon Translate, use a página Parallel data (Dados paralelos):

Para visualizar uma lista de seus recursos de dados paralelos

- 1. Abra o [console do Amazon Translate](https://console.aws.amazon.com/translate/home).
- 2. No menu de navegação à esquerda, escolha Customization (Personalização) e escolha Parallel data (Dados paralelos). A tabela nesta página lista os recursos de dados paralelos que você adicionou ao Amazon Translate.

Para visualizar os detalhes de um recurso de dados paralelos

• Na página Parallel data (Dados paralelos), escolha o nome do recurso de dados paralelos na coluna Name (Nome). O console abre a página de detalhes, que inclui informações como status, data da última atualização, idioma de origem e idiomas de destino.

Para atualizar um recurso de dados paralelos

- 1. Faça o upload da versão atualizada de seus dados paralelos como um novo arquivo de entrada em um bucket do Amazon S3.
- 2. No console do Amazon Translate, acesse a página de dados paralelos.
- 3. Selecione os dados paralelos que você deseja atualizar e escolha Update (Atualizar). O console mostra a página Update parallel data (Atualizar dados paralelos).
- 4. Forneça o seguinte:

Descrição - opcional

Uma descrição atualizada.

Localização de dados paralelos no S3

O local do arquivo de entrada de dados paralelos atualizado no Amazon S3. Para fornecer a localização navegando até o arquivo no Amazon S3, escolha Selecionar o arquivo .

Selecione o formato de arquivo de dados paralelos

O formato do arquivo de entrada de dados paralelos. Os formatos suportados são Translation Memory eXchange (TMX), valores separados por vírgula (CSV) e valores separados por tabulação (TSV).

5. Escolha Save (Salvar). O Amazon Translate substitui os dados paralelos antigos pelo novo arquivo de entrada.

Visualizando e gerenciando dados paralelos (AWS CLI)

Você pode usar o AWS CLI para visualizar e atualizar seus recursos de dados paralelos.

Para visualizar uma lista de seus recursos de dados paralelos

Para ver uma lista dos recursos de dados paralelos que você adicionou ao Amazon Translate, use o comando list-parallel-data.

Example Comando list-parallel-data

O exemplo a seguir retorna uma lista de recursos de dados paralelos e suas propriedades.

\$ aws translate list-parallel-data

Se houver êxito no comando, o Amazon Translate retornará uma matriz como o seguinte:

```
{ 
     "ParallelDataPropertiesList": [ 
          { 
              "Name": "my-parallel-data", 
              "Arn": "arn:aws:translate:us-west-2:111122223333:parallel-data/my-parallel-
data", 
              "Status": "ACTIVE",
```

```
 "SourceLanguageCode": "en", 
               "TargetLanguageCodes": [ 
                   "es", 
                   "ja", 
                   "zh" 
              ], 
               "ParallelDataConfig": { 
                   "S3Uri": "s3://input-bucket/parallel-data-file.tsv", 
                   "Format": "TSV" 
              }, 
               "ImportedDataSize": 2283, 
               "ImportedRecordCount": 3, 
               "FailedRecordCount": 0, 
               "CreatedAt": 1598597751.406, 
               "LastUpdatedAt": 1598597911.675 
          } 
     ]
}
```
<span id="page-82-0"></span>Para visualizar os detalhes de um objeto de dados paralelo

Para pesquisar os detalhes de um único recurso de dados paralelo, use o comando getparallel-data. Esse comando retorna as propriedades dos dados paralelos, bem como uma URL S3 pré-assinada, na qual você pode baixar o arquivo de entrada usado para criá-los.

Example Comando get-parallel-data

O exemplo a seguir obtém as propriedades e o local de download do objeto my-parallel-data:

```
$ aws translate get-parallel-data \
> --name my-parallel-data
```
Se o comando for bem-sucedido, o Amazon Translate retornará as propriedades e o local de download:

```
{ 
     "ParallelDataProperties": { 
         "Name": "my-parallel-data", 
         "Arn": "arn:aws:translate:us-west-2:111122223333:parallel-data/my-parallel-
data", 
         "Status": "ACTIVE", 
         "SourceLanguageCode": "en",
```

```
 "TargetLanguageCodes": [ 
               "es", 
               "ja", 
               "zh" 
          ], 
          "ParallelDataConfig": { 
               "S3Uri": "s3://input-bucket/parallel-data-file.tsv", 
               "Format": "TSV" 
          }, 
          "ImportedDataSize": 2283, 
          "ImportedRecordCount": 3, 
          "FailedRecordCount": 0, 
          "CreatedAt": 1598597751.406, 
          "LastUpdatedAt": 1598597911.675 
     }, 
     "DataLocation": { 
          "RepositoryType": "S3", 
          "Location": "pre-signed S3 URL" 
     }
}
```
Para atualizar um recurso de dados paralelos

Para atualizar um recurso de dados paralelos, primeiro faça o upload de um novo arquivo de entrada para um bucket de entrada do Amazon S3. Em seguida, use o comando update-parallel-data e especifique o recurso de dados paralelos que você deseja atualizar. O Amazon Translate substitui os dados paralelos antigos pelas informações que estão no novo arquivo de entrada.

Example Comando update-parallel-data

O comando a seguir atualiza my-parallel-data com um novo arquivo de entrada do Amazon S3:

```
$ aws translate update-parallel-data \
> --name my-parallel-data \
> --parallel-data-config S3Uri=s3://input-bucket/parallel-data-file.tsv,Format=TSV
```
Se houver êxito, o comando Amazon Translate fornecerá uma resposta como a seguinte:

```
{ 
     "Name": "my-parallel-data", 
     "Status": "ACTIVE", 
     "LatestUpdateAttemptStatus": "UPDATING",
```
}

"LatestUpdateAttemptAt": 1598601455.844

Nessa resposta, o campo Status fornece o status do objeto de dados paralelo preexistente, e o campo LatestUpdateAttemptStatus fornece o status da tentativa de atualização atual.

# Exemplos de código para o Amazon Translate usando AWS SDKs

Os exemplos de código a seguir mostram como usar o Amazon Translate com um kit AWS de desenvolvimento de software (SDK).

Ações são trechos de código de programas maiores e devem ser executadas em contexto. Embora as ações mostrem como chamar funções de serviço específicas, é possível ver as ações contextualizadas em seus devidos cenários e exemplos entre serviços.

Cenários são exemplos de código que mostram como realizar uma tarefa específica chamando várias funções dentro do mesmo serviço.

Exemplos entre serviços são amostras de aplicações que funcionam em vários Serviços da AWS.

Para obter uma lista completa dos guias do desenvolvedor do AWS SDK e exemplos de código, consulte[Usar este serviço com um AWS SDK.](#page-20-0) Este tópico também inclui informações sobre como começar e detalhes sobre versões anteriores do SDK.

### Exemplos de código

- [Ações para o Amazon Translate usando AWS SDKs](#page-86-0)
	- [Descreva um trabalho de tradução do Amazon Translate usando um AWS SDK](#page-86-1)
	- [Listar os trabalhos de tradução do Amazon Translate usando um AWS SDK](#page-90-0)
	- [Inicie um trabalho de tradução do Amazon Translate usando um AWS SDK](#page-93-0)
	- [Interrompa um trabalho de tradução do Amazon Translate usando um AWS SDK](#page-97-0)
	- [Traduza texto com o Amazon Translate usando um AWS SDK](#page-100-0)
- [Cenários para o Amazon Translate usando AWS SDKs](#page-104-0)
	- [Comece a usar trabalhos do Amazon Translate usando um AWS SDK](#page-104-1)
- [Exemplos de serviços cruzados para o Amazon Translate usando SDKs AWS](#page-107-0)
	- [Criar uma aplicação de transmissão do Amazon Transcribe](#page-107-1)
	- [Crie um chatbot Amazon Lex para engajar os visitantes do seu site](#page-108-0)
	- [Criar uma aplicação de publicação e assinatura que traduz mensagens](#page-109-0)
	- [Criar uma aplicação que analise o feedback dos clientes e sintetize o áudio](#page-111-0)

# <span id="page-86-0"></span>Ações para o Amazon Translate usando AWS SDKs

Os exemplos de código a seguir demonstram como realizar ações individuais do Amazon Translate com AWS SDKs. Esses trechos chamam a API Amazon Translate e são trechos de código de programas maiores que devem ser executados em contexto. Cada exemplo inclui um link para GitHub, onde você pode encontrar instruções para configurar e executar o código.

Os exemplos a seguir incluem apenas as ações mais utilizadas. Para obter uma lista completa, consulte a [Referência da API Amazon Translate.](https://docs.aws.amazon.com/translate/latest/APIReference/welcome.html)

Exemplos

- [Descreva um trabalho de tradução do Amazon Translate usando um AWS SDK](#page-86-1)
- [Listar os trabalhos de tradução do Amazon Translate usando um AWS SDK](#page-90-0)
- [Inicie um trabalho de tradução do Amazon Translate usando um AWS SDK](#page-93-0)
- [Interrompa um trabalho de tradução do Amazon Translate usando um AWS SDK](#page-97-0)
- [Traduza texto com o Amazon Translate usando um AWS SDK](#page-100-0)

# <span id="page-86-1"></span>Descreva um trabalho de tradução do Amazon Translate usando um AWS SDK

Os exemplos de código a seguir mostram como descrever um trabalho de tradução do Amazon Translate.

Exemplos de ações são trechos de código de programas maiores e devem ser executados em contexto. É possível ver essa ação no contexto no seguinte exemplo de código:

• [Conceitos básicos de trabalhos de tradução](#page-104-1)

.NET

AWS SDK for .NET

**a** Note

```
 using System; 
     using System.Threading.Tasks; 
     using Amazon.Translate; 
     using Amazon.Translate.Model; 
     /// <summary> 
     /// The following example shows how to retrieve the details of 
     /// a text translation job using Amazon Translate. 
     /// </summary> 
     public class DescribeTextTranslation 
     { 
         public static async Task Main() 
         { 
            var client = new AmazonTranslateClient();
             // The Job Id is generated when the text translation job is started 
             // with a call to the StartTextTranslationJob method. 
             var jobId = "1234567890abcdef01234567890abcde"; 
             var request = new DescribeTextTranslationJobRequest 
\{\hspace{.1cm} \}Jobl = jobl, }; 
             var jobProperties = await DescribeTranslationJobAsync(client, 
 request); 
             DisplayTranslationJobDetails(jobProperties); 
         } 
         /// <summary> 
         /// Retrieve information about an Amazon Translate text translation job. 
         /// </summary> 
         /// <param name="client">The initialized Amazon Translate client 
 object.</param> 
         /// <param name="request">The DescribeTextTranslationJobRequest object.</
param> 
         /// <returns>The TextTranslationJobProperties object containing 
        /// information about the text translation job..</returns>
         public static async Task<TextTranslationJobProperties> 
 DescribeTranslationJobAsync( 
             AmazonTranslateClient client, 
             DescribeTextTranslationJobRequest request)
```

```
 { 
             var response = await client.DescribeTextTranslationJobAsync(request); 
             if (response.HttpStatusCode == System.Net.HttpStatusCode.OK) 
\{\hspace{.1cm} \} return response.TextTranslationJobProperties; 
 } 
             else 
\{\hspace{.1cm} \} return null; 
 } 
        } 
        /// <summary> 
        /// Displays the properties of the text translation job. 
        /// </summary> 
        /// <param name="jobProperties">The properties of the text translation 
        /// job returned by the call to DescribeTextTranslationJobAsync.</param> 
         public static void 
 DisplayTranslationJobDetails(TextTranslationJobProperties jobProperties) 
         { 
             if (jobProperties is null) 
\{\hspace{.1cm} \} Console.WriteLine("No text translation job properties found."); 
                 return; 
 } 
             // Display the details of the text translation job. 
             Console.WriteLine($"{jobProperties.JobId}: {jobProperties.JobName}"); 
        } 
    }
```
• Para obter detalhes da API, consulte [DescribeTextTranslationJoba](https://docs.aws.amazon.com/goto/DotNetSDKV3/translate-2017-07-01/DescribeTextTranslationJob) Referência AWS SDK for .NET da API.

#### SAP ABAP

### SDK para SAP ABAP

#### **G** Note

Tem mais sobre GitHub. Encontre o exemplo completo e saiba como configurar e executar no [AWS Code Examples Repository.](https://github.com/awsdocs/aws-doc-sdk-examples/tree/main/sap-abap/services/translate#code-examples)

```
 "Gets the properties associated with an asynchronous batch translation job." 
    "Includes properties such as name, ID, status, source and target languages, 
 and input/output Amazon Simple Storage Service (Amazon S3) buckets." 
    TRY. 
        oo_result = lo_xl8->describetexttranslationjob( "oo_result is 
 returned for testing purposes." 
          EXPORTING 
           iv_jobid = iv_jobid
          ). 
        MESSAGE 'Job description retrieved.' TYPE 'I'. 
      CATCH /aws1/cx_xl8internalserverex . 
        MESSAGE 'An internal server error occurred. Retry your request.' TYPE 
 'E'. 
      CATCH /aws1/cx_xl8resourcenotfoundex . 
        MESSAGE 'The resource you are looking for has not been found.' TYPE 'E'. 
      CATCH /aws1/cx_xl8toomanyrequestsex. 
        MESSAGE 'You have made too many requests within a short period of time.' 
 TYPE 'E'. 
    ENDTRY.
```
• Para obter detalhes da API, consulte a [DescribeTextTranslationJobr](https://docs.aws.amazon.com/sdk-for-sap-abap/v1/api/latest/index.html)eferência da API AWS SDK for SAP ABAP.

Para obter uma lista completa dos guias do desenvolvedor do AWS SDK e exemplos de código, consulte[Usar este serviço com um AWS SDK.](#page-20-0) Este tópico também inclui informações sobre como começar e detalhes sobre versões anteriores do SDK.

### <span id="page-90-0"></span>Listar os trabalhos de tradução do Amazon Translate usando um AWS SDK

Os exemplos de código a seguir mostram como listar os trabalhos de tradução do Amazon Translate.

.NET

AWS SDK for .NET

### **G** Note

```
 using System; 
     using System.Collections.Generic; 
     using System.Threading.Tasks; 
     using Amazon.Translate; 
     using Amazon.Translate.Model; 
     /// <summary> 
     /// List Amazon Translate translation jobs, along with details about each 
 job. 
     /// </summary> 
     public class ListTranslationJobs 
     { 
         public static async Task Main() 
         { 
             var client = new AmazonTranslateClient();
              var filter = new TextTranslationJobFilter 
\{\hspace{.1cm} \} JobStatus = "COMPLETED", 
              }; 
              var request = new ListTextTranslationJobsRequest 
\{\hspace{.1cm} \}MaxResults = 10, Filter = filter, 
              }; 
              await ListJobsAsync(client, request); 
         }
```

```
 /// <summary> 
         /// List Amazon Translate text translation jobs. 
         /// </summary> 
         /// <param name="client">The initialized Amazon Translate client 
 object.</param> 
         /// <param name="request">An Amazon Translate 
         /// ListTextTranslationJobsRequest object detailing which text 
         /// translation jobs are of interest.</param> 
         public static async Task ListJobsAsync( 
             AmazonTranslateClient client, 
             ListTextTranslationJobsRequest request) 
         { 
             ListTextTranslationJobsResponse response; 
             do 
\{\hspace{.1cm} \} response = await client.ListTextTranslationJobsAsync(request); 
 ShowTranslationJobDetails(response.TextTranslationJobPropertiesList); 
                  request.NextToken = response.NextToken; 
 } 
             while (response.NextToken is not null); 
         } 
         /// <summary> 
         /// List existing translation job details. 
         /// </summary> 
         /// <param name="properties">A list of Amazon Translate text 
         /// translation jobs.</param> 
         public static void 
 ShowTranslationJobDetails(List<TextTranslationJobProperties> properties) 
         { 
             properties.ForEach(prop => 
\{\hspace{.1cm} \} Console.WriteLine($"{prop.JobId}: {prop.JobName}"); 
                  Console.WriteLine($"Status: {prop.JobStatus}"); 
                  Console.WriteLine($"Submitted time: {prop.SubmittedTime}"); 
             }); 
         } 
     }
```
• Para obter detalhes da API, consulte [ListTextTranslationJobs](https://docs.aws.amazon.com/goto/DotNetSDKV3/translate-2017-07-01/ListTextTranslationJobs)a Referência AWS SDK for .NET da API.

### SAP ABAP

SDK para SAP ABAP

### **a** Note

```
 "Gets a list of the batch translation jobs that you have submitted." 
    DATA lo_filter TYPE REF TO /aws1/cl_xl8textxlationjobfilt. 
    "Create an ABAP object for filtering using jobname." 
    CREATE OBJECT lo_filter 
      EXPORTING 
        iv_jobname = iv_jobname. 
    TRY. 
        oo_result = lo_xl8->listtexttranslationjobs( "oo_result is returned 
 for testing purposes." 
          EXPORTING 
            io_filter = lo_filter 
          ). 
        MESSAGE 'Jobs retrieved.' TYPE 'I'. 
      CATCH /aws1/cx_xl8internalserverex . 
        MESSAGE 'An internal server error occurred. Retry your request.' TYPE 
 'E'. 
      CATCH /aws1/cx_xl8invalidfilterex . 
        MESSAGE 'The filter specified for the operation is not valid. Specify a 
 different filter.' TYPE 'E'. 
      CATCH /aws1/cx_xl8invalidrequestex . 
        MESSAGE 'The request that you made is not valid.' TYPE 'E'. 
      CATCH /aws1/cx_xl8toomanyrequestsex.
```

```
 MESSAGE 'You have made too many requests within a short period of time.' 
 TYPE 'E'. 
    ENDTRY.
```
• Para obter detalhes da API, consulte a [ListTextTranslationJobs](https://docs.aws.amazon.com/sdk-for-sap-abap/v1/api/latest/index.html)referência da API AWS SDK for SAP ABAP.

Para obter uma lista completa dos guias do desenvolvedor do AWS SDK e exemplos de código, consulte[Usar este serviço com um AWS SDK.](#page-20-0) Este tópico também inclui informações sobre como começar e detalhes sobre versões anteriores do SDK.

### <span id="page-93-0"></span>Inicie um trabalho de tradução do Amazon Translate usando um AWS SDK

Os exemplos de código a seguir mostram como iniciar um trabalho de tradução do Amazon Translate.

Exemplos de ações são trechos de código de programas maiores e devem ser executados em contexto. É possível ver essa ação no contexto no seguinte exemplo de código:

• [Conceitos básicos de trabalhos de tradução](#page-104-1)

.NET

AWS SDK for NFT

**G** Note

```
 using System; 
 using System.Collections.Generic; 
 using System.Threading.Tasks; 
 using Amazon.Translate; 
 using Amazon.Translate.Model; 
 /// <summary> 
 /// This example shows how to use Amazon Translate to process the files in
```

```
 /// an Amazon Simple Storage Service (Amazon S3) bucket. The translated 
  results 
     /// will also be stored in an Amazon S3 bucket. 
     /// </summary> 
     public class BatchTranslate 
     { 
         public static async Task Main() 
         { 
              var contentType = "text/plain"; 
             // Set this variable to an S3 bucket location with a folder." 
              // Input files must be in a folder and not at the bucket root." 
              var s3InputUri = "s3://DOC-EXAMPLE-BUCKET1/FOLDER/"; 
              var s3OutputUri = "s3://DOC-EXAMPLE-BUCKET2/"; 
             // This role must have permissions to read the source bucket and to 
  read and 
             // write to the destination bucket where the translated text will be 
  stored. 
              var dataAccessRoleArn = "arn:aws:iam::0123456789ab:role/
S3TranslateRole"; 
            var client = new AmazonTranslateClient();
             var inputConfig = new InputDataConfig 
\{\hspace{.1cm} \} ContentType = contentType, 
                  S3Uri = s3InputUri, 
              }; 
              var outputConfig = new OutputDataConfig 
\{\hspace{.1cm} \} S3Uri = s3OutputUri, 
              }; 
              var request = new StartTextTranslationJobRequest 
\{\hspace{.1cm} \} JobName = "ExampleTranslationJob", 
                  DataAccessRoleArn = dataAccessRoleArn, 
                  InputDataConfig = inputConfig, 
                  OutputDataConfig = outputConfig, 
                  SourceLanguageCode = "en", 
                  TargetLanguageCodes = new List<string> { "fr" }, 
              };
```

```
 var response = await StartTextTranslationAsync(client, request); 
             if (response.HttpStatusCode == System.Net.HttpStatusCode.OK) 
\{\hspace{.1cm} \} Console.WriteLine($"{response.JobId}: {response.JobStatus}"); 
 } 
         } 
         /// <summary> 
         /// Start the Amazon Translate text translation job. 
         /// </summary> 
         /// <param name="client">The initialized AmazonTranslateClient object.</
param> 
         /// <param name="request">The request object that includes details such 
         /// as source and destination bucket names and the IAM Role that will 
         /// be used to access the buckets.</param> 
         /// <returns>The StartTextTranslationResponse object that includes the 
        /// details of the request response.</returns>
         public static async Task<StartTextTranslationJobResponse> 
  StartTextTranslationAsync(AmazonTranslateClient client, 
  StartTextTranslationJobRequest request) 
         { 
             var response = await client.StartTextTranslationJobAsync(request); 
             return response; 
         } 
     }
```
• Para obter detalhes da API, consulte [StartTextTranslationJoba](https://docs.aws.amazon.com/goto/DotNetSDKV3/translate-2017-07-01/StartTextTranslationJob) Referência AWS SDK for .NET da API.

### SAP ABAP

SDK para SAP ABAP

### **a** Note

```
 "Starts an asynchronous batch translation job." 
     "Use batch translation jobs to translate large volumes of text across 
 multiple documents at once." 
    DATA lo_inputdataconfig TYPE REF TO /aws1/cl_xl8inputdataconfig.
    DATA lo_outputdataconfig TYPE REF TO /aws1/cl_xl8outputdataconfig.
     DATA lt_targetlanguagecodes TYPE /aws1/
cl_xl8tgtlanguagecodes00=>tt_targetlanguagecodestrlist. 
     DATA lo_targetlanguagecodes TYPE REF TO /aws1/cl_xl8tgtlanguagecodes00. 
     "Create an ABAP object for the input data config." 
     CREATE OBJECT lo_inputdataconfig 
       EXPORTING 
         iv_s3uri = iv_input_data_s3uri 
         iv_contenttype = iv_input_data_contenttype. 
     "Create an ABAP object for the output data config." 
     CREATE OBJECT lo_outputdataconfig 
       EXPORTING 
         iv_s3uri = iv_output_data_s3uri. 
     "Create an internal table for target languages." 
     CREATE OBJECT lo_targetlanguagecodes 
       EXPORTING 
         iv_value = iv_targetlanguagecode. 
     INSERT lo_targetlanguagecodes INTO TABLE lt_targetlanguagecodes. 
     TRY. 
         oo_result = lo_xl8->starttexttranslationjob( "oo_result is returned 
 for testing purposes." 
           EXPORTING 
             io_inputdataconfig = lo_inputdataconfig 
             io_outputdataconfig = lo_outputdataconfig 
             it_targetlanguagecodes = lt_targetlanguagecodes 
             iv_dataaccessrolearn = iv_dataaccessrolearn 
            iv_jobname = iv_jobname
             iv_sourcelanguagecode = iv_sourcelanguagecode 
           ). 
         MESSAGE 'Translation job started.' TYPE 'I'. 
       CATCH /aws1/cx_xl8internalserverex . 
         MESSAGE 'An internal server error occurred. Retry your request.' TYPE 
  'E'. 
       CATCH /aws1/cx_xl8invparamvalueex .
```
 MESSAGE 'The value of the parameter is not valid.' TYPE 'E'. CATCH /aws1/cx\_xl8invalidrequestex. MESSAGE 'The request that you made is not valid.' TYPE 'E'. CATCH /aws1/cx\_xl8resourcenotfoundex . MESSAGE 'The resource you are looking for has not been found.' TYPE 'E'. CATCH /aws1/cx\_xl8toomanyrequestsex. MESSAGE 'You have made too many requests within a short period of time.' TYPE 'E'. CATCH /aws1/cx\_xl8unsuppedlanguage00 . MESSAGE 'Amazon Translate does not support translation from the language of the source text into the requested target language.' TYPE 'E'. ENDTRY.

• Para obter detalhes da API, consulte a [StartTextTranslationJobr](https://docs.aws.amazon.com/sdk-for-sap-abap/v1/api/latest/index.html)eferência da API AWS SDK for SAP ABAP.

Para obter uma lista completa dos guias do desenvolvedor do AWS SDK e exemplos de código, consulte[Usar este serviço com um AWS SDK.](#page-20-0) Este tópico também inclui informações sobre como começar e detalhes sobre versões anteriores do SDK.

<span id="page-97-0"></span>Interrompa um trabalho de tradução do Amazon Translate usando um AWS SDK

Os exemplos de código a seguir mostram como interromper um trabalho de tradução do Amazon Translate.

### .NET

AWS SDK for .NET

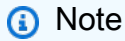

Tem mais sobre GitHub. Encontre o exemplo completo e saiba como configurar e executar no [AWS Code Examples Repository.](https://github.com/awsdocs/aws-doc-sdk-examples/tree/main/dotnetv3/Translate#code-examples)

 using System; using System.Threading.Tasks; using Amazon.Translate;

```
 using Amazon.Translate.Model; 
     /// <summary> 
    /// Shows how to stop a running Amazon Translation Service text translation 
    /// job. 
     /// </summary> 
     public class StopTextTranslationJob 
     { 
         public static async Task Main() 
         { 
            var client = new AmazonTranslateClient();
             var jobId = "1234567890abcdef01234567890abcde"; 
             var request = new StopTextTranslationJobRequest 
\{\hspace{.1cm} \}Jobl = jobl, }; 
             await StopTranslationJobAsync(client, request); 
         } 
         /// <summary> 
         /// Sends a request to stop a text translation job. 
         /// </summary> 
         /// <param name="client">Initialized AmazonTrnslateClient object.</param> 
         /// <param name="request">The request object to be passed to the 
         /// StopTextJobAsync method.</param> 
         public static async Task StopTranslationJobAsync( 
             AmazonTranslateClient client, 
             StopTextTranslationJobRequest request) 
         { 
             var response = await client.StopTextTranslationJobAsync(request); 
             if (response.HttpStatusCode == System.Net.HttpStatusCode.OK) 
\{\hspace{.1cm} \} Console.WriteLine($"{response.JobId} as status: 
 {response.JobStatus}"); 
 } 
         } 
     }
```
• Para obter detalhes da API, consulte [StopTextTranslationJob](https://docs.aws.amazon.com/goto/DotNetSDKV3/translate-2017-07-01/StopTextTranslationJob)a Referência AWS SDK for .NET da API.

### SAP ABAP

SDK para SAP ABAP

### **a** Note

Tem mais sobre GitHub. Encontre o exemplo completo e saiba como configurar e executar no [AWS Code Examples Repository.](https://github.com/awsdocs/aws-doc-sdk-examples/tree/main/sap-abap/services/translate#code-examples)

```
 "Stops an asynchronous batch translation job that is in progress." 
    TRY. 
        oo_result = lo_xl8->stoptexttranslationjob( "oo_result is returned 
 for testing purposes." 
          EXPORTING 
           iv_jobid = iv_jobid
          ). 
        MESSAGE 'Translation job stopped.' TYPE 'I'. 
      CATCH /aws1/cx_xl8internalserverex . 
        MESSAGE 'An internal server error occurred.' TYPE 'E'. 
      CATCH /aws1/cx_xl8resourcenotfoundex . 
        MESSAGE 'The resource you are looking for has not been found.' TYPE 'E'. 
      CATCH /aws1/cx_xl8toomanyrequestsex. 
        MESSAGE 'You have made too many requests within a short period of time.' 
 TYPE 'E'. 
    ENDTRY.
```
• Para obter detalhes da API, consulte a [StopTextTranslationJob](https://docs.aws.amazon.com/sdk-for-sap-abap/v1/api/latest/index.html)referência da API AWS SDK for SAP ABAP.

Para obter uma lista completa dos guias do desenvolvedor do AWS SDK e exemplos de código, consulte[Usar este serviço com um AWS SDK.](#page-20-0) Este tópico também inclui informações sobre como começar e detalhes sobre versões anteriores do SDK.

### <span id="page-100-0"></span>Traduza texto com o Amazon Translate usando um AWS SDK

Os exemplos de código a seguir mostram como traduzir texto com o Amazon Translate.

.NET

AWS SDK for NFT

#### **a** Note

```
 using System; 
 using System.IO; 
 using System.Threading.Tasks; 
 using Amazon.S3; 
 using Amazon.S3.Transfer; 
 using Amazon.Translate; 
 using Amazon.Translate.Model; 
 /// <summary> 
 /// Take text from a file stored a Amazon Simple Storage Service (Amazon S3) 
 /// object and translate it using the Amazon Transfer Service. 
 /// </summary> 
 public class TranslateText 
\{ public static async Task Main() 
    \{ // If the region you want to use is different from the region 
         // defined for the default user, supply it as a parameter to the 
         // Amazon Translate client object constructor. 
        var client = new AmazonTranslateClient();
         // Set the source language to "auto" to request Amazon Translate to 
         // automatically detect te language of the source text. 
         // You can get a list of the languages supposed by Amazon Translate 
         // in the Amazon Translate Developer's Guide here: 
         // https://docs.aws.amazon.com/translate/latest/dg/what-is.html 
         string srcLang = "en"; // English.
```

```
 string destLang = "fr"; // French. 
            // The Amazon Simple Storage Service (Amazon S3) bucket where the 
            // source text file is stored. 
            string srcBucket = "DOC-EXAMPLE-BUCKET"; 
            string srcTextFile = "source.txt"; 
            var srcText = await GetSourceTextAsync(srcBucket, srcTextFile); 
            var destText = await TranslatingTextAsync(client, srcLang, destLang, 
 srcText); 
            ShowText(srcText, destText); 
        } 
        /// <summary> 
        /// Use the Amazon S3 TransferUtility to retrieve the text to translate 
        /// from an object in an S3 bucket. 
        /// </summary> 
        /// <param name="srcBucket">The name of the S3 bucket where the 
        /// text is stored. 
       // / </param>
        /// <param name="srcTextFile">The key of the S3 object that 
        /// contains the text to translate.</param> 
       /// <returns>A string representing the source text.</returns>
        public static async Task<string> GetSourceTextAsync(string srcBucket, 
 string srcTextFile) 
        { 
            string srcText = string.Empty; 
           var s3Client = new AmazonS3Client();
            TransferUtility utility = new TransferUtility(s3Client); 
            using var stream = await utility.OpenStreamAsync(srcBucket, 
 srcTextFile); 
            StreamReader file = new System.IO.StreamReader(stream); 
            srcText = file.ReadToEnd(); 
            return srcText; 
        } 
        /// <summary> 
        /// Use the Amazon Translate Service to translate the document from the 
        /// source language to the specified destination language.
```

```
 /// </summary> 
         /// <param name="client">The Amazon Translate Service client used to 
         /// perform the translation.</param> 
         /// <param name="srcLang">The language of the source text.</param> 
         /// <param name="destLang">The destination language for the translated 
         /// text.</param> 
         /// <param name="text">A string representing the text to ranslate.</
param> 
         /// <returns>The text that has been translated to the destination 
        /// language.</returns>
         public static async Task<string> 
 TranslatingTextAsync(AmazonTranslateClient client, string srcLang, string 
 destLang, string text) 
         { 
             var request = new TranslateTextRequest 
\{\hspace{.1cm} \} SourceLanguageCode = srcLang, 
                  TargetLanguageCode = destLang, 
                 Text = text, 
             }; 
             var response = await client.TranslateTextAsync(request); 
             return response.TranslatedText; 
         } 
         /// <summary> 
         /// Show the original text followed by the translated text. 
         /// </summary> 
         /// <param name="srcText">The original text to be translated.</param> 
         /// <param name="destText">The translated text.</param> 
         public static void ShowText(string srcText, string destText) 
         { 
             Console.WriteLine("Source text:"); 
             Console.WriteLine(srcText); 
             Console.WriteLine(); 
             Console.WriteLine("Translated text:"); 
             Console.WriteLine(destText); 
         } 
     }
```
• Para obter detalhes da API, consulte [TranslateTexta](https://docs.aws.amazon.com/goto/DotNetSDKV3/translate-2017-07-01/TranslateText) Referência AWS SDK for .NET da API.

#### SAP ABAP

### SDK para SAP ABAP

### **a** Note

```
 "Translates input text from the source language to the target language." 
    TRY. 
        oo_result = lo_xl8->translatetext( "oo_result is returned for 
 testing purposes." 
          EXPORTING 
           iv\_text = iv\_text iv_sourcelanguagecode = iv_sourcelanguagecode 
            iv_targetlanguagecode = iv_targetlanguagecode 
          ). 
        MESSAGE 'Translation completed.' TYPE 'I'. 
      CATCH /aws1/cx_xl8detectedlanguage00 . 
        MESSAGE 'The confidence that Amazon Comprehend accurately detected the 
 source language is low.' TYPE 'E'. 
      CATCH /aws1/cx_xl8internalserverex . 
        MESSAGE 'An internal server error occurred.' TYPE 'E'. 
      CATCH /aws1/cx_xl8invalidrequestex . 
        MESSAGE 'The request that you made is not valid.' TYPE 'E'. 
      CATCH /aws1/cx_xl8resourcenotfoundex . 
        MESSAGE 'The resource you are looking for has not been found.' TYPE 'E'. 
      CATCH /aws1/cx_xl8serviceunavailex . 
        MESSAGE 'The Amazon Translate service is temporarily unavailable.' TYPE 
 'E'. 
      CATCH /aws1/cx_xl8textsizelmtexcdex . 
        MESSAGE 'The size of the text you submitted exceeds the size limit. ' 
 TYPE 'E'. 
      CATCH /aws1/cx_xl8toomanyrequestsex . 
        MESSAGE 'You have made too many requests within a short period of time.' 
 TYPE 'E'. 
      CATCH /aws1/cx_xl8unsuppedlanguage00 . 
        MESSAGE 'Amazon Translate does not support translation from the language 
 of the source text into the requested target language. ' TYPE 'E'. 
    ENDTRY.
```
• Para obter detalhes da API, consulte a [TranslateTextr](https://docs.aws.amazon.com/sdk-for-sap-abap/v1/api/latest/index.html)eferência da API AWS SDK for SAP ABAP.

Para obter uma lista completa dos guias do desenvolvedor do AWS SDK e exemplos de código, consulte[Usar este serviço com um AWS SDK.](#page-20-0) Este tópico também inclui informações sobre como começar e detalhes sobre versões anteriores do SDK.

# <span id="page-104-0"></span>Cenários para o Amazon Translate usando AWS SDKs

Os exemplos de código a seguir mostram como implementar cenários comuns no Amazon Translate com AWS SDKs. Esses cenários mostram como realizar tarefas específicas chamando várias funções no Amazon Translate. Cada cenário inclui um link para GitHub, onde você pode encontrar instruções sobre como configurar e executar o código.

### Exemplos

• [Comece a usar trabalhos do Amazon Translate usando um AWS SDK](#page-104-1)

### <span id="page-104-1"></span>Comece a usar trabalhos do Amazon Translate usando um AWS SDK

O código de exemplo a seguir mostra como:

- Iniciar um trabalho de tradução em lote assíncrono.
- Aguardar a conclusão do trabalho assíncrono.
- Descrever o trabalho assíncrono.

### SAP ABAP

SDK para SAP ABAP

### **a** Note

```
DATA lo_inputdataconfig TYPE REF TO /aws1/cl_xl8inputdataconfig.
     DATA lo_outputdataconfig TYPE REF TO /aws1/cl_xl8outputdataconfig. 
    DATA lt targetlanguagecodes TYPE /aws1/
cl_xl8tgtlanguagecodes00=>tt_targetlanguagecodestrlist. 
     DATA lo_targetlanguagecodes TYPE REF TO /aws1/cl_xl8tgtlanguagecodes00. 
     "Create an ABAP object for the input data config." 
     CREATE OBJECT lo_inputdataconfig 
       EXPORTING 
         iv_s3uri = iv_input_data_s3uri 
        iv contenttype = iv input data contenttype.
     "Create an ABAP object for the output data config." 
     CREATE OBJECT lo_outputdataconfig 
       EXPORTING 
         iv_s3uri = iv_output_data_s3uri. 
     "Create an internal table for target languages." 
     CREATE OBJECT lo_targetlanguagecodes 
       EXPORTING 
         iv_value = iv_targetlanguagecode. 
     INSERT lo_targetlanguagecodes INTO TABLE lt_targetlanguagecodes. 
     TRY. 
         DATA(lo_translationjob_result) = lo_xl8->starttexttranslationjob( 
           EXPORTING 
             io_inputdataconfig = lo_inputdataconfig 
             io_outputdataconfig = lo_outputdataconfig 
             it_targetlanguagecodes = lt_targetlanguagecodes 
             iv_dataaccessrolearn = iv_dataaccessrolearn 
            iv_jobname = iv_jobname
             iv_sourcelanguagecode = iv_sourcelanguagecode 
           ). 
         MESSAGE 'Translation job started.' TYPE 'I'. 
       CATCH /aws1/cx_xl8internalserverex . 
         MESSAGE 'An internal server error occurred. Retry your request.' TYPE 
  'E'. 
       CATCH /aws1/cx_xl8invparamvalueex . 
         MESSAGE 'The value of the parameter is not valid.' TYPE 'E'. 
       CATCH /aws1/cx_xl8invalidrequestex. 
         MESSAGE 'The request that you made is not valid.' TYPE 'E'. 
       CATCH /aws1/cx_xl8resourcenotfoundex .
```

```
 MESSAGE 'The resource you are looking for has not been found.' TYPE 'E'. 
       CATCH /aws1/cx_xl8toomanyrequestsex. 
         MESSAGE 'You have made too many requests within a short period of time. ' 
  TYPE 'E'. 
       CATCH /aws1/cx_xl8unsuppedlanguage00 . 
         MESSAGE 'Amazon Translate does not support translation from the language 
  of the source text into the requested target language.' TYPE 'E'. 
     ENDTRY. 
     "Get the job ID." 
     DATA(lv_jobid) = lo_translationjob_result->get_jobid( ). 
     "Wait for translate job to complete." 
    DATA(lo des translation result) = lo x18-
>describetexttranslationjob( iv_jobid = lv_jobid ).
     WHILE lo_des_translation_result->get_textxlationjobproperties( )-
>get_jobstatus( ) <> 'COMPLETED'. 
      IF sy-index = 30.
        EXIT. THE "Maximum 900 seconds."
       ENDIF. 
       WAIT UP TO 30 SECONDS. 
      log_{10} des_translation_result = log_{10}xl8->describetexttranslationjob( iv_jobid =
  lv_jobid ). 
     ENDWHILE. 
     TRY. 
         oo_result = lo_xl8->describetexttranslationjob( "oo_result is 
  returned for testing purposes." 
           EXPORTING 
            iv_jobid = lv_jobid
           ). 
         MESSAGE 'Job description retrieved.' TYPE 'I'. 
       CATCH /aws1/cx_xl8internalserverex . 
         MESSAGE 'An internal server error occurred. Retry your request.' TYPE 
  'E'. 
       CATCH /aws1/cx_xl8resourcenotfoundex . 
         MESSAGE 'The resource you are looking for has not been found.' TYPE 'E'. 
       CATCH /aws1/cx_xl8toomanyrequestsex. 
         MESSAGE 'You have made too many requests within a short period of time.' 
  TYPE 'E'. 
     ENDTRY.
```
- Para obter detalhes da API, consulte os tópicos a seguir na Referência da API do AWS SDK para SAP ABAP.
	- [DescribeTextTranslationJob](https://docs.aws.amazon.com/sdk-for-sap-abap/v1/api/latest/index.html)
	- [StartTextTranslationJob](https://docs.aws.amazon.com/sdk-for-sap-abap/v1/api/latest/index.html)

Para obter uma lista completa dos guias do desenvolvedor do AWS SDK e exemplos de código, consulte[Usar este serviço com um AWS SDK.](#page-20-0) Este tópico também inclui informações sobre como começar e detalhes sobre versões anteriores do SDK.

# <span id="page-107-0"></span>Exemplos de serviços cruzados para o Amazon Translate usando SDKs AWS

Os exemplos de aplicativos a seguir usam AWS SDKs para combinar o Amazon Translate com outros Serviços da AWS. Cada exemplo inclui um link para GitHub, onde você pode encontrar instruções sobre como configurar e executar o aplicativo.

### Exemplos

- [Criar uma aplicação de transmissão do Amazon Transcribe](#page-107-1)
- [Crie um chatbot Amazon Lex para engajar os visitantes do seu site](#page-108-0)
- [Criar uma aplicação de publicação e assinatura que traduz mensagens](#page-109-0)
- [Criar uma aplicação que analise o feedback dos clientes e sintetize o áudio](#page-111-0)

### <span id="page-107-1"></span>Criar uma aplicação de transmissão do Amazon Transcribe

O exemplo de código a seguir mostra como construir uma aplicação que registra, transcreve e traduz áudio ao vivo em tempo real, e envia os resultados por e-mail.

**JavaScript** 

SDK para JavaScript (v3)

Mostra como usar o Amazon Transcribe para construir uma aplicação que registra, transcreve e traduz áudio ao vivo em tempo real, e envia os resultados por e-mail usando o Amazon Simple Email Service (Amazon SES).
Para obter o código-fonte completo e instruções sobre como configurar e executar, veja o exemplo completo em [GitHub.](https://github.com/awsdocs/aws-doc-sdk-examples/tree/main/javascriptv3/example_code/cross-services/transcribe-streaming-app)

Serviços utilizados neste exemplo

- Amazon Comprehend
- Amazon SES
- Amazon Transcribe
- Amazon Translate

Para obter uma lista completa dos guias do desenvolvedor do AWS SDK e exemplos de código, consulte[Usar este serviço com um AWS SDK.](#page-20-0) Este tópico também inclui informações sobre como começar e detalhes sobre versões anteriores do SDK.

## Crie um chatbot Amazon Lex para engajar os visitantes do seu site

Os exemplos de código a seguir mostram como criar um chatbot para engajar os visitantes do seu site.

Java

SDK para Java 2.x

Mostra como usar a API do Amazon Lex para criar um Chatbot em um aplicativo da web para engajar os visitantes do seu site.

Para obter o código-fonte completo e instruções sobre como configurar e executar, veja o exemplo completo em [GitHub.](https://github.com/awsdocs/aws-doc-sdk-examples/tree/main/javav2/usecases/creating_lex_chatbot)

Serviços utilizados neste exemplo

- Amazon Comprehend
- Amazon Lex
- Amazon Translate

#### **JavaScript**

SDK para JavaScript (v3)

Mostra como usar a API do Amazon Lex para criar um Chatbot em um aplicativo da web para engajar os visitantes do seu site.

Para obter o código-fonte completo e instruções sobre como configurar e executar, consulte o exemplo completo [Criando um chatbot Amazon Lex](https://docs.aws.amazon.com/sdk-for-javascript/v3/developer-guide/lex-bot-example.html) no guia do AWS SDK for JavaScript desenvolvedor.

Serviços utilizados neste exemplo

- Amazon Comprehend
- Amazon Lex
- Amazon Translate

Para obter uma lista completa dos guias do desenvolvedor do AWS SDK e exemplos de código, consulte[Usar este serviço com um AWS SDK.](#page-20-0) Este tópico também inclui informações sobre como começar e detalhes sobre versões anteriores do SDK.

## Criar uma aplicação de publicação e assinatura que traduz mensagens

Os exemplos de código a seguir mostram como criar uma aplicação que oferece funcionalidade de assinatura e publicação e tradução de mensagens.

#### .NET

#### AWS SDK for .NET

Mostra como usar a API .NET do Amazon Simple Notification Service para criar uma aplicação Web com funcionalidade de assinatura e publicação. Além disso, essa aplicação de exemplo também traduz mensagens.

Para obter o código-fonte completo e instruções sobre como configurar e executar, veja o exemplo completo em [GitHub.](https://github.com/awsdocs/aws-doc-sdk-examples/tree/main/dotnetv3/cross-service/SubscribePublishTranslate)

Serviços utilizados neste exemplo

- Amazon SNS
- Amazon Translate

#### Java

SDK para Java 2.x

Mostra como usar a API Java do Amazon Simple Notification Service para criar uma aplicação Web com funcionalidade de assinatura e publicação. Além disso, essa aplicação de exemplo também traduz mensagens.

Para obter o código-fonte completo e instruções sobre como configurar e executar, veja o exemplo completo em [GitHub.](https://github.com/awsdocs/aws-doc-sdk-examples/tree/main/javav2/usecases/creating_sns_sample_app)

Para obter o código-fonte completo e instruções sobre como configurar e executar o exemplo que usa a API Java Async, consulte o exemplo completo em. [GitHub](https://github.com/awsdocs/aws-doc-sdk-examples/tree/main/javav2/usecases/creating_sns_async)

Serviços utilizados neste exemplo

- Amazon SNS
- Amazon Translate

#### Kotlin

#### SDK for Kotlin

Mostra como usar a API Kotlin do Amazon SNS para criar uma aplicação com funcionalidade de assinatura e publicação. Além disso, essa aplicação de exemplo também traduz mensagens.

Para obter o código-fonte completo e instruções sobre como criar um aplicativo web, veja o exemplo completo em [GitHub.](https://github.com/awsdocs/aws-doc-sdk-examples/tree/main/kotlin/usecases/subpub_app)

Para ver o código-fonte completo e instruções sobre como criar um aplicativo Android nativo, veja o exemplo completo em [GitHub](https://github.com/awsdocs/aws-doc-sdk-examples/tree/main/kotlin/usecases/subpub_app_android).

Serviços utilizados neste exemplo

- Amazon SNS
- Amazon Translate

Para obter uma lista completa dos guias do desenvolvedor do AWS SDK e exemplos de código, consulte[Usar este serviço com um AWS SDK.](#page-20-0) Este tópico também inclui informações sobre como começar e detalhes sobre versões anteriores do SDK.

# Criar uma aplicação que analise o feedback dos clientes e sintetize o áudio

Os exemplos de código a seguir mostram como criar uma aplicação que analisa os cartões de comentários dos clientes, os traduz do idioma original, determina seus sentimentos e gera um arquivo de áudio do texto traduzido.

### .NET

### AWS SDK for .NET

Esta aplicação de exemplo analisa e armazena cartões de feedback de clientes. Especificamente, ela atende à necessidade de um hotel fictício na cidade de Nova York. O hotel recebe feedback dos hóspedes em vários idiomas na forma de cartões de comentários físicos. Esse feedback é enviado para a aplicação por meio de um cliente web. Depois de fazer upload da imagem de um cartão de comentário, ocorrem as seguintes etapas:

- O texto é extraído da imagem usando o Amazon Textract.
- O Amazon Comprehend determina o sentimento do texto extraído e o idioma.
- O texto extraído é traduzido para o inglês com o Amazon Translate.
- O Amazon Polly sintetiza um arquivo de áudio do texto extraído.

A aplicação completa pode ser implantada com o AWS CDK. Para obter o código-fonte e as instruções de implantação, consulte o projeto em [GitHub.](https://github.com/awsdocs/aws-doc-sdk-examples/tree/main/dotnetv3/cross-service/FeedbackSentimentAnalyzer)

Serviços utilizados neste exemplo

- Amazon Comprehend
- Lambda
- Amazon Polly
- Amazon Textract
- Amazon Translate

#### Java

#### SDK para Java 2.x

Esta aplicação de exemplo analisa e armazena cartões de feedback de clientes. Especificamente, ela atende à necessidade de um hotel fictício na cidade de Nova York. O hotel recebe feedback dos hóspedes em vários idiomas na forma de cartões de comentários físicos. Esse feedback é enviado para a aplicação por meio de um cliente web. Depois de fazer upload da imagem de um cartão de comentário, ocorrem as seguintes etapas:

- O texto é extraído da imagem usando o Amazon Textract.
- O Amazon Comprehend determina o sentimento do texto extraído e o idioma.
- O texto extraído é traduzido para o inglês com o Amazon Translate.
- O Amazon Polly sintetiza um arquivo de áudio do texto extraído.

A aplicação completa pode ser implantada com o AWS CDK. Para obter o código-fonte e as instruções de implantação, consulte o projeto em [GitHub.](https://github.com/awsdocs/aws-doc-sdk-examples/tree/main/javav2/usecases/creating_fsa_app)

Serviços utilizados neste exemplo

- Amazon Comprehend
- Lambda
- Amazon Polly
- Amazon Textract
- Amazon Translate

### **JavaScript**

SDK para JavaScript (v3)

Esta aplicação de exemplo analisa e armazena cartões de feedback de clientes. Especificamente, ela atende à necessidade de um hotel fictício na cidade de Nova York. O hotel recebe feedback dos hóspedes em vários idiomas na forma de cartões de comentários físicos. Esse feedback é enviado para a aplicação por meio de um cliente web. Depois de fazer upload da imagem de um cartão de comentário, ocorrem as seguintes etapas:

- O texto é extraído da imagem usando o Amazon Textract.
- O Amazon Comprehend determina o sentimento do texto extraído e o idioma.
- O texto extraído é traduzido para o inglês com o Amazon Translate.
- O Amazon Polly sintetiza um arquivo de áudio do texto extraído.

A aplicação completa pode ser implantada com o AWS CDK. Para obter o código-fonte e as instruções de implantação, consulte o projeto em [GitHub.](https://github.com/awsdocs/aws-doc-sdk-examples/tree/main/javascriptv3/example_code/cross-services/feedback-sentiment-analyzer) Os trechos a seguir mostram como o AWS SDK for JavaScript é usado nas funções do Lambda.

```
import { 
   ComprehendClient, 
   DetectDominantLanguageCommand, 
   DetectSentimentCommand,
} from "@aws-sdk/client-comprehend";
/** 
  * Determine the language and sentiment of the extracted text. 
 * 
  * @param {{ source_text: string}} extractTextOutput 
  */
export const handler = async (extractTextOutput) => { 
  const comprehendClient = new ComprehendClient({});
   const detectDominantLanguageCommand = new DetectDominantLanguageCommand({ 
    Text: extractTextOutput.source text,
   }); 
  // The source language is required for sentiment analysis and 
  // translation in the next step. 
   const { Languages } = await comprehendClient.send( 
     detectDominantLanguageCommand, 
   ); 
   const languageCode = Languages[0].LanguageCode; 
   const detectSentimentCommand = new DetectSentimentCommand({ 
     Text: extractTextOutput.source_text, 
     LanguageCode: languageCode, 
   }); 
   const { Sentiment } = await comprehendClient.send(detectSentimentCommand); 
   return { 
     sentiment: Sentiment, 
     language_code: languageCode, 
   };
};
```

```
import { 
   DetectDocumentTextCommand, 
   TextractClient,
} from "@aws-sdk/client-textract";
```

```
/** 
  * Fetch the S3 object from the event and analyze it using Amazon Textract. 
 * 
  * @param {import("@types/aws-lambda").EventBridgeEvent<"Object Created">} 
  eventBridgeS3Event 
  */
export const handler = async (eventBridgeS3Event) => { 
   const textractClient = new TextractClient(); 
   const detectDocumentTextCommand = new DetectDocumentTextCommand({ 
     Document: { 
       S3Object: { 
         Bucket: eventBridgeS3Event.bucket, 
         Name: eventBridgeS3Event.object, 
       }, 
     }, 
  }); 
  // Textract returns a list of blocks. A block can be a line, a page, word, etc. 
  // Each block also contains geometry of the detected text. 
  // For more information on the Block type, see https://docs.aws.amazon.com/
textract/latest/dg/API_Block.html. 
   const { Blocks } = await textractClient.send(detectDocumentTextCommand); 
  // For the purpose of this example, we are only interested in words. 
  const extractedWords = Blocks.filter((b) => b.BlockType ==="WORD") .map((b) => b.Text,
   ); 
  return extractedWords.join(" ");
};
```

```
import { PollyClient, SynthesizeSpeechCommand } from "@aws-sdk/client-polly";
import { S3Client } from "@aws-sdk/client-s3";
import { Upload } from "@aws-sdk/lib-storage";
/** 
 * Synthesize an audio file from text. 
 * 
 * @param {{ bucket: string, translated_text: string, object: string}} 
 sourceDestinationConfig 
  */
```

```
export const handler = async (sourceDestinationConfig) => { 
  const pollyClient = new PollyClient({});
   const synthesizeSpeechCommand = new SynthesizeSpeechCommand({ 
     Engine: "neural", 
     Text: sourceDestinationConfig.translated_text, 
     VoiceId: "Ruth", 
     OutputFormat: "mp3", 
   }); 
   const { AudioStream } = await pollyClient.send(synthesizeSpeechCommand); 
   const audioKey = `${sourceDestinationConfig.object}.mp3`; 
   // Store the audio file in S3. 
   const s3Client = new S3Client(); 
  const upload = new Upload(\{ client: s3Client, 
     params: { 
       Bucket: sourceDestinationConfig.bucket, 
       Key: audioKey, 
       Body: AudioStream, 
       ContentType: "audio/mp3", 
     }, 
   }); 
   await upload.done(); 
   return audioKey;
};
```

```
import { 
  TranslateClient, 
  TranslateTextCommand,
} from "@aws-sdk/client-translate";
/** 
  * Translate the extracted text to English. 
 * 
  * @param {{ extracted_text: string, source_language_code: string}} 
 textAndSourceLanguage 
  */
export const handler = async (textAndSourceLanguage) => { 
   const translateClient = new TranslateClient({});
```

```
 const translateCommand = new TranslateTextCommand({ 
     SourceLanguageCode: textAndSourceLanguage.source_language_code, 
     TargetLanguageCode: "en", 
     Text: textAndSourceLanguage.extracted_text, 
  }); 
   const { TranslatedText } = await translateClient.send(translateCommand); 
  return { translated_text: TranslatedText };
};
```
Serviços utilizados neste exemplo

- Amazon Comprehend
- Lambda
- Amazon Polly
- Amazon Textract
- Amazon Translate

#### Ruby

#### SDK for Ruby

Esta aplicação de exemplo analisa e armazena cartões de feedback de clientes. Especificamente, ela atende à necessidade de um hotel fictício na cidade de Nova York. O hotel recebe feedback dos hóspedes em vários idiomas na forma de cartões de comentários físicos. Esse feedback é enviado para a aplicação por meio de um cliente web. Depois de fazer upload da imagem de um cartão de comentário, ocorrem as seguintes etapas:

- O texto é extraído da imagem usando o Amazon Textract.
- O Amazon Comprehend determina o sentimento do texto extraído e o idioma.
- O texto extraído é traduzido para o inglês com o Amazon Translate.
- O Amazon Polly sintetiza um arquivo de áudio do texto extraído.

A aplicação completa pode ser implantada com o AWS CDK. Para obter o código-fonte e as instruções de implantação, consulte o projeto em [GitHub.](https://github.com/awsdocs/aws-doc-sdk-examples/tree/main/ruby/cross_service_examples/feedback_sentiment_analyzer)

Serviços utilizados neste exemplo

• Amazon Comprehend

- Lambda
- Amazon Polly
- Amazon Textract
- Amazon Translate

Para obter uma lista completa dos guias do desenvolvedor do AWS SDK e exemplos de código, consulte[Usar este serviço com um AWS SDK.](#page-20-0) Este tópico também inclui informações sobre como começar e detalhes sobre versões anteriores do SDK.

# <span id="page-118-0"></span>Marcar recursos da

Uma tag é um metadado que é possível associar a uma recurso do Amazon Translate. Um tag consiste em uma chave e um valor. Você pode adicionar tags aos recursos de Parallel Data (Dados paralelos) e Custom Terminology (Terminologia personalizada).

As tags têm duas funções principais: organizar seus recursos e fornecer controle de acesso baseado em tags. É possível adicionar tags a um recurso e criar políticas do IAM para permitir ou restringir acesso ao recurso com base nas tags.

Uma política pode permitir ou proibir uma operação com base nas tags fornecidas na sua solicitação (tags de solicitação) ou nas tags associadas ao recurso que você está chamando (tags de recursos). Para obter mais informações sobre o uso de tags com o IAM, consulte [Controlling access using tags](https://docs.aws.amazon.com/IAM/latest/UserGuide/access_tags.html) [\(Como controlar o acesso usando tags\)](https://docs.aws.amazon.com/IAM/latest/UserGuide/access_tags.html) no IAM User Guide (Guia do usuário do IAM).

Considerações sobre o uso de tags com o Amazon Translate:

- Você pode adicionar até 50 tags de usuário por recurso.
- É possível adicionar tags ao criar o recurso ou a qualquer momento após criá-lo.
- Uma chave de tag é um campo obrigatório, mas um valor de tag é opcional.
- As tags não precisam ser exclusivas entre os recursos, mas as tags de um determinado recurso devem ter chaves exclusivas.
- As chaves e os valores de tags diferenciam maiúsculas de minúsculas.
- A chave de tag pode ter no máximo 128 caracteres, e o valor da tag pode ter no máximo 256 caracteres.
- As tags do sistema AWS começam com o prefixo aws: na chave ou valor da tag. Você não pode adicionar, editar nem excluir nomes ou valores de tag com esse prefixo. As tags do sistema não estão incluídas na sua cota de tags por recurso.

**a** Note

Se você planejar usar o esquema de tags em vários serviços e recursos, lembre-se de que outros serviços podem ter outras exigênciais para caracteres permitidos.

Tópicos

 $\mathbf{r}$ 

- [Marcar uma nova fonte](#page-119-0)
- [Visualizar, atualizar e excluir tags associadas a um recurso](#page-121-0)

## <span id="page-119-0"></span>Marcar uma nova fonte

Você pode adicionar tags a um recurso de terminologia personalizada ParallelDataou a um recurso de terminologia personalizada ao criá-lo.

Para adicionar tags a um novo recurso (console)

- 1. Faça login no [console do Amazon Translate.](https://console.aws.amazon.com/translate/)
- 2. No painel de navegação esquerdo, selecione o recurso (Parallel data ou Custom terminology) que você deseja criar.
- 3. Escolha Create parallel data (Criar dados paralelos) ou Create terminology (Criar terminologia). O console exibe a página principal de "criação" do seu recurso. No final desta página, você verá um painel "Tags - opcional".

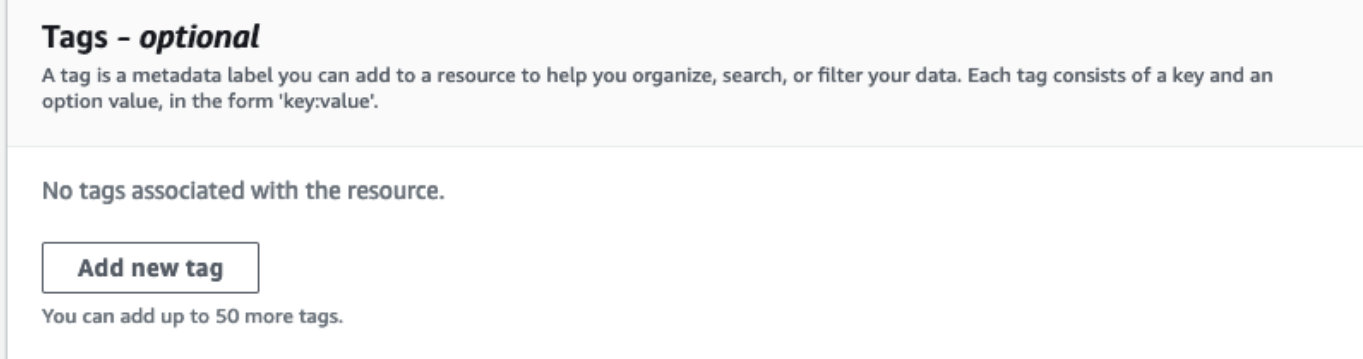

4. Escolha Add new tag (Adicionar nova tag) para adicionar uma tag ao recurso. Insira uma chave de etiqueta e, opcionalmente, um valor de etiqueta.

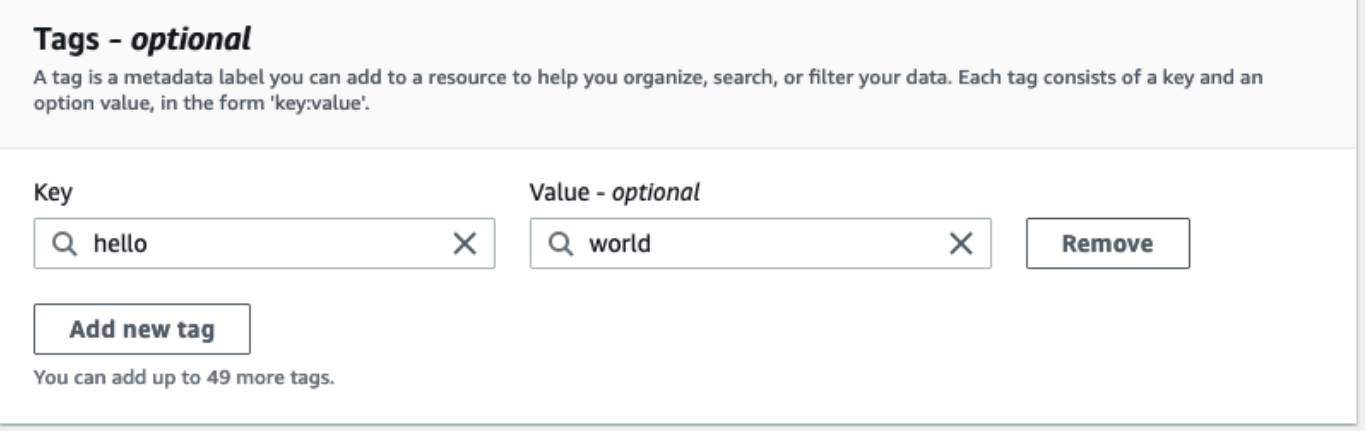

5. Repita a etapa 4 até que você tenha adicionado todas as suas tags. Cada chave de tag deve ser única para este recurso.

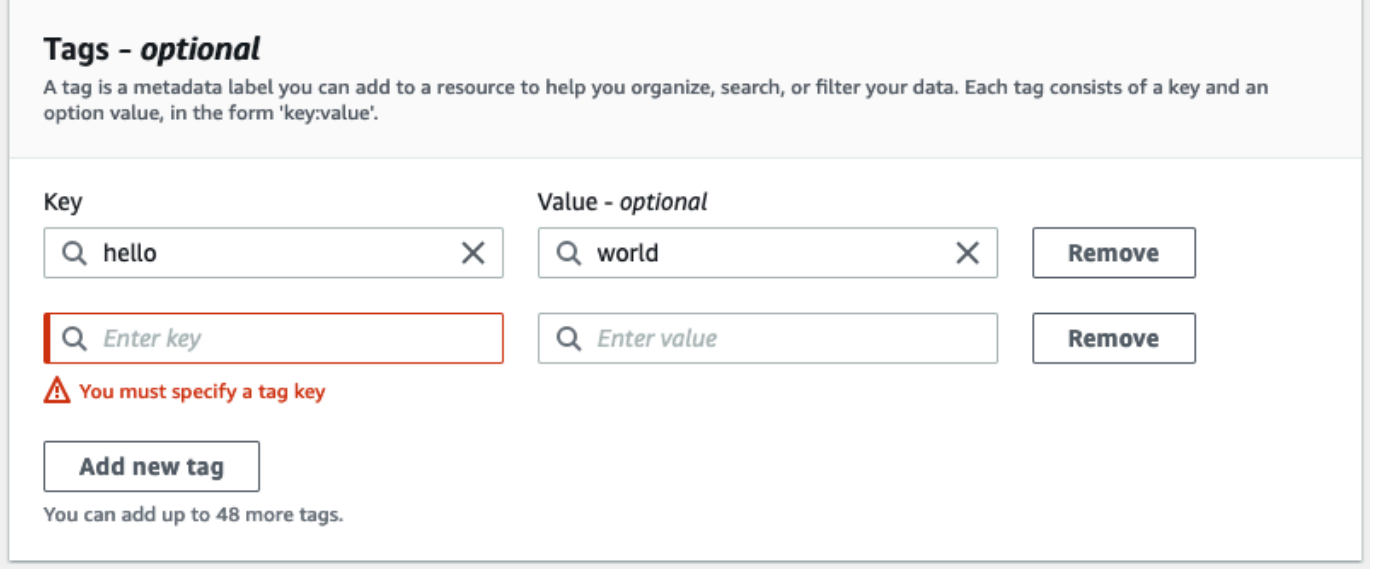

6. Escolha Create parallel data (Criar dados paralelos) ou Create terminology (Criar terminologia) para criar o recurso.

Você também pode adicionar tags usando a operação da [CreateParallelData](https://docs.aws.amazon.com/translate/latest/APIReference/API_CreateParallelData.html)API Amazon Translate. O exemplo a seguir mostra como adicionar tags com o comando create-parallel-data CLI.

```
aws translate create-parallel-data \
--name "myTest" \
--parallel-data-config "{\"format\": \"CSV\", \ 
              "S3Uri\": \"s3://test-input/TEST.csv\"}" \
--tags "[{\"Key\": \"color\",\"Value\": \"orange\"}]"
```
# <span id="page-121-0"></span>Visualizar, atualizar e excluir tags associadas a um recurso

Você pode visualizar, atualizar ou excluir as tags associadas a um recurso Parallel data ou Custom terminology.

Para atualizar as tags para um recurso existente (console)

- 1. Faça login no [console do Amazon Translate.](https://console.aws.amazon.com/translate/)
- 2. No painel de navegação à esquerda, selecione Parallel data ou Custom terminology.
- 3. Selecione o recurso que contém as tags que você deseja visualizar, atualizar ou excluir. O console abre a página de detalhes desse recurso.
- 4. Role para baixo até ver o painel Tags. Aqui, você pode ver todas as tags associadas ao recurso selecionado.

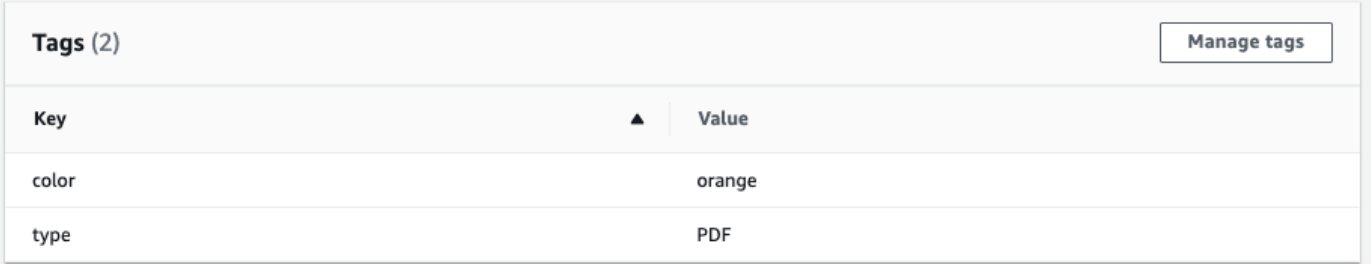

Selecione Manage tags (Gerenciar tags) para editar ou remover tags do seu recurso.

- 5. Escolha o texto que você deseja modificar e edite sua tag. Você também pode remover a tag selecionando Remover (Remove).
- 6. Para adicionar uma nova tag, selecione Add new tag (Adicionar nova tag) e insira a chave e o valor nos campos em branco.
- 7. Quando terminar de modificar suas tags, selecione Salvar (Save).

# Segurança no Amazon Translate

A segurança na nuvem AWS é a maior prioridade. Como AWS cliente, você se beneficia de uma arquitetura de data center e rede criada para atender aos requisitos das organizações mais sensíveis à segurança.

A segurança é uma responsabilidade compartilhada entre você AWS e você. O [modelo de](https://aws.amazon.com/compliance/shared-responsibility-model/)  [responsabilidade compartilhada](https://aws.amazon.com/compliance/shared-responsibility-model/) descreve isto como segurança da nuvem e segurança na nuvem.

- Segurança da nuvem AWS é responsável por proteger a infraestrutura que executa AWS os serviços na AWS nuvem. AWS também fornece serviços que você pode usar com segurança. Auditores de terceiros testam e verificam regularmente a eficácia da nossa segurança como parte dos [compliance programs AWS.](https://aws.amazon.com/compliance/programs/) Para saber mais sobre os programas de conformidade que se aplicam ao Amazon Translate, consulte [Serviços da AWS no escopo pelo programa de](https://aws.amazon.com/compliance/services-in-scope/)  [conformidade.](https://aws.amazon.com/compliance/services-in-scope/)
- Segurança na nuvem Sua responsabilidade é determinada pelo AWS serviço que você usa. Você também é responsável por outros fatores, incluindo a confidencialidade dos dados, os requisitos da empresa e as leis e regulamentos aplicáveis.

Este tópico ajuda você a entender como aplicar o modelo de responsabilidade compartilhada ao usar a AWS. Os tópicos a seguir mostram como configurar para atender AWS aos seus objetivos de segurança e conformidade. Você também aprende a usar outros serviços da AWS que ajudam você a monitorar e proteger seus AWS recursos.

#### Tópicos

- [Proteção de dados no Amazon Translate](#page-123-0)
- [Gerenciamento de identidade e acesso para o Amazon Translate](#page-125-0)
- [Monitoramento do Amazon Translate](#page-152-0)
- [Validação de conformidade do Amazon Translate](#page-165-0)
- [Resiliência no Amazon Translate](#page-165-1)
- [Segurança da infraestrutura no Amazon Translate](#page-166-0)
- [Amazon Translate e endpoints da VPC de interface \(AWS PrivateLink\)](#page-166-1)

# <span id="page-123-0"></span>Proteção de dados no Amazon Translate

O Amazon Translate está em conformidade com o [modelo de responsabilidade AWS compartilhada,](https://aws.amazon.com/compliance/shared-responsibility-model/) que inclui regulamentações e diretrizes para proteção de dados. AWS é responsável por proteger a infraestrutura global que executa todos os AWS serviços. AWS mantém o controle sobre os dados hospedados nessa infraestrutura, incluindo os controles de configuração de segurança para lidar com o conteúdo do cliente e os dados pessoais. AWS clientes e parceiros da APN, atuando como controladores ou processadores de dados, são responsáveis por todos os dados pessoais que colocam na AWS nuvem.

Para fins de proteção de dados, recomendamos que você proteja as credenciais da AWS conta e configure funções com AWS Identity and Access Management (IAM), para que cada usuário receba somente as permissões necessárias para cumprir suas obrigações de trabalho. Recomendamos também que você proteja seus dados das seguintes formas:

- Use uma autenticação multifator (MFA) com cada conta.
- Use SSL/TLS para se comunicar com os recursos. AWS
- Configure a API e o registro de atividades do usuário com AWS CloudTrail.
- Use soluções AWS de criptografia, juntamente com todos os controles de segurança padrão nos AWS serviços.
- Use serviços gerenciados de segurança avançada, como o Amazon Macie, que ajuda a localizar e proteger dados pessoais armazenados no Amazon Simple Storage Service (Amazon S3).

É altamente recomendável que você nunca coloque informações de identificação confidenciais, como números de conta dos seus clientes, em campos de formato livre, como um campo Nome. Isso inclui quando você trabalha com o Amazon Translate ou outros AWS serviços usando o console, a API ou AWS os SDKs. AWS CLI Todos os dados que você insere no Amazon Translate ou em outros serviços podem ser separados para inclusão em logs de diagnóstico. Ao fornecer um URL para um servidor externo, não inclua informações de credenciais no URL para validar a solicitação a esse servidor.

Para mais informações sobre proteção de dados, consulte a publicação [Modelo de responsabilidade](https://aws.amazon.com/blogs/security/the-aws-shared-responsibility-model-and-gdpr/) [compartilhada da AWS e do GDPR](https://aws.amazon.com/blogs/security/the-aws-shared-responsibility-model-and-gdpr/) no Blog de segurança da AWS .

#### Tópicos

• [Criptografia inativa](#page-124-0)

#### • [Criptografia em trânsito](#page-125-1)

## <span id="page-124-0"></span>Criptografia inativa

Para os trabalhos de tradução em lote que você executa com o Amazon Translate, a entrada e a saída da tradução são criptografadas em repouso. No entanto, o método de criptografia é diferente para cada um.

O Amazon Translate também usa um volume do Amazon Elastic Block Store (Amazon EBS) criptografado com a chave padrão.

## Entrada de tradução

Ao usar o Amazon Translate para traduzir documentos em lote, você armazena um conjunto de documentos de entrada em um bucket do Amazon S3. Para criptografar esses documentos em repouso, é possível usar a opção de criptografia do lado do servidor SSE-S3 que é fornecida pelo Amazon S3. Com essa opção, cada objeto é criptografado com uma chave exclusiva gerenciada pelo Amazon S3.

Para obter mais informações, consulte [Proteção de dados usando criptografia no lado do servidor](https://docs.aws.amazon.com/AmazonS3/latest/userguide/UsingServerSideEncryption.html) [com chaves de criptografia gerenciadas pelo Amazon S3 \(SSE-S3\)](https://docs.aws.amazon.com/AmazonS3/latest/userguide/UsingServerSideEncryption.html) no Manual do usuário do Amazon Simple Storage Service.

## Saída de tradução

Quando o Amazon Translate conclui um trabalho de tradução em lote, ele coloca a saída em um bucket do Amazon S3 na AWS sua conta. Para criptografar a saída em repouso, o Amazon Translate usa a opção de criptografia SSE-KMS fornecida pelo Amazon S3. Com essa opção, sua saída é criptografada com uma chave armazenada em AWS Key Management Service (AWS KMS).

Para obter informações sobre o SSE-KMS, consulte [Proteção de dados usando criptografia do lado](https://docs.aws.amazon.com/AmazonS3/latest/userguide/UsingKMSEncryption.html)  [do servidor com AWS Key Management Service\(SSE-KMS\)](https://docs.aws.amazon.com/AmazonS3/latest/userguide/UsingKMSEncryption.html) no Guia do usuário do Amazon Simple Storage Service.

Para ter mais informações sobre as chaves do KMS, consulte [AWS KMS keys](https://docs.aws.amazon.com/kms/latest/developerguide/concepts.html#kms_keys) no Guia do desenvolvedor do AWS Key Management Service .

Para essa criptografia, o Amazon Translate pode usar um dos seguintes tipos de chaves:

#### Chave gerenciada pela AWS

Por padrão, o Amazon Translate usa um Chave gerenciada pela AWS. Esse tipo de chave KMS é criado AWS e armazenado em sua conta. No entanto, não é possível gerenciar essa chave do KMS sozinho. Ela é gerenciada e usada em seu nome somente por AWS.

#### Chave gerenciada pelo cliente

Opcionalmente, você pode optar por criptografar sua saída com uma chave gerenciada pelo cliente, que é uma chave KMS que você cria, possui e gerencia em sua conta. AWS

Antes de usar sua própria chave KMS, você deve adicionar permissões o perfil de serviço do IAM que o Amazon Translate usa para acessar seu bucket de saída no Amazon S3. Se você quiser usar uma chave KMS que esteja em uma AWS conta diferente, você também deve atualizar a política de chaves em AWS KMS. Para ter mais informações, consulte [Permissões de pré](#page-38-0)[requisito para personalizar a criptografia.](#page-38-0)

Você pode optar por usar sua chave gerenciada pelo cliente ao executar um trabalho de tradução em lote. Para ter mais informações, consulte [Executando um trabalho de tradução em lote.](#page-41-0)

## <span id="page-125-1"></span>Criptografia em trânsito

<span id="page-125-0"></span>Para criptografar dados em trânsito, o Amazon Translate usa o TLS 1.2 com certificados da AWS .

## Gerenciamento de identidade e acesso para o Amazon Translate

AWS Identity and Access Management (IAM) é uma ferramenta AWS service (Serviço da AWS) que ajuda o administrador a controlar com segurança o acesso aos AWS recursos. Os administradores do IAM controlam quem pode ser autenticado (conectado) e autorizado (ter permissões) para usar os recursos da Amazon Translate. O IAM é um AWS service (Serviço da AWS) que você pode usar sem custo adicional.

Tópicos

- [Público](#page-126-0)
- [Autenticando com identidades](#page-126-1)
- [Gerenciamento do acesso usando políticas](#page-130-0)
- [Como o Amazon Translate funciona com o IAM](#page-133-0)
- [Exemplos de políticas baseadas em identidade para o Amazon Translate](#page-141-0)
- [AWS políticas gerenciadas para o Amazon Translate](#page-148-0)
- [Solução de problemas de identidade e acesso da Amazon Translate](#page-150-0)

## <span id="page-126-0"></span>Público

A forma como você usa AWS Identity and Access Management (IAM) difere, dependendo do trabalho que você faz no Amazon Translate.

Usuário do serviço – se você usar o serviço Amazon Translate para fazer o trabalho, o administrador fornecerá as credenciais e as permissões necessárias. À medida que mais recursos do Amazon Translate forem usados para realizar o trabalho, talvez sejam necessárias permissões adicionais. Entender como o acesso é gerenciado pode ajudá-lo a solicitar as permissões corretas ao seu administrador. Se você não puder acessar um recurso no Amazon Translate, consulte [Solução de](#page-150-0)  [problemas de identidade e acesso da Amazon Translate](#page-150-0).

Administrador do serviço: se você for o responsável pelos recursos do Amazon Translate em sua empresa, provavelmente terá acesso total ao Amazon Translate. Cabe a você determinar quais funcionalidades e recursos do Amazon Translate os usuários do seu serviço devem acessar. Assim, você deve enviar solicitações ao administrador do IAM para alterar as permissões dos usuários de seu serviço. Revise as informações nesta página para entender os Introdução ao IAM. Para saber mais sobre como a empresa pode usar o IAM com o Amazon Translate, consulte [Como o Amazon](#page-133-0) [Translate funciona com o IAM](#page-133-0).

Administrador do IAM – se você for um administrador do IAM, talvez deseje saber detalhes sobre como escrever políticas para gerenciar o acesso ao Amazon Translate. Para visualizar exemplos de políticas baseadas em identidade do Amazon Translate que podem ser usadas no IAM, consulte [Exemplos de políticas baseadas em identidade para o Amazon Translate.](#page-141-0)

## <span id="page-126-1"></span>Autenticando com identidades

A autenticação é a forma como você faz login AWS usando suas credenciais de identidade. Você deve estar autenticado (conectado AWS) como o Usuário raiz da conta da AWS, como usuário do IAM ou assumindo uma função do IAM.

Você pode entrar AWS como uma identidade federada usando credenciais fornecidas por meio de uma fonte de identidade. AWS IAM Identity Center Usuários (IAM Identity Center), a autenticação de login único da sua empresa e suas credenciais do Google ou do Facebook são exemplos de identidades federadas. Quando você faz login como uma identidade federada, o administrador já

configurou anteriormente a federação de identidades usando perfis do IAM. Ao acessar AWS usando a federação, você está assumindo indiretamente uma função.

Dependendo do tipo de usuário que você é, você pode entrar no AWS Management Console ou no portal de AWS acesso. Para obter mais informações sobre como fazer login em AWS, consulte [Como fazer login Conta da AWS](https://docs.aws.amazon.com/signin/latest/userguide/how-to-sign-in.html) no Guia do Início de Sessão da AWS usuário.

Se você acessar AWS programaticamente, AWS fornece um kit de desenvolvimento de software (SDK) e uma interface de linha de comando (CLI) para assinar criptograficamente suas solicitações usando suas credenciais. Se você não usa AWS ferramentas, você mesmo deve assinar as solicitações. Para obter mais informações sobre como usar o método recomendado para assinar solicitações por conta própria, consulte [Assinatura de solicitações de AWS API](https://docs.aws.amazon.com/IAM/latest/UserGuide/reference_aws-signing.html) no Guia do usuário do IAM.

Independentemente do método de autenticação usado, também pode ser exigido que você forneça informações adicionais de segurança. Por exemplo, AWS recomenda que você use a autenticação multifator (MFA) para aumentar a segurança da sua conta. Para saber mais, consulte [Autenticação](https://docs.aws.amazon.com/singlesignon/latest/userguide/enable-mfa.html)  [multifator](https://docs.aws.amazon.com/singlesignon/latest/userguide/enable-mfa.html) no Guia AWS IAM Identity Center do usuário. [Usar a autenticação multifator \(MFA\) na](https://docs.aws.amazon.com/IAM/latest/UserGuide/id_credentials_mfa.html)  [AWS](https://docs.aws.amazon.com/IAM/latest/UserGuide/id_credentials_mfa.html) no Guia do usuário do IAM.

## Conta da AWS usuário root

Ao criar uma Conta da AWS, você começa com uma identidade de login que tem acesso completo a todos Serviços da AWS os recursos da conta. Essa identidade é chamada de usuário Conta da AWS raiz e é acessada fazendo login com o endereço de e-mail e a senha que você usou para criar a conta. É altamente recomendável não usar o usuário raiz para tarefas diárias. Proteja as credenciais do usuário raiz e use-as para executar as tarefas que somente ele pode executar. Para obter a lista completa das tarefas que exigem login como usuário raiz, consulte [Tarefas que exigem credenciais](https://docs.aws.amazon.com/IAM/latest/UserGuide/root-user-tasks.html)  [de usuário raiz](https://docs.aws.amazon.com/IAM/latest/UserGuide/root-user-tasks.html) no Guia do usuário do IAM.

## Identidade federada

Como prática recomendada, exija que usuários humanos, incluindo usuários que precisam de acesso de administrador, usem a federação com um provedor de identidade para acessar Serviços da AWS usando credenciais temporárias.

Uma identidade federada é um usuário do seu diretório de usuários corporativo, de um provedor de identidade da web AWS Directory Service, do diretório do Identity Center ou de qualquer usuário que acesse usando credenciais fornecidas Serviços da AWS por meio de uma fonte de identidade.

Quando as identidades federadas são acessadas Contas da AWS, elas assumem funções, e as funções fornecem credenciais temporárias.

Para o gerenciamento de acesso centralizado, recomendamos usar o AWS IAM Identity Center. Você pode criar usuários e grupos no IAM Identity Center ou pode se conectar e sincronizar com um conjunto de usuários e grupos em sua própria fonte de identidade para uso em todos os seus Contas da AWS aplicativos. Para mais informações sobre o Centro de Identidade do IAM, consulte ["O que é](https://docs.aws.amazon.com/singlesignon/latest/userguide/what-is.html)  [o Centro de Identidade do IAM?"](https://docs.aws.amazon.com/singlesignon/latest/userguide/what-is.html) no Guia do usuário do AWS IAM Identity Center .

## Grupos e usuários do IAM

Um [usuário do IAM](https://docs.aws.amazon.com/IAM/latest/UserGuide/id_users.html) é uma identidade dentro da sua Conta da AWS que tem permissões específicas para uma única pessoa ou aplicativo. Sempre que possível, recomendamos depender de credenciais temporárias em vez de criar usuários do IAM com credenciais de longo prazo, como senhas e chaves de acesso. No entanto, se você tiver casos de uso específicos que exijam credenciais de longo prazo com usuários do IAM, recomendamos alternar as chaves de acesso. Para mais informações, consulte [Alterne as chaves de acesso regularmente para casos de uso que exijam](https://docs.aws.amazon.com/IAM/latest/UserGuide/best-practices.html#rotate-credentials) [credenciais de longo prazo](https://docs.aws.amazon.com/IAM/latest/UserGuide/best-practices.html#rotate-credentials) no Guia do usuário do IAM.

Um [grupo do IAM](https://docs.aws.amazon.com/IAM/latest/UserGuide/id_groups.html) é uma identidade que especifica uma coleção de usuários do IAM. Não é possível fazer login como um grupo. É possível usar grupos para especificar permissões para vários usuários de uma vez. Os grupos facilitam o gerenciamento de permissões para grandes conjuntos de usuários. Por exemplo, você pode ter um grupo chamado IAMAdmins e atribuir a esse grupo permissões para administrar recursos do IAM.

Usuários são diferentes de perfis.. Um usuário é exclusivamente associado a uma pessoa ou a uma aplicação, mas um perfil pode ser assumido por qualquer pessoa que precisar dele. Os usuários têm credenciais permanentes de longo prazo, mas os perfis fornecem credenciais temporárias. Para saber mais, consulte [Quando criar um usuário do IAM \(em vez de um perfil\)](https://docs.aws.amazon.com/IAM/latest/UserGuide/id.html#id_which-to-choose) no Guia do usuário do IAM.

## Perfis do IAM

Uma [função do IAM](https://docs.aws.amazon.com/IAM/latest/UserGuide/id_roles.html) é uma identidade dentro da sua Conta da AWS que tem permissões específicas. Ele é semelhante a um usuário do IAM, mas não está associado a uma pessoa específica. Você pode assumir temporariamente uma função do IAM no AWS Management Console [trocando de](https://docs.aws.amazon.com/IAM/latest/UserGuide/id_roles_use_switch-role-console.html)  [funções](https://docs.aws.amazon.com/IAM/latest/UserGuide/id_roles_use_switch-role-console.html). Você pode assumir uma função chamando uma operação de AWS API AWS CLI ou usando uma URL personalizada. Para mais informações sobre métodos para o uso de perfis, consulte [Usar](https://docs.aws.amazon.com/IAM/latest/UserGuide/id_roles_use.html)  [perfis do IAM](https://docs.aws.amazon.com/IAM/latest/UserGuide/id_roles_use.html) no Guia do usuário do IAM.

Perfis do IAM com credenciais temporárias são úteis nas seguintes situações:

- Acesso de usuário federado: para atribuir permissões a identidades federadas, você pode criar um perfil e definir permissões para ele. Quando uma identidade federada é autenticada, essa identidade é associada ao perfil e recebe as permissões definidas pelo mesmo. Para mais informações sobre perfis para federação, consulte [Criar um perfil para um provedor de identidades](https://docs.aws.amazon.com/IAM/latest/UserGuide/id_roles_create_for-idp.html)  [de terceiros](https://docs.aws.amazon.com/IAM/latest/UserGuide/id_roles_create_for-idp.html) no Guia do usuário do IAM. Se você usar o IAM Identity Center, configure um conjunto de permissões. Para controlar o que suas identidades podem acessar após a autenticação, o IAM Identity Center correlaciona o conjunto de permissões a um perfil no IAM. Para obter informações sobre conjuntos de permissões, consulte [Conjuntos de permissões](https://docs.aws.amazon.com/singlesignon/latest/userguide/permissionsetsconcept.html) no Guia do Usuário do AWS IAM Identity Center .
- Permissões temporárias para usuários do IAM: um usuário ou um perfil do IAM pode assumir um perfil do IAM para obter temporariamente permissões diferentes para uma tarefa específica.
- Acesso entre contas É possível usar um perfil do IAM para permitir que alguém (uma entidade principal confiável) em outra conta acesse recursos em sua conta. Os perfis são a principal forma de conceder acesso entre contas. No entanto, com alguns Serviços da AWS, você pode anexar uma política diretamente a um recurso (em vez de usar uma função como proxy). Para saber a diferença entre perfis e políticas baseadas em recurso para acesso entre contas, consulte [Como](https://docs.aws.amazon.com/IAM/latest/UserGuide/id_roles_compare-resource-policies.html) [os perfis do IAM diferem das políticas baseadas em recurso](https://docs.aws.amazon.com/IAM/latest/UserGuide/id_roles_compare-resource-policies.html) no Guia do usuário do IAM.
- Acesso entre serviços Alguns Serviços da AWS usam recursos em outros Serviços da AWS. Por exemplo, quando você faz uma chamada em um serviço, é comum que esse serviço execute aplicações no Amazon EC2 ou armazene objetos no Amazon S3. Um serviço pode fazer isso usando as permissões do principal de chamada, usando um perfil de serviço ou um perfil vinculado ao serviço.
	- Sessões de acesso direto (FAS) Quando você usa um usuário ou uma função do IAM para realizar ações AWS, você é considerado principal. Ao usar alguns serviços, você pode executar uma ação que inicia outra ação em um serviço diferente. O FAS usa as permissões do diretor chamando um AWS service (Serviço da AWS), combinadas com a solicitação AWS service (Serviço da AWS) para fazer solicitações aos serviços posteriores. As solicitações do FAS são feitas somente quando um serviço recebe uma solicitação que requer interações com outros Serviços da AWS ou com recursos para ser concluída. Nesse caso, você precisa ter permissões para executar ambas as ações. Para obter detalhes da política ao fazer solicitações de FAS, consulte [Encaminhar sessões de acesso](https://docs.aws.amazon.com/IAM/latest/UserGuide/access_forward_access_sessions.html).
	- Perfil de serviço: um perfil de serviço é um [perfil do IAM](https://docs.aws.amazon.com/IAM/latest/UserGuide/id_roles.html) que um serviço assume para realizar ações em seu nome. Um administrador do IAM pode criar, modificar e excluir um perfil de

serviço do IAM. Para mais informações, consulte [Criar um perfil para delegar permissões a um](https://docs.aws.amazon.com/IAM/latest/UserGuide/id_roles_create_for-service.html)  [AWS service \(Serviço da AWS\)](https://docs.aws.amazon.com/IAM/latest/UserGuide/id_roles_create_for-service.html) no Guia do Usuário do IAM.

- Função vinculada ao serviço Uma função vinculada ao serviço é um tipo de função de serviço vinculada a um. AWS service (Serviço da AWS) O serviço pode assumir o perfil para executar uma ação em seu nome. As funções vinculadas ao serviço aparecem em você Conta da AWS e são de propriedade do serviço. Um administrador do IAM pode visualizar, mas não pode editar as permissões para perfis vinculados ao serviço.
- Aplicativos em execução no Amazon EC2 Você pode usar uma função do IAM para gerenciar credenciais temporárias para aplicativos que estão sendo executados em uma instância do EC2 e fazendo AWS CLI solicitações de API. AWS É preferível fazer isso a armazenar chaves de acesso na instância do EC2. Para atribuir uma AWS função a uma instância do EC2 e disponibilizá-la para todos os seus aplicativos, você cria um perfil de instância anexado à instância. Um perfil de instância contém o perfil e permite que os programas em execução na instância do EC2 obtenham credenciais temporárias. Para mais informações, consulte [Usar um perfil do IAM para conceder](https://docs.aws.amazon.com/IAM/latest/UserGuide/id_roles_use_switch-role-ec2.html) [permissões a aplicações em execução nas instâncias do Amazon EC2](https://docs.aws.amazon.com/IAM/latest/UserGuide/id_roles_use_switch-role-ec2.html) no Guia do usuário do IAM.

Para saber se deseja usar os perfis do IAM, consulte [Quando criar um perfil do IAM \(em vez de um](https://docs.aws.amazon.com/IAM/latest/UserGuide/id.html#id_which-to-choose_role) [usuário\)](https://docs.aws.amazon.com/IAM/latest/UserGuide/id.html#id_which-to-choose_role) no Guia do usuário do IAM.

## <span id="page-130-0"></span>Gerenciamento do acesso usando políticas

Você controla o acesso AWS criando políticas e anexando-as a AWS identidades ou recursos. Uma política é um objeto AWS que, quando associada a uma identidade ou recurso, define suas permissões. AWS avalia essas políticas quando um principal (usuário, usuário raiz ou sessão de função) faz uma solicitação. As permissões nas políticas determinam se a solicitação será permitida ou negada. A maioria das políticas é armazenada AWS como documentos JSON. Para mais informações sobre a estrutura e o conteúdo de documentos de políticas JSON, consulte [Visão geral](https://docs.aws.amazon.com/IAM/latest/UserGuide/access_policies.html#access_policies-json) [das políticas JSON](https://docs.aws.amazon.com/IAM/latest/UserGuide/access_policies.html#access_policies-json) no Guia do usuário do IAM.

Os administradores podem usar políticas AWS JSON para especificar quem tem acesso ao quê. Ou seja, qual entidade principal pode executar ações em quais recursos e em que condições.

Por padrão, usuários e funções não têm permissões. Para conceder aos usuários permissão para executar ações nos recursos de que eles precisam, um administrador do IAM pode criar políticas do IAM. O administrador pode então adicionar as políticas do IAM a perfis, e os usuários podem assumir os perfis.

As políticas do IAM definem permissões para uma ação, independentemente do método usado para executar a operação. Por exemplo, suponha que você tenha uma política que permite a ação iam:GetRole. Um usuário com essa política pode obter informações de função da AWS Management Console AWS CLI, da ou da AWS API.

## Políticas baseadas em identidade

As políticas baseadas em identidade são documentos de políticas de permissões JSON que você pode anexar a uma identidade, como usuário, grupo de usuários ou perfil do IAM. Essas políticas controlam quais ações os usuários e funções podem realizar, em quais recursos e em que condições. Para saber como criar uma política baseada em identidade, consulte [Criação de política](https://docs.aws.amazon.com/IAM/latest/UserGuide/access_policies_create.html)  [do IAM](https://docs.aws.amazon.com/IAM/latest/UserGuide/access_policies_create.html) no Guia do usuário do IAM.

As políticas baseadas em identidade podem ser categorizadas ainda mais como políticas em linha ou políticas gerenciadas. As políticas em linha são anexadas diretamente a um único usuário, grupo ou perfil. As políticas gerenciadas são políticas autônomas que você pode associar a vários usuários, grupos e funções em seu Conta da AWS. As políticas AWS gerenciadas incluem políticas gerenciadas e políticas gerenciadas pelo cliente. Para saber como escolher entre uma política gerenciada ou uma política em linha, consulte [Escolher entre políticas gerenciadas e políticas em](https://docs.aws.amazon.com/IAM/latest/UserGuide/access_policies_managed-vs-inline.html#choosing-managed-or-inline)  [linha](https://docs.aws.amazon.com/IAM/latest/UserGuide/access_policies_managed-vs-inline.html#choosing-managed-or-inline) no Guia do usuário do IAM.

## Políticas baseadas em recursos

Políticas baseadas em recurso são documentos de políticas JSON que você anexa a um recurso. São exemplos de políticas baseadas em recursos as políticas de confiança de função do IAM e as políticas de bucket do Amazon S3. Em serviços compatíveis com políticas baseadas em recursos, os administradores de serviço podem usá-las para controlar o acesso a um recurso específico. Para o recurso ao qual a política está anexada, a política define quais ações uma entidade principal especificada pode executar nesse recurso e em que condições. Você deve [especificar uma entidade](https://docs.aws.amazon.com/IAM/latest/UserGuide/reference_policies_elements_principal.html) [principal](https://docs.aws.amazon.com/IAM/latest/UserGuide/reference_policies_elements_principal.html) em uma política baseada em recursos. Os diretores podem incluir contas, usuários, funções, usuários federados ou. Serviços da AWS

Políticas baseadas em recursos são políticas em linha que estão localizadas nesse serviço. Você não pode usar políticas AWS gerenciadas do IAM em uma política baseada em recursos.

## Listas de controle de acesso (ACLs)

As listas de controle de acesso (ACLs) controlam quais entidades principais (membros, usuários ou funções da conta) têm permissões para acessar um recurso. As ACLs são semelhantes às políticas baseadas em recursos, embora não usem o formato de documento de política JSON.

O Amazon S3 e o Amazon VPC são exemplos de serviços que oferecem suporte a ACLs. AWS WAF Para saber mais sobre ACLs, consulte [Visão geral da lista de controle de acesso \(ACL\)](https://docs.aws.amazon.com/AmazonS3/latest/dev/acl-overview.html) no Guia do desenvolvedor do Amazon Simple Storage Service.

### Outros tipos de política

AWS oferece suporte a tipos de políticas adicionais menos comuns. Esses tipos de política podem definir o máximo de permissões concedidas a você pelos tipos de política mais comuns.

- Limites de permissões: um limite de permissões é um atributo avançado no qual você define o máximo de permissões que uma política baseada em identidade pode conceder a uma entidade do IAM (usuário ou perfil do IAM). É possível definir um limite de permissões para uma entidade. As permissões resultantes são a interseção das políticas baseadas em identidade de uma entidade e dos seus limites de permissões. As políticas baseadas em recurso que especificam o usuário ou a função no campo Principal não são limitadas pelo limite de permissões. Uma negação explícita em qualquer uma dessas políticas substitui a permissão. Para mais informações sobre limites de permissões, consulte [Limites de permissões para identidades do IAM](https://docs.aws.amazon.com/IAM/latest/UserGuide/access_policies_boundaries.html) no Guia do usuário do IAM.
- Políticas de controle de serviço (SCPs) SCPs são políticas JSON que especificam as permissões máximas para uma organização ou unidade organizacional (OU) em. AWS Organizations AWS Organizations é um serviço para agrupar e gerenciar centralmente vários Contas da AWS que sua empresa possui. Se você habilitar todos os recursos em uma organização, poderá aplicar políticas de controle de serviço (SCPs) a qualquer uma ou a todas as contas. O SCP limita as permissões para entidades nas contas dos membros, incluindo cada uma Usuário raiz da conta da AWS. Para mais informações sobre Organizações e SCPs, consulte [Como os SCPs funcionam](https://docs.aws.amazon.com/organizations/latest/userguide/orgs_manage_policies_about-scps.html) no AWS Organizations Guia do Usuário.
- Políticas de sessão: são políticas avançadas que você transmite como um parâmetro quando cria de forma programática uma sessão temporária para um perfil ou um usuário federado. As permissões da sessão resultante são a interseção das políticas baseadas em identidade do usuário ou do perfil e das políticas de sessão. As permissões também podem ser provenientes de uma política baseada em recurso. Uma negação explícita em qualquer uma dessas políticas substitui a permissão. Para mais informações, consulte [Políticas de sessão](https://docs.aws.amazon.com/IAM/latest/UserGuide/access_policies.html#policies_session) no Guia do usuário do IAM.

## Vários tipos de política

Quando vários tipos de política são aplicáveis a uma solicitação, é mais complicado compreender as permissões resultantes. Para saber como AWS determinar se uma solicitação deve ser permitida quando vários tipos de políticas estão envolvidos, consulte [Lógica de avaliação de políticas](https://docs.aws.amazon.com/IAM/latest/UserGuide/reference_policies_evaluation-logic.html) no Guia do usuário do IAM.

## <span id="page-133-0"></span>Como o Amazon Translate funciona com o IAM

Antes de usar o IAM para gerenciar o acesso ao Amazon Translate, entenda que recursos do IAM estão disponíveis para uso com o Amazon Translate.

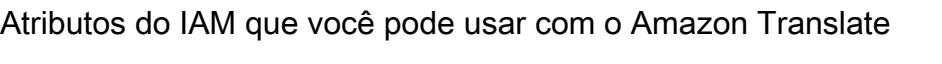

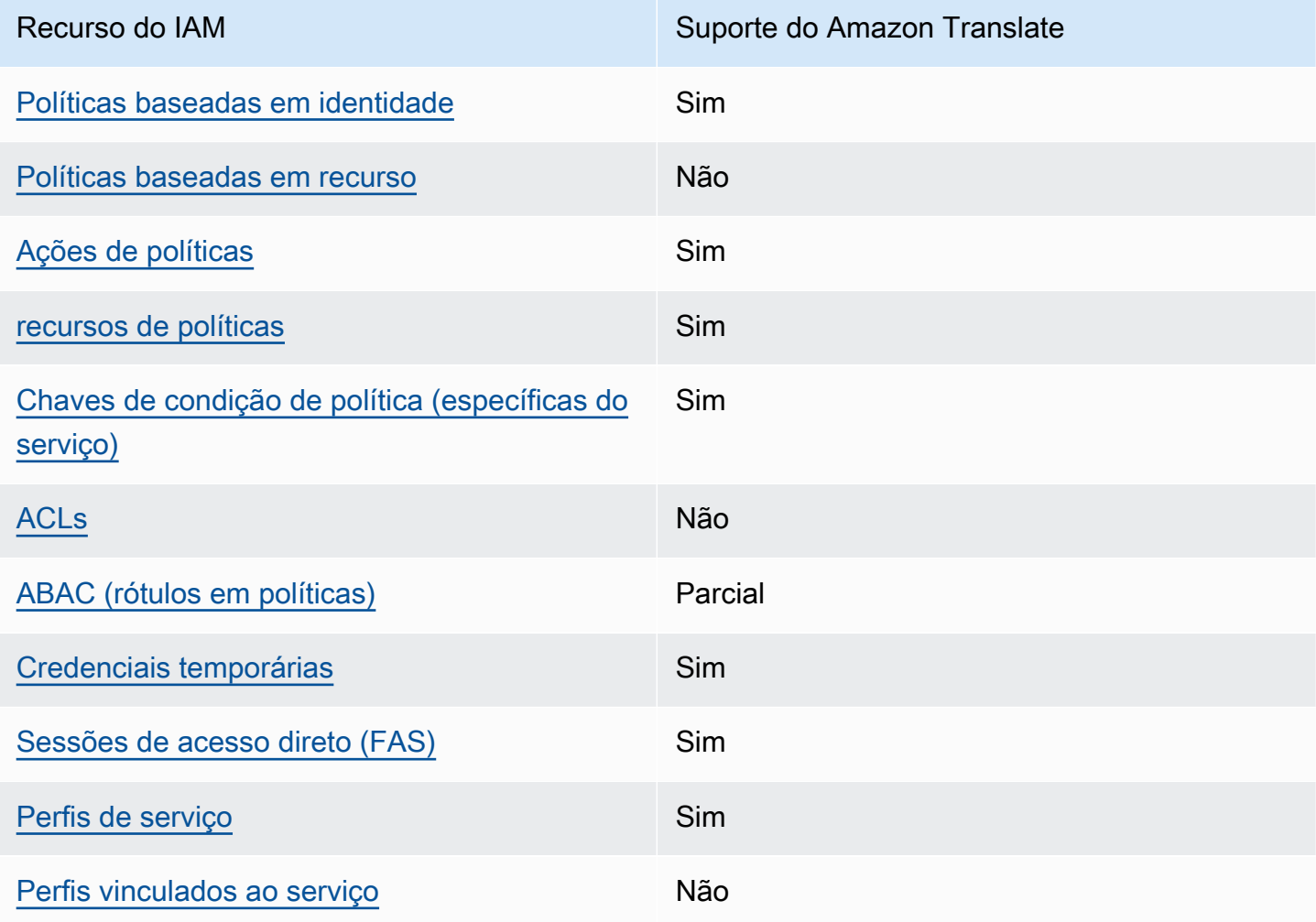

Para ter uma visão de alto nível de como o Amazon Translate e outros AWS serviços funcionam com a maioria dos recursos do IAM, consulte [AWS os serviços que funcionam com o IAM](https://docs.aws.amazon.com/IAM/latest/UserGuide/reference_aws-services-that-work-with-iam.html) no Guia do usuário do IAM.

<span id="page-134-0"></span>Políticas baseadas em identidade do Amazon Translate

É compatível com políticas baseadas em identidade Sim

As políticas baseadas em identidade são documentos de políticas de permissões JSON que você pode anexar a uma identidade, como usuário, grupo de usuários ou perfil do IAM. Essas políticas controlam quais ações os usuários e funções podem realizar, em quais recursos e em que condições. Para saber como criar uma política baseada em identidade, consulte [Criar políticas do](https://docs.aws.amazon.com/IAM/latest/UserGuide/access_policies_create.html) [IAM](https://docs.aws.amazon.com/IAM/latest/UserGuide/access_policies_create.html) no Guia do usuário do IAM.

Com as políticas baseadas em identidade do IAM, é possível especificar ações ou recursos permitidos ou negados, bem como as condições sob as quais as ações são permitidas ou negadas. Você não pode especificar a entidade principal em uma política baseada em identidade porque ela se aplica ao usuário ou função à qual ela está anexada. Para saber mais sobre todos os elementos que podem ser usados em uma política JSON, consulte [Referência de elementos da política JSON](https://docs.aws.amazon.com/IAM/latest/UserGuide/reference_policies_elements.html)  [do IAM](https://docs.aws.amazon.com/IAM/latest/UserGuide/reference_policies_elements.html) no Guia do Usuário do IAM.

Exemplos de políticas baseadas em identidade para o Amazon Translate

Para visualizar exemplos de políticas baseadas em identidade do Amazon Translate, consulte [Exemplos de políticas baseadas em identidade para o Amazon Translate.](#page-141-0)

<span id="page-134-1"></span>Políticas baseadas em recursos no Amazon Translate

Oferece suporte a políticas baseadas em recurso Não

Políticas baseadas em recurso são documentos de políticas JSON que você anexa a um recurso. São exemplos de políticas baseadas em recursos as políticas de confiança de função do IAM e as políticas de bucket do Amazon S3. Em serviços compatíveis com políticas baseadas em recursos,

os administradores de serviço podem usá-las para controlar o acesso a um recurso específico. Para o recurso ao qual a política está anexada, a política define quais ações uma entidade principal especificada pode executar nesse recurso e em que condições. Você deve [especificar uma entidade](https://docs.aws.amazon.com/IAM/latest/UserGuide/reference_policies_elements_principal.html) [principal](https://docs.aws.amazon.com/IAM/latest/UserGuide/reference_policies_elements_principal.html) em uma política baseada em recursos. Os diretores podem incluir contas, usuários, funções, usuários federados ou. Serviços da AWS

Para permitir o acesso entre contas, você pode especificar uma conta inteira ou as entidades do IAM em outra conta como a entidade principal em uma política baseada em recurso. Adicionar uma entidade principal entre contas à política baseada em recurso é apenas metade da tarefa de estabelecimento da relação de confiança. Quando o principal e o recurso são diferentes Contas da AWS, um administrador do IAM na conta confiável também deve conceder permissão à entidade principal (usuário ou função) para acessar o recurso. Eles concedem permissão ao anexar uma política baseada em identidade para a entidade. No entanto, se uma política baseada em recurso conceder acesso a uma entidade principal na mesma conta, nenhuma outra política baseada em identidade será necessária. Para obter mais informações, consulte [Como as funções do IAM diferem](https://docs.aws.amazon.com/IAM/latest/UserGuide/id_roles_compare-resource-policies.html)  [de políticas baseadas em recursos n](https://docs.aws.amazon.com/IAM/latest/UserGuide/id_roles_compare-resource-policies.html)o Guia do usuário do IAM.

<span id="page-135-0"></span>Ações de política do Amazon Translate

Oferece suporte a ações de políticas Sim

Os administradores podem usar políticas AWS JSON para especificar quem tem acesso ao quê. Ou seja, qual principal pode executar ações em quais recursos, e em que condições.

O elemento Action de uma política JSON descreve as ações que você pode usar para permitir ou negar acesso em uma política. As ações de política geralmente têm o mesmo nome da operação de AWS API associada. Existem algumas exceções, como ações somente de permissão, que não têm uma operação de API correspondente. Há também algumas operações que exigem várias ações em uma política. Essas ações adicionais são chamadas de ações dependentes.

Incluem ações em uma política para conceder permissões para executar a operação associada.

Para ver uma lista de ações do Amazon Translate, consulte [Ações definidas pelo Amazon Translate](https://docs.aws.amazon.com/IAM/latest/UserGuide/list_amazontranslate.html#amazontranslate-actions-as-permissions) na Referência de autorização do serviço.

As ações de políticas no Amazon Translate usam o seguinte prefixo antes da ação:

#### translate

Para especificar várias ações em uma única instrução, separe-as com vírgulas.

```
"Action": [ 
       "translate:ListLanguages", 
       "translate:TranslateText" 
 ]
```
Você também pode especificar várias ações usando caracteres-curinga (\*). Por exemplo, para especificar todas as ações que começam com a palavra List, inclua a seguinte ação:

"Action": "translate:List\*"

Não use caracteres curinga para especificar todas as ações de um serviço. Use as melhores práticas de concessão de privilégio mínimo ao especificar as permissões usadas em uma política.

Para visualizar exemplos de políticas baseadas em identidade do Amazon Translate, consulte [Exemplos de políticas baseadas em identidade para o Amazon Translate.](#page-141-0)

<span id="page-136-0"></span>Recursos de políticas para o Amazon Translate

Oferece suporte a recursos de políticas Sim

Os administradores podem usar políticas AWS JSON para especificar quem tem acesso ao quê. Ou seja, qual principal pode executar ações em quais recursos, e em que condições.

O elemento de política Resource JSON especifica o objeto ou os objetos aos quais a ação se aplica. As instruções devem incluir um elemento Resource ou um elemento NotResource. Como prática recomendada, especifique um recurso usando seu [nome do recurso da Amazon \(ARN\).](https://docs.aws.amazon.com/general/latest/gr/aws-arns-and-namespaces.html) Isso pode ser feito para ações que oferecem suporte a um tipo de recurso específico, conhecido como permissões em nível de recurso.

Para ações que não oferecem suporte a permissões em nível de recurso, como operações de listagem, use um curinga (\*) para indicar que a instrução se aplica a todos os recursos.

"Resource": "\*"

Para ver uma lista dos tipos de recursos do Amazon Translate e seus ARNs, consulte [Recursos](https://docs.aws.amazon.com/IAM/latest/UserGuide/list_amazontranslate.html#amazontranslate-resources-for-iam-policies)  [definidos pelo Amazon Translate](https://docs.aws.amazon.com/IAM/latest/UserGuide/list_amazontranslate.html#amazontranslate-resources-for-iam-policies) na Referência de autorização do serviço. Para saber com quais ações você pode especificar o ARN de cada recurso, consulte [Ações definidas pelo Amazon](https://docs.aws.amazon.com/IAM/latest/UserGuide/list_amazontranslate.html#amazontranslate-actions-as-permissions)  [Translate.](https://docs.aws.amazon.com/IAM/latest/UserGuide/list_amazontranslate.html#amazontranslate-actions-as-permissions)

Consulte exemplos de como usar recursos nas políticas do Amazon Translate, consulte [Especifique](#page-144-0) [recursos em uma política.](#page-144-0)

<span id="page-137-0"></span>Chaves de condição da política do Amazon Translate

Compatível com chaves de condição de política específicas do serviço Sim

Os administradores podem usar políticas AWS JSON para especificar quem tem acesso ao quê. Ou seja, qual entidade principal pode executar ações em quais recursos e em que condições.

O elemento Condition (ou bloco de Condition) permite que você especifique condições nas quais uma instrução está em vigor. O elemento Condition é opcional. É possível criar expressões condicionais que usam [atendentes de condição,](https://docs.aws.amazon.com/IAM/latest/UserGuide/reference_policies_elements_condition_operators.html) como "igual a" ou "menor que", para fazer a condição da política corresponder aos valores na solicitação.

Se você especificar vários elementos Condition em uma instrução ou várias chaves em um único elemento Condition, a AWS os avaliará usando uma operação lógica AND. Se você especificar vários valores para uma única chave de condição, AWS avalia a condição usando uma OR operação lógica. Todas as condições devem ser atendidas para que as permissões da instrução sejam concedidas.

Você também pode usar variáveis de espaço reservado ao especificar as condições. Por exemplo, é possível conceder a um usuário do IAM permissão para acessar um recurso somente se ele estiver marcado com seu nome de usuário do IAM. Para mais informações, consulte [Elementos de política](https://docs.aws.amazon.com/IAM/latest/UserGuide/reference_policies_variables.html)  [do IAM: variáveis e tags](https://docs.aws.amazon.com/IAM/latest/UserGuide/reference_policies_variables.html) no Guia do usuário do IAM.

AWS suporta chaves de condição globais e chaves de condição específicas do serviço. Para ver todas as chaves de condição AWS globais, consulte as [chaves de contexto de condição AWS global](https://docs.aws.amazon.com/IAM/latest/UserGuide/reference_policies_condition-keys.html) no Guia do usuário do IAM.

Para ver uma lista de chaves de condição do Amazon Translate, consulte [Chaves de condição do](https://docs.aws.amazon.com/IAM/latest/UserGuide/list_amazontranslate.html#amazontranslate-policy-keys)  [Amazon Translate](https://docs.aws.amazon.com/IAM/latest/UserGuide/list_amazontranslate.html#amazontranslate-policy-keys) na Referência de autorização do serviço. Para saber com quais ações e recursos você pode usar a chave de condição, consulte [Ações definidas pelo Amazon Translate](https://docs.aws.amazon.com/IAM/latest/UserGuide/list_amazontranslate.html#amazontranslate-actions-as-permissions).

Para visualizar exemplos de políticas baseadas em identidade do Amazon Translate, consulte [Exemplos de políticas baseadas em identidade para o Amazon Translate.](#page-141-0)

<span id="page-138-0"></span>ACLs no Amazon Translate

Oferece suporte a ACLs Não

As listas de controle de acesso (ACLs) controlam quais entidades principais (membros, usuários ou perfis da conta) têm permissões para acessar um recurso. As ACLs são semelhantes às políticas baseadas em recursos, embora não usem o formato de documento de política JSON.

<span id="page-138-1"></span>ABAC com o Amazon Translate

Oferece suporte a ABAC (tags em políticas) Parcial

O controle de acesso baseado em recurso (ABAC) é uma estratégia de autorização que define permissões com base em recursos. Em AWS, esses atributos são chamados de tags. Você pode anexar tags a entidades do IAM (usuários ou funções) e a vários AWS recursos. A marcação de entidades e recursos é a primeira etapa do ABAC. Em seguida, você cria políticas de ABAC para permitir operações quando a tag da entidade principal corresponder à tag do recurso que ela está tentando acessar.

O ABAC é útil em ambientes que estão crescendo rapidamente e ajuda em situações em que o gerenciamento de políticas se torna um problema.

Para controlar o acesso baseado em tags, forneça informações sobre as tags no [elemento de](https://docs.aws.amazon.com/IAM/latest/UserGuide/reference_policies_elements_condition.html)  [condição](https://docs.aws.amazon.com/IAM/latest/UserGuide/reference_policies_elements_condition.html) de uma política usando as aws:ResourceTag/*key-name*, aws:RequestTag/*key-name* ou aws:TagKeys chaves de condição.

Se um serviço oferecer suporte às três chaves de condição para cada tipo de recurso, o valor será Sim para o serviço. Se um serviço oferecer suporte às três chaves de condição somente para alguns tipos de recursos, o valor será Parcial.

Para mais informações sobre o ABAC, consulte [O que é ABAC?](https://docs.aws.amazon.com/IAM/latest/UserGuide/introduction_attribute-based-access-control.html) no Guia do Usuário do IAM. Para visualizar um tutorial com etapas para configurar o ABAC, consulte [Usar Controle de Acesso](https://docs.aws.amazon.com/IAM/latest/UserGuide/tutorial_attribute-based-access-control.html) [Baseado em recursos \(ABAC\)](https://docs.aws.amazon.com/IAM/latest/UserGuide/tutorial_attribute-based-access-control.html) no Guia do Usuário do IAM.

Para ter mais informações sobre recursos de marcação do Amazon Translate, consulte [Marcar](#page-118-0)  [recursos da](#page-118-0) .

<span id="page-139-0"></span>Usar credenciais temporárias com o Amazon Translate

Oferece suporte a credenciais temporárias Sim

Alguns Serviços da AWS não funcionam quando você faz login usando credenciais temporárias. Para obter informações adicionais, incluindo quais Serviços da AWS funcionam com credenciais temporárias, consulte Serviços da AWS "[Trabalhe com o IAM"](https://docs.aws.amazon.com/IAM/latest/UserGuide/reference_aws-services-that-work-with-iam.html) no Guia do usuário do IAM.

Você está usando credenciais temporárias se fizer login AWS Management Console usando qualquer método, exceto um nome de usuário e senha. Por exemplo, quando você acessa AWS usando o link de login único (SSO) da sua empresa, esse processo cria automaticamente credenciais temporárias. Você também cria automaticamente credenciais temporárias quando faz login no console como usuário e, em seguida, alterna perfis. Para mais informações sobre como alternar funções, consulte [Alternar para uma função \(console\)](https://docs.aws.amazon.com/IAM/latest/UserGuide/id_roles_use_switch-role-console.html) no Guia do usuário do IAM.

Você pode criar manualmente credenciais temporárias usando a AWS API AWS CLI ou. Em seguida, você pode usar essas credenciais temporárias para acessar AWS. AWS recomenda que você gere credenciais temporárias dinamicamente em vez de usar chaves de acesso de longo prazo. Para mais informações, consulte [Credenciais de segurança temporárias no IAM](https://docs.aws.amazon.com/IAM/latest/UserGuide/id_credentials_temp.html).

<span id="page-139-1"></span>Sessões de acesso direto para o Amazon Translate

Suporte para o recurso Encaminhamento de sessões de acesso (FAS) Sim

Quando você usa um usuário ou uma função do IAM para realizar ações AWS, você é considerado um principal. Ao usar alguns serviços, você pode executar uma ação que inicia outra ação em um serviço diferente. O FAS usa as permissões do diretor chamando um AWS service (Serviço da AWS), combinadas com a solicitação AWS service (Serviço da AWS) para fazer solicitações aos

serviços posteriores. As solicitações do FAS são feitas somente quando um serviço recebe uma solicitação que requer interações com outros Serviços da AWS ou com recursos para ser concluída. Nesse caso, você precisa ter permissões para executar ambas as ações. Para obter detalhes da política ao fazer solicitações de FAS, consulte [Encaminhar sessões de acesso](https://docs.aws.amazon.com/IAM/latest/UserGuide/access_forward_access_sessions.html).

<span id="page-140-0"></span>Perfis de serviço para o Amazon Translate

Oferece suporte a perfis de serviço Sim

O perfil de serviço é um [perfil do IAM](https://docs.aws.amazon.com/IAM/latest/UserGuide/id_roles.html) que um serviço assume para executar ações em seu nome. Um administrador do IAM pode criar, modificar e excluir um perfil de serviço do IAM. Para mais informações, consulte [Criar um perfil para delegar permissões a um AWS service \(Serviço da AWS\)](https://docs.aws.amazon.com/IAM/latest/UserGuide/id_roles_create_for-service.html) no Guia do Usuário do IAM.

**A** Warning

A alteração das permissões de um perfil de serviço pode interromper a funcionalidade do Amazon Translate. Edite perfis de serviço somente quando o Amazon Translate fornecer orientação para isso.

Para usar as operações assíncronas do Amazon Translate, você deverá conceder ao Amazon Translate acesso ao bucket do Amazon S3 que contém seus documentos de entrada. Faça isso criando um perfil de serviço em sua conta com uma política de confiança para confiar no diretor do serviço Amazon Translate.

<span id="page-140-1"></span>Para ver um exemplo de política, consulte [Pré-requisitos para trabalhos de tradução em lote.](#page-35-0)

Perfis vinculados por serviço para o Amazon Translate

Oferece suporte a perfis vinculados ao serviço Não

Uma função vinculada ao serviço é um tipo de função de serviço vinculada a um. AWS service (Serviço da AWS) O serviço pode assumir o perfil para executar uma ação em seu nome. As funções vinculadas ao serviço aparecem em você Conta da AWS e são de propriedade do serviço. Um

administrador do IAM pode visualizar, mas não pode editar as permissões para perfis vinculados ao serviço.

Para obter detalhes sobre como criar ou gerenciar perfis vinculados a serviços, consulte [Serviços da](https://docs.aws.amazon.com/IAM/latest/UserGuide/reference_aws-services-that-work-with-iam.html)  [AWS que funcionam com o IAM.](https://docs.aws.amazon.com/IAM/latest/UserGuide/reference_aws-services-that-work-with-iam.html) Encontre um serviço na tabela que inclua um Yes na coluna Perfil vinculado ao serviço. Escolha o link Sim para visualizar a documentação do perfil vinculado a esse serviço.

## <span id="page-141-0"></span>Exemplos de políticas baseadas em identidade para o Amazon Translate

Por padrão, usuários e perfis não têm permissão para criar ou modificar recursos do Amazon Translate. Eles também não podem realizar tarefas usando a AWS API AWS Management Console AWS CLI, ou. Um administrador do IAM deve criar políticas do IAM que concedam permissão para executarem operações de API específicas nos recursos especificos de que precisam. O administrador deve anexar essas políticas aos usuários, grupos ou funções do que exijam essas permissões.

Para saber como criar uma política baseada em identidade do IAM usando o seguinte exemplo de documentos de política JSON, consulte [Criar políticas na guia JSON](https://docs.aws.amazon.com/IAM/latest/UserGuide/access_policies_create.html#access_policies_create-json-editor) no Manual do usuário do IAM.

### Tópicos

- [Melhores práticas de política baseada em identidade](#page-141-1)
- [Permitir acesso ao console do Amazon Translate](#page-142-0)
- [Permitir que os usuários visualizem suas próprias permissões](#page-143-0)
- [Especifique recursos em uma política](#page-144-0)
- [Permissões para usar as chaves gerenciadas pelo cliente com terminologias personalizadas](#page-145-0)

## <span id="page-141-1"></span>Melhores práticas de política baseada em identidade

As políticas baseadas em identidade determinam se alguém pode criar, acessar ou excluir recursos do Amazon Translate em sua conta. Essas ações podem incorrer em custos para a Conta da AWS. Ao criar ou editar políticas baseadas em identidade, siga estas diretrizes e recomendações:

• Comece com as políticas AWS gerenciadas e avance para as permissões de privilégios mínimos — Para começar a conceder permissões aos seus usuários e cargas de trabalho, use as políticas AWS gerenciadas que concedem permissões para muitos casos de uso comuns. Eles estão disponíveis no seu Conta da AWS. Recomendamos que você reduza ainda mais as permissões definindo políticas gerenciadas pelo AWS cliente que sejam específicas para seus casos de uso.

Para mais informações, consulte [Políticas gerenciadas pela AWS](https://docs.aws.amazon.com/IAM/latest/UserGuide/access_policies_managed-vs-inline.html#aws-managed-policies) ou [Políticas gerenciadas pela](https://docs.aws.amazon.com/IAM/latest/UserGuide/access_policies_job-functions.html)  [AWS para funções de trabalho](https://docs.aws.amazon.com/IAM/latest/UserGuide/access_policies_job-functions.html) no Guia do usuário do IAM.

- Aplique permissões de privilégio mínimo: ao definir permissões com as políticas do IAM, conceda apenas as permissões necessárias para executar uma tarefa. Você faz isso definindo as ações que podem ser executadas em recursos específicos sob condições específicas, também conhecidas como permissões de privilégio mínimo. Para mais informações sobre como usar o IAM para aplicar permissões, consulte [Políticas e permissões no IAM](https://docs.aws.amazon.com/IAM/latest/UserGuide/access_policies.html) no Guia do usuário do IAM.
- Use condições nas políticas do IAM para restringir ainda mais o acesso: você pode adicionar uma condição às políticas para limitar o acesso a ações e recursos. Por exemplo, você pode escrever uma condição de política para especificar que todas as solicitações devem ser enviadas usando SSL. Você também pode usar condições para conceder acesso às ações de serviço se elas forem usadas por meio de uma ação específica AWS service (Serviço da AWS), como AWS CloudFormation. Para mais informações, consulte [Elementos da política JSON do IAM: condição](https://docs.aws.amazon.com/IAM/latest/UserGuide/reference_policies_elements_condition.html) no Manual do Usuário do IAM.
- Use o IAM Access Analyzer para validar suas políticas do IAM a fim de garantir permissões seguras e funcionais: o IAM Access Analyzer valida as políticas novas e existentes para que elas sigam a linguagem de política do IAM (JSON) e as práticas recomendadas do IAM. O IAM Access Analyzer oferece mais de cem verificações de política e recomendações acionáveis para ajudar você a criar políticas seguras e funcionais. Para mais informações, consulte [Validação de políticas](https://docs.aws.amazon.com/IAM/latest/UserGuide/access-analyzer-policy-validation.html) [do IAM Access Analyzer](https://docs.aws.amazon.com/IAM/latest/UserGuide/access-analyzer-policy-validation.html) no Guia do Usuário do IAM.
- Exigir autenticação multifator (MFA) Se você tiver um cenário que exija usuários do IAM ou um usuário root, ative Conta da AWS a MFA para obter segurança adicional. Para exigir a MFA quando as operações de API forem chamadas, adicione condições de MFA às suas políticas. Para mais informações, consulte [Configuração de acesso à API protegido por MFA](https://docs.aws.amazon.com/IAM/latest/UserGuide/id_credentials_mfa_configure-api-require.html) no Guia do usuário do IAM.

Para mais informações sobre as práticas recomendadas do IAM, consulte [Práticas recomendadas de](https://docs.aws.amazon.com/IAM/latest/UserGuide/best-practices.html)  [segurança no IAM](https://docs.aws.amazon.com/IAM/latest/UserGuide/best-practices.html) no Guia do usuário do IAM.

## <span id="page-142-0"></span>Permitir acesso ao console do Amazon Translate

Para acessar o console da Amazon Translate, você deve ter um conjunto mínimo de permissões. Essas permissões devem permitir que você liste e visualize detalhes sobre os recursos do Amazon Translate em sua AWS conta. Se você criar uma política baseada em identidade que seja mais restritiva que as permissões mínimas necessárias, o console não funcionará como pretendido para entidades (usuários, grupos ou perfis) com essa política.

Para obter permissões do console do Amazon Translate, você pode anexar a política TranslateFullAccess AWS gerenciada às entidades. Para ter mais informações, consulte [AWS](#page-148-0) [políticas gerenciadas para o Amazon Translate.](#page-148-0)

É necessário conceder permissões para as ações exibidas na política a seguir. Essas permissões estão incluídas na política do TranslateFullAccess.

```
{ 
      "Version": "2012-10-17", 
      "Statement": [ 
          { 
               "Effect": "Allow", 
               "Action": [ 
                    "iam:ListRoles", 
                    "iam:GetRole", 
                    "s3:ListAllMyBuckets", 
                    "s3:ListBucket", 
                    "s3:GetBucketLocation" 
                ], 
               "Resource": "*" 
          } 
      ]
}
```
Você não precisa permitir permissões mínimas do console para usuários que estão fazendo chamadas somente para a API AWS CLI ou para a AWS API. Em vez disso, permita o acesso somente a ações que correspondam a operação de API que estiverem tentando executar. Para obter mais informações, consulte [Adicionar permissões a um usuário](https://docs.aws.amazon.com/IAM/latest/UserGuide/id_users_change-permissions.html#users_change_permissions-add-console) no Guia do usuário do IAM.

## <span id="page-143-0"></span>Permitir que os usuários visualizem suas próprias permissões

Este exemplo mostra como você pode criar uma política que permite que os usuários do IAM visualizem as políticas gerenciadas e em linha anexadas a sua identidade de usuário. Essa política inclui permissões para concluir essa ação no console ou programaticamente usando a API AWS CLI ou AWS .

```
{ 
     "Version": "2012-10-17", 
     "Statement": [ 
          { 
               "Sid": "ViewOwnUserInfo",
```
}

```
 "Effect": "Allow", 
          "Action": [ 
              "iam:GetUserPolicy", 
              "iam:ListGroupsForUser", 
              "iam:ListAttachedUserPolicies", 
              "iam:ListUserPolicies", 
              "iam:GetUser" 
          ], 
          "Resource": ["arn:aws:iam::*:user/${aws:username}"] 
     }, 
     { 
          "Sid": "NavigateInConsole", 
          "Effect": "Allow", 
          "Action": [ 
              "iam:GetGroupPolicy", 
              "iam:GetPolicyVersion", 
              "iam:GetPolicy", 
              "iam:ListAttachedGroupPolicies", 
              "iam:ListGroupPolicies", 
              "iam:ListPolicyVersions", 
              "iam:ListPolicies", 
              "iam:ListUsers" 
          ], 
          "Resource": "*" 
     } 
 ]
```
## Especifique recursos em uma política

Para muitas ações da API do Amazon Translate, você pode restringir o escopo de uma política especificando recursos que são permitidos (ou não permitidos) para a ação. Para obter uma lista das ações que podem especificar recursos, consulte [Actions Defined by Amazon Translate.](https://docs.aws.amazon.com/IAM/latest/UserGuide/list_amazontranslate.html#amazontranslate-actions-as-permissions) É possível especificar recursos das seguintes maneiras em uma política:

• Custom terminology – Use o seguinte formato ARN:

arn:*partition*:translate:*region*:*account*:terminology/*terminology-name*/ LATEST

• Parallel data – Use o seguinte formato ARN:

arn:*partition*:translate:*region*:*account*:parallel-data/*parallel-data-name*

É possível usar o caractere curinga para especificar vários recursos na política. O exemplo de política a seguir permite todos os recursos de terminologia personalizados para todas as ações do Amazon Translate.

#### Example

```
{ 
          "Sid": "Example1", 
          "Effect": "Allow", 
          "Action": "translate:*", 
          "Resource": [ 
                "arn:aws:translate:us-west-2:123456789012:terminology/*" 
          ]
}
```
O exemplo de política a seguir nega acesso a um recurso de dados paralelos específico para a ação GetParallelData .

#### Example

```
{ 
          "Sid": "Example2", 
          "Effect": "Deny", 
          "Action": "translate:GetParallelData", 
          "Resource": [ 
               "arn:aws:translate:us-west-2:123456789012:parallel-data/test-parallel-
data" 
          ]
}
```
Permissões para usar as chaves gerenciadas pelo cliente com terminologias personalizadas

Se você usa AWS Key Management Service (AWS KMS) chaves gerenciadas pelo cliente com terminologias personalizadas do Amazon Translate, talvez precise de permissões adicionais em sua política de chaves do KMS.

Para chamar a operação ImportTerminology com uma chave gerenciada pelo cliente, adicione as seguintes permissões à política de chaves existente do KMS.

{

Exemplos de políticas baseadas em identidade 140

```
 "Id": "key-consolepolicy-3", 
     "Version": "2012-10-17", 
     "Statement": [ 
          { 
               "Sid": "Allow access for use with Amazon Translate", 
               "Effect": "Allow", 
               "Principal": { 
                   "AWS": "IAM USER OR ROLE ARN" 
              }, 
               "Action": [ 
                   "kms:CreateAlias", 
                   "kms:CreateGrant", 
                   "kms:DescribeKey", 
                   "kms:GenerateDataKey", 
                   "kms:GetKeyPolicy", 
                   "kms:PutKeyPolicy", 
                   "kms:RetireGrant" 
              ], 
               "Resource": "*" 
          } 
     ]
}
```
Para chamar a operação GetTerminology para uma terminologia personalizada que foi importada com uma chave gerenciada pelo cliente do KMS, adicione as seguintes permissões na política de chaves do KMS.

```
{ 
     "Id": "key-consolepolicy-3", 
     "Version": "2012-10-17", 
     "Statement": [ 
          { 
              "Sid": "Allow access for use with Amazon Translate", 
              "Effect": "Allow", 
              "Principal": { 
                   "AWS": "IAM USER OR ROLE ARN" 
              }, 
              "Action": [ 
                   "kms:Decrypt", 
                   "kms:GetKeyPolicy", 
                   "kms:PutKeyPolicy" 
              ], 
              "Resource": "*"
```

```
 } 
          ]
}
```
Para chamar as DeleteTermionlogy operações ListTerminologies ou de uma terminologia personalizada que foi importada com uma chave gerenciada pelo cliente, você não precisa ter nenhuma AWS KMS permissão especial.

Para usar CMKs com todas as operações de terminologias personalizadas, adicione as seguintes permissões na política de chaves do KMS.

```
{ 
     "Id": "key-consolepolicy-3", 
     "Version": "2012-10-17", 
     "Statement": [ 
          { 
               "Sid": "Allow access for use with Amazon Translate", 
               "Effect": "Allow", 
               "Principal": { 
                    "AWS": "IAM USER OR ROLE ARN" 
               }, 
               "Action": [ 
                    "kms:CreateGrant", 
                    "kms:Decrypt", 
                    "kms:DescribeKey", 
                    "kms:GenerateDataKey", 
                    "kms:GetKeyPolicy", 
                    "kms:PutKeyPolicy", 
                    "kms:RetireGrant" 
               ], 
               "Resource": "*" 
          } 
    \mathbf{I}}
```
Para obter detalhes sobre as operações e os recursos do Amazon Translate, consulte [Ações,](https://docs.aws.amazon.com/service-authorization/latest/reference/list_amazontranslate.html) [recursos e chaves de condição do Amazon Translate](https://docs.aws.amazon.com/service-authorization/latest/reference/list_amazontranslate.html) na Referência de autorização de serviço.

## AWS políticas gerenciadas para o Amazon Translate

Uma política AWS gerenciada é uma política autônoma criada e administrada por AWS. AWS as políticas gerenciadas são projetadas para fornecer permissões para muitos casos de uso comuns, para que você possa começar a atribuir permissões a usuários, grupos e funções.

Lembre-se de que as políticas AWS gerenciadas podem não conceder permissões de privilégio mínimo para seus casos de uso específicos porque elas estão disponíveis para uso de todos os AWS clientes. Recomendamos que você reduza ainda mais as permissões definindo [políticas](https://docs.aws.amazon.com/IAM/latest/UserGuide/access_policies_managed-vs-inline.html#customer-managed-policies)  [gerenciadas pelo cliente](https://docs.aws.amazon.com/IAM/latest/UserGuide/access_policies_managed-vs-inline.html#customer-managed-policies) específicas para seus casos de uso.

Você não pode alterar as permissões definidas nas políticas AWS gerenciadas. Se AWS atualizar as permissões definidas em uma política AWS gerenciada, a atualização afetará todas as identidades principais (usuários, grupos e funções) às quais a política está anexada. AWS é mais provável que atualize uma política AWS gerenciada quando uma nova AWS service (Serviço da AWS) é lançada ou novas operações de API são disponibilizadas para serviços existentes.

Para mais informações, consulte [Políticas gerenciadas pela AWS](https://docs.aws.amazon.com/IAM/latest/UserGuide/access_policies_managed-vs-inline.html#aws-managed-policies) no Manual do usuário do IAM.

#### Tópicos

- [AWS política gerenciada: TranslateFullAccess](#page-148-0)
- [AWS política gerenciada: TranslateReadOnly](#page-149-0)
- [Atualizações do Amazon Translate para políticas AWS gerenciadas](#page-150-0)

#### <span id="page-148-0"></span>AWS política gerenciada: TranslateFullAccess

Essa política concede acesso total aos recursos do Amazon Translate, à operação da API Amazon DetectDominantLanguage Comprehend e CloudWatch às operações de API necessárias. A política também concede permissões de listagem e obtenção para buckets do Amazon S3 e funções do IAM.

```
{ 
     "Version": "2012-10-17", 
     "Statement": [ 
          { 
               "Action": [ 
                   "translate:*", 
                   "comprehend:DetectDominantLanguage", 
                   "cloudwatch:GetMetricStatistics", 
                   "cloudwatch:ListMetrics",
```

```
 "s3:ListAllMyBuckets", 
                    "s3:ListBucket", 
                    "s3:GetBucketLocation", 
                    "iam:ListRoles", 
                    "iam:GetRole" 
               ], 
               "Effect": "Allow", 
               "Resource": "*" 
          } 
     ]
}
```
### <span id="page-149-0"></span>AWS política gerenciada: TranslateReadOnly

Essa política concede permissão para acessar as operações da API do Amazon Translate que não modificam os recursos associados à sua conta. A política também concede permissão para acessar a operação da API Amazon DetectDominantLanguage Comprehend e CloudWatch as operações de API necessárias.

```
{ 
   "Version": "2012-10-17", 
     "Statement": [ 
          { 
              "Action": [ 
                   "translate:TranslateText", 
                   "translate:TranslateDocument", 
                   "translate:GetTerminology", 
                   "translate:ListTerminologies", 
                   "translate:ListTextTranslationJobs", 
                   "translate:DescribeTextTranslationJob", 
                   "translate:GetParallelData", 
                   "translate:ListParallelData", 
                   "comprehend:DetectDominantLanguage", 
                   "cloudwatch:GetMetricStatistics", 
                   "cloudwatch:ListMetrics" 
              ], 
              "Effect": "Allow", 
              "Resource": "*" 
          } 
     ]
}
```
### <span id="page-150-0"></span>Atualizações do Amazon Translate para políticas AWS gerenciadas

Veja detalhes sobre as atualizações das políticas AWS gerenciadas do Amazon Translate desde que esse serviço começou a monitorar essas alterações. Para receber alertas automáticos sobre mudanças nesta página, assine o feed RSS na página [Histórico de documentos](https://docs.aws.amazon.com/translate/latest/dg/doc-history.html) do Amazon Translate.

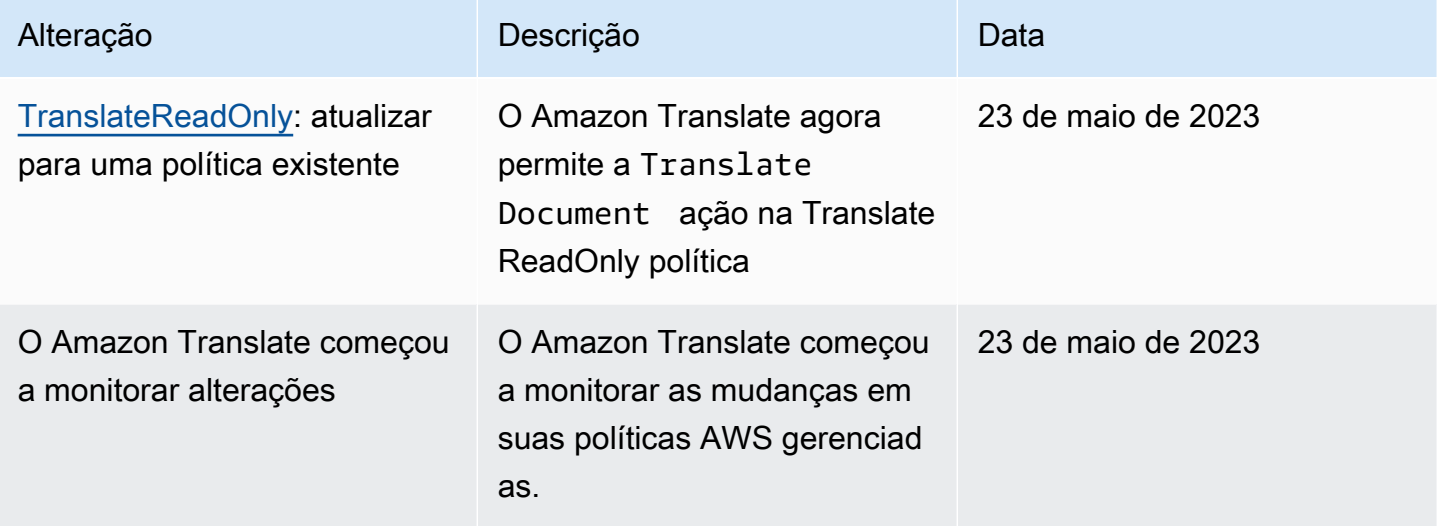

## Solução de problemas de identidade e acesso da Amazon Translate

Use as informações a seguir para ajudar a diagnosticar e corrigir problemas comuns que você pode encontrar ao trabalhar com o Amazon Translate e o IAM.

#### Tópicos

- [Não tenho autorização para executar uma ação no Amazon Translate](#page-151-0)
- [Não estou autorizado a realizar iam: PassRole](#page-151-1)
- [Quero permitir que pessoas de fora da minha Conta da AWS acessem meus recursos do Amazon](#page-152-0) **[Translate](#page-152-0)**

#### <span id="page-151-0"></span>Não tenho autorização para executar uma ação no Amazon Translate

Se você receber uma mensagem de erro informando que não tem autorização para executar uma ação, é preciso atualizar suas políticas para permitir que você realize a ação.

O erro do exemplo a seguir ocorre quando o usuário do IAM mateojackson tenta usar o console para exibir detalhes sobre um recurso do *my-example-widget* fictício, mas não tem as permissões fictícias do translate:*GetWidget*.

```
User: arn:aws:iam::123456789012:user/mateojackson is not authorized to perform: 
  translate:GetWidget on resource: my-example-widget
```
Nesse caso, a política de Mateo deve ser atualizada para permitir que ele tenha acesso ao recurso *my-example-widget* usando a ação translate:*GetWidget*.

Se precisar de ajuda, entre em contato com seu AWS administrador. Seu administrador é a pessoa que forneceu suas credenciais de login.

<span id="page-151-1"></span>Não estou autorizado a realizar iam: PassRole

Caso receba uma mensagem de erro informando que você não tem autorização para executar a ação iam:PassRole, as políticas deverão ser atualizadas para permitir a transmissão de um perfil ao Amazon Translate.

Alguns Serviços da AWS permitem que você passe uma função existente para esse serviço em vez de criar uma nova função de serviço ou uma função vinculada ao serviço. Para fazer isso, é preciso ter permissões para passar o perfil para o serviço.

O erro exemplificado a seguir ocorre quando uma usuária do IAM chamada marymajor tenta usar o console para executar uma ação no Amazon Translate. No entanto, a ação exige que o serviço tenha permissões concedidas por um perfil de serviço. Mary não tem permissões para passar o perfil para o serviço.

```
User: arn:aws:iam::123456789012:user/marymajor is not authorized to perform: 
  iam:PassRole
```
Nesse caso, as políticas de Mary devem ser atualizadas para permitir que ela realize a ação iam:PassRole.

Se precisar de ajuda, entre em contato com seu AWS administrador. Seu administrador é a pessoa que forneceu suas credenciais de login.

## <span id="page-152-0"></span>Quero permitir que pessoas de fora da minha Conta da AWS acessem meus recursos do Amazon Translate

Você pode criar uma função que os usuários de outras contas ou pessoas fora da sua organização podem usar para acessar seus recursos. Você pode especificar quem é confiável para assumir o perfil. Para serviços que oferecem suporte a políticas baseadas em recursos ou listas de controle de acesso (ACLs), você pode usar essas políticas para conceder às pessoas acesso aos seus recursos.

Para saber mais, consulte:

- Para saber se o Amazon Translate é compatível com esses recursos, consulte [Como o Amazon](#page-133-0)  [Translate funciona com o IAM](#page-133-0).
- Para saber como fornecer acesso aos seus recursos em todos os Contas da AWS que você possui, consulte Como [fornecer acesso a um usuário do IAM em outro Conta da AWS que você](https://docs.aws.amazon.com/IAM/latest/UserGuide/id_roles_common-scenarios_aws-accounts.html) [possui](https://docs.aws.amazon.com/IAM/latest/UserGuide/id_roles_common-scenarios_aws-accounts.html) no Guia do usuário do IAM.
- Para saber como fornecer acesso aos seus recursos a terceiros Contas da AWS, consulte Como [fornecer acesso Contas da AWS a terceiros](https://docs.aws.amazon.com/IAM/latest/UserGuide/id_roles_common-scenarios_third-party.html) no Guia do usuário do IAM.
- Para saber como conceder acesso por meio da federação de identidades, consulte [Conceder](https://docs.aws.amazon.com/IAM/latest/UserGuide/id_roles_common-scenarios_federated-users.html)  [acesso a usuários autenticados externamente \(federação de identidades\)](https://docs.aws.amazon.com/IAM/latest/UserGuide/id_roles_common-scenarios_federated-users.html) no Guia do usuário do IAM.
- Para saber a diferença entre usar perfis e políticas baseadas em recursos para acesso entre contas, consulte [Como os perfis do IAM diferem de políticas baseadas em recursos](https://docs.aws.amazon.com/IAM/latest/UserGuide/id_roles_compare-resource-policies.html) no Guia do usuário do IAM.

# Monitoramento do Amazon Translate

O monitoramento é uma parte importante da manutenção da confiabilidade, disponibilidade e desempenho do Amazon Translate e de suas soluções. AWS fornece várias ferramentas que você pode usar para monitorar o Amazon Translate. Você pode configurar algumas dessas ferramentas para monitorar suas soluções para você. Recomendamos que as tarefas de monitoramento sejam automatizadas ao máximo possível.

O Amazon Translate fornece gráficos pré-configurados que mostram as métricas mais importantes para a sua solução. Cada gráfico oferece uma janela para o desempenho da sua solução. Para obter visualizações diferentes de como a solução está funcionando ao longo do tempo, você pode alterar o período exibido nos gráficos.

Você também pode usar CloudWatch a Amazon para monitorar o Amazon Translate. Com isso CloudWatch, você pode automatizar o monitoramento de métricas específicas para suas soluções. Você recebe um aviso sempre que uma métrica está fora dos limites definidos. Você também pode usar a CloudWatch API para criar um aplicativo de monitoramento personalizado adequado às suas necessidades. Para obter mais informações, consulte [O que é a Amazon CloudWatch](https://docs.aws.amazon.com/AmazonCloudWatch/latest/DeveloperGuide/WhatIsCloudWatch.html) no Guia CloudWatch do usuário da Amazon.

A tabela a seguir descreve cada um dos gráficos pré-configurados fornecidos pelo Amazon Translate.

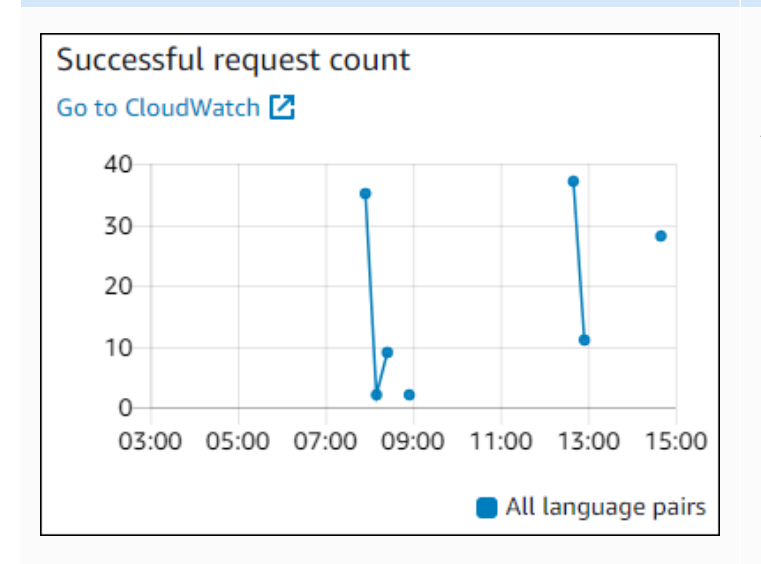

#### Gráfico **Descrição** Descrição

Contagem de solicitações bem-sucedidas

A quantidade de solicitações bem-sucedidas para o Amazon Translate durante o período especificado.

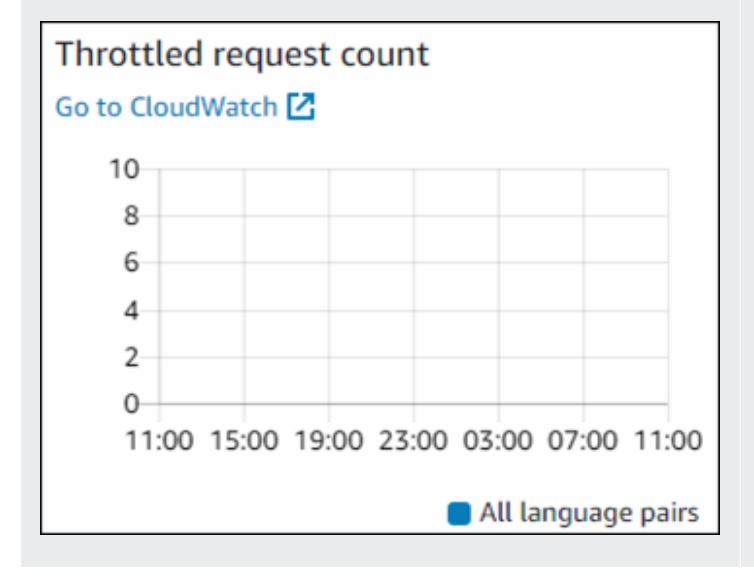

Contagem de solicitações limitadas

A quantidade de solicitações para Amazon Translate que foram limitadas durante o período especificado. Use essas informações para determinar se o aplicativo está enviando solicitações para o Amazon Translate de maneira muito rápida.

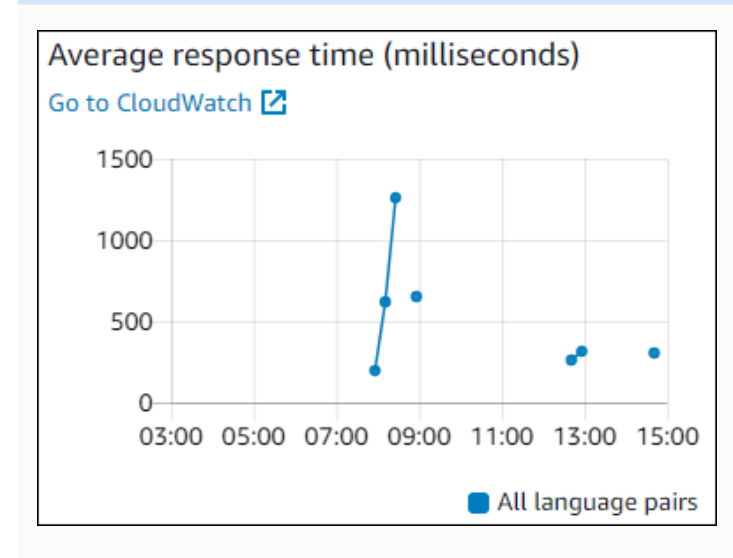

## Character count Go to CloudWatch [7] 2000 1500  $\ddot{\phantom{0}}$ 1000 500  $0-$ 03:00 05:00 07:00 09:00 11:00 13:00 15:00 All language pairs

# User error count Go to CloudWatch<sup>[7]</sup> 4  $\mathbf{2}^{\circ}$  $\Omega$ 03:00 05:00 07:00 09:00 11:00 13:00 15:00 All language pairs

#### Gráfico **Descrição**

Tempo médio de resposta

O tempo médio que o Amazon Translate demorou para processar a solicitação durante o período especificado.

Contagem de caracteres

O número total de caracteres que você enviou para o Amazon Translate durante o período especificado. Essa é a quantidade de caractere s pela qual você será cobrado.

Contagem de erros do usuário

A quantidade de erros do usuário durante o período especificado. Os erros do usuário estão no intervalo de 400 a 499 dos códigos de erros HTTP.

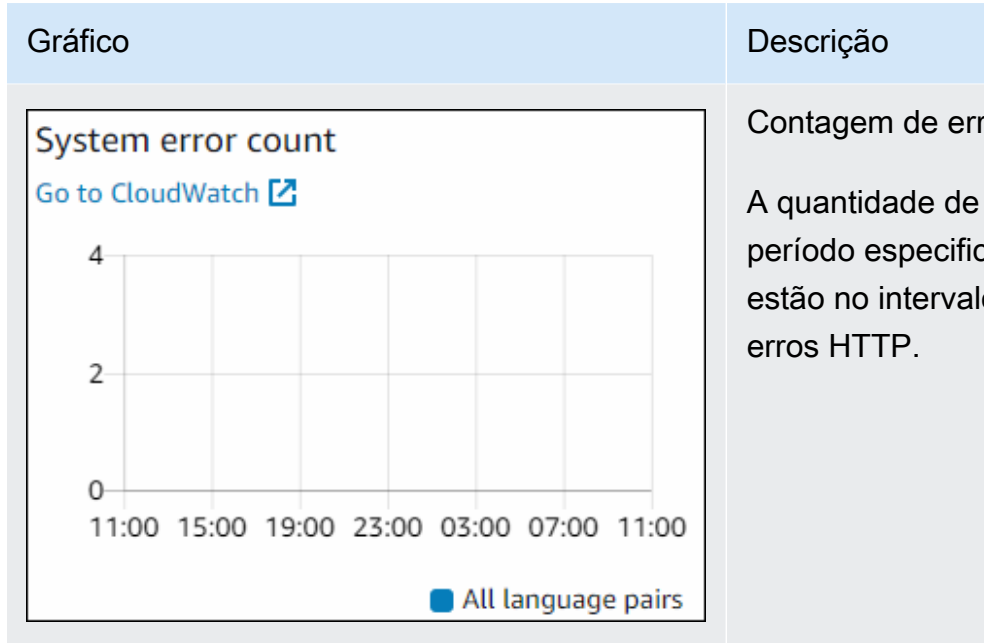

Contagem de erros do sistema

A quantidade de erros do sistema durante o período especificado. Os erros do sistema estão no intervalo de 500 a 599 dos códigos de

## Monitoramento do Amazon Translate

Com a Amazon CloudWatch, você pode obter métricas para operações individuais do Amazon Translate ou métricas globais do Amazon Translate para sua conta. Use métricas para rastrear a integridade das soluções do Amazon Translate e configurar alarmes para notificá-lo quando uma ou mais métricas estiverem fora de um limite definido. Por exemplo, você pode monitorar o número de solicitações feitas para o Amazon Translate em um determinado período, além de ver a latência das solicitações ou acionar um alarme quando os erros excederem um limite.

#### Entendendo CloudWatch as métricas do Amazon Translate

Para obter métricas para as operações do Amazon Translate, especifique as seguintes informações:

- A dimensão da métrica. Uma dimensão é um conjunto de pares de nome-valor que você usa para identificar uma métrica. O Amazon Translate tem duas dimensões:
	- Operation
	- Language pair
- O nome da métrica, como SuccessfulRequestCount ou RequestCharacters. Para obter uma lista completa de métricas, consulte [CloudWatch Métricas para o Amazon Translate.](#page-159-0)

Você pode obter métricas para o Amazon Translate com a AWS Management Console AWS CLI, a ou a CloudWatch API. Você pode usar a CloudWatch API por meio de um dos kits de desenvolvimento de software (SDKs) da Amazon AWS ou das ferramentas de CloudWatch API.

A tabela a seguir lista alguns usos comuns CloudWatch das métricas. Essas são sugestões para você começar, e não uma lista abrangente.

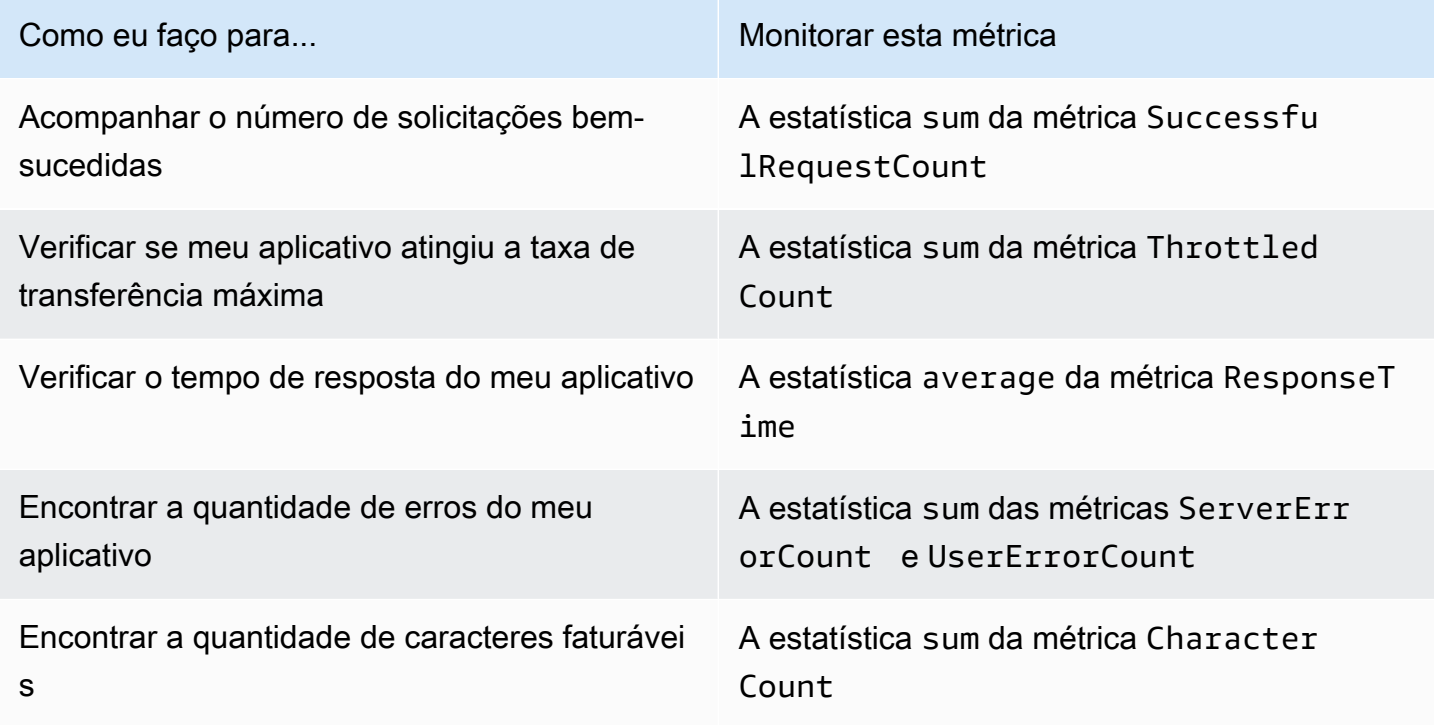

Você deve ter as CloudWatch permissões apropriadas para monitorar o Amazon Translate com. CloudWatch Para obter mais informações, consulte [Autenticação e controle de acesso para a](https://docs.aws.amazon.com/AmazonCloudWatch/latest/monitoring/auth-and-access-control-cw.html) [Amazon CloudWatch](https://docs.aws.amazon.com/AmazonCloudWatch/latest/monitoring/auth-and-access-control-cw.html) no Guia CloudWatch do usuário da Amazon.

Visualizar métricas do Amazon Translate

Veja as métricas do Amazon Translate no CloudWatch console.

Para visualizar métricas (CloudWatch console)

- 1. Faça login no AWS Management Console e abra o CloudWatch console em [https://](https://console.aws.amazon.com/cloudwatch/) [console.aws.amazon.com/cloudwatch/.](https://console.aws.amazon.com/cloudwatch/)
- 2. Escolha Metrics, All Metrics e, em seguida, selecione AWS/Translate.
- 3. Escolha a dimensão, informe um nome de métrica e selecione Add to graph.

4. Escolha um valor para o intervalo de datas. A contagem da métrica para o intervalo de datas específico é exibida no gráfico.

## Registro de chamadas da API Amazon Translate com AWS CloudTrail

O Amazon Translate é integrado com AWS CloudTrail, um serviço que fornece um registro das ações realizadas por uma entidade ou AWS serviço do IAM no Amazon Translate. CloudTrail captura todas as chamadas de API para o Amazon Translate como eventos. Isso inclui chamadas do console do Amazon Translate e as chamadas de código para as operações de API do Amazon Translate. Se você criar uma CloudTrail trilha, poderá permitir a entrega contínua de CloudTrail eventos, incluindo eventos para o Amazon Translate, para um bucket do Amazon Simple Storage Service (Amazon S3). Se você não configurar uma trilha, ainda poderá ver os eventos mais recentes no CloudTrail console no Histórico de eventos. Você pode usar as informações coletadas por CloudTrail para determinar a solicitação que foi feita ao Amazon Translate, o endereço IP a partir do qual a solicitação foi feita, quem fez a solicitação, quando ela foi feita e detalhes adicionais.

Para saber mais sobre isso CloudTrail, consulte o [Guia AWS CloudTrail do usuário](https://docs.aws.amazon.com/awscloudtrail/latest/userguide/).

#### Tópicos

- [Informações do Amazon Translate em CloudTrail](#page-157-0)
- [Noções básicas sobre entradas de arquivos de log do Amazon Translate](#page-158-0)

### <span id="page-157-0"></span>Informações do Amazon Translate em CloudTrail

CloudTrail é ativado em sua AWS conta quando você cria a conta. Quando a atividade ocorre no Amazon Translate, essa atividade é registrada em um CloudTrail evento junto com outros eventos AWS de serviço no histórico de eventos. Você pode visualizar, pesquisar e baixar eventos recentes em sua AWS conta. Para obter mais informações, consulte [Visualização de eventos com histórico de](https://docs.aws.amazon.com/awscloudtrail/latest/userguide/view-cloudtrail-events.html) [CloudTrail eventos.](https://docs.aws.amazon.com/awscloudtrail/latest/userguide/view-cloudtrail-events.html)

Para um registro contínuo de eventos em sua AWS conta, incluindo eventos para o Amazon Translate, crie uma trilha. Uma trilha permite CloudTrail entregar arquivos de log para um bucket do Amazon S3. Por padrão, ao criar uma trilha com o console, a trilha é aplicada a todas as regiões da AWS. A trilha registra eventos de todas as regiões na partição da AWS e fornece os arquivos de log ao bucket do S3 que você especificar. Você pode configurar outros AWS serviços para analisar e agir com base nos dados de eventos coletados nos CloudTrail registros. Para mais informações, consulte:

- [Visão geral da criação de uma trilha](https://docs.aws.amazon.com/awscloudtrail/latest/userguide/cloudtrail-create-and-update-a-trail.html)
- [CloudTrail Serviços e integrações compatíveis](https://docs.aws.amazon.com/awscloudtrail/latest/userguide/cloudtrail-aws-service-specific-topics.html#cloudtrail-aws-service-specific-topics-integrations)
- [Configurando notificações do Amazon SNS para CloudTrail](https://docs.aws.amazon.com/awscloudtrail/latest/userguide/getting_notifications_top_level.html)
- [Recebendo arquivos de CloudTrail log de várias regiões](https://docs.aws.amazon.com/awscloudtrail/latest/userguide/receive-cloudtrail-log-files-from-multiple-regions.html) e [Recebendo arquivos de CloudTrail log](https://docs.aws.amazon.com/awscloudtrail/latest/userguide/cloudtrail-receive-logs-from-multiple-accounts.html) [de](https://docs.aws.amazon.com/awscloudtrail/latest/userguide/cloudtrail-receive-logs-from-multiple-accounts.html) várias contas

Todas as ações do Amazon Translate são registradas CloudTrail e documentadas na [seção de](https://docs.aws.amazon.com/translate/latest/dg/API_Operations.html)  [referência da API.](https://docs.aws.amazon.com/translate/latest/dg/API_Operations.html) Por exemplo, chamadas para o DeleteTerminology ImportTerminology e TranslateText as ações geram entradas nos arquivos de CloudTrail log.

Cada entrada de log ou evento contém informações sobre quem gerou a solicitação. As informações ajudam a identificar:

- Se a solicitação foi feita com credenciais de usuário raiz.
- Se a solicitação foi feita com credenciais de segurança temporárias de um perfil ou de um usuário federado
- Se a solicitação foi feita por outro AWS serviço

<span id="page-158-0"></span>Para obter mais informações, consulte o elemento [CloudTrail userIdentity.](https://docs.aws.amazon.com/awscloudtrail/latest/userguide/cloudtrail-event-reference-user-identity.html)

Noções básicas sobre entradas de arquivos de log do Amazon Translate

Uma trilha é uma configuração que permite a entrega de eventos como arquivos de log para um bucket do Amazon S3 que você especificar. CloudTrail os arquivos de log contêm uma ou mais entradas de log. Um evento representa uma única solicitação de qualquer fonte e inclui informações sobre a ação solicitada, a data e a hora da ação, os parâmetros da solicitação e assim por diante. CloudTrail os arquivos de log não são um rastreamento de pilha ordenado das chamadas públicas de API, portanto, eles não aparecem em nenhuma ordem específica.

O exemplo a seguir mostra uma entrada de CloudTrail registro que demonstra a TranslateText ação.

```
{ 
     "eventVersion": "1.05", 
     "userIdentity": { 
          "type": "IAMUser", 
          "principalId": "AIDACKCEVSQ6C2EXAMPLE",
```

```
 "arn": "arn:aws:iam::111122223333:user/Administrator", 
         "accountId": "111122223333", 
         "accessKeyId": "AKIAIOSFODNN7EXAMPLE", 
         "userName": "Administrator" 
     }, 
     "eventTime": "2019-09-03T20:32:50Z", 
     "eventSource": "translate.amazonaws.com", 
     "eventName": "TranslateText", 
     "awsRegion": "us-west-2", 
     "sourceIPAddress": "192.0.2.0", 
     "userAgent": "aws-cli/1.16.207 Python/3.4.7 
  Linux/4.9.184-0.1.ac.235.83.329.metal1.x86_64 botocore/1.12.197", 
     "requestParameters": { 
         "text": "HIDDEN_DUE_TO_SECURITY_REASONS", 
         "sourceLanguageCode": "en", 
         "targetLanguageCode": "fr" 
     }, 
     "responseElements": { 
         "translatedText": "HIDDEN_DUE_TO_SECURITY_REASONS", 
         "sourceLanguageCode": "en", 
         "targetLanguageCode": "fr" 
     }, 
     "requestID": "f56da956-284e-4983-b6fc-59befa20e2bf", 
     "eventID": "1dc75278-84d7-4bb2-861a-493d08d67391", 
     "eventType": "AwsApiCall", 
     "recipientAccountId": "111122223333"
}
```
## CloudWatch métricas e dimensões para o Amazon Translate

Para monitorar o desempenho da sua solução, use as CloudWatch métricas e dimensões da Amazon para o Amazon Translate.

<span id="page-159-0"></span>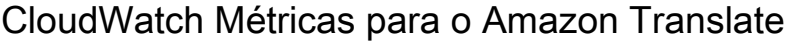

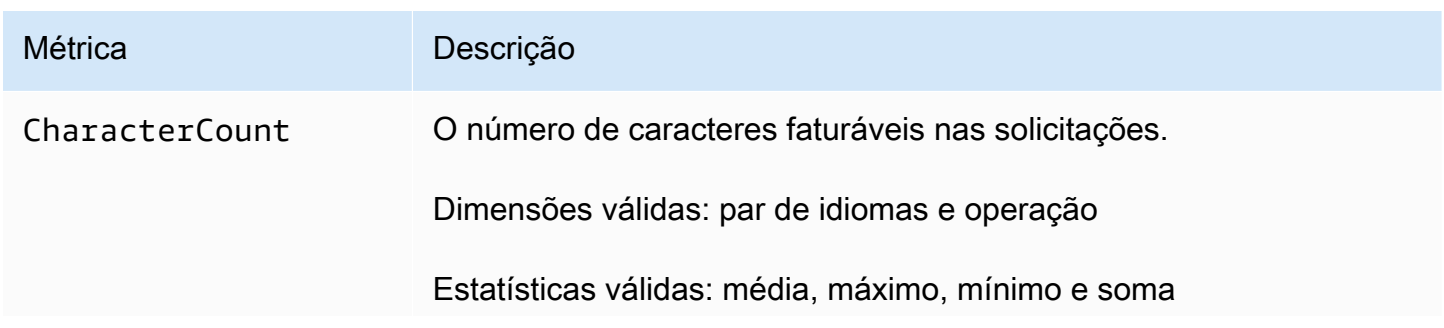

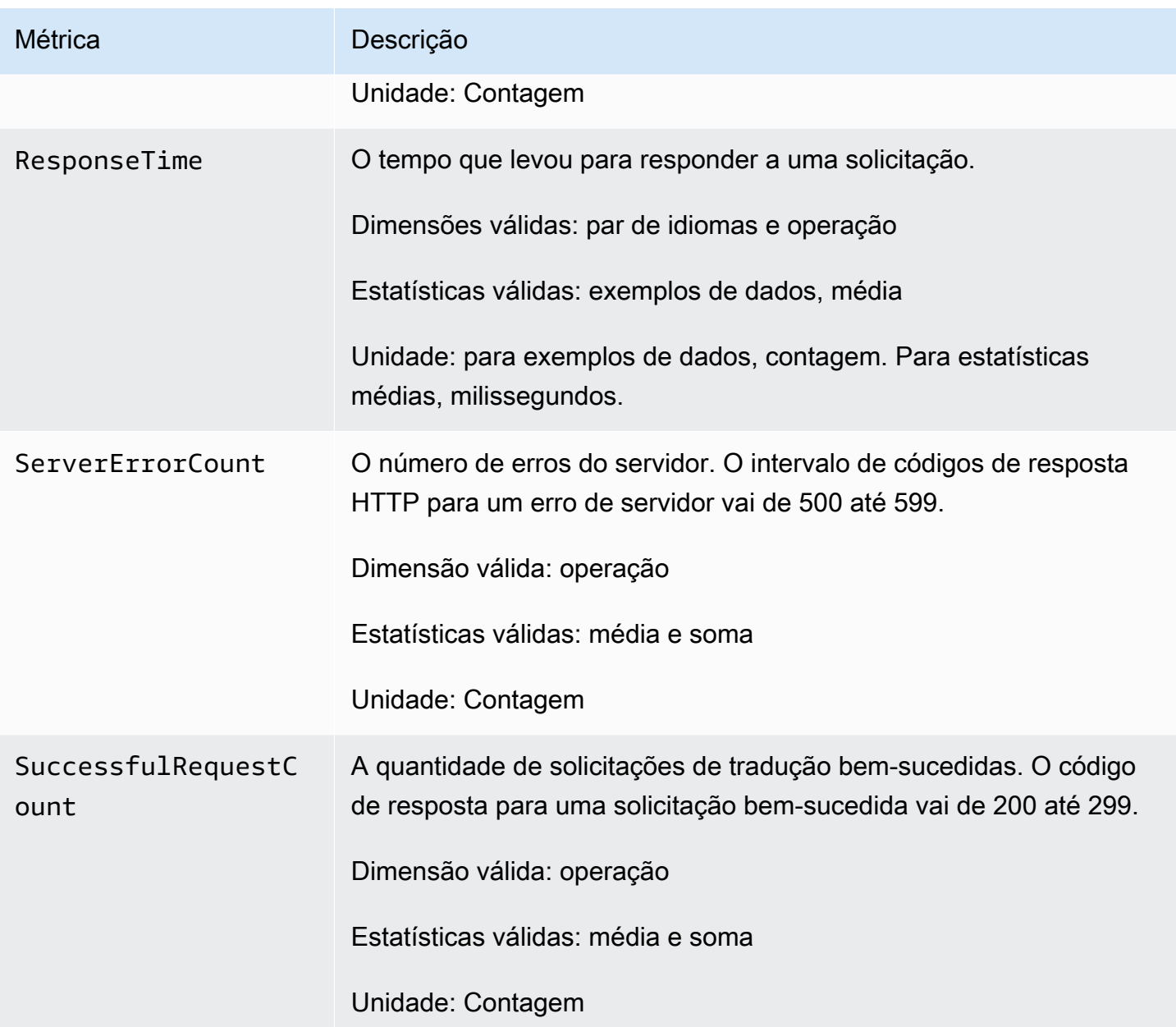

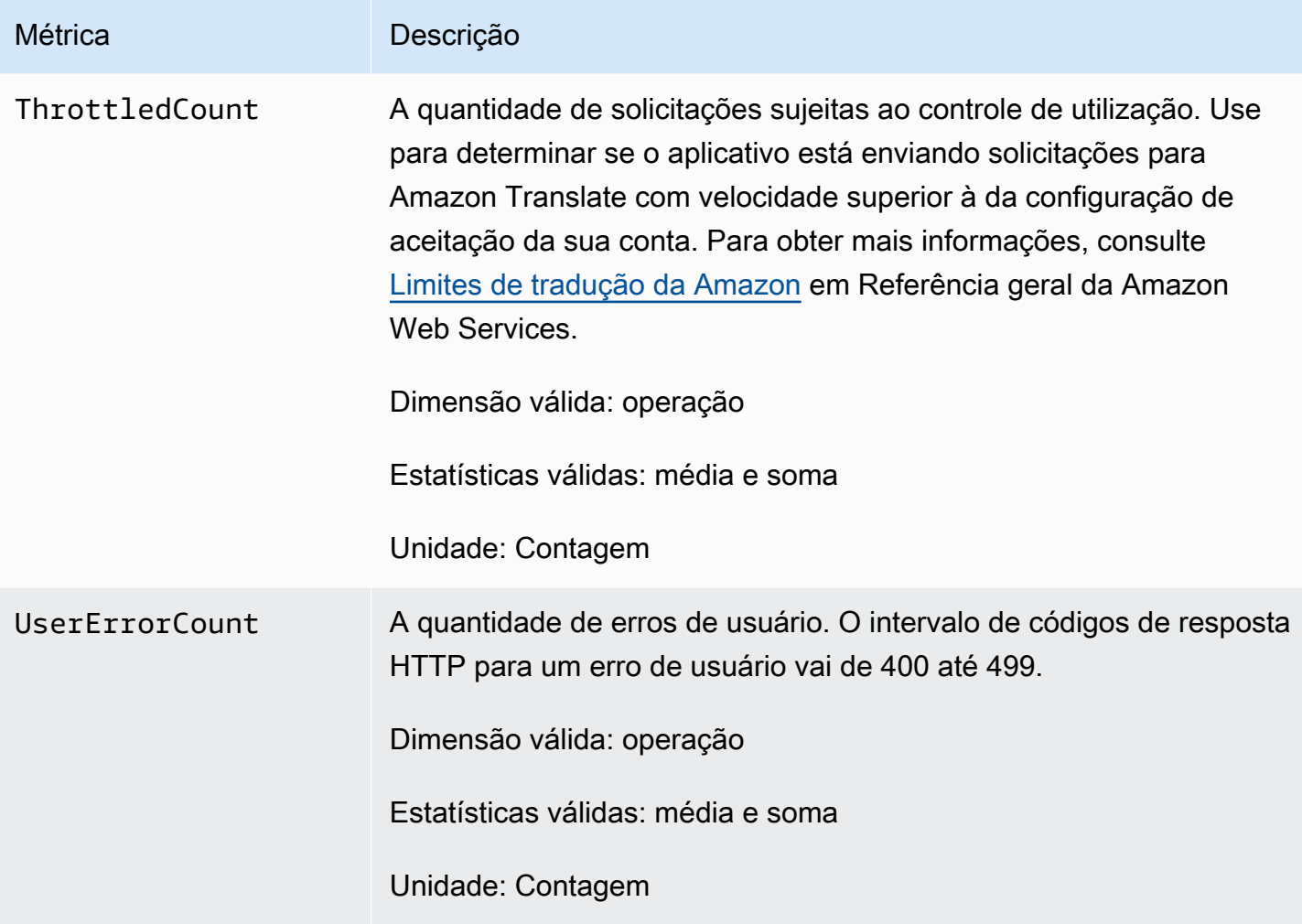

## CloudWatch Dimensões do Amazon Translate

Use as seguintes dimensões para filtrar as métricas do Amazon Translate. As métricas são agrupadas pelo idioma de origem e o idioma de destino.

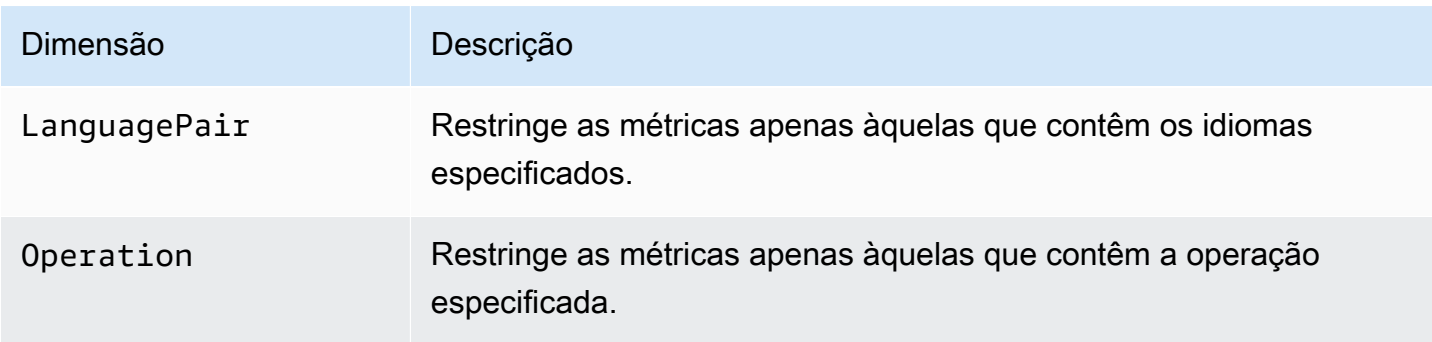

# Monitoramento de eventos do Amazon Translate com a Amazon **EventBridge**

O Amazon Translate se integra EventBridge à Amazon para notificá-lo sobre mudanças que afetam seus trabalhos de tradução e recursos de dados paralelos. Os eventos dos AWS serviços são entregues quase EventBridge em tempo real. Você pode escrever regras simples para indicar quais eventos são do seu interesse, e as ações automatizadas a serem tomadas quando um evento corresponder à regra. Por exemplo, ações que podem ser iniciadas automaticamente incluem:

- Invocando uma função AWS Lambda
- Invocando o comando de execução do AWS Systems Manager
- Transmitir o evento Amazon Kinesis Data Streams
- Ativando uma máquina de AWS Step Functions estado
- Notificar um tópico do Amazon SNS ou uma fila do Amazon SQS

Para obter mais informações, consulte [Criação de EventBridge regras da Amazon que reagem a](https://docs.aws.amazon.com/eventbridge/latest/userguide/eb-create-rule.html) [eventos](https://docs.aws.amazon.com/eventbridge/latest/userguide/eb-create-rule.html) no Guia EventBridge do usuário da Amazon.

Eventos do Amazon Translate

Veja a seguir exemplos de eventos do Amazon Translate.

Eventos para trabalhos de tradução em lote

Você executa trabalhos de tradução em lote usando o console do Amazon Translate ou a [StartTextTranslationJob](https://docs.aws.amazon.com/translate/latest/APIReference/API_StartTextTranslationJob.html)operação. O Amazon Translate envia eventos quando esses trabalhos são concluídos, com ou sem sucesso. Esses eventos se assemelham ao exemplo a seguir.

```
{ 
  "version": "0", 
  "id": "CWE-event-id", 
  "detail-type": "Translate TextTranslationJob State Change", 
  "source": "aws.translate", 
  "account": "111122223333", 
  "time": "2017-04-22T03:31:47Z", 
 "region": "us-east-1", 
  "resources": [], 
  "detail": {
```

```
 "jobId": "01234567-0123-0123-0123-012345678901", 
     "jobStatus": "STATUS" 
 } 
}
```
O valor do atributo jobStatus depende do estado do trabalho para o qual o Amazon Translate enviou o evento. Os valores jobStatus são:

- COMPLETED O trabalho foi concluído com êxito e a saída está disponível.
- COMPLETED\_WITH\_ERROR O trabalho foi concluído com erros. Os erros podem ser analisados na saída do trabalho.
- STOPPED O trabalho foi interrompido.
- FAILED O trabalho não foi concluído. Para obter detalhes, use a [DescribeTextTranslationJob](https://docs.aws.amazon.com/translate/latest/APIReference/API_DescribeTextTranslationJob.html)operação.

Eventos para recursos de dados paralelos

Quando você usa o Amazon Translate para criar ou atualizar um recurso de dados paralelo, ele envia um evento para indicar se a operação foi bem-sucedida ou falhou.

Você cria recursos de dados paralelos usando o console do Amazon Translate ou a [CreateParallelData](https://docs.aws.amazon.com/translate/latest/APIReference/API_CreateParallelData.html)operação. Ao fazer isso, o Amazon Translate envia um evento como o seguinte.

```
 "version": "0", 
  "id": "CWE-event-id", 
  "detail-type": "Translate Parallel Data State Change", 
  "source": "aws.translate", 
  "account": "111122223333", 
  "time": "2017-04-22T03:31:47Z", 
  "region": "us-east-1", 
  "resources": [arn:aws:translate:us-east-1:111122223333:parallel-data/
ExampleParallelData], 
  "detail": { 
     "operation": "CreateParallelData", 
     "name": "ExampleParallelData", 
     "status": "STATUS" 
 } 
}
```
{

Os valores do atributo status são:

- ACTIVE A CreateParallelData operação foi bem-sucedida e o recurso está pronto para ser usado.
- FAILED Falha na operação CreateParallelData.

Você atualiza recursos de dados paralelos usando o console do Amazon Translate ou a [UpdateParallelData](https://docs.aws.amazon.com/translate/latest/APIReference/API_UpdateParallelData.html)operação. Ao fazer isso, o Amazon Translate envia um evento como o seguinte.

```
{ 
  "version": "0", 
  "id": "CWE-event-id", 
  "detail-type": "Translate Parallel Data State Change", 
  "source": "aws.translate", 
  "account": "111122223333", 
  "time": "2017-04-22T03:31:47Z", 
  "region": "us-east-1", 
  "resources": [arn:aws:translate:us-east-1:111122223333:parallel-data/
ExampleParallelData], 
  "detail": { 
     "operation": "UpdateParallelData", 
     "name": "ExampleParallelData", 
     "status": "STATUS", 
     "latestUpdateAttemptStatus": "STATUS", 
     "latestUpdateAttemptAt": "2017-04-22T03:31:47Z" 
 } 
}
```
O atributo status fornece o status da versão anterior do recurso de dados paralelo, que está sendo substituído pela atualização. Os valores são:

- ACTIVE A versão anterior foi criada ou atualizada com sucesso.
- FAILED A versão anterior falhou ao ser criada ou atualizada.

O atributo latestUpdateAttemptStatus fornece o status da nova versão do recurso de dados paralelo, que está sendo criado pela atualização. Os valores são:

• ACTIVE – A operação UpdateParallelData foi bem-sucedida e o recurso atualizado está pronto para ser usado.

• FAILED – Falha na operação UpdateParallelData.

# Validação de conformidade do Amazon Translate

Auditores terceirizados avaliam a segurança e a conformidade do Amazon Translate como parte de vários programas de AWS conformidade. Isso inclui PCI, FedRAMP, HIPAA e outros. Você pode baixar relatórios de auditoria de terceiros usando AWS Artifact. Para obter mais informações, consulte [Fazer download dos relatórios no AWS Artifact.](https://docs.aws.amazon.com/artifact/latest/ug/downloading-documents.html)

Sua responsabilidade com relação à compatibilidade ao usar o Amazon Translate é determinada pela confidencialidade dos seus dados, pelos objetivos de compatibilidade da sua empresa e pelos regulamentos e leis aplicáveis. A AWS fornece os seguintes recursos para ajudar com a compatibilidade:

- [Guias de início rápido de segurança e conformidade](https://aws.amazon.com/quickstart/?awsf.quickstart-homepage-filter=categories%23security-identity-compliance) Esses guias de implantação discutem considerações sobre arquitetura e fornecem medidas para implantar ambientes de linha de base focados em segurança e conformidade na AWS.
- Documento técnico [sobre arquitetura para segurança e conformidade com a HIPAA Este](https://docs.aws.amazon.com/whitepapers/latest/architecting-hipaa-security-and-compliance-on-aws/architecting-hipaa-security-and-compliance-on-aws.html) [whitepaper](https://docs.aws.amazon.com/whitepapers/latest/architecting-hipaa-security-and-compliance-on-aws/architecting-hipaa-security-and-compliance-on-aws.html) descreve como as empresas podem usar para criar aplicativos compatíveis com a HIPAA. AWS
- [AWS Recursos de conformidade](https://aws.amazon.com/compliance/resources/)  Essa coleção de pastas de trabalho e guias pode ser aplicada ao seu setor e local.
- [AWS Config](https://docs.aws.amazon.com/config/latest/developerguide/evaluate-config.html) Esse AWS serviço avalia se suas configurações de recursos estão em conformidade com as práticas internas, as diretrizes e os regulamentos do setor.
- [AWS Security Hub](https://docs.aws.amazon.com/securityhub/latest/userguide/what-is-securityhub.html) Esse AWS serviço fornece uma visão abrangente do seu estado de segurança interno, AWS que ajuda você a verificar sua conformidade com os padrões e as melhores práticas do setor de segurança.

Para obter uma lista de AWS serviços no escopo de programas de conformidade específicos, consulte [AWS Services in Scope by Compliance Program.](https://aws.amazon.com/compliance/services-in-scope/) Para obter informações gerais, consulte [Programas de conformidade da AWS.](https://aws.amazon.com/compliance/programs/)

## Resiliência no Amazon Translate

A infraestrutura AWS global é construída em torno de AWS regiões e zonas de disponibilidade. AWS As regiões fornecem várias zonas de disponibilidade fisicamente separadas e isoladas,

conectadas a redes de baixa latência, alta taxa de transferência e alta redundância. Com as zonas de disponibilidade, é possível projetar e operar aplicações e bancos de dados que executam o failover automaticamente entre as zonas de disponibilidade sem interrupção. As zonas de disponibilidade são mais altamente disponíveis, tolerantes a falhas e escaláveis que uma ou várias infraestruturas de datacenter tradicionais.

Para obter mais informações sobre AWS regiões e zonas de disponibilidade, consulte [Infraestrutura](https://aws.amazon.com/about-aws/global-infrastructure/)  [AWS global.](https://aws.amazon.com/about-aws/global-infrastructure/)

# Segurança da infraestrutura no Amazon Translate

Como um serviço gerenciado, o Amazon Translate é protegido pelos procedimentos AWS globais de segurança de rede descritos no whitepaper [Amazon Web Services: Visão geral dos processos de](https://d0.awsstatic.com/whitepapers/Security/AWS_Security_Whitepaper.pdf) [segurança](https://d0.awsstatic.com/whitepapers/Security/AWS_Security_Whitepaper.pdf).

Para acessar o Amazon Translate pela rede, você usa chamadas de API AWS publicadas. Os clientes devem ser compatíveis com o TLS 1.2 ou posterior. Os clientes também devem oferecer suporte a pacotes de criptografia com Perfect Forward Secrecy (PFS — Sigilo de encaminhamento perfeito), como Ephemeral Diffie-Hellman (DHE) ou Ephemeral Elliptic Curve Diffie-Hellman (ECDHE). A maioria dos sistemas modernos, como o Java 7 e versões posteriores, oferece suporte a esses modos.

Além disso, as solicitações devem ser assinadas usando um ID de chave de acesso e uma chave de acesso secreta associada a um principal AWS Identity and Access Management (IAM). Ou é possível usar o [AWS Security Token Service](https://docs.aws.amazon.com/STS/latest/APIReference/Welcome.html) (AWS STS) para gerar credenciais de segurança temporárias para assinar solicitações.

# Amazon Translate e endpoints da VPC de interface (AWS PrivateLink)

É possível estabelecer uma conexão privada entre a VPC e o Amazon Translate criando uma interface de endpoint da VPC. Os endpoints de interface são habilitados por [AWS PrivateLink](https://aws.amazon.com/privatelink), uma tecnologia que permite acessar de forma privada as APIs do Amazon Translate sem um gateway da Internet, um dispositivo NAT, uma conexão VPN ou uma conexão do AWS Direct Connect. As instâncias na VPC não precisam de endereços IP públicos para a comunicação com APIs do Amazon Translate. O tráfego de rede entre a VPC e o Amazon Translate não deixa a rede da Amazon.

Cada endpoint de interface é representado por uma ou mais [Interfaces de Rede Elástica](https://docs.aws.amazon.com/AWSEC2/latest/UserGuide/using-eni.html) nas subredes.

Para obter mais informações, consulte [Interface VPC endpoints \(AWS PrivateLink\)](https://docs.aws.amazon.com/vpc/latest/userguide/vpce-interface.html) no Guia do usuário da Amazon VPC.

## Considerações sobre endpoints da VPC do Amazon Translate

Antes de configurar um endpoint da VPC de interface para Amazon Translate, revise [Propriedades e](https://docs.aws.amazon.com/vpc/latest/userguide/vpce-interface.html#vpce-interface-limitations) [limitações do endpoint de interface](https://docs.aws.amazon.com/vpc/latest/userguide/vpce-interface.html#vpce-interface-limitations) no Guia do usuário da Amazon VPC.

O Amazon Translate oferece suporte a chamadas para todas as ações de API da VPC.

## Criar um endpoint da VPC de interface para a Amazon Translate

Você pode criar um VPC endpoint para o serviço Amazon Translate usando o console Amazon VPC ou o (). AWS Command Line Interface AWS CLI Para mais informações, consulte [Criar um endpoint](https://docs.aws.amazon.com/vpc/latest/userguide/vpce-interface.html#create-interface-endpoint)  [de interface](https://docs.aws.amazon.com/vpc/latest/userguide/vpce-interface.html#create-interface-endpoint) no Guia do usuário da Amazon VPC.

Crie um endpoint da VPC para o Amazon Translate usando o seguinte nome de serviço:

• com.amazonaws.*região*.translate

Se você habilitar o DNS privado para o endpoint, poderá fazer solicitações de API para o Amazon Translate usando seu nome DNS padrão para a região, por exemplo, translate.useast-1.amazonaws.com.

Para mais informações, consulte [Acessar um serviço por um endpoint de interface](https://docs.aws.amazon.com/vpc/latest/userguide/vpce-interface.html#access-service-though-endpoint) no Guia do usuário da Amazon VPC.

## Criar uma política de endoint da VPC para o Amazon Translate

É possível anexar uma política de endpoint ao endpoint da VPC que controla o acesso ao Amazon Translate. Essa política especifica as seguintes informações:

- A entidade principal que pode executar ações.
- As ações que podem ser executadas.
- Os recursos sobre os quais as ações podem ser realizadas.

Para obter mais informações, consulte [Controlar o acesso a serviços com endpoints da VPC](https://docs.aws.amazon.com/vpc/latest/userguide/vpc-endpoints-access.html) no Guia do usuário da Amazon VPC.

Exemplo: Política de endpoint da VPC para ações de tradução em tempo real do Amazon Translate

Veja a seguir um exemplo de uma política de endpoint para tradução em tempo real no Amazon Translate. Quando anexada a um endpoint, essa política concede acesso às ações listadas do Amazon Translate para todas as entidades principais em todos os recursos.

```
{ 
           "Statement":[ 
\overline{a} "Principal":"*", 
                 "Effect":"Allow", 
                 "Action":[ 
                     "translate:TranslateText", 
 ], 
                 "Resource":"*" 
 } 
 ] 
       }
```
Exemplo: Política de endpoint da VPC para ações de tradução em lote do Amazon Translate

A seguir um exemplo de uma política de endpoint para tradução em lote no Amazon Translate. Quando anexada a um endpoint, essa política concede acesso às ações listadas do Amazon Translate para todas as entidades principais em todos os recursos.

```
{ 
           "Statement":[ 
\overline{a} "Principal":"*", 
                  "Effect":"Allow", 
                  "Action":[ 
                      "translate:StartTextTranslationJob", 
                      "iam:PassRole" 
 ], 
                  "Resource":"*" 
 } 
 ] 
        }
```
# Diretrizes e cotas

As seções a seguir contêm informações sobre as diretrizes e os limites do Amazon Translate.

Tópicos

- [Regiões da AWS compatíveis](#page-169-0)
- **[Conformidade](#page-169-1)**
- [Controle de utilização](#page-169-2)
- **[Diretrizes](#page-169-3)**
- **[Service Quotas](#page-170-0)**

# <span id="page-169-0"></span>Regiões da AWS compatíveis

Para obter uma lista das Regiões de AWS compatíveis com o Amazon Translate, consulte Endpoints e cotas do Amazon Translate [na R](https://docs.aws.amazon.com/general/latest/gr/translate-service.html)eferência geral da AWS.

# <span id="page-169-1"></span>Conformidade

Para obter mais informações sobre programas de conformidade do Amazon Translate, consulte [Conformidade com a AWS,](https://aws.amazon.com/compliance/) [Programas de conformidade da AWS](https://aws.amazon.com/compliance/programs/) e [Serviços da AWS no escopo do](https://aws.amazon.com/compliance/services-in-scope) [programa de conformidade.](https://aws.amazon.com/compliance/services-in-scope)

# <span id="page-169-2"></span>Controle de utilização

O Amazon Translate escala para atender o tráfego operacional do cliente. Se você encontrar um controle de utilização contínuo, entre em contato com o [AWS Support.](https://console.aws.amazon.com/support/home#/)

# <span id="page-169-3"></span>**Diretrizes**

Para melhorar continuamente a qualidade dos modelos de análise, o Amazon Translate pode armazenar seus dados. Para saber mais, consulte as [perguntas frequentes do Amazon Translate](https://aws.amazon.com/translate/faqs/).

Você pode solicitar que seus dados sejam excluídos e que dados futuros associados à sua conta não sejam armazenados entrando em contato com o [AWS Support.](https://console.aws.amazon.com/support/home#/) No entanto, como a exclusão de seus dados também pode excluir dados de treinamento exclusivos que são úteis para melhorar a tradução, isso pode reduzir a qualidade das suas traduções.

# <span id="page-170-0"></span>Service Quotas

O Amazon Translate tem as seguintes diretrizes e cotas de serviço.

Cotas de tradução em tempo real do sincronismo

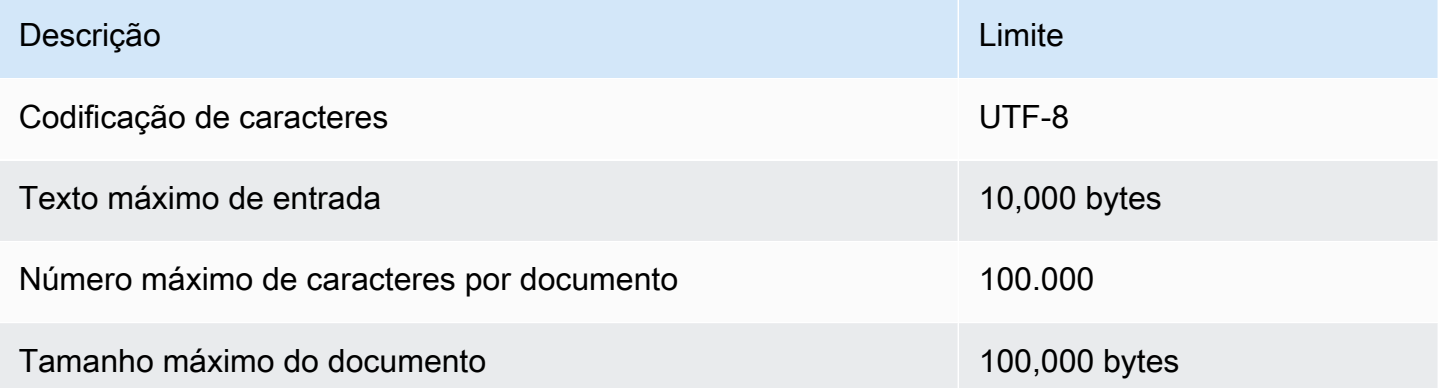

#### Cotas de tradução em lote assíncrona

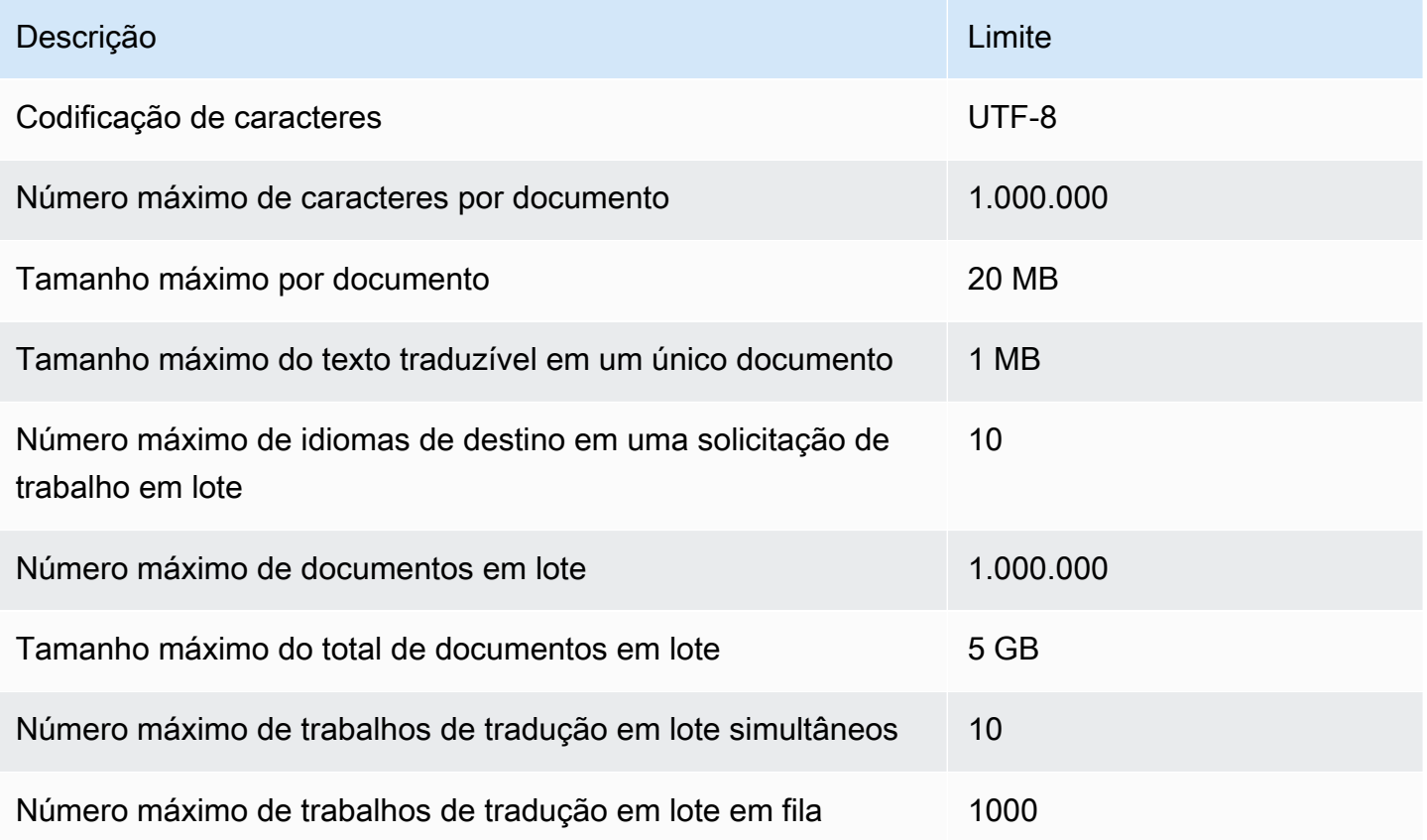

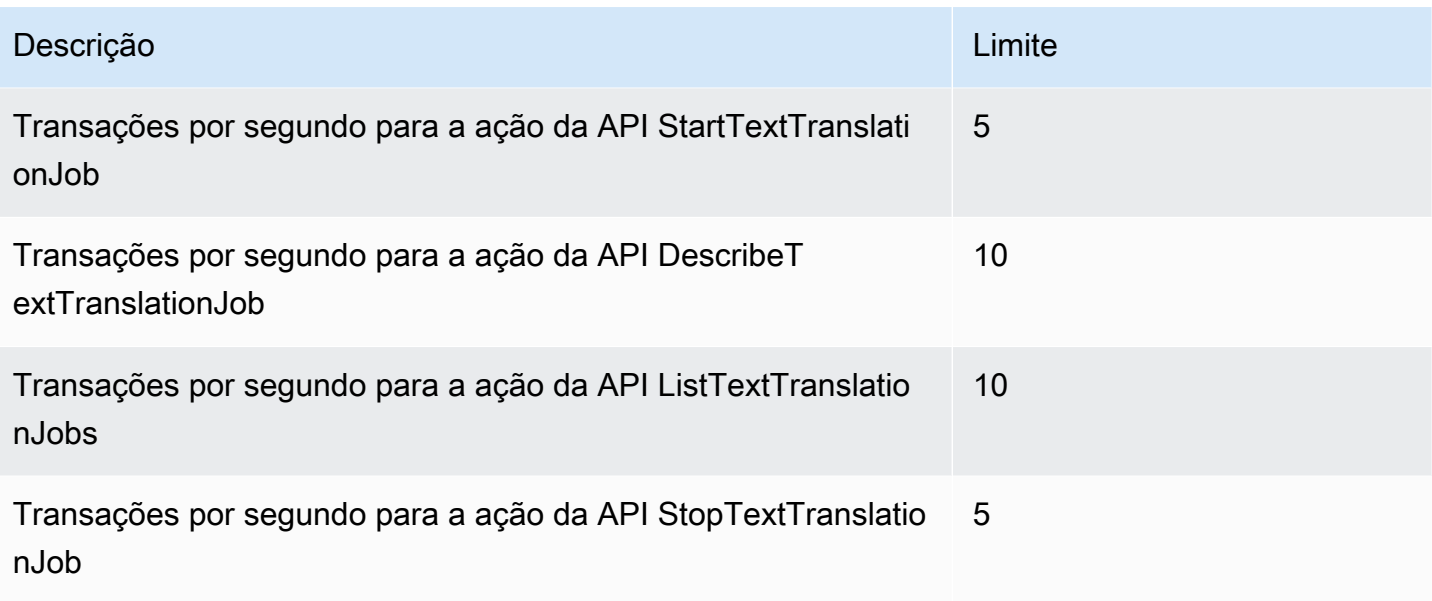

## Cotas de terminologia personalizada

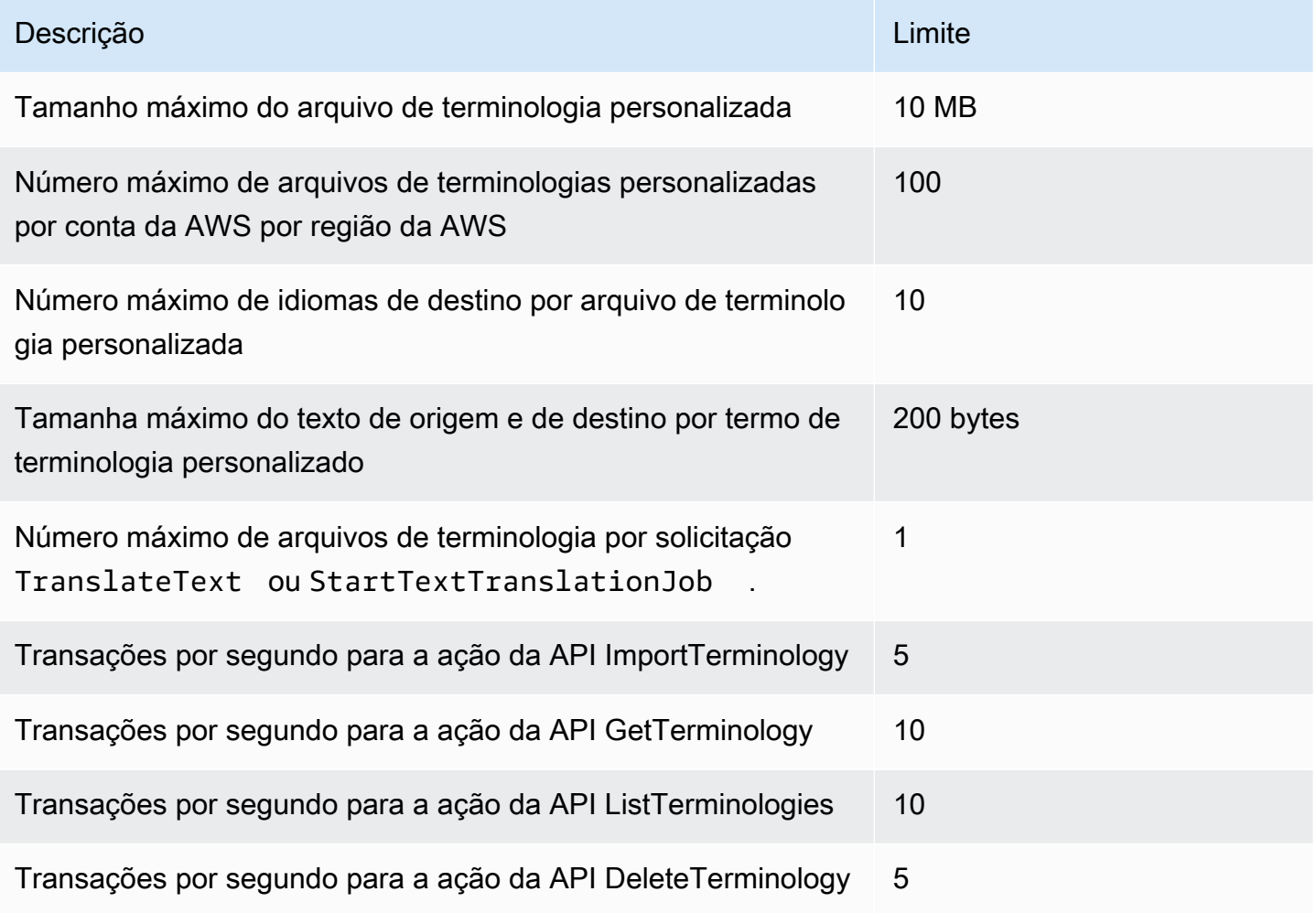

#### Cotas de dados paralelos

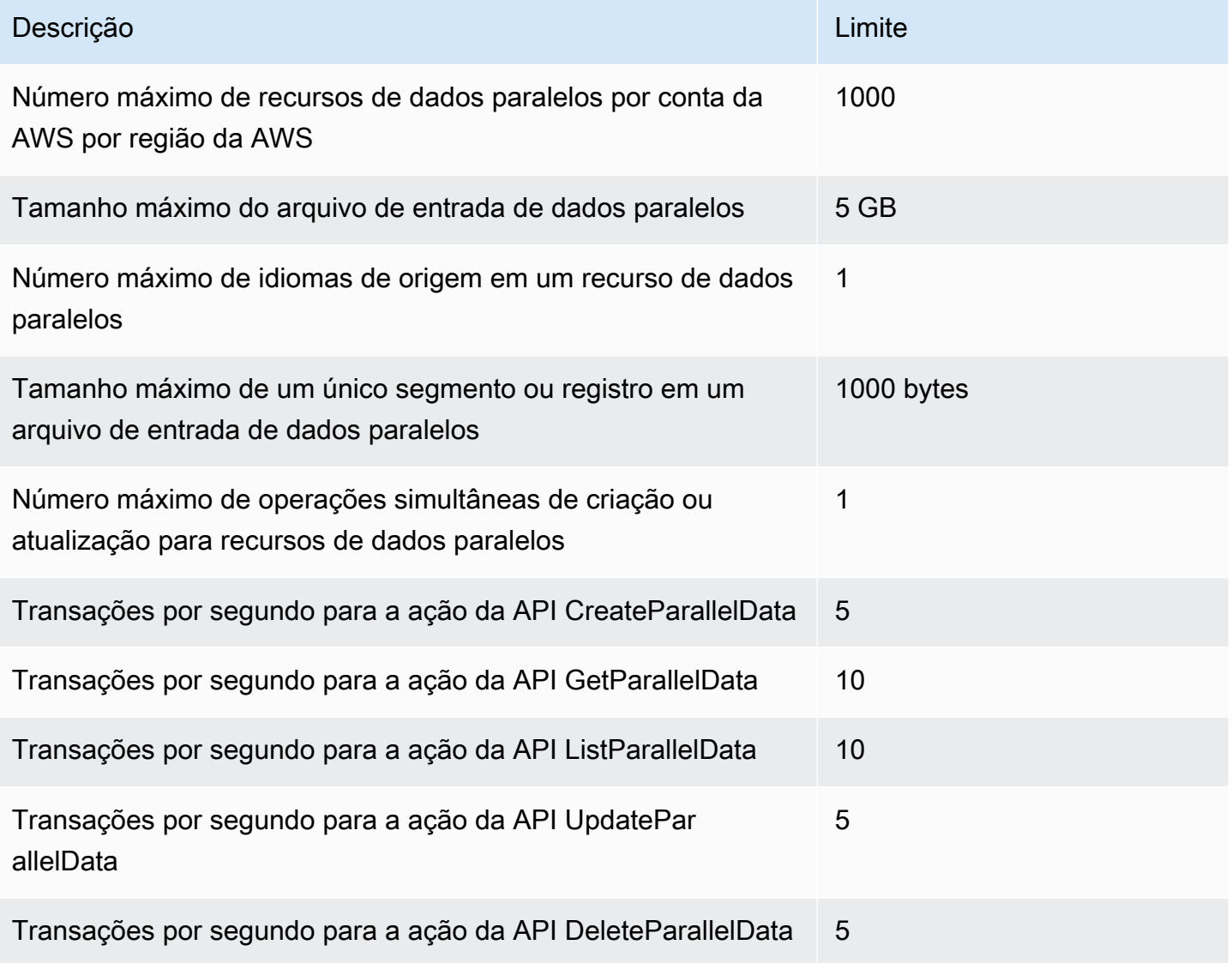

# Histórico de documentos do Amazon Translate

A tabela a seguir descreve a documentação para esta versão do Amazon Translate.

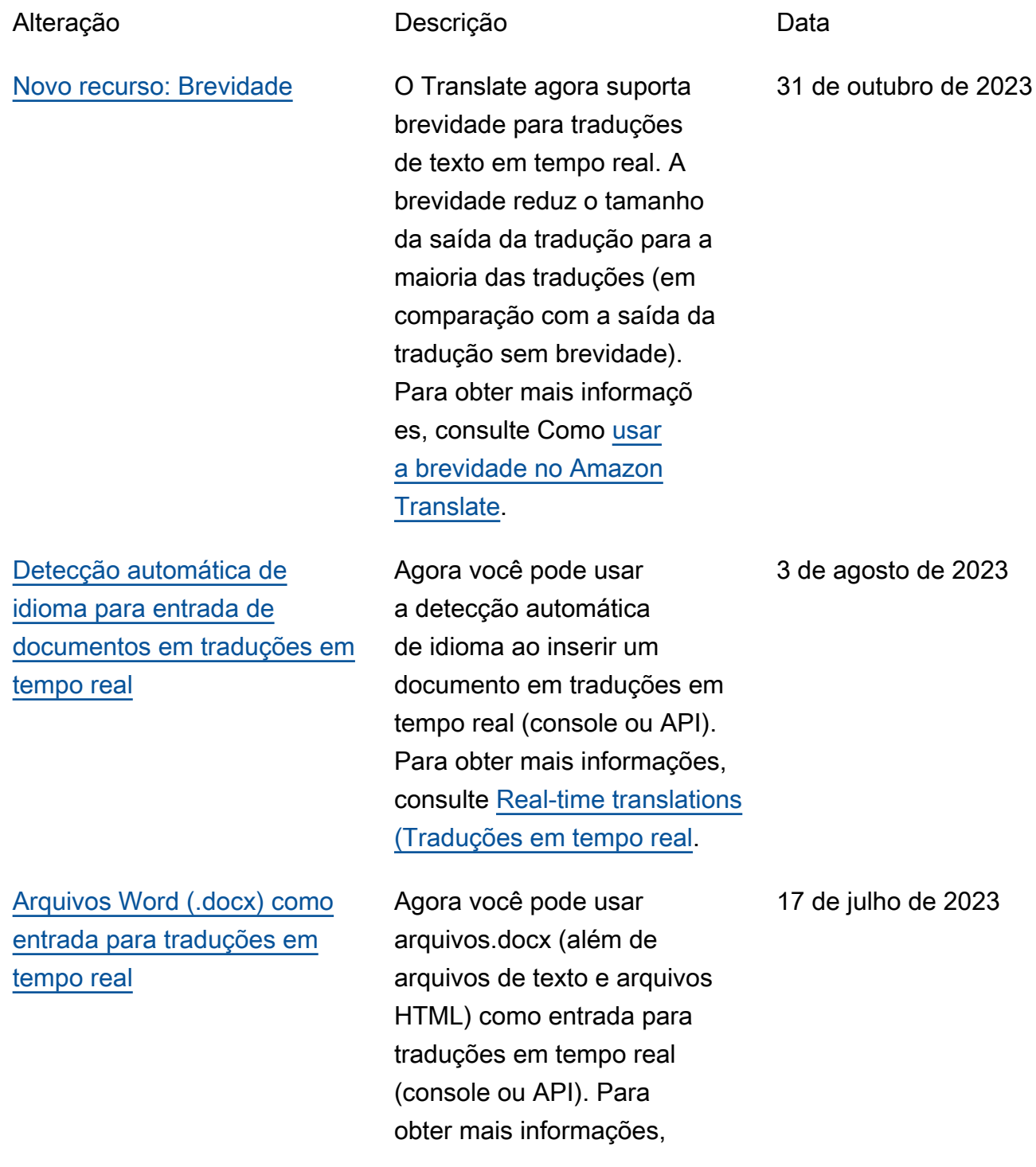

[Aprimoramentos na terminolo](https://docs.aws.amazon.com/translate/latest/dg/how-custom-terminology.html) [gia personalizada](https://docs.aws.amazon.com/translate/latest/dg/how-custom-terminology.html)

[Arquivos de texto ou HTML](https://docs.aws.amazon.com/translate/latest/dg/sync.html) [como entrada para traduções](https://docs.aws.amazon.com/translate/latest/dg/sync.html) [em tempo real](https://docs.aws.amazon.com/translate/latest/dg/sync.html)

[Nova ação permitida na](https://docs.aws.amazon.com/translate/latest/dg/security-iam-awsmanpol.html#security-iam-awsmanpol-TranslateReadOnly) [TranslateReadOnly política](https://docs.aws.amazon.com/translate/latest/dg/security-iam-awsmanpol.html#security-iam-awsmanpol-TranslateReadOnly) consulte [Real-time translations](https://docs.aws.amazon.com/translate/latest/dg/sync.html) [\(Traduções em tempo real](https://docs.aws.amazon.com/translate/latest/dg/sync.html).

O Translate agora suporta aprimoramentos no recurso de terminologia personali zada que melhoram a fluência e a precisão da tradução. Para obter mais informaçõ es, consulte [Customizing](https://docs.aws.amazon.com/translate/latest/dg/how-custom-terminology.html)  [your translations with custom](https://docs.aws.amazon.com/translate/latest/dg/how-custom-terminology.html) [terminology \(Personalizando](https://docs.aws.amazon.com/translate/latest/dg/how-custom-terminology.html)  [suas traduções com terminolo](https://docs.aws.amazon.com/translate/latest/dg/how-custom-terminology.html) [gia personalizada\).](https://docs.aws.amazon.com/translate/latest/dg/how-custom-terminology.html)

Agora você pode usar arquivos de texto ou arquivos HTML como entrada para traduções em tempo real (console ou API). Para obter mais informações, consulte [Real-time translations](https://docs.aws.amazon.com/translate/latest/dg/sync.html) [\(Traduções em tempo real](https://docs.aws.amazon.com/translate/latest/dg/sync.html).

O Amazon Translate agora permite a Translate Document ação na política TranslateReadOnly gerenciad a. Para obter mais informaçõ es, consulte a [política](https://docs.aws.amazon.com/translate/latest/dg/security-iam-awsmanpol.html#security-iam-awsmanpol-TranslateReadOnly)  [gerenciada da AWS: Translate](https://docs.aws.amazon.com/translate/latest/dg/security-iam-awsmanpol.html#security-iam-awsmanpol-TranslateReadOnly)  [ReadOnly.](https://docs.aws.amazon.com/translate/latest/dg/security-iam-awsmanpol.html#security-iam-awsmanpol-TranslateReadOnly)

30 de junho de 2023

23 de maio de 2023

23 de maio de 2023

[O Translate agora suporta](https://docs.aws.amazon.com/translate/latest/dg/async.html)  [regiões adicionais para](https://docs.aws.amazon.com/translate/latest/dg/async.html) [processamento assíncrono em](https://docs.aws.amazon.com/translate/latest/dg/async.html)  [lote.](https://docs.aws.amazon.com/translate/latest/dg/async.html)

[Maior tamanho de entrada](https://docs.aws.amazon.com/translate/latest/dg/get-started-console.html) [para traduções em tempo real](https://docs.aws.amazon.com/translate/latest/dg/get-started-console.html)

[Suporte para pastas de](https://docs.aws.amazon.com/translate/latest/dg/async-start.html) [entrada aninhadas para o](https://docs.aws.amazon.com/translate/latest/dg/async-start.html) [modo de lote](https://docs.aws.amazon.com/translate/latest/dg/async-start.html)

O Translate agora suporta regiões adicionais para processamento assíncron o em lote. Para obter mais informações, consulte [Processamento em lote](https://docs.aws.amazon.com/translate/latest/dg/async.html) [assíncrono com o Amazon](https://docs.aws.amazon.com/translate/latest/dg/async.html) [Translate](https://docs.aws.amazon.com/translate/latest/dg/async.html).

Agora você pode inserir até 10.000 caracteres para traduções em tempo real. Para obter mais informaçõ es, consulte [Getting started in](https://docs.aws.amazon.com/translate/latest/dg/get-started-console.html) [Amazon Translate \(Introduç](https://docs.aws.amazon.com/translate/latest/dg/get-started-console.html) [ão ao Amazon Translate\)](https://docs.aws.amazon.com/translate/latest/dg/get-started-console.html) [\(console\).](https://docs.aws.amazon.com/translate/latest/dg/get-started-console.html)

Agora você pode fornecer pastas de entrada aninhadas para trabalhos de tradução em lote. Para obter mais informações, consulte [Running](https://docs.aws.amazon.com/translate/latest/dg/async-start.html) [a batch translation job](https://docs.aws.amazon.com/translate/latest/dg/async-start.html)  [\(Executando um trabalho de](https://docs.aws.amazon.com/translate/latest/dg/async-start.html) [tradução em lote\)](https://docs.aws.amazon.com/translate/latest/dg/async-start.html) no Amazon Translate.

28 de março de 2023

16 de dezembro de 2022

18 de novembro de 2022

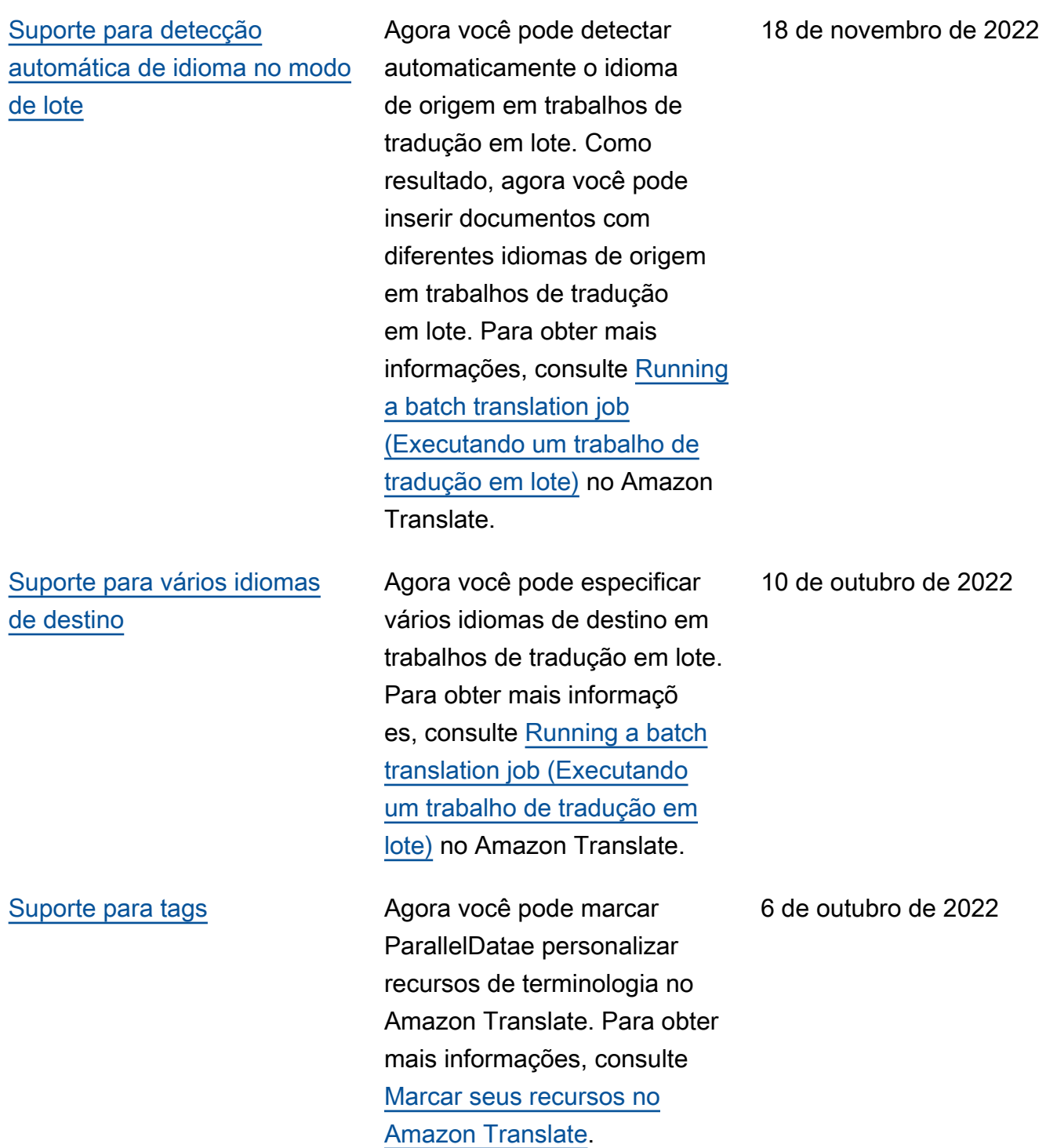

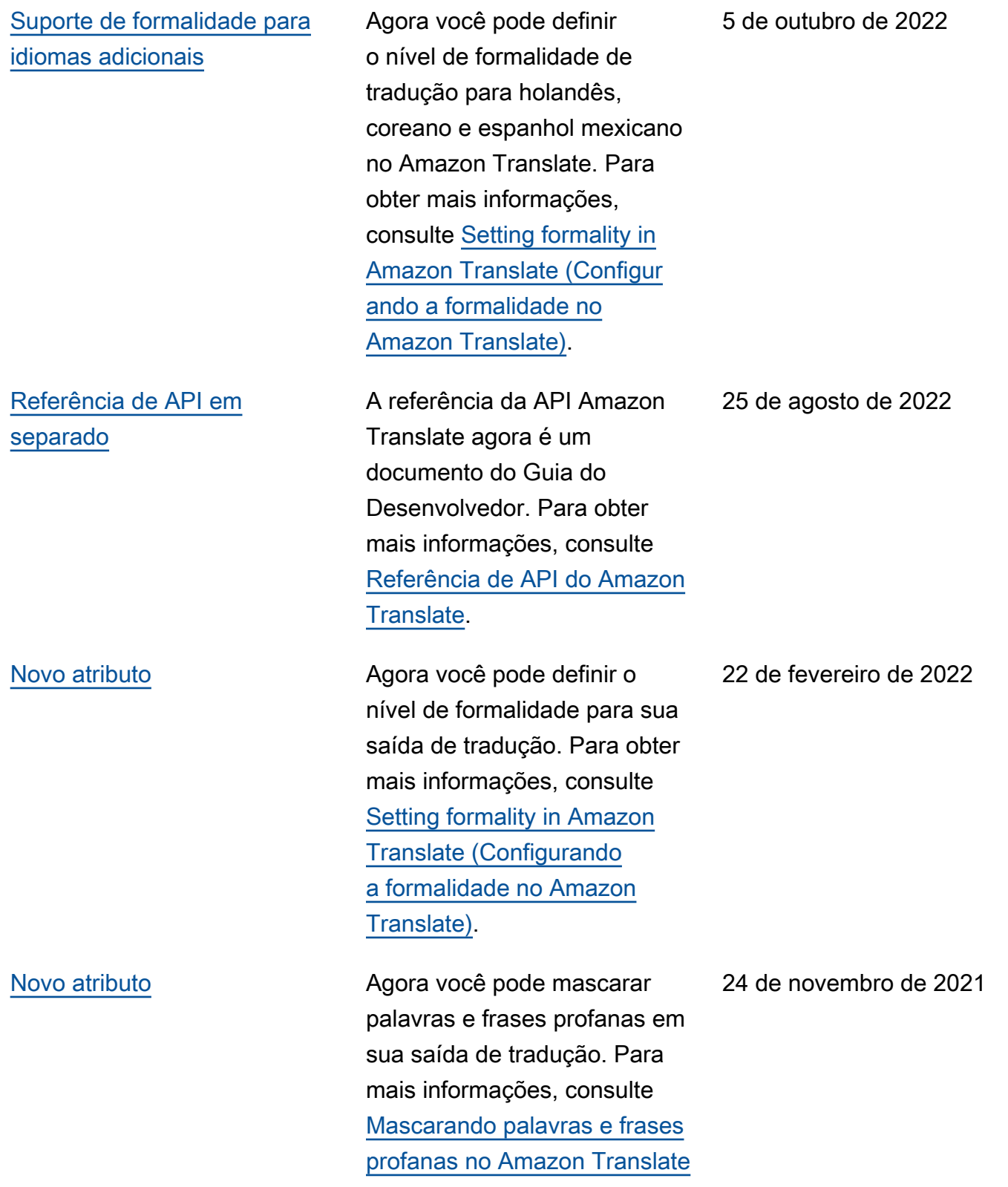

.

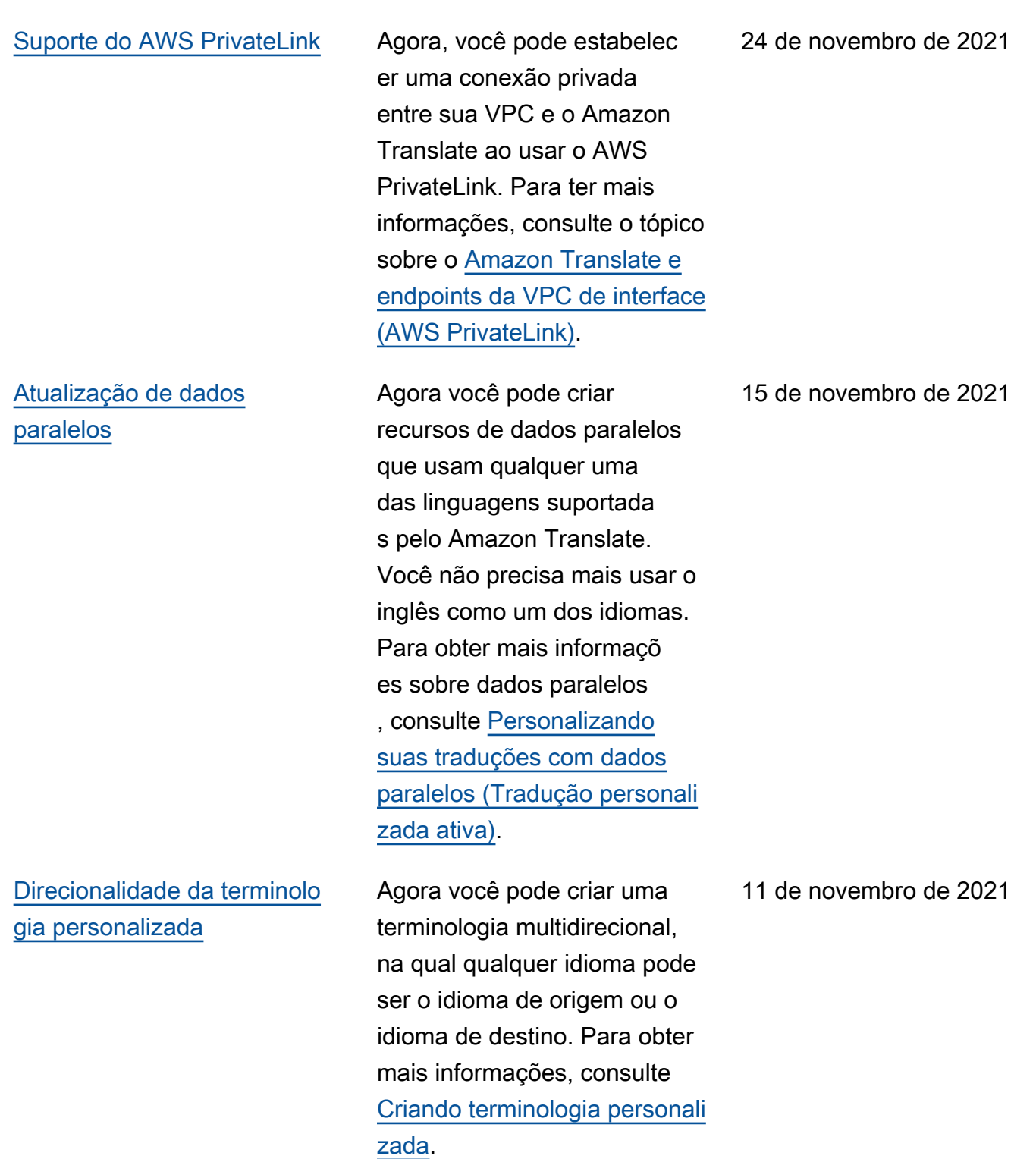

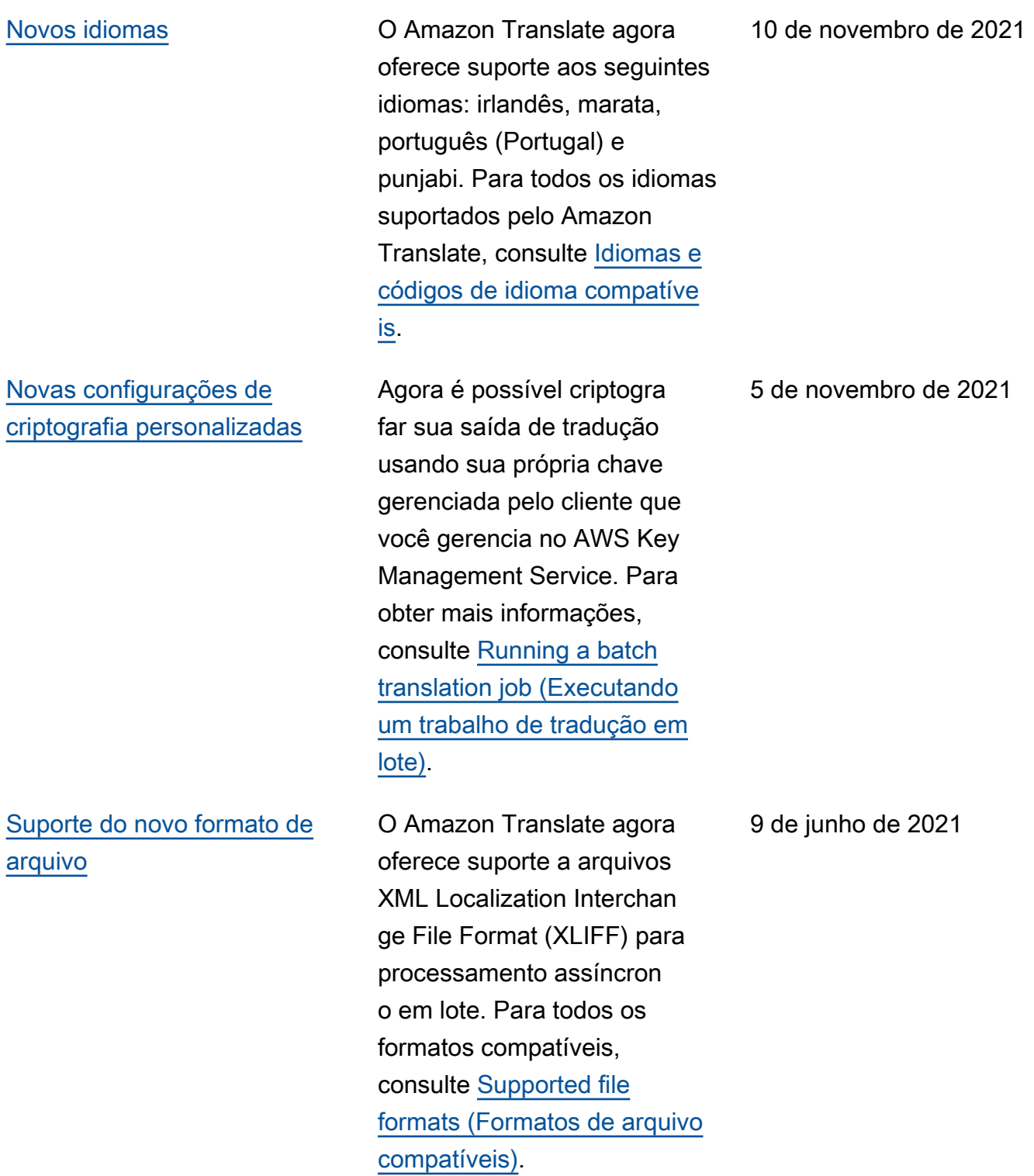
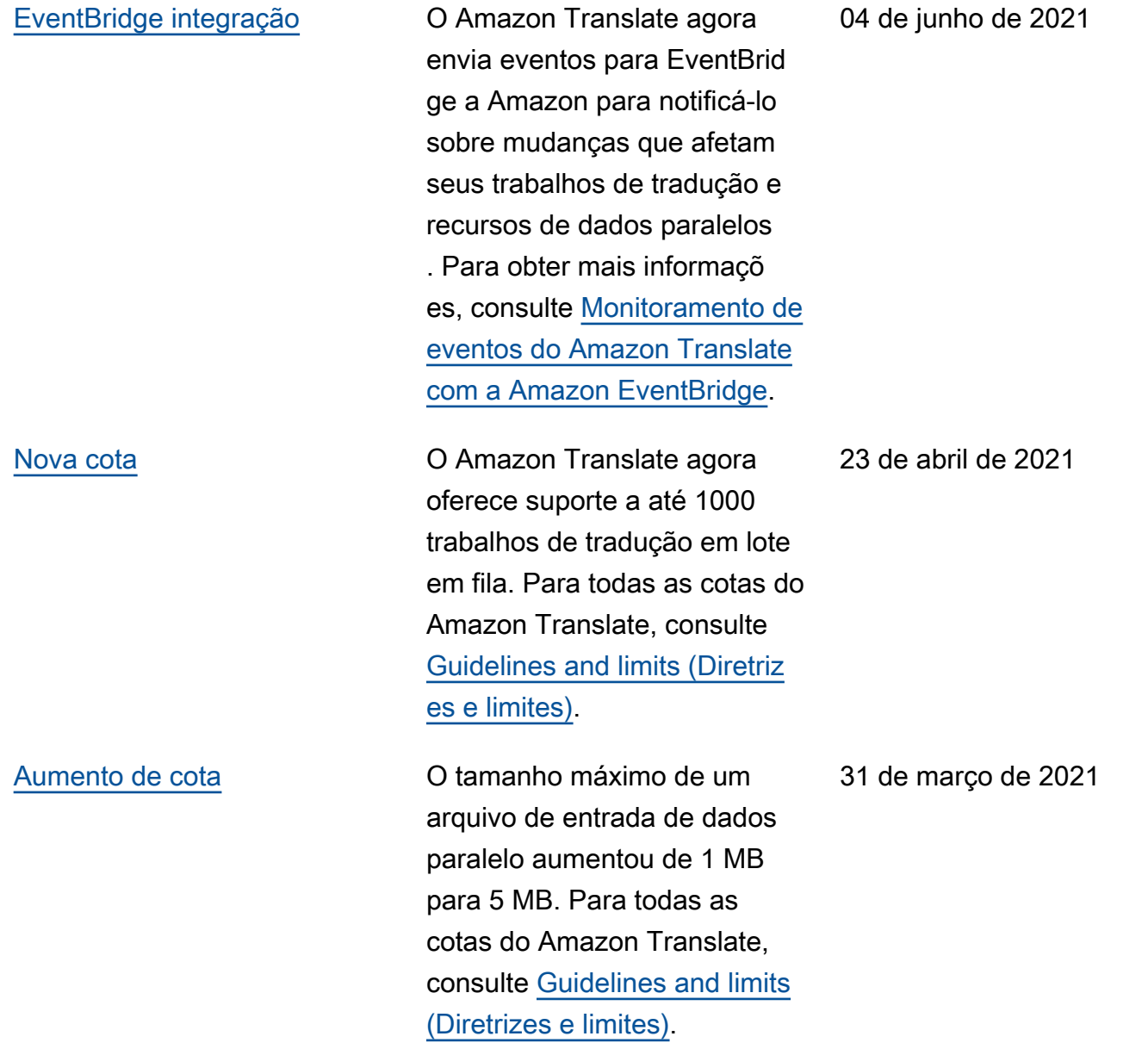

[Novos idiomas](https://docs.aws.amazon.com/translate/latest/dg/what-is.html) **O Amazon Translate agora** oferece suporte aos seguintes idiomas: armênio, catalão, farsi (persa), filipino tagalo, gujarati, crioulo haitiano, islandês, canarês, cazaque, lituano, macedônio, malaiala, maltês, mongol, cingalês, telugu, uzbeque e galês. Para todos os idiomas suportado s pelo Amazon Translate, consulte [Idiomas e códigos de](https://docs.aws.amazon.com/translate/latest/dg/what-is.html)  [idioma compatíveis](https://docs.aws.amazon.com/translate/latest/dg/what-is.html).

[Novo atributo](https://docs.aws.amazon.com/translate/latest/dg/customizing-translations-parallel-data.html) **Agora** é possível personalizar trabalhos de tradução em lote usando dados paralelos, que consistem em exemplos de texto fonte e suas traduções. Os trabalhos que usam dados paralelos são chamados de trabalhos de Active Custom Translation (Tradução personalizada ativa). Durante esses trabalhos, o Amazon Translate adapta a saída da tradução para refletir os exemplos nos dados paralelos . Para obter mais informaçõ es, consulte [Personalizando](https://docs.aws.amazon.com/translate/latest/dg/customizing-translations-parallel-data.html)  [suas traduções com dados](https://docs.aws.amazon.com/translate/latest/dg/customizing-translations-parallel-data.html)  [paralelos \(Tradução personali](https://docs.aws.amazon.com/translate/latest/dg/customizing-translations-parallel-data.html) [zada ativa\)](https://docs.aws.amazon.com/translate/latest/dg/customizing-translations-parallel-data.html).

23 de novembro de 2020

23 de novembro de 2020

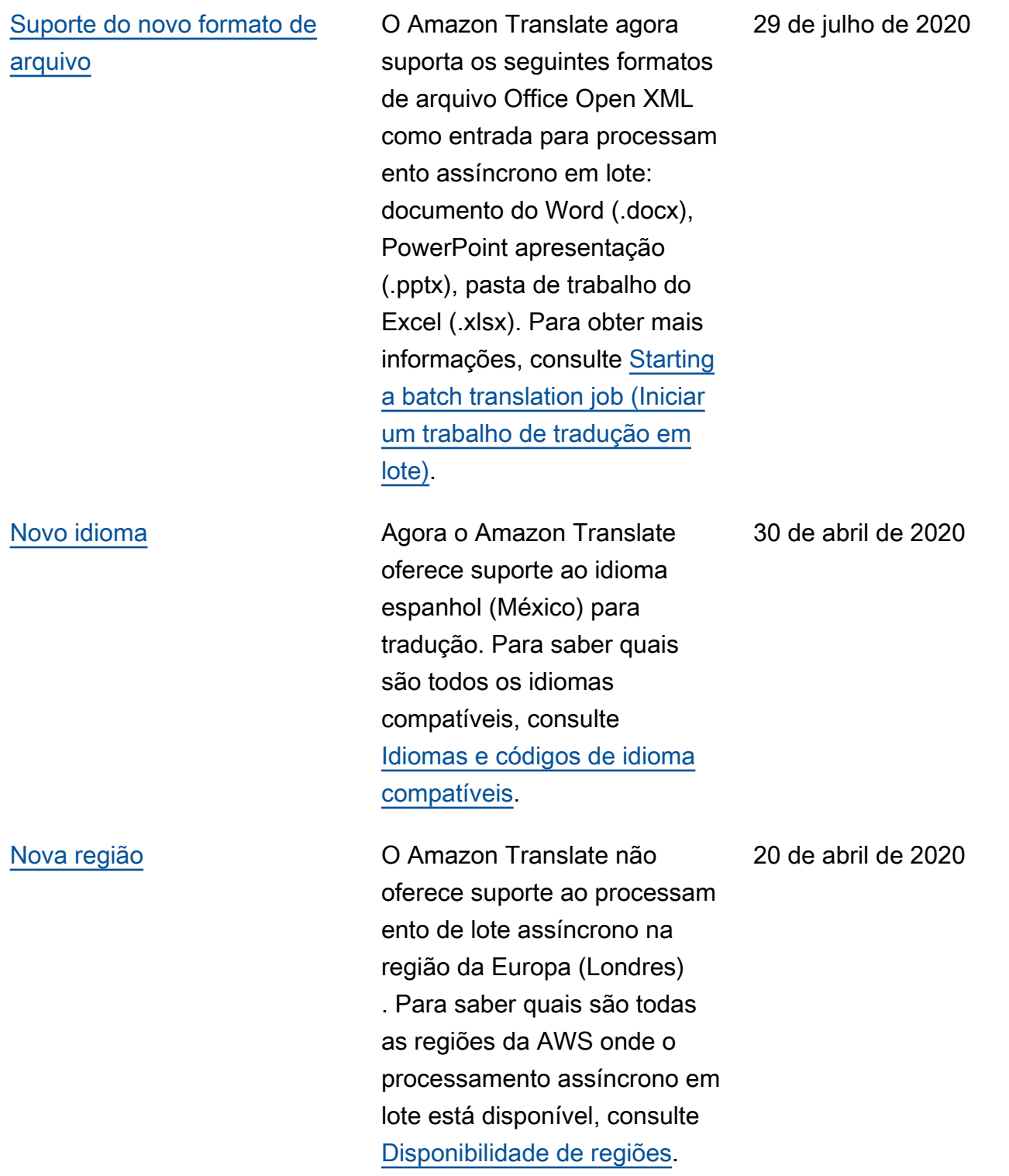

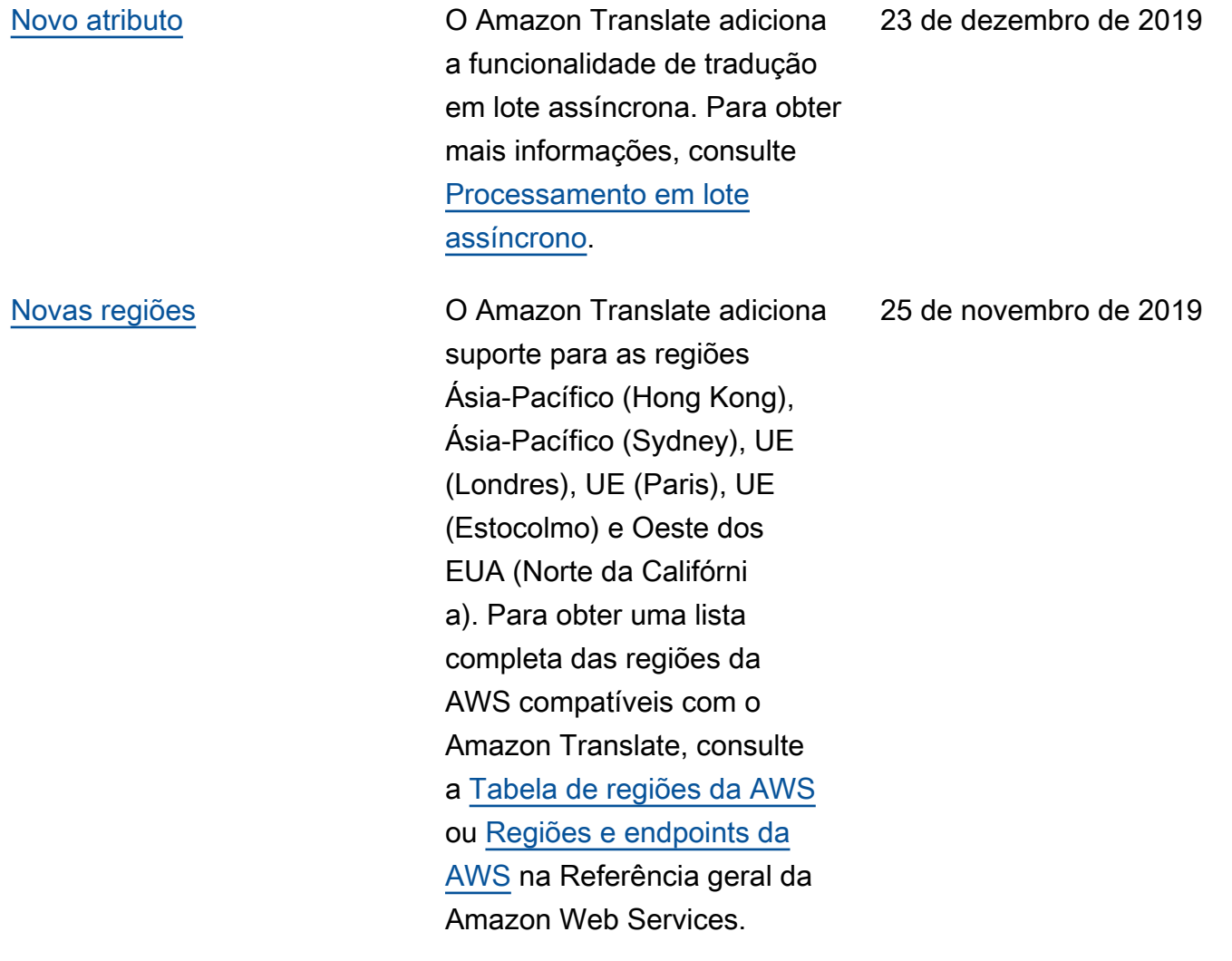

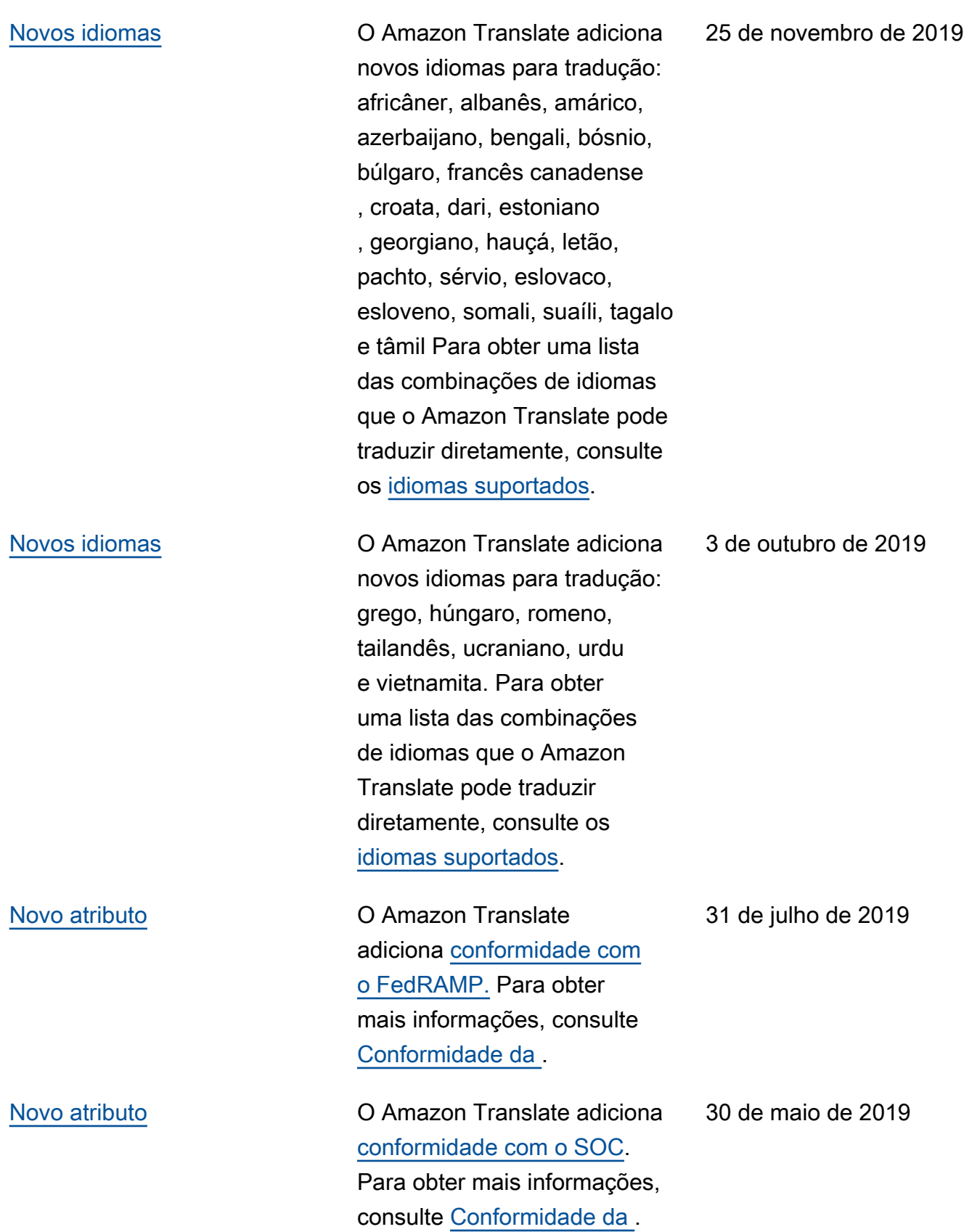

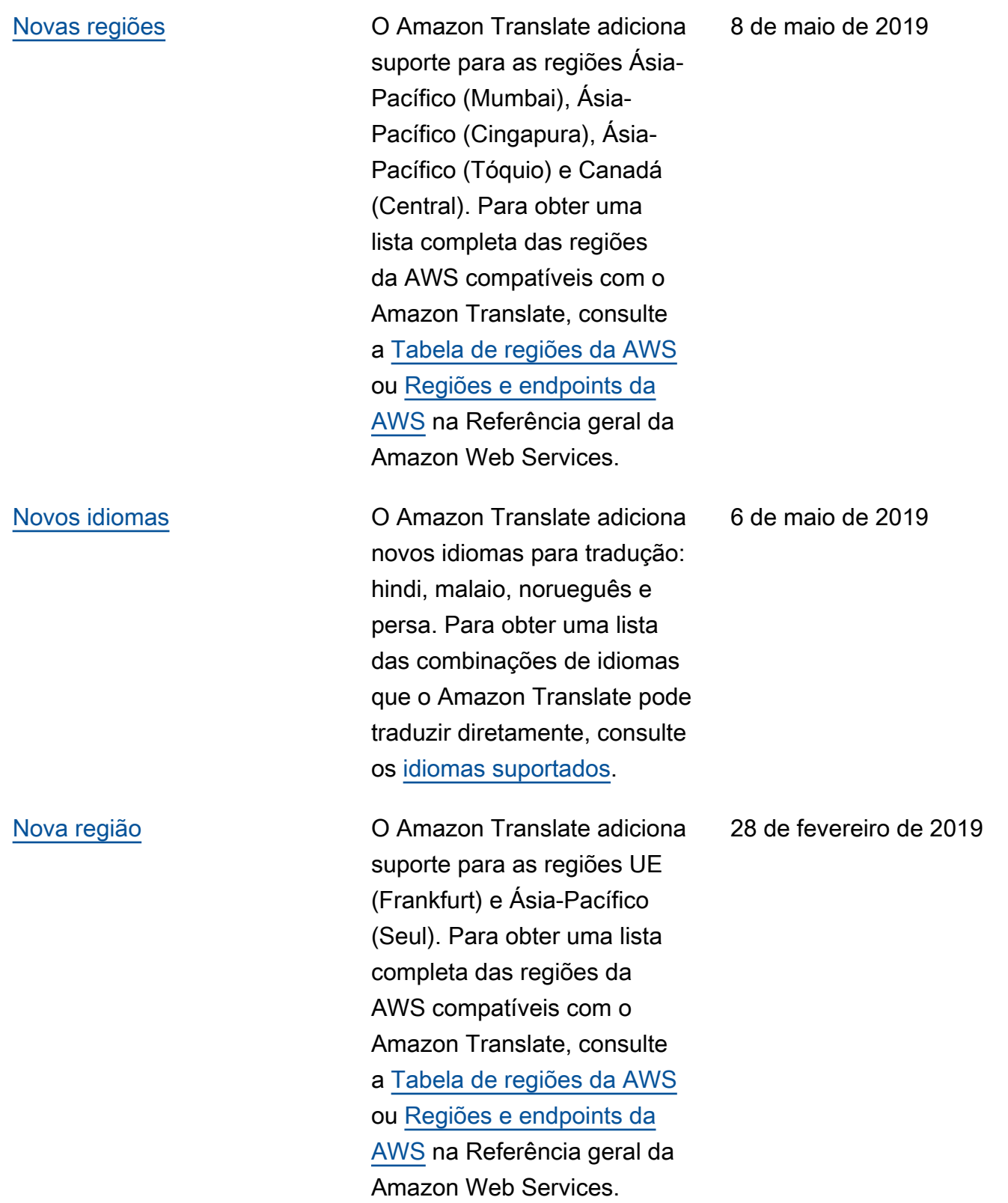

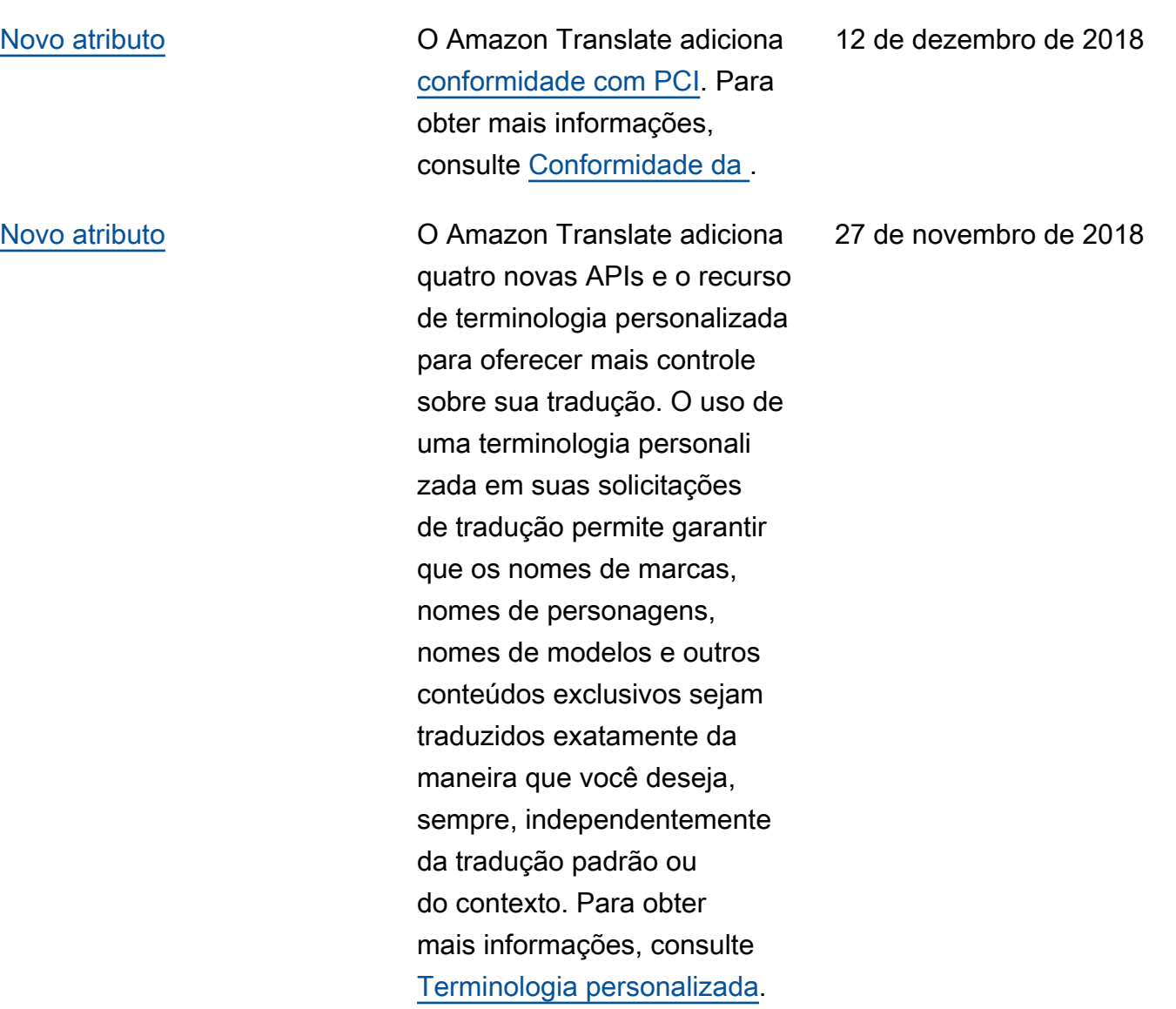

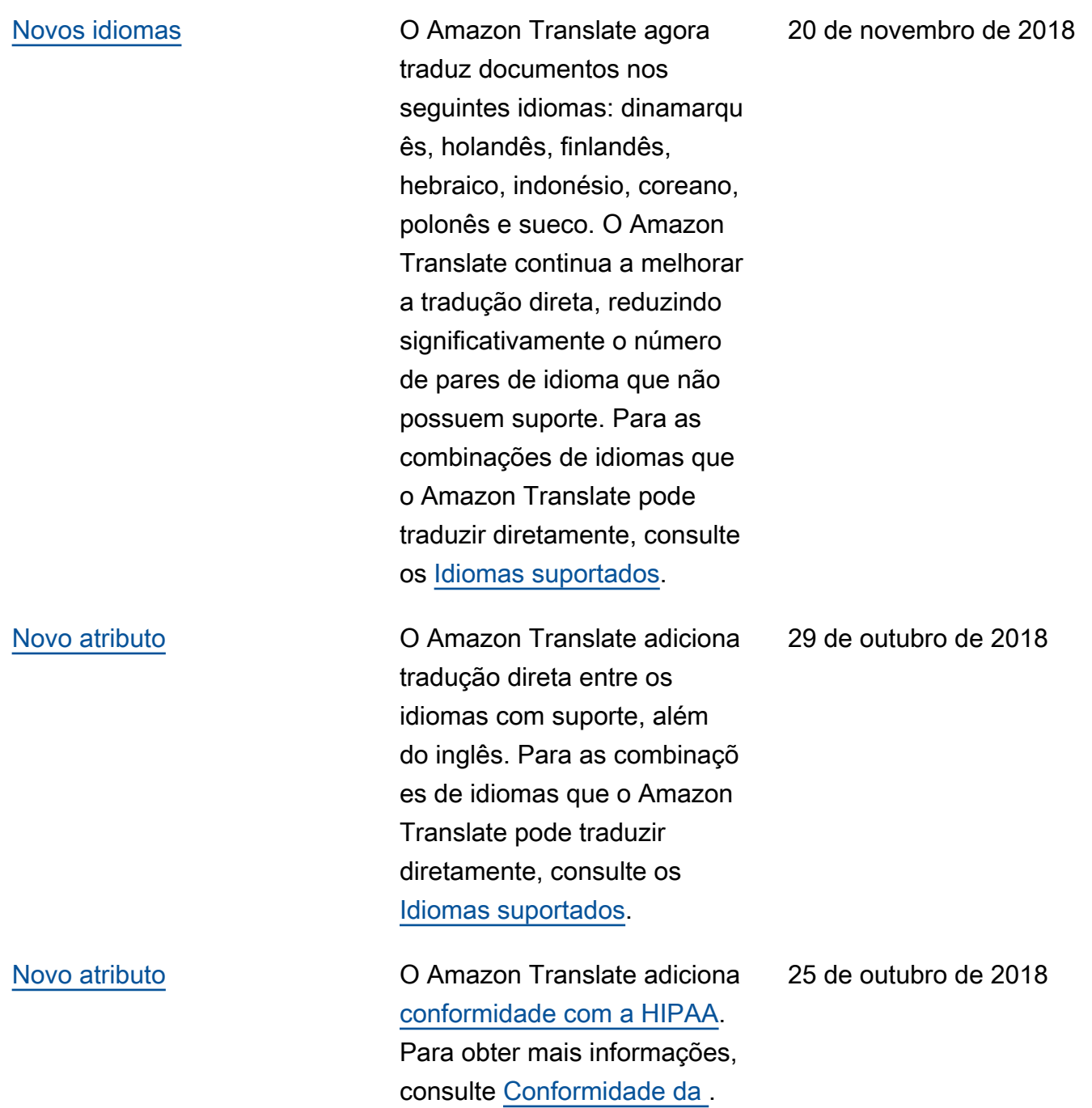

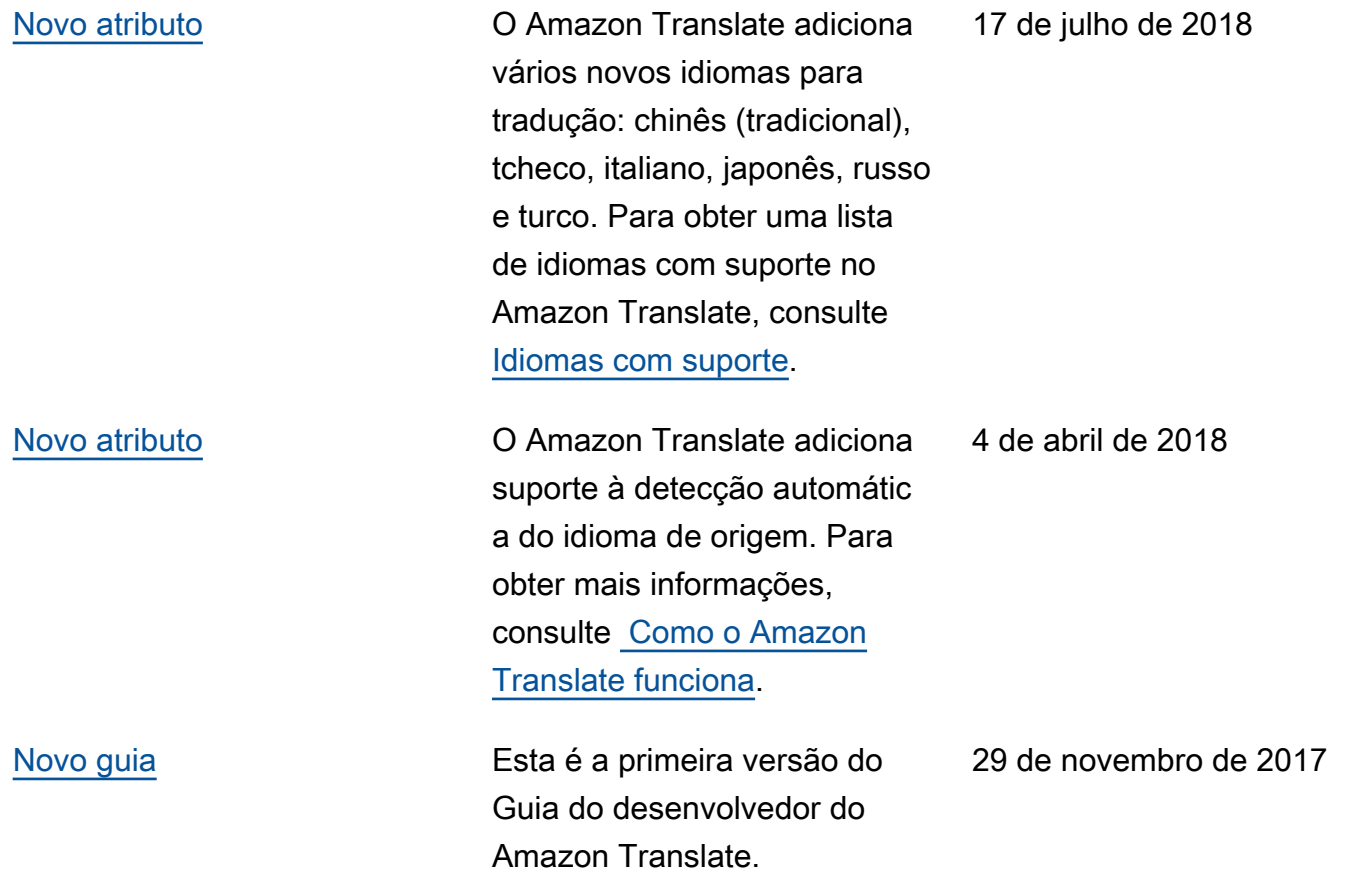

## Referência de API

A referência da API Amazon Translate agora é um documento separado. Para obter mais informações, consulte [Referência de API do Amazon Translate.](https://docs.aws.amazon.com/translate/latest/APIReference/Welcome.html)

## AWS Glossário

Para obter a terminologia mais recente da AWS, consulte o [glossário da AWS](https://docs.aws.amazon.com/glossary/latest/reference/glos-chap.html) na Referência do Glossário da AWS.

As traduções são geradas por tradução automática. Em caso de conflito entre o conteúdo da tradução e da versão original em inglês, a versão em inglês prevalecerá.